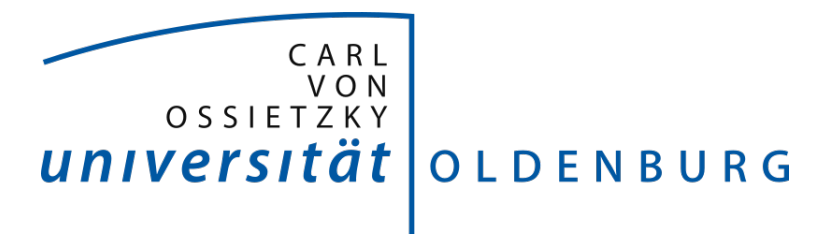

# **Projektgruppe Bull's Eye Abschlussbericht**

2016 - 2017

Daniela Betzl Tim Lukas Cofala Aljoscha Niazi-Shahabi Stefan Niewerth Henrik Reichmann Rieke von Bargen

Prof. Dr. Susanne Boll-Westermann Betreuer: M.Sc. Tim Stratmann, M.Sc. Uwe Grünefeld Organisation: M.Sc. Marion Koelle Stand: 5.11.2017 Version: 1.1 Carl von Ossietzky Universität Oldenburg FAKULTÄT II Informatik, Wirtschafts- und Rechtswissenschaften

## **Danksagung**

An dieser Stelle möchten wir unseren Betreuern M.Sc. Tim Stratmann und M.Sc. Uwe Grünefeld bedanken, die uns über das Jahr hinweg richtungsweisend und engagiert begleitet und unterstützt haben.

Des Weiteren möchten wir uns herzlich bei Prof. Dr. Susanne Boll-Westermann, die das Projekt ins Leben gerufen hat, sowie bei M.Sc. Marion Koelle fur die Orga- ¨ nisation bedanken. Ein Dankeschön gilt auch allen Mitarbeiter des OFFIS, die an unseren Studien teilgenommen haben und uns so Feedback zu unserem Framework sowie Prototypen gegeben haben.

Vielen Dank für eure Zeit und Mühe, die Ihr in unserem Projekt investiert habt!

gezeichnet, die Projektgruppe Bull's Eye

Virtual und Augmented Reality befinden sich als Trends in einem Aufschwung, welcher durch Erfolge wie u.a. die Oculus Rift oder Microsoft HoloLens dazu führt, dass diese Technologien immer breitere Anwendungsgebiete erfahren. Auch der Forschungszweig Mensch-Maschine-Interaktionen beschäftigt sich zunehmend mit diesen Technologien und versucht neue, intuitive Methoden zum Erkunden und Interagieren mit den virtuellen Objekten zu realisieren. Ein vielversprechender Ansatz ist die Nutzung von Blickdaten des Anwenders als mögliche Interaktionstechnik. Erste Versuche Head-Mounted-Displays mit integriertem Eye-Tracking als Interaktionsmöglichkeit anzubieten, waren jedoch häufig in höheren Preisklassen angesiedelt und für viele Anwender damit nicht zugänglich. Im Rahmen eines einjährigen Projektes, war es Ziel der Projektgruppe Bull's Eye eine Lösung für eine Kombination aus virtueller und erweiterter Realität mit Eye-Tracking zu entwerfen, umzusetzen und zu evaluieren. Jedoch soll diese Lösung primär in Rapid-Prototyping-Prozessen zum Einsatz kommen und unter niedrigen Kosten und geringem Lernaufwand schnell, einfach und quelloffen zur Verfügung stehen. Hierfur wurde auf Basis des Google Cardboards ein eigenes Head-Mounted-Display ¨ konstruiert und ein Software-Framework geschrieben, welches eine intuitive Implementierung von Interaktionstechniken für das Eye-Tracking in Virtual und Augmented Reality ermöglicht.

## <span id="page-6-0"></span>**Abk¨urzungsverzeichnis**

<span id="page-6-8"></span><span id="page-6-4"></span><span id="page-6-3"></span><span id="page-6-2"></span>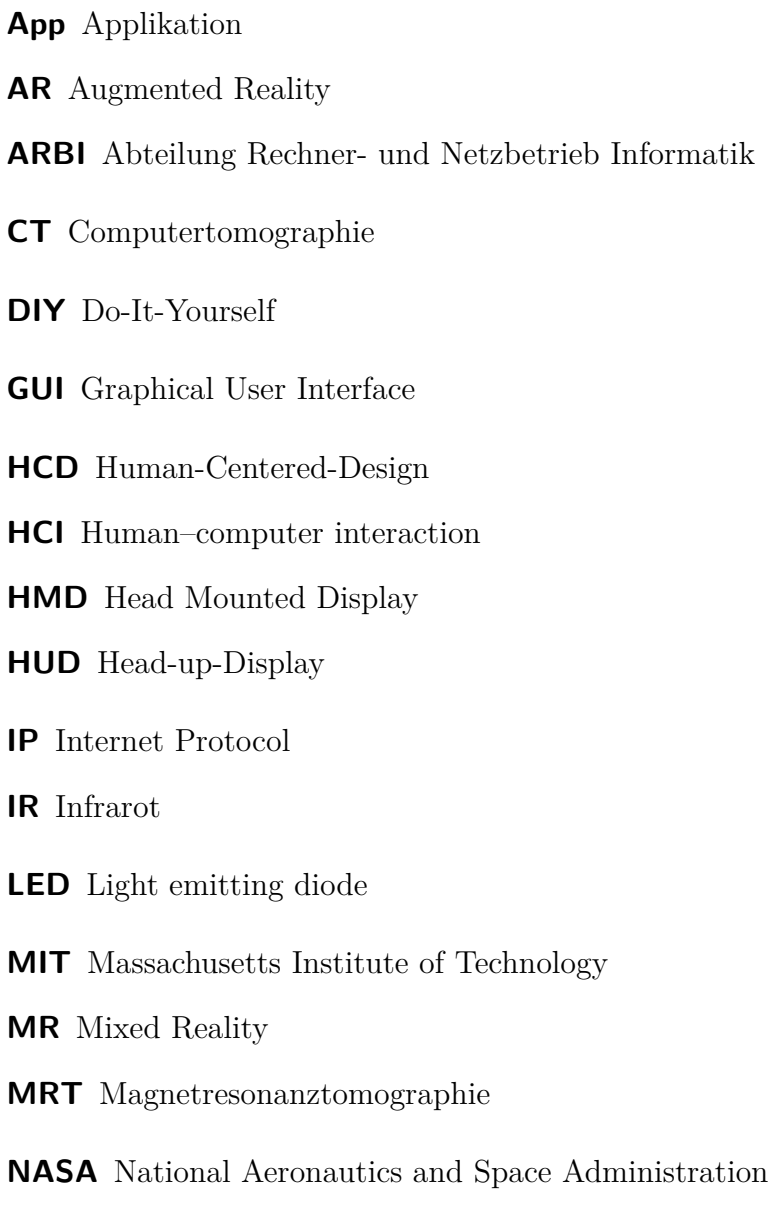

<span id="page-6-10"></span><span id="page-6-9"></span><span id="page-6-7"></span><span id="page-6-6"></span><span id="page-6-5"></span><span id="page-6-1"></span>**OLED** Organic light emitting diode

- <span id="page-7-1"></span>**SDK** Software Development Kit
- **SSR** Six-Segmented Rectangular
- **TCP** Transmission-Control-Protocol
- **UDP** User-Datagram-Protocol
- **USB** Universal Serial Bus
- <span id="page-7-0"></span>**VR** Virtual Reality
- **WLAN** Wireless Local Area Network

## **Inhaltsverzeichnis**

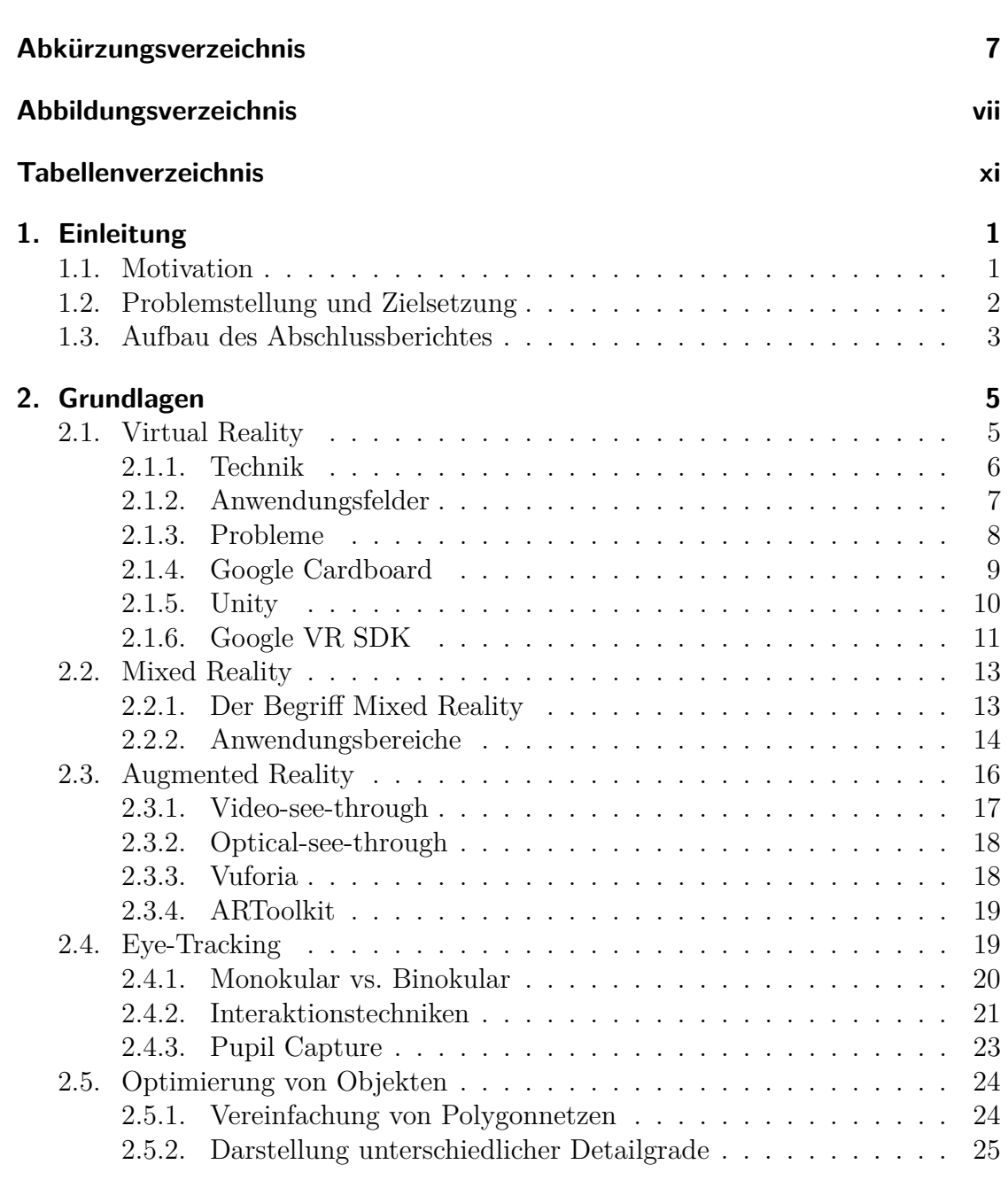

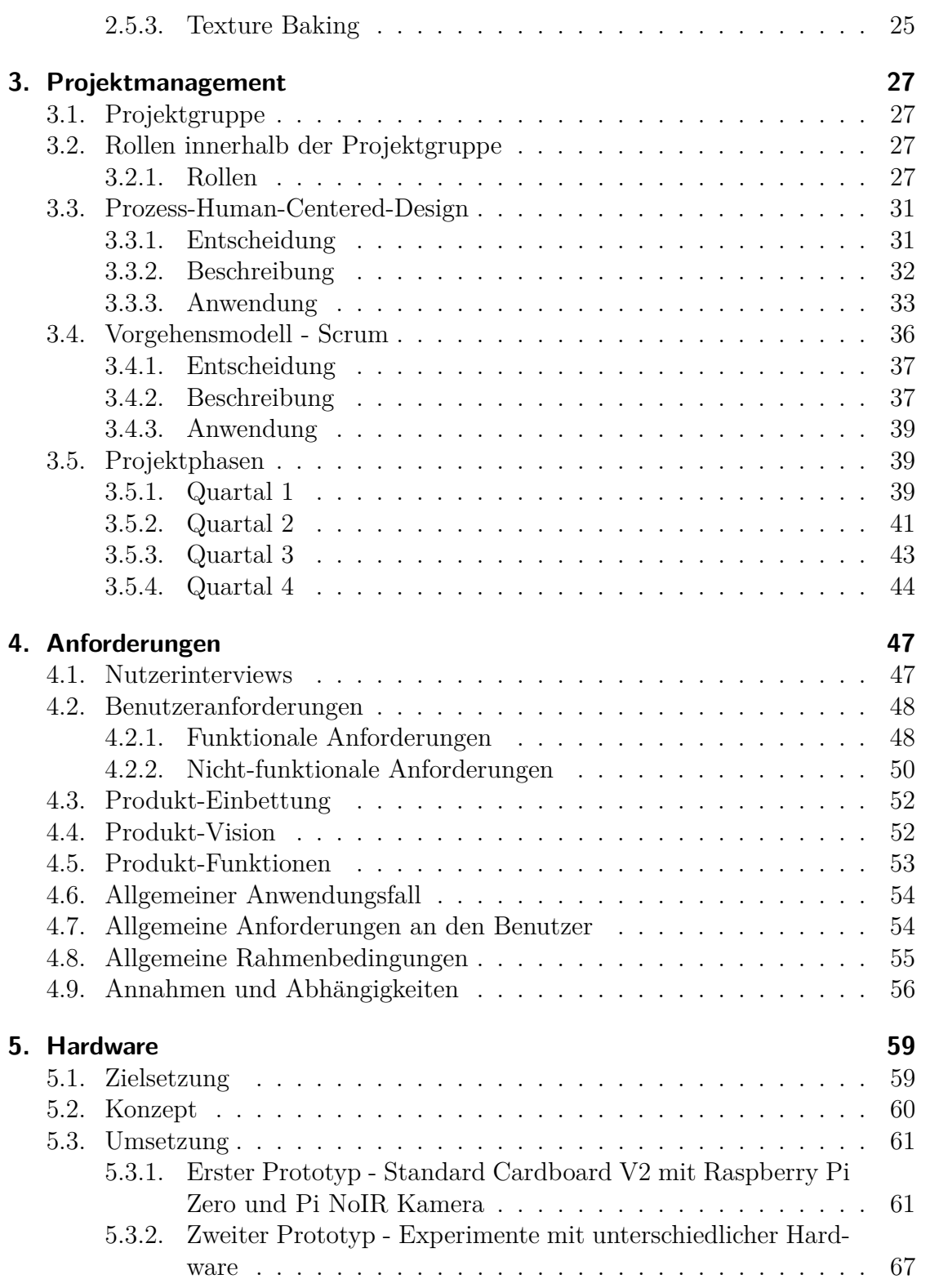

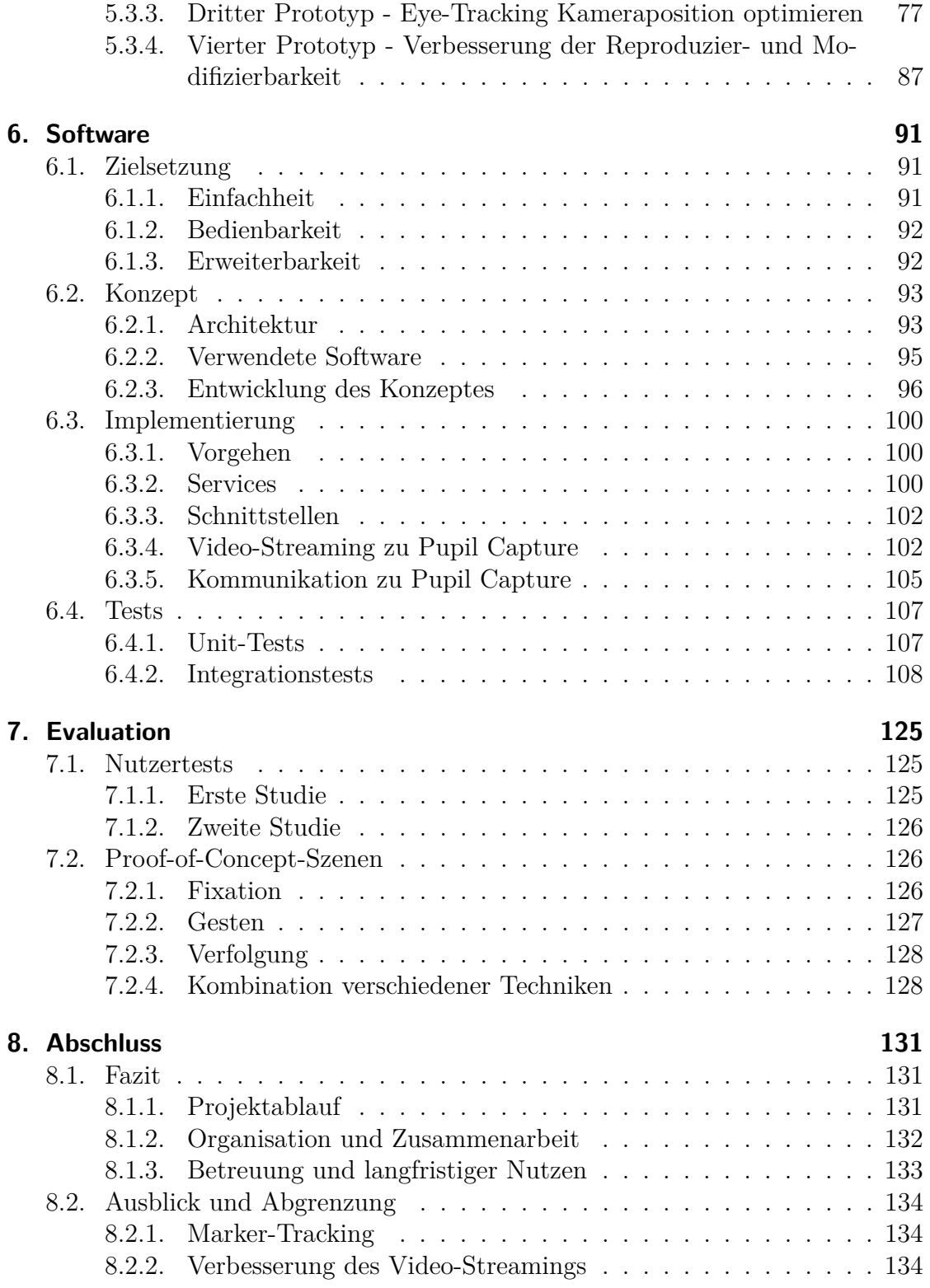

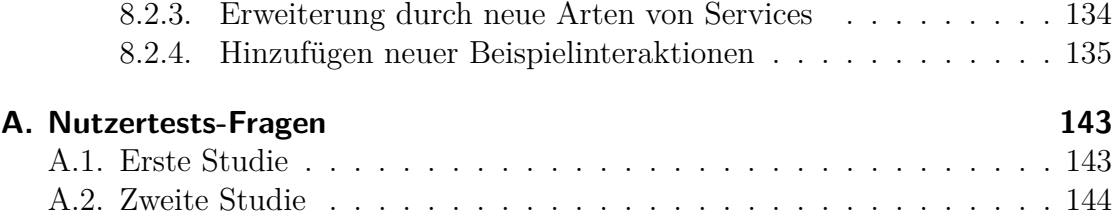

# <span id="page-13-0"></span>**Abbildungsverzeichnis**

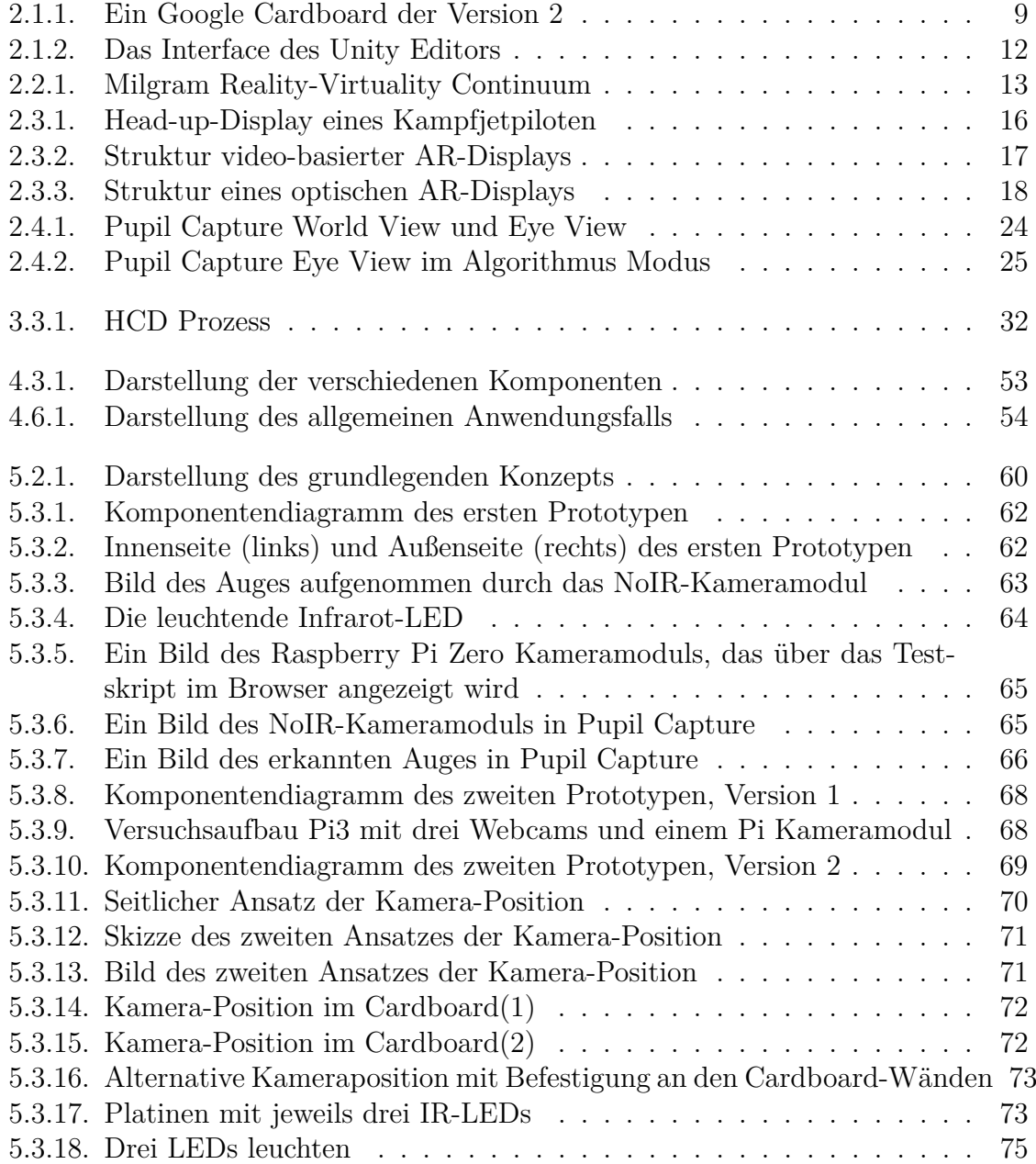

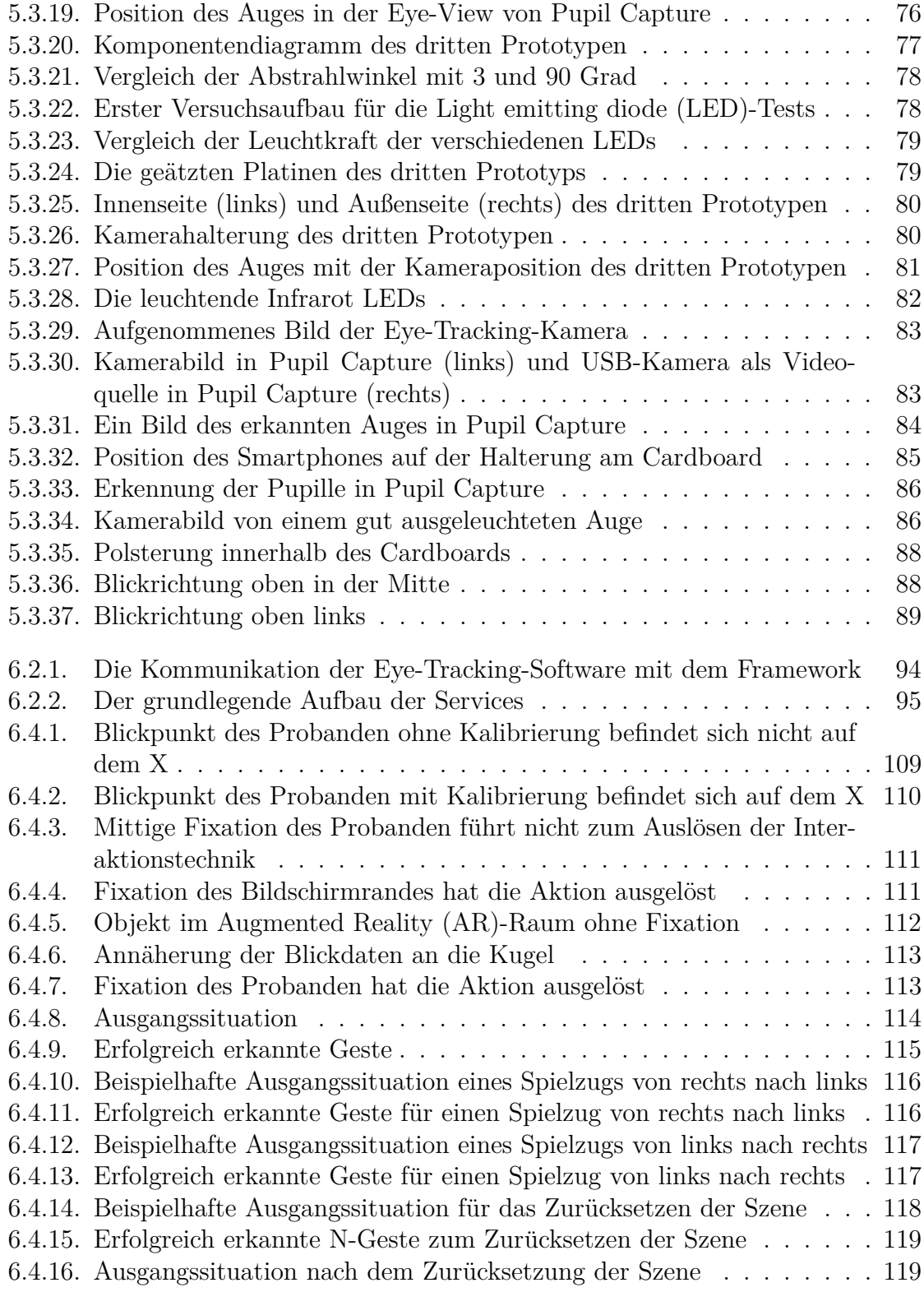

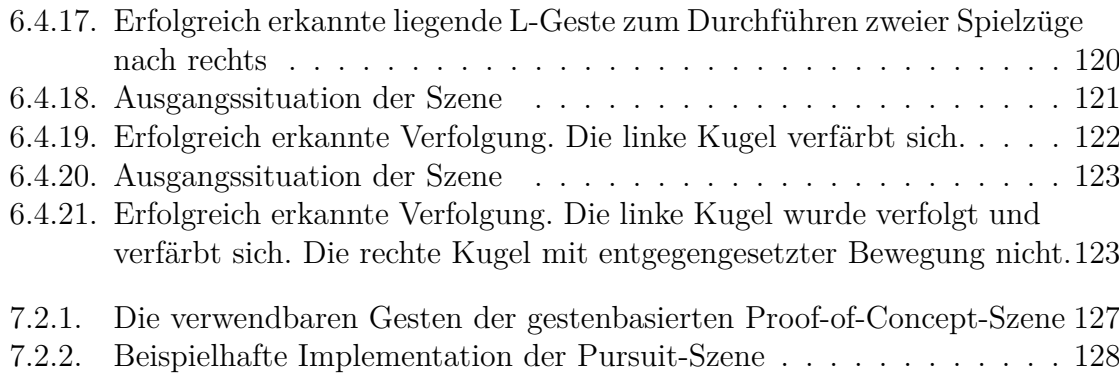

## <span id="page-17-0"></span>**Tabellenverzeichnis**

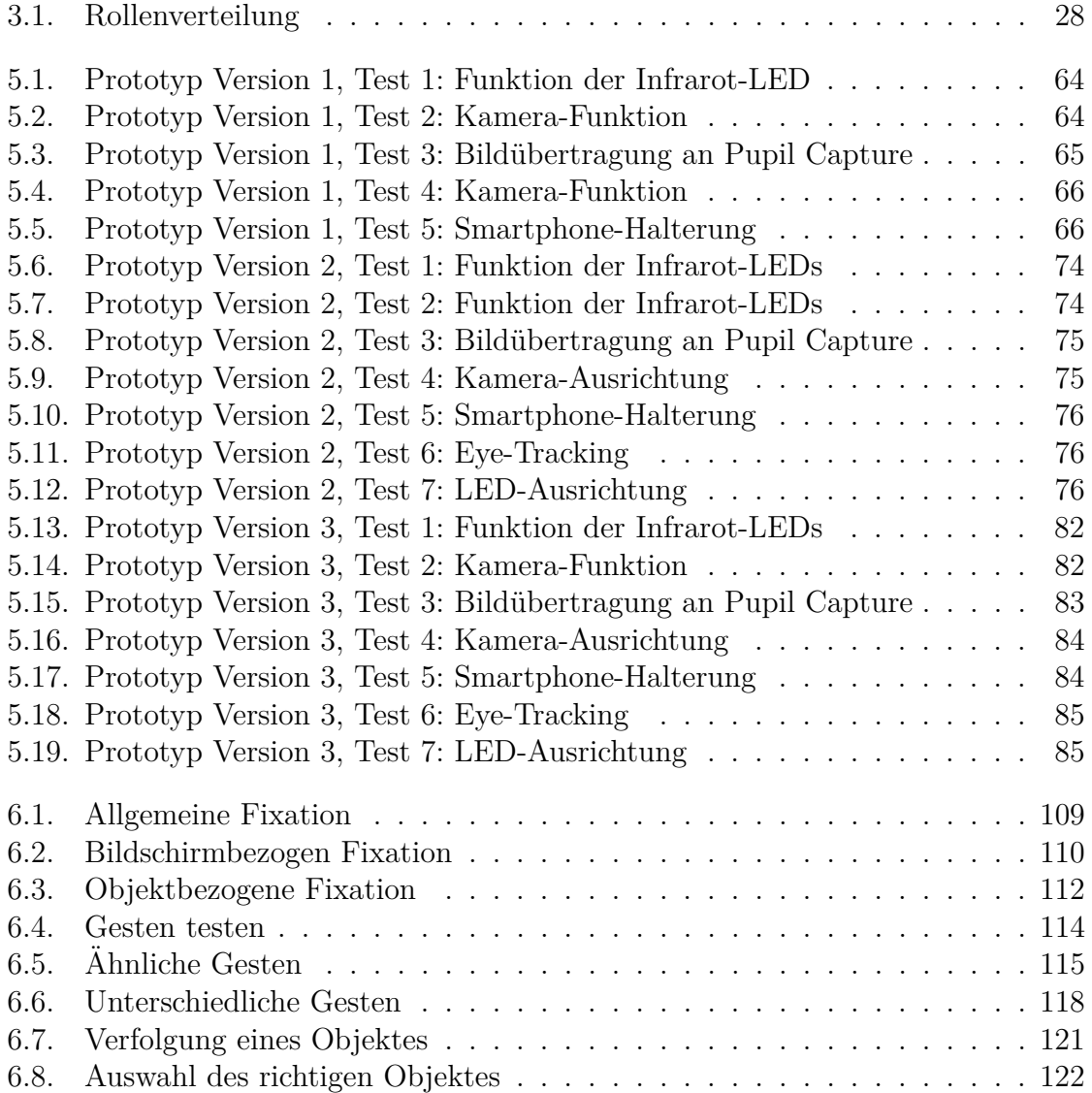

## <span id="page-18-0"></span>**1. Einleitung**

Erweiterte und virtuelle Realität sind vielseitige Technologien und beeinflussen die unterschiedlichsten Bereiche des täglichen Lebens, der Wissenschaft und Wirtschaft. Auch der Forschungszweig Mensch-Maschine-Interaktionen beschäftigt sich zunehmend mit diesen Technologien und versucht neue, intuitive Methoden zum Erkunden und Interagieren mit diesen virtuellen Welten zu realisieren [\[WGA](#page-159-0)<sup>+</sup>17]. Ein vielversprechender Ansatz ist die Nutzung von Blickdaten des Anwenders, um solche Interaktionen zu ermöglichen. Die Blickdaten können über einen Eye-Tracker ermittelt und so ohne zusätzlich nötige Eingabegeräte genutzt werden. Im Rahmen eines einjährigen Projektes, war es Ziel der Projektgruppe Bull's Eye ein Konzept für solch eine Kombination aus virtueller und erweiterter Realität mit Eye-Tracking zu entwerfen, umzusetzen und zu evaluieren. Dieser Bericht wird einen Uberblick über den Verlauf und die Ergebnisse dieser Projektgruppe geben. Hierzu wird in diesem einleitenden Kapitel zunächst die Motivation hinter der Projektgruppe näher erläutert, sowie die Problemstellung und die Zielsetzung genauer beschrieben. Zum Abschluss folgt ein Überblick über den Aufbau des Berichtes mit einer Beschreibung der folgenden Kapitel.

## <span id="page-18-1"></span>**1.1. Motivation**

Auch wenn die Forschung zum Einsatz von Eye-Tracking und Blickkontrolle als Methode zur Mensch-Maschine-Interaktion in den letzten 20 Jahren vielversprechend war, haben es nur wenige Eye-Tracking-Systeme erfolgreich in die kommerzielle Produktion geschafft [\[Jac09\]](#page-156-0). Die Verwendung von Eye-Tracking ist jedoch gerade in einem Aufschwung [\[Goo17b\]](#page-155-0). Auch im [Human–computer interaction \(HCI\)-](#page-6-3) Kontext finden sich eine steigende Anzahl von Studien, die sich mit der Augen-verfolgung beschäftigen [\[Jac09\]](#page-156-0). Parallel befinden sich die Technologien Virtual Reality und Augmented Reality gerade in einem aufsteigenden Trend, welcher sich nicht nur auf wissenschaftliche Anwendungsgebiete erstreckt, sondern auch die Spieleindustrie veröffentlicht zunehmend mehr Anwendungen, die auf virtuel-ler oder erweiterter Realität basieren [\[Jon13\]](#page-156-1). Für die Entwicklung von [Virtual](#page-7-0) [Reality \(VR\)/](#page-7-0)[AR-](#page-6-2)Anwendungen, die in Verbindung mit Eye-Tracking-Systemen funktionieren sollen, muss als zentrale Herausforderung die verschiedenen Hardund Software-Komponenten zu einem funktionierenden System verbunden wer-

#### den.

Da die meisten bis dato eher in höheren Preisklassen angesiedelt waren [\[SMH](#page-158-0)+12], entsteht mit der Einführung von preiswerteren Eye-Trackern und Open-Source-Projekten zudem das Potenzial, auf Blickinteraktionen beruhende Techniken einer viel breiteren Gruppe von Nutzern zu ermöglichen. Dieser Aufgabenstellung hat sich die Projektgruppe Bull's Eye, wie bereits zuvor erwähnt, innerhalb eines einjährigen Projektes angenommen. Die preiswerte und auf Open-Source-Projekten basierende Umsetzung war für unser Projekt insofern von hoher Bedeutung, da unsere primäre Anwender HCI-Wissenschaftler in Rapid-Prototyping-Prozessen sind. In diesem Kontext werden oft möglichst schnelle Lösungen mit zudem begrenzten finanziellen Mitteln benötigt. Genau hier soll unser Produkt ansetzen und potenziellen Anwendern eine möglichst einfache, schnelle und kostengünstige Methodik bieten, Eye-Tracking-Interaktionstechniken in [AR](#page-6-2) und [VR](#page-7-0) realisieren zu können.

### <span id="page-19-0"></span>**1.2. Problemstellung und Zielsetzung**

Ein kostengünstiges, schnell umzusetzendes Framework für die Kombination von Eye-Tracking mit Augmented und Virtual Reality könnte vor allem in der Forschung zu Mensch-Maschine-Interaktionen von großem Nutzen sein. Gerade bei der Planung und Durchführung von Experimenten würden Wissenschaftler in diesem Themenbereich stark von einer Möglichkeit profitieren, ihre Ideen vorab ausprobieren zu können. Mit einem kostengünstigen Prototyp könnten die Experimente im Vorfeld veranschaulicht und in ersten Testdurchläufen erprobt werden, ohne auf kostspielige Hardware zurückgreifen zu müssen. Ziel der Projektgruppe ist es, neben dem Entwurf einer kostengünstigen Hardwarelösung, ebenfalls ein Software-Framework fur die schnelle Implementation von Interaktionen zwischen ¨ Augendaten und virtuellen Elementen zu realisieren. In der Kombination sollen Hard- und Software ganz im Sinne des Rapid-Prototypings stehen und die schnelle Erstellung eines ersten Prototypens zu Testzwecken ermöglichen. Durch umfassende Anleitungen und beispielhafte Anwendungen sollen einem potentiellen Nutzer zusätzliche Hilfen geboten werden. Weiterhin würde eine Veröffentlichung unter einer Open-Source-Lizenz, zusätzlich die Möglichkeit zur individuellen Anpassung und Erweiterung des Frameworks eröffnen und so zusätzlich das Rapid-Prototyping unterstützen. Aufgrund der geringen Anschaffungskosten und die unkomplizierte Implementation wäre unsere Lösung natürlich nicht nur für Wissenschaftler interessant sondern würde jeder an Eye-Tracking interessierten Person einen guten Einstiegspunkt bieten.

## <span id="page-20-0"></span>**1.3. Aufbau des Abschlussberichtes**

Die nachfolgende Ausarbeitung gliedert sich in sieben große Kapitel. Zu Beginn wird in Kapitel Grundlagen [\(2\)](#page-22-0) die zentralen Begriffe Virtual Reality, Augmented Reality, Mixed Reality sowie Eye-Tracking erläutert und auf Software in diesen Themenbereich eingegangen.

Das nächste Kapitel [\(3\)](#page-44-0) handelt vom Projektmanagement. Hierbei wird auf die Projektgruppe und die Rollen innerhalb dieser eingegangen. Anschließend werden die beiden verwendeten Verfahren Scrum und Human-Centered Design näher beschrieben und darauf eingegangen, wieso sich fur diese Verfahren entschieden ¨ wurde. Es wird auf die Anwendung der Modelle eingegangen, sowie abschließend auf die vier Quartale Ruckschluss gezogen. ¨

Das nachfolgende Kapitel Anforderungen [\(4\)](#page-64-0) beginnt mit einer Beschreibung der Durchführung der Nutzerinterviews und die daraus resultierenden Anforderungen für das Projekt.

Fortführend wird in den Kapiteln [5](#page-76-0) und [6](#page-108-0) auf die Hardware sowie die Software eingegangen. Hierbei wird im Kapitel Hardware die Zielsetzung sowie das Konzept erläutert. Danach folgen die vier Iterationen der Entwicklung des Hardware-Prototypen. Beim Kapitel Software wird zunächst auf die Zielsetzung, daraufhin auf die Konzeptentwicklung eingegangen. Anschließend wird die Implementierung bzw. die Umsetzung verdeutlicht.

Nachdem die vorherigen Kapitel Aufschluss über die Grundlagen und Herange-hensweise geben, gibt das Kapitel [7](#page-142-0) wieder, welche Rückschlüsse sich durch Evaluationen der Hardware sowie Software herauskristallisieren.

Das letzte Kapitel [\(8\)](#page-148-0) beinhaltet ein Fazit der Projektgruppe sowie Resultate in Bezug auf den entstandenen Hardware-Prototypen und das dazu entstandene Software-Framework. Zudem gibt es einen Ausblick, der Erweiterungen in Hinblick auf Hard- sowie Software gibt und Abgrenzungen und Limitierungen aufzeigt.

## <span id="page-22-0"></span>**2. Grundlagen**

Dieses Kapitel beschäftigt sich mit Themen und Software, die als Grundlage für die nachfolgenden Kapitel dienen. Da Kern dieses Projektes der Anspruch ist, zwei unterschiedliche Welten an Technologien zu kombinieren, müssen diese zunächst einzeln definiert werden. Hierfur erfolgt zuerst eine Beschreibung der Virtual Rea- ¨ lity, Mixed und Augmented Reality mit beispielhaften Anwendungen. Daraufhin soll ein Uberblick über die Technik des Eye-Trackings und der Forschung zu Interaktionstechniken zwischen virtuellen Objekten und Augenbewegungen gegeben werden. Anschließend wird das Google Cardboard und die verschiedene Software, die im Rahmen des Projekts genutzt wurden, beschrieben, sowie Methoden zur Optimierungen von Objekten fur die Nutzung in Augmented Reality und Virtual ¨ Reality vorgestellt. Der Inhalt dieses Kapitel besteht aus Seminararbeiten der einzelnen Projektgruppenmitglieder, die zu Beginn des Projektes und für das Projekt erarbeitet wurden, und wurde im Verlauf des Projektes erweitert.

## <span id="page-22-1"></span>**2.1. Virtual Reality**

Virtuelle Realität ist eine mittels Computer simulierte Wirklichkeit. In den letzten Jahren gab es viel Bestreben, Hard- und Software im Bereich der virtuellen Realität zu verbessern, um den Nutzer in eine möglichst realistische, virtuelle Welt eintau-chen zu lassen. [\[Bri09\]](#page-154-0) Zudem sollen dem Nutzer unterschiedlichste Möglichkeiten gegeben werden mit dieser Welt zu interagieren und sensorische Rückmeldungen aus dieser Welt zu erhalten. Im Idealfall soll es dem Nutzer möglich sein sich wie in seiner natürlichen Umgebung zu verhalten und damit stellt dieses Thema die Ultima Ratio der Mensch-Maschine-Kommunikation dar [\[Bri09\]](#page-154-0). Demzufolge muss die Interaktion in der virtuellen Realität durch möglichst viele Sinne stattfinden. Neben dem offensichtlichen Aspekt der visuellen Präsentation einer virtuellen Welt, spielen auch akustische und taktile Reize eine wichtige Rolle. Um eine Interaktion des Anwenders mit der virtuellen Welt zu ermöglichen gibt es ebenfalls unterschiedliche Optionen. So sind je nach verwendeten Geräten Eingaben über Handsteuergeräte, Spracherkennung, Bewegungen des Körpers oder Verändern der Position möglich. [\[Bri09\]](#page-154-0)

Eine gängige Möglichkeit einen Nutzer in die virtuelle Realität zu versetzen ist die Verwendung sogenannter Head-Mounted Displays. Diese ähneln einer Brille, die mit kleinen Displays ausgestattet ist. Sie nimmt dem Nutzer die Sicht auf die umgebende Welt und präsentiert eine virtuelle Welt auf Bildschirmen vor den Augen des Nutzers. Den beiden Augen des Nutzers wird dabei je ein leicht versetztes Bild dargeboten, wie es auch sonst der natürlichen Wahrnehmung der Augen entspricht. Dies ermöglicht eine Illusion einer dreidimensionalen Wahrnehmung. Zwischen Bildschirm und Augen sind dabei meist Linsen verbaut, die das Sichtfeld des Nutzers erweitern und so ein Gefühl vermitteln von dem Bild umgeben zu sein. Um sich in der virtuellen Welt zu orientieren, können Bewegungen des Kopfes durch das [Head Mounted Display \(HMD\)](#page-6-4) verfolgt werden. [\[TPA](#page-158-1)<sup>+</sup>15]

#### <span id="page-23-0"></span>**2.1.1. Technik**

Damit die Darstellung der virtuellen Realität für den Nutzer möglichst realistisch erscheint, gilt es einige technische Faktoren bei der Erstellung solcher Head-Mounted Displays zu beachten. Um den Immersionseffekt, also das Gefuhl des ¨ Nutzers sich wahrhaftig in die Szene hineingezogen zu fühlen, zu verstärken, ist vor allem eine möglichst hohe Abdeckung des Gesichtsfeldes durch das dargestell-te Bild von Nöten [\[Whe16\]](#page-159-1). Das Gesichtsfeld im Allgemeinen ist der komplette Raum den die beiden Augen erfassen können [\[Dud16\]](#page-155-1). Den Bereich den je ein Auge abdeckt wird monokulares Gesichtsfeld genannt. Die Schnittmenge der beiden monokularen Bereichen wird binokulares Gesichtsfeld genannt. Für das räumliche Sehen ist genau dieser ungefähr 114° große Bereich von Bedeutung [\[Whe16\]](#page-159-1). Aber auch eine Abdeckung der peripheren Bereiche kann Auswirkungen auf die Wahrnehmung der virtuellen Realität haben. So kann beispielsweise die Wahrnehmung von eigener Bewegung beeinflusst werden. Zudem könnte das Gesichtsfeld einen Einfluss auf die sogenannte "Simulator Sickness", also eine durch Simulation von Bewegung ausgelöstes Unwohlsein, beeinflussen [?].

Neben dem Gesichtsfeld spielt auch die Latenz zwischen den Bewegungen des Nutzers und den Wahrnehmungen seines sensorischen Systems eine wichtige Rolle. Das System muss in der Lage sein, die Bewegungen des Nutzers schnell wahrzunehmen und eine entsprechende Veränderung des dargestellten Bildes mit möglichst geringer Verzögerung zu berechnen. Ansonsten kann es zur "Simulator Sickness" kommen. Des Weiteren sind auch die Bildwechselfrequenz und die Bildwiederholrate von Bedeutung. Je besser diese sind, desto flüssiger wirkt das Bild für den Nutzer. [\[Whe16\]](#page-159-1)

Um die Erfahrung für den Nutzer noch realistischer zu gestalten, muss ebenfalls die Pixeldichte des Bildschirms beachtet werden. Da sich der Bildschirm verhältnismäßig nah am Auge befindet, muss die verwendete Auflösung umso größer sein. Dabei werden in [HMDs](#page-6-4) üblicherweise [Organic light emitting diode](#page-6-5) [\(OLED\)-](#page-6-5)Displays verwendet. Aktuelle Modelle wie beispielsweise die HTC Vive oder die Oculus Rift weisen dabei eine Auflösung von 1080x1200 Pixeln auf [\[Sta16\]](#page-158-2). Wie sich an den obigen Punkten erkennen lässt, stellt eine realistische Darstellung der virtuellen Realität hohe Anforderungen an die Hardware. Bei High-End [HMDs](#page-6-4) wie beispielsweise der Oculus Rift, werden die Berechnungen der Bilder deshalb nicht in der Brille selbst durchgefuhrt, sondern in einen angeschlossenen Computer ¨ ausgelagert. Bei der Anschaffung einer dieser Brillen muss folglich auch die Anschaffung eines leistungsstarken Rechners mitbedacht werden. Ein vom Hersteller für die Oculus Rift empfohlener Computer ist mindestens mit einem Intel i5-4590 Prozessor ausgestattet, verfügt über 8 GB an Arbeitsspeicher und besitzt eine Grafikkarte, die der NVIDIA GTX 970 oder besser entspricht [\[Inc16\]](#page-156-2).

#### <span id="page-24-0"></span>**2.1.2. Anwendungsfelder**

Die Anwendungsmöglichkeiten der virtuellen Realität sind mannigfaltig. Primäre Anwendung vieler der zuvor vorgestellten Modelle ist wohl die Unterhaltungselektronik. Für die HTC Vive lassen sich beispielsweise über die eigene Software-Plattform SteamVR Computerspiele beziehen, die mit der Brille gespielt werden können. Andere Software wie beispielsweise Tilt Brush von Google lässt einen im dreidimensionalen Raum mit unterschiedlichen Hilfsmitteln Bilder und Objekte zeichnen [\[Cor16\]](#page-154-1). Des Weiteren ist es beispielsweise uber die Samsung Gear VR ¨ möglich 360 Grad Videos zu schauen [\[Gmb16\]](#page-155-2).

Doch die Anwendungsmöglichkeiten gehen weit über lediglich Unterhaltung hinaus. So gibt es eine Reihe von Untersuchungen zur Verwendung von virtueller Realität in der Medizin und Psychologie. Virtuelle Realität kann bei den unterschiedlichen kognitiven Therapien zum Einsatz kommen, zum Beispiel, wenn es um Konfrontationen von Angstpatienten mit dem Angst auslösenden Objekt geht [\[NN16\]](#page-157-0). Eine weitere Studie zeigt den Einsatz von virtueller Realität bei der Behandlung von posttraumatischen Belastungsstörungen  $[RPJ+14]$  $[RPJ+14]$ . Als eine beispielhafte Nutzung der virtuellen Realität in medizinischen Kontexten sei hier die Therapie von Patienten, die an Folgen eines Schlaganfalls genannt. Henderson, Korner-Bitensky und Levin liefern in einem Artikel Evidenz für einen gesteigerten Therapieerfolg bei der Anwendung von virtueller Realität nutzenden Therapien bei der Rehabilitation von Patienten, die nach einem Schlaganfall an Hemiparese (einer halbseitigen Lähmung) leiden [\[HKBL14\]](#page-156-3). Diese Artikel seien hier nur beispielhaft für eine Vielzahl an wissenschaftlichen Artikeln genannt, die momentan zu diesem Thema publiziert werden. Sie zeigen das Potential bei der Anwendung von virtueller Realität im klinischen Kontext.

Ein weiteres großes Anwendungsgebiet der virtuellen Realität sind Lern- und Trainingsprogramme, da sie die Möglichkeit bietet Lerninhalte direkt zu erleben. So benutzt die [National Aeronautics and Space Administration \(NASA\)](#page-6-6) beispielsweise ein virtuelles Labor zum Training der Astronauten [\[Pso95\]](#page-157-2). Aber auch im Training von Chirurgen kann die virtuelle Realität eingesetzt werden. Seymour et. al. zeigten eine signifikant bessere Leistung von Arzten im Operationsraum, wenn diese vorher in einer ähnlichen virtuellen Umgebung trainiert hatten  $[SGR^+02]$  $[SGR^+02]$ . Auch die Industrie hat Anwendungsmöglichkeiten für die virtuelle Realität gefunden. Beim virtuellen Prototyping wird ein virtueller vor einem physischen Prototyp erzeugt. Damit spielt die virtuelle Realität eine entscheidende Rolle bei dem Design von neuen Produkten. Die Designer können den Prototyp als dreidimensionale Skizze in einer virtuellen Welt erstellen. An diesem Modell können dann beispielsweise Gelenke ausprobiert werden, Interaktion mit einem Menschen erprobt, Teile der Prototypen auseinandergenommen oder zusammengesteckt werden. Da Prototyping eine immer größere Bedeutung in Entwicklungsprozessen neuer Produkten gewinnt, ist dies eine von ihrer Bedeutung her nicht zu unterschätzende Anwen-dungsmöglichkeit der virtuellen Realität [\[JCL97\]](#page-156-4). Aber auch in anderen Bereichen der Produktherstellung kann die virtuelle Realität benutzt werden. Sie kann zu Planungs-, Simulation- oder Inspektionszwecken verwendet werden, oder als Trai-ningsumgebung für Mitarbeitern in neuen Aufgabenbereichen [\[JCL97\]](#page-156-4).

All die oben genannten Punkte reißen die möglichen Anwendungen dieser Technologie nur an, zeigen aber eindrucksvoll, dass virtuelle Realität ein den unterschiedlichsten Bereichen genutzt werden kann und ein immenses Potential bietet.

#### <span id="page-25-0"></span>**2.1.3. Probleme**

Die technische Entwicklung der virtuellen Realität durch [HMDs](#page-6-4) hat in den letzten Jahren einige Fortschritte gemacht. Doch gibt es einige Limitierungen momentaner VR-Brillen, welche das Erlebnis der virtuellen Realität trüben. Für Smartphone basierte Modelle gilt dies im Besonderen. Zwar bieten sie einen kostengünstigen Einstieg in die virtuelle Realität, doch steht ihnen nicht genügend Rechenleistung zur Verfügung, um an die Werte eines High-End Gerätes heranzukommen. Dafür muss bei der Anschaffung der High-End Geräte neben dem an sich schon teuren Preis von bis zu 899 USD zusätzlich noch ein leistungsstarker Rechner zur Verfügung gestellt werden. Neben der hohen Anschaffungshürde haben High-End Modelle weiter Limitierungen. Die Auflösung pro Auge wurde zwar seit den Anfängen der VR-Brille stets verbessern und liegt nun meist bei 1080x1200 Pixeln. Dennoch ist die Auflösung nicht ausreichend genug um zu verhindern, dass einzelne Pixel zu erkennen oder sehr kleine Details darstellbar sind [\[Fel16\]](#page-155-3). Des Weiteren ist die "Simulator Sickness" immer noch ein Problem bei VR-Anwendungen. Durch Unterschiede in der Wahrnehmung des visuellen und vestibulären Systems kann es zu Schwindel und Ubelkeit bei manchen Personen kommen  $\lbrack \text{CMR}^{+}16 \rbrack$ . Des Weiteren ist der Vergenz-Akkomodation-Konflikt immer noch ein Problem der [HMDs](#page-6-4). Wird Dreidimensionalität auf einem zweidimensionalen Bildschirm suggeriert kann es zu Unstimmigkeiten zwischen der Akkomodation der Augenlinse auf den Bildschirm und Vergenz der Augenmuskeln auf das dreidimensionale Objekt, welches sich scheinbar vor oder hinter dem Bildschirm befindet kommen. Auch dies kann zu Schwindel und Ubelkeit führen [\[Kra16\]](#page-156-5). Zusätzlich gibt es auf Seiten des Komforts Verbesserungspotential für die Head-Mounted Displays. So ist für die Verwendung von High-End Modellen eine Kabelverbindung zum Rechner nötig. Grade bei der HTC Vive, die eine Bewegung im Raum zulässt, kann sich diese Kabel als hinderlich erweisen. Zudem spielt gerade bei längeren Anwendungen der Tragekomfort und das Gewicht der Brille eine entscheidende Rolle.

### <span id="page-26-0"></span>**2.1.4. Google Cardboard**

Das Google Cardboard ist eine Halterung für Smartphones, mit der diese als [VR-](#page-7-0) Brillen verwendet werden können. Das Cardboard besteht, wie der Name vermuten lässt, meistens aus Pappe, es gibt mittlerweile aber auch Varianten aus anderen Materialien wie zum Beispiel Plastik. Ein Cardboard aus Pappe, wie es im Google Shop zu finden ist, kann der Abbildung [2.1.1](#page-26-1) entnommen werden.

Zur Verwendung des Cardboards wird auf dem Smartphone eine [VR-](#page-7-0)Applikation gestartet und in die Klappe des Cardboards gelegt. Anschließend kann sich das Cardboard vor das Gesicht gehalten werden. Dabei wurde bewusst auf eine Kopfhalterung verzichtet, da der Nutzer das Cardboard automatisch in einem solchem Abstand hält, dass ein scharfes Bild zu sehen ist.

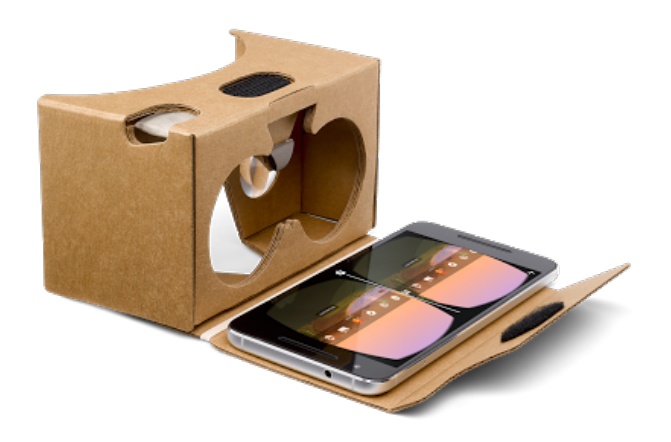

<span id="page-26-1"></span>Abbildung 2.1.1.: Ein Google Cardboard der Version 2 [\[Goo17c\]](#page-156-6)

### <span id="page-27-0"></span>**2.1.5. Unity**

Unity ist eine 3D-Engine für Multi-Plattform Spielentwicklung. Als solches ist auch Unity ein Werkzeug, das im Hintergrund vieler Spiele arbeitet und dort viele Aufgaben übernimmt, wie zum Beispiel das Rendering der für den Spieler sichtbaren Objekte und Landschaften. Um dies zu erreichen nutzt Unity zum einen Just-intime-Kompilierung, wodurch der Programmcode erst direkt vor seiner Ausführung kompiliert wird.

Als Entwicklungsumgebung wurde in Unity MonoDevelop genutzt, welches mittlerweile jedoch von Microsofts VisualStudio abgelöst wurde. Innerhalb der Entwicklungsumgebung werden die von Unity genutzten Skripte geschrieben. Zusätzlich sind einige Bibliotheken in Unity integriert, um den gebotenen Funktionsumfang zu erweitern. Beispiele dafur sind Nvidias PhysX Physics-Engine, OpenGL und ¨ DirectX für das Rendering und OpenAL für Audio. [\[Gol09\]](#page-155-4)

Besonderes wurde bei der Entwicklung von Unity darauf Wert gelegt, dass neuen Entwicklern ein möglichst einfacher Einstieg geboten wird. Dies erreicht Unity durch ihren graphischen Editor, mit dem der eigentliche Programmcode der Engine im Hintergrund bleibt und der Nutzer alles über graphische Oberfläche steuern kann. [\[Gol09\]](#page-155-4)

Des Weiteren bietet Unity Unterstützung für insgesamt 27 verschiedene Systeme, darunter alle gängigen Desktop-, Mobil-, VR/AR-Umgebungen, sowie alle Spielkonsolen der momentanen Generation, Webbrowser und diverse Smart-TVs [\[Tec13d\]](#page-158-3).

#### **Grundkonzepte von Unity**

Um den Einstieg in Unity relativ einfach zu halten, wurden einige Grundkonzepte bereits vordefiniert, die für die Erstellung von dreidimensionalen Umgebungen benutzt werden können [\[Gol09\]](#page-155-4).

**Szenen** In Unity sind Szenen die Grundgerüste in denen virtuelle Objekte angelegt werden. Diese können dafür genutzt werden um Level oder Menüs in Spielen darzustellen [\[Gol09\]](#page-155-4).

**Assets** Assets sind in Unity alle möglichen externen Ressourcen, dies können importierte 3D-Modelle, Sound-Dateien, Bilder, etc. sein [\[Gol09\]](#page-155-4).

**GameObjects** Jedes virtuelle Objekt innerhalb einer Szene wird in Unity als GameObject bezeichnet. Jedes dieser GameObjects enthält dabei direkt eine Transform-Komponente, über die die Positionierung, Rotation und Skalierung des Objektes festgelegt wird. Diese Komponente des Objektes kann dann in Skripten genutzt

werden, um zum Beispiel die Position des GameObjects zu manipulieren [\[Gol09\]](#page-155-4) [\[Tec13a\]](#page-158-4).

**Komponenten** Komponenten in Unity dienen dazu einem GameObject einfach und direkt um neue Funktionen der Engine zu erweitern. Beispiele dafür sind Lichtquellen und Kameras. Auch eigene erstellte Skripte werden in Unity als Komponente betrachtet [\[Gol09\]](#page-155-4) [\[Tec13c\]](#page-158-5).

**Skripte** Durch Skripte können in Unity eigene Funktionalitäten definiert werden. Skripte selbst können dabei in  $C#$  oder JavaScript geschrieben werden. In den neueren Unity Versionen hat sich, auch aufgrund des Wechsels von MonoDevelop zu VisualStudio, C# als Standardsprache durchgesetzt. Durch diese Skripte ist es in Unity möglich, selbst Spiele und somit Szenen zu programmieren, ohne die darunterliegende Programmierung von Unity zu kennen [\[Gol09\]](#page-155-4).

#### **Interface des Unity Editors**

Zum Erstellen von Szenen bringt Unity einen eigenen Editor mit. Das Hauptfenster des Editors ist in Abbildung [2.1.2](#page-29-0) zu sehen und lässt sich in vier Hauptbestandteile einteilen. Diese sind [\[Tec13b\]](#page-158-6):

- **Scene View:** In dieser View kann man durch die erstellte Szene navigieren und diese auch bearbeiten.
- **Hierachy Window:** In diesem Bestandteil werden alle GameObjects samt ihrer Komponenten aufgelistet.
- **Inspector Window:** Erlaubt es die Eigenschaften der Komponenten des ausgewählten GameObjects einzusehen und diese zu ändern.
- **Project Window:** Zeigt die zur Verfugung stehenden, importierten Assets ¨ an.

### <span id="page-28-0"></span>**2.1.6. Google VR SDK**

Da es zum Anspruch dieses Projektes gehört dem Nutzer einen möglichst leichten Einstieg bei der Implementierung eigener Applikationen zu ermöglichen, liegt es nahe auf bestehende Software zurück zu greifen, die dem Nutzer möglichst viel Arbeit abnimmt. So soll sich der Nutzer beispielsweise im Kontext von virtueller Realität nicht selber um ein Tracking der Kopfbewegungen oder die Darstellung eines stereoskopischen Bildes kümmern müssen. Die Software sollte es zudem

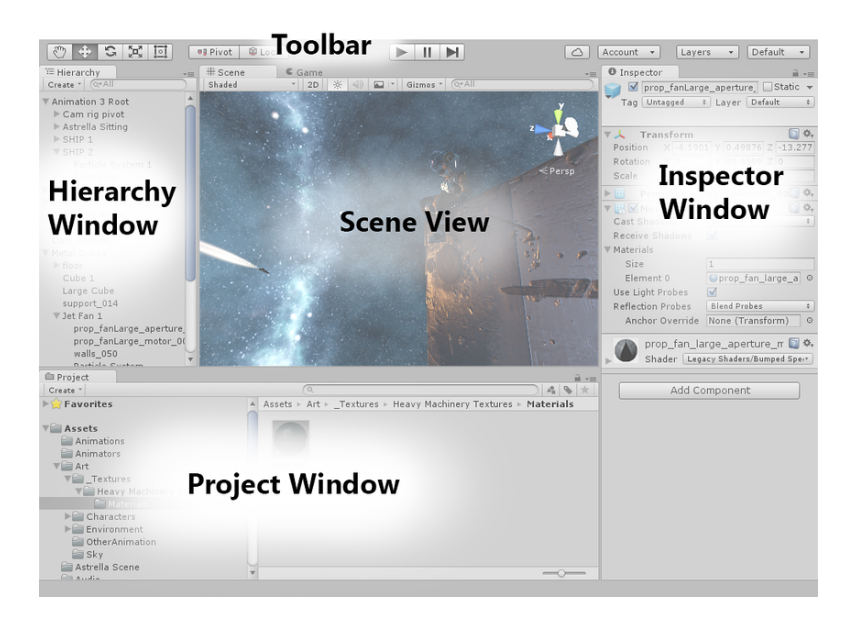

Abbildung 2.1.2.: Das Interface des Unity Editors [\[Tec13b\]](#page-158-6)

<span id="page-29-0"></span>ermöglichen, Applikationen für den Betrieb auf einem Smartphone zu erstellen. Wie bereits erwähnt sind Smartphones für den schnellen und kostengünstigen Einstieg in die virtuelle Realität ideal.

Google stellt Entwicklern mit dem Google VR SDK fur Unity Werkzeuge zur Er- ¨ stellung eigener [VR](#page-7-0) Applikationen zur Verfugung. Das [Software Development Kit](#page-7-1) ¨ [\(SDK\)](#page-7-1) erlaubt es in Kombination mit der Unity Engine Anwendungen der virtuellen Realität für Smartphones mit Android Betriebssystem oder iOS zu erstellen. Zudem nimmt die Software dem Nutzer einige Probleme ab, die es bei der Erstellung von [VR](#page-7-0) Applikationen zu beachten gibt. Durch das im Smartphone integrierte Gyroskop wird ein Tracking der Kopfbewegungen ermöglicht und dem Nutzer eine Orientierung im Raum gegeben. Zusätzlich kann der Nutzer durch Controller und andere Trigger mit der Software interagieren. Für die Darstellung der virtuellen Realität wird die in der Unity Engine erstellte virtuelle Umgebung in Form von zwei Bildern auf dem Smartphone Display dargestellt. Die Bilder werden aus leicht unterschiedlichen Winkeln aufgenommen und erlauben dem Nutzer ein stereoskopisches Wahrnehmen der Szene. Die Krummung des Bildes durch eine Linse, wie ¨ sie üblicherweise in Head-Mounted Displays verwendet werden, wird dabei bereits von Googles Software herausgerechnet. Auch eventuelle Verzerrungen der Gyroskopdaten werden nach eigenen Angaben bereits berucksichtigt. [\[goo17a\]](#page-155-5) ¨

Aufgrund dieser Vorzüge und einer breiten Unterstützung der Entwickler in Form von Anleitungen und Foren, fiel unsere Wahl auf dieses SDK als Grundbaustein für die Entwicklung von Anwendungen der virtuellen Realität.

## <span id="page-30-0"></span>**2.2. Mixed Reality**

Neben Virtual Reality und Augmented Reality gibt es weitere Varianten, die die Aspekte der virtuellen und realen Realitäten vermischen. Das Spektrum dieser Realität bis hin zur Virtualität ist in Abbildung [2.2.1](#page-30-2) dargestellt. Durch das Kombinieren ergeben sich weitere Möglichkeiten für den Einsatz in verschiedenen An-wendungsgebieten. Diese hybride Realität, auch [Mixed Reality \(MR\)](#page-6-7) genannt, wird in diesem Abschnitt beschrieben.

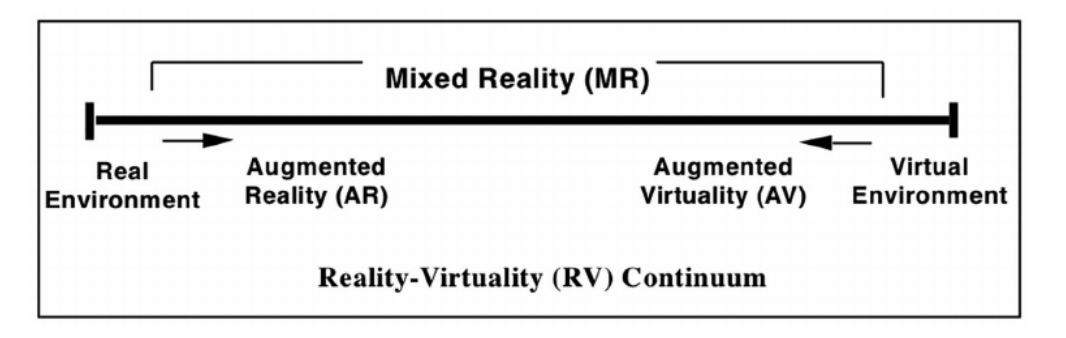

<span id="page-30-2"></span>Abbildung 2.2.1.: Milgram Reality-Virtuality Continuum [\[mil17\]](#page-157-4)

### <span id="page-30-1"></span>**2.2.1. Der Begriff Mixed Reality**

Wie der Begriff Mixed Reality vermuten lässt, ist es eine Mischung aus echter Realität und virtueller Realität. Jedoch existiert keine klare Definition von Mixed Reality und oft werden [AR](#page-6-2) und [MR](#page-6-7) einheitlich verwendet. Eine verbreitete Definition stammt von Milgram et al. aus dem Jahr 1995 und besagt, dass der Begriff alles in den Bereich zwischen den beiden Realitäten umfasst und somit auch verschiedene Abstufungen besitzt. So ist Augmented Reality eine Abstufung der Mixed Reality, und die sogenannte Augmented Virtuality (dt. erweiterte Virtualität) ist eine weitere Abstufung. Bei der Augmented Virtuality überwiegt der virtuelle Anteil den reellen Anteil, d.h. es sind z.B. reale Objekte in einer virtuellen Welt eingebunden. Das Hauptaugenmerk liegt hierbei mehr auf den virtuellen Objekten als auf den reellen Objekten (vgl. [\[DBGJ13a\]](#page-154-3), [\[Bru03\]](#page-154-4)).

Die Idee von Mixed Reality ist unter anderem die Interaktion zwischen reellen Objekten oder Personen mit virtuellen Objekten oder Personen. Für die Realisierung muss wie bei Virtual Reality nicht nur der Nutzer, sondern auch seine Bewegungen und Gesten erkannt werden, die entsprechend auf das virtuelle Objekt ubertragen ¨ werden müssen. Hierbei kommen ebenfalls Tracking-Techniken wie z.B. mittels eines Datenhandschuhs zum Einsatz. Für die Visualisierungen können die im Kapitel [2.3](#page-33-0) genannten [AR-](#page-6-2)Techniken angewandt werden, wobei die See-Through Techniken am geeignetsten sind.

#### <span id="page-31-0"></span>**2.2.2. Anwendungsbereiche**

Mixed Reality besitzt ein großes Potential für verschiedene Anwendungsbereiche, die in Zukunft den Alltag stark prägen werden. Dennoch ist Mixed Reality noch eine recht junge Wissenschaft, bei der noch Durchbrüche bevorstehen. Es existieren bereits mehrere Projekte, die die Forschung vorantreiben, um die Zukunftsvision wahr werden zu lassen. Im Folgenden wird die mögliche Nutzung von Mixed Reality in verschiedene Anwendungsbereiche kurz vorgestellt.

#### **Mixed Reality in der Industrie**

In der Industrie wird Mixed Reality bereits unter anderem in der Produktion und Logistik genutzt. Da oftmals große Produktionsanlagen, Maschinen als auch die Ausfallzeiten bei einem Umbau sehr teuer sind, ist es umso ärgerlicher, wenn die Produktionsanlagen nicht wie geplant arbeiten. Mit Mixed Reality Programmen kann im Vorfeld eine Anlage übersichtlicher geplant und simuliert werden, sodass Probleme und Komplikationen im Vorfeld erkannt und die Anlage angepasst werden kann. Dabei liegt der Schwerpunkt in der Handhabung bei der Planung, dies kann durch [MR-](#page-6-7)Techniken und z.B. Modellblöcken intuitiv gestaltet sein. (vgl. [\[Bru03\]](#page-154-4))

Allgemein lässt sich durch [MR](#page-6-7) Daten visuell gut darstellen und so Analysen von Prozessen oder Produkten einfacher gestalten, was dem Betrieb Zeit und Kosten spart.

#### **Mixed Reality in der Medizin**

In der Medizin kann Mixed Reality Arzte und Chirurgen bei der Diagnostik und Chirurgie helfen. Gesammelte Daten von Patienten von z.B. Röntgen, [Compu](#page-6-8)[tertomographie \(CT\)](#page-6-8) oder [Magnetresonanztomographie \(MRT\)](#page-6-9) können in einem 3D-Modell anschaulich dargestellt und analysiert werden. Chirurgen können bei Eingriffen durch zusätzliche Informationen sowie visuelles Feedback unterstützt werden. Es könnten Organe, Knochen und Blutbahnen auf den Körper projektiert werden, sodass der Chirurg nicht mehr ganz blind operieren muss.

Auch bei Therapien kann Mixed Reality angewendet werden. Durch [MR-](#page-6-7)Spiele können Patienten, die z.B. einen Schlaganfall erlitten haben, bei ihrem Training zur Rehabilitation motiviert werden. Der Vorteil bei Mixed Reality basierenden Spielen ist die intuitive Steuerung, da alltägliche Bewegungen zur Steuerung genügt. Auch psychologisch erkrankte Patienten können mit z.B. gegen ihre Angststörungen durch Mixed Reality behandelt werden, indem sie gefahrlos ihre Angste begeg-nen können. (vgl. [\[Shu11\]](#page-158-7))

#### **Mixed Reality in der Bildung**

Mixed Reality eignet sich ebenfalls im Bereich der Bildung. In der Schule könnten Themen für die Schüler in den verschiedenen Fächer interessanter und interaktiver gestaltet werden. In Geschichte könnten vergangene Ereignisse im Klassenraum abgespielt werden, in Chemie können verschiedene, auch gefährliche Experimente problemlos und ungefährlich durchgeführt werden, in Physik können Schaltkreise mit verschiedenen Maschinen oder verschiedene physikalische Gesetze visuell simuliert werden und in Biologie kann die Anatomie von Menschen und Tieren in 3D-Modellen dargestellt werden. Dabei können Schüler bei Interesse und Fragen bestimmte Regionen oder Abschnitte genauer betrachten. (vgl. [\[Bru03\]](#page-154-4))

Dieses Konzept eignet sich auch für Museen. Informationen zu Exponaten können direkt eingeblendet werden, die Exponate könnten selbst zum Leben erwachen und ihre Geschichte erzählen, oder es können verschiedene Zeitperioden in Hallen simuliert werden und so die Neugier der Besucher fördern, sodass diese mehr über das Thema wissen möchten.

#### **Mixed Reality in der Ausbildung und im Beruf**

Auch in der Ausbildung können Auszubildende mit Mixed Reality reelle Arbeitssituationen in einer Simulation üben und sich so auf schwierige sowie kritische Situationen vorbereiten. Mit z.B. Datenhandschuhen und Modellbauteilen können Auszubildende an Schalttafeln Schaltungen erstellen und testen ohne Gefahr zu laufen Geräte im Fall einer Fehlverknüpfung zu zerstören. (vgl. [\[Bru03\]](#page-154-4))

Auch in einigen Berufen kann [MR-](#page-6-7)Anwendung Unterstutzung leisten, z.B. in der ¨ Architektur. Der Architekt kann seinem Kunden das entworfene Haus als 3D-Modell darstellen und bei Bedarf einzelne Räume vergrößern und so den Kunden nachvollziehbarer vorführen. Hier kann der Kunde auch Anderungswünsche anmerken, die gleich im 3D-Modell per Hand umgesetzt werden können. Das gleiche Prinzip kann auch beim Möbelkauf oder anderen handwerklichen Bereichen angewendet werden.

#### **Mixed Reality in der Unterhaltung**

Im Bereich der Unterhaltung bietet Mixed Reality ebenfalls viele Möglichkeiten zur Anwendung. Es k¨onnen neuartige Spiele entwickelt werden, bei denen der Spieler nicht mehr nur einen Controller oder Maus und Tastatur bedienen muss, sondern sich aktiv bewegen muss. Auch Filme und Bücher können interaktiver gestaltet werden. So kann der Zuschauer mitten im Film sein und gar die Handlung durch seine Interaktion beeinflussen.

Eine andere Möglichkeit ist die Internettelefonie. Diese kann nicht mehr nur durch Webcams und Mikrofone realisiert werden, sondern durch virtuelle Räume und Hologramme, sodass die Nutzer das Gefuhl haben mit der anderen Person im glei- ¨ chen Raum zu sitzen und sich mit ihr zu unterhalten. Eine weitere Möglichkeit mit ¨ahnlichem Prinzip ist das Erkunden entfernter L¨ander im eigenen Wohnzimmer.

## <span id="page-33-0"></span>**2.3. Augmented Reality**

[AR](#page-6-2) ist eine Variation von [VR.](#page-7-0) Im Gegensatz hierzu, wird keine künstliche Umgebung, in der der Anwender agieren kann, geschaffen, sondern die reale Welt wird mit digitalen oder computergenerierten Informationen ergänzt. Dabei kann es sich um Bilder, Audio- oder Videomaterial oder haptische Eindrücke handeln, die in die reale Welt integriert sind oder sie uberlagern. Aus technischer Sicht kann [AR](#page-6-2) ¨ alle fünf Sinne beeinflussen, jedoch wird sich heutzutage meist auf den visuellen Eindruck beschränkt.

Ein oft genanntes Beispiel ist ein [Head-up-Display \(HUD\),](#page-6-10) wie ihn Kampfjetpiloten während ihres Flugs tragen. In Abbildung [2.3.1](#page-33-1) ist ersichtlich, dass viele Informa-

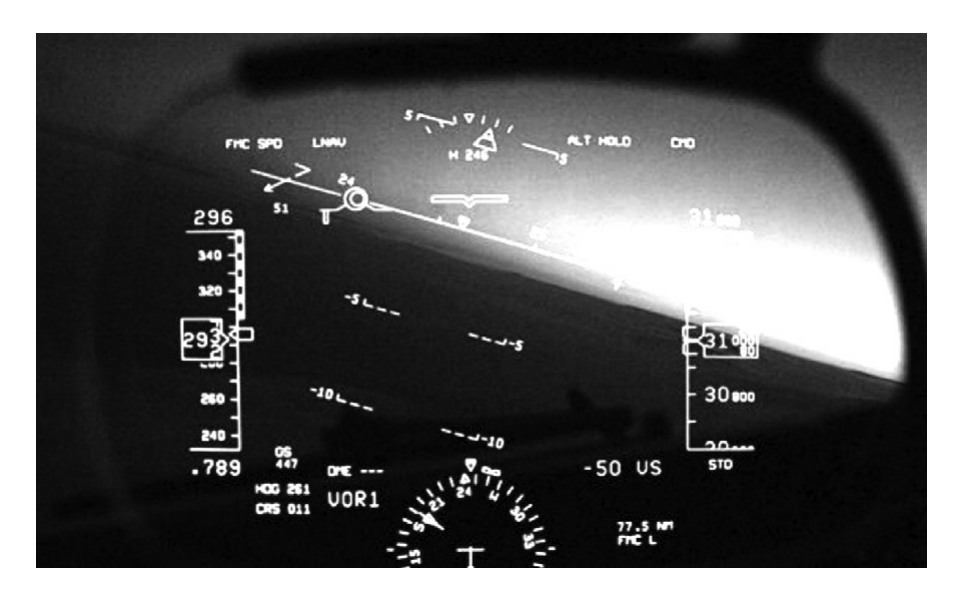

<span id="page-33-1"></span>Abbildung 2.3.1.: Head-up-Display eines Kampfjetpiloten (vgl. [\[KR12\]](#page-156-7), S.2)

tionen, die ein "normaler" Pilot von analogen Geräten ablesen würde, direkt im Siehtfeld einzelandet wurde, und annit der enkelt eine Siehtfeld einer im Sichtfeld eingeblendet werden und somit dauerhaft verfugbar sind. Dies spart im ¨ Einsatz zwar nur Sekunden, aber diese könnten über Leben und Tod entscheiden. (vgl. [\[KR12\]](#page-156-7), S. 1-2)

Zusammenfassend müssen drei wesentliche Eigenschaften vorliegen, damit es sich um Augmented Reality handelt.

- Augmented Reality schafft eine Verbindung zwischen virtuellen und realen Inhalten.
- In Augmented Reality wird in Echtzeit interagiert.
- Augmented Reality hat eine Kopplung im dreidimensionalen Raum.

Als Kombination von verschiedensten Technologien bringt [AR](#page-6-2) digitale Informationen jeglicher Art in Echtzeit ins Sichtfeld des Anwenders. Aus diesem Grund ist [AR,](#page-6-2) je nach Gesichtspunkt, als Technologie, Forschungsfeld, eine Vision zukunftsweiser Datenverarbeitungsmöglichkeiten, eine aufstrebende kommerzielle Industrie und ein neues Medium kreativen Ausdrucks zu verstehen. Genau diese Punkte wurden interessanterweise in den 1980er auch im Zusammenhang mit der grafischen 2D-Benutzeroberfl¨ache genannt. (vgl. [\[KR12\]](#page-156-7), S. 4-5)

#### <span id="page-34-0"></span>**2.3.1. Video-see-through**

Ein Augmented Reality Display, welches auf Video-Input basiert, verarbeitet ein digitales Signal um virtuelle Bilder mit der aufgenommenen Realität zu verbinden. Diese Art von Displays digitalisiert zuerst die aufgenommene Szene um danach die digitalen Bilder einfügen zu können. Abbildung [2.3.2](#page-34-1) zeigt die übliche Struktur eines solchen Systems.

Oftmals ist die Kamera auf der Ruckseite des Displays angebracht, sodass das ¨ Sichtfeld des Nutzers aufgenommen wird. Dies erzeugt die Illusion, durch den Bildschirm, in die reale Welt zu schauen (daher auch video-see-through) (vgl. [\[BCL15\]](#page-154-5), S. 128-129).

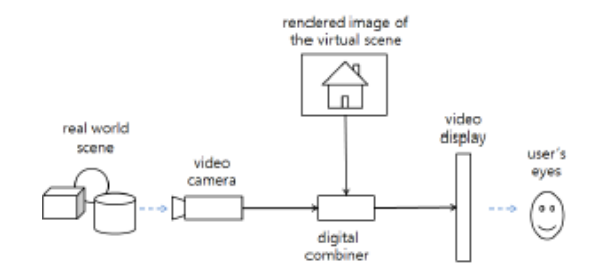

<span id="page-34-1"></span>Abbildung 2.3.2.: Struktur video-basierter AR-Displays (vgl. [\[BCL15\]](#page-154-5), S.129)

#### <span id="page-35-0"></span>**2.3.2. Optical-see-through**

Optical see-through AR-Displays nutzen ein optisches System um die reale Welt mit virtuellen Bildern zu ergänzen. Diese Art von Systemen verwendet dabei meist Strahlteiler (wie z.B. halbdurchlässige Spiegel oder Prismen). Die durch den Strahlteiler gesehene reale Welt wird über die Spiegelung eines Videos mit den virtuellen Informationen ergänzt. Abbildung [2.3.3](#page-35-2) stellt die Struktur dar. Ein Beispiel ist ein [HUD,](#page-6-10) das oft in Flugzeugcockpits und modernen Autos verarbeitet sind.

Im Gegensatz zu video-basierten [AR-](#page-6-2)Displays, bietet die optische Lösung eine direkte Sicht auf die reale Welt, die nicht durch z.B. Auflösung oder zeitliche Verzögerung gestört ist. Trotzdem ist eines der Hauptprobleme von optical-seethrough Anwendungen die fehlende Genauigkeit der platzierten virtuellen Bilder. Außerdem ist die korrekte Tiefenwahrnehmung der virtuellen Bilder und der realen Welt schwer miteinander zu kombinieren. (vgl. [\[BCL15\]](#page-154-5), S. 133-135)

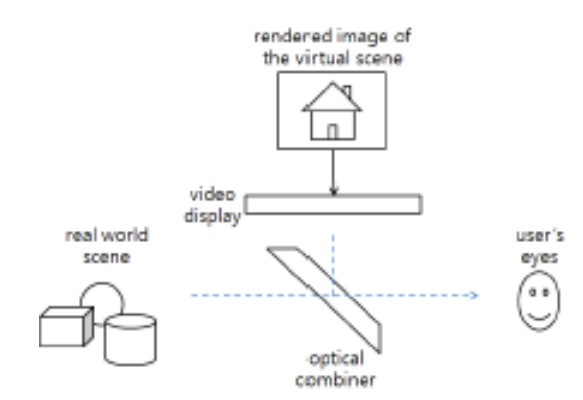

<span id="page-35-2"></span>Abbildung 2.3.3.: Struktur eines optischen AR-Displays (vgl. [\[BCL15\]](#page-154-5), S.134)

#### <span id="page-35-1"></span>**2.3.3. Vuforia**

Vuforia ist eines der am weitesten verbreitetsten AR-Toolsets mit weltweit uber ¨ 300.000 Entwicklern, vertreten in über 35.000 Applikationen mit über 400 Millionen Installationen und gehört zu der Firma Parametric Technology Company. Vuforia ermöglicht es, 3D Inhalte in physische Umgebungen zu integrieren. Der Kern ist hierbei die Vuforia-Engine, die mithilfe von Funktionen aus dem Bereich der Computervision, die Möglichkeit bietet, Objekte zu erkennen und Umgebungen zu rekonstruieren. Uber das Vuforia SDK können auch VR-Applikationen ermöglicht werden. Außerdem werden verschiedene Targets unterstützt (Image Targets, Cylinder Targets, Multi Targets). Die Parametric Technology Company hat sich zudem 2016 mit Unity darüber geeinigt, dass Vuforia zukünftig in Unity integriert ist citepeddie2017augmented.
## **2.3.4. ARToolkit**

Das ARToolkit ist ein Werkzeug für die Entwicklung von Augmented Reality Anwendungen und wurde von Dr. Hirokazu Kato von der Universität Osake entwickelt. Das ARToolkit steht unter einer Open-Source-Lizenz und ist dementsprechend frei zugänglich. Zu den zentralen Bestandteilen gehören das Verfolgen des Zuschauerblickpunktes mittels eines speziellen Algorithmus, der in Echtzeit die Kameraposition in Relation zu einem optischen Marker berechnet. Zusätzlich werden Kalibrierung von Kameras und das Erkennen von physischen Marker vom ARToolkit bereitgestellt. [\[Taz07\]](#page-158-0) In der Version 5.x ermöglicht das ARToolkit, unter anderem, das simultane Verfolgen von multiplen Videoquellen, sowie die generelle Unterstützung für Verarbeitung und Kalibrierung von Stereo-Kameras. Des Weiteren können mit dem Toolkit eine Vielzahl an Video-Input-Systemen, von der Windows Plattform über Android bis hin zum Apple-Okosystem, genutzt werden. U.a. kann das Toolkit in Kombination mit den Programmiersprachen und APIs von  $C_{++}$ , CSharp, Objective C und Java verwendet werden. Für Grafik und Rendering werden die Unity Engine sowie OpenSceneGraph unterstützt. Als Entwicklungsumgebungen können viele aktuelle Umgebungen, wie Eclipse, Visual Studio 2013 oder Xcode 6.x. eingesetzt werden. [\[DAQ17\]](#page-154-0)

## **2.4. Eye-Tracking**

Beim Eye-Tracking handelt sich um eine Art Augen- bzw. Blickverfolgung sowie gleichzeitiger Messung der Aktivität der Augen. Die Aktivität kann durch die folgenden Punkte evaluiert werden: [\[Koe09\]](#page-156-0):

- Was wird angesehen und wie lange?
- Was wird dabei ignoriert?
- Wann wird geblinzelt?
- Wie reagiert die Pupille auf verschiedene Reize?

Beim Eye-Tracking gibt es naturliche Interaktionen, Fixationen und Sakkaden. ¨ Bei der Fixation wird ein beliebiger aber bestimmter Punkt fokussiert und visuell fixiert [\[Koe09\]](#page-156-0). Die Fixation wird in vielen Techniken verwendet. Dabei kann der verwendete Eye-Tracker ein station¨ares System (remote system) oder ein am Kopf getragenes System (head-mounted) darstellen. Eine Sakkade ist der Wechsel von einer Fixation zur nächsten.

Das Einsatzgebiet des Eye-Tracking ist breit gefächert. Von Webseiten, die mittels Eye-Tracking auf ihre Benutzerfreundlichkeit untersucht werden, bis zur Forschung in der Medizin oder dem Kaufverhalten von Kunden. Der große Vorteil des Eye-Tracking ist die Echtzeit Messung der Augenaktivität sowie die gute Auswertbarkeit dieser Ergebnisse. Bei der Anwendung von Eye-Tracking Systemen sind folgende drei Schlüsselfaktoren wichtig [\[BG10\]](#page-154-1):

- Genauigkeit des Eye-Trackings
- Kalibrierungsverlauf
- Vermeidung des "Midas Touch" (vgl. [2.4.2\)](#page-40-0)

### **2.4.1. Monokular vs. Binokular**

Eye-Tracking kann sowohl monokular wie auch binokular durchgefuhrt werden. ¨ Diese beiden Verfahren werden in den folgenden beiden Abschnitte voneinander abgegrenzt.

#### **Monokulares Eye-Tracking**

Beim monokularem Eye-Tracking wird ein Auge für das Tracken der Augendaten verwendet. Dafür wird eine Eye-Tracking Kamera für das Tracken des Auges benötigt. Diese wird in dem Head-Mounted System oder einem Remote Systeme befestigt. Das zweite Augen hat somit keine Auswirkungen auf das Tracking, wird aber auch nicht verdeckt oder ähnliches. Die Szenen sowie das Kalibrieren wird auf das jeweilige Auge angepasst und eingestellt. Vorteil des monokularen Eye-Trackings ist zum einen der geringere Modifikationsaufwand beim Platzieren der Kamera und zum anderen ist der Einbau schneller. Die Ergebnisse die durch das Tracking geliefert werden, sind genauso repräsentativ wie die des binokularem Eye-Trackings.

#### **Binokulares Eye-Tracking**

Beim binokularem Eye-Tracking werden beide Augen gleichzeitig für das Tracken der Augendaten verwendet. Dementsprechend werden hierfur zwei Eye-Tracking ¨ Kameras benötigt und in das ausgewählte System montiert. Durch das Tracken beiden Augen sind die Ergebnisse des Trackings genauer als bei monokularem Eye-Tracking. Zudem ist der Befestigungsaufwand der Kameras etwas aufwendiger als der des monokularem Eye-Trackings. Für aufwendigere Forschungsansätze bietet das binokulare Eye-Tracking einen besseren Standard, da wenn beiden Augen zuverlässig getrackt werden alle Extrempunkte abgedeckt werden können.

## **2.4.2. Interaktionstechniken**

## **Interaktion**

Eine Interaktion kann zwischen verschiedensten Dingen stattfinden. In diesem Fall handelt es sich um eine "Human-Computer-Interaction". Diese wird auch häufig mit Kommunikation gleichgesetzt, denn der Mensch kommuniziert mit einem System. Interaktion zwischen Mensch und Maschine kann auf verschiedene Art und Weise stattfinden. Der Mensch bietet mit seinen Sinnen viele Möglichkeiten an mit Maschinen zu kommunizieren. Zusätzlich besteht die Möglichkeit die unterschiedlichen Sinne miteinander zu kombinieren, um weitere Interaktions- bzw. Kommunikationsm¨oglichkeiten zu erhalten. Die Interaktionstechniken, die im Folgenden näher beschrieben werden, befassen sich mit dem "visuellen Interagieren" zwischen Menschen und Systemen.

## **Gaze Horizontal**

Bei Gaze Horizontal handelt es sich um spontanes blickgesteuertes Interagieren mit öffentlichen Anzeigen. Das System erkennt die Anwesenheit des Passanten und bietet ihm die Möglichkeit die Inhalte der Anzeige zu navigieren. Das System gibt den Passanten Instruktionen wie dieser mit dem System interagieren soll. Der Fokus dieser Technik liegt auf dem horizontalen Scrollen der Inhalte durch Augenbewegungen und Fokus.

- Das Gesicht wird verfolgt, wenn es in der richtigen Region positioniert ist und wenn der Gesichtsbereich größer als 200x200 Pixel ist.
- Augenbildmerkmale werden extrahieren und mit Bildverarbeitungstechnologie von Zhang angewendet (vgl. [\[ZMC](#page-159-0)<sup>+</sup>14])
- Daraufhin wird dann der Pupil-Canthi-Ratio berechnet (Blick geradeaus)  $(vgl. [ZMC<sup>+</sup>14])$  $(vgl. [ZMC<sup>+</sup>14])$  $(vgl. [ZMC<sup>+</sup>14])$

## **Smart Scrolling/Vertikales Scrollen**

Die Methode beschäftigt sich mit der Verfolgung der Augenbewegungen und das daraus resultierende Scrollen. Dafür müssen zunächst die Augen lokalisiert werden und die Bewegung dieser erfasst werden [\[LPA13\]](#page-157-0).

• Für die Lokalisierung der Augen wird die Technik [Six-Segmented Rectangu](#page-7-0) [lar \(SSR\)](#page-7-0) für die Gesichtserkennung angewandt. Dafür wird die Partie um die Augen in sechs gleichgroße Sektoren aufgeteilt. Daraus resultiert ebenfalls die Lokalisation der Pupille.

- Die Between-the-eyes Methodik verwendet auf jeder Seite des Gesichts eine Region von 14x12 Pixel, auf der nach dem dunkelsten Punkt gesucht wird.
- Ist das Auge bzw. die Pupille erkannt kann ein Clustering Algorithmus angewendet werden.
- Dafür wird der Blick gerade gehalten und virtuell eine Linie durch das Auge gelegt, woraufhin der Algorithmus berechnet auf welcher Seite sich mehr Pixel befinden um die Scrollrichtung zu bestimmen.

#### **Smooth Pursuit**

Bei dieser Technik folgen die Augen den Objektbewegungen auf einem Bildschirm. Ein Benutzer agiert hier instinktiv ohne weitere Instruktionen [\[VBG13\]](#page-159-1).

- Dafür werden sowohl horizontalen und vertikalen Augendaten erhoben und mit horizontalen sowie vertikalen Positionen der Objekte kombiniert.
- Die Berechnung der Begegnung von Blick und Objekt werden mit dem Korrelationskoeffizienten von Pearson berechnet.

#### **Orbits**

Hierbei handelt es sich um eine Technik in der sich der Benutzer für einen Inhalt einer Anzeige entscheidet. Die Objekte haben als Auswahleingabe einen Cursor, der sich kreisförmig um das Objekt herumbewegt (Orbit). Der Nutzer entscheidet sich für ein Objekt indem er den Orbit des gewählten Objektes mit seinen Augen verfolgt. Während der Nutzer den Orbit mit den Augen verfolgt kann über zusätzliches visuelles Feedback der Auswahlprozess unterstützt werden. So kann der Orbit beispielsweise Farbe oder Form ändern. Vorteil dieser Methode ist zudem der geringe Kalibrierungsaufwand, da nur der relative Vergleich zwischen Orbit und Augenbewegungen nötig ist. Zudem könnte diese Technik auch zu Kalibrierungszwecken verwendet werden [\[GKR15\]](#page-155-0).

#### **Gesten**

Interagieren über Gesten der Augen durch Muster, die genutzt werden können um bestimmte Aussagen mit diesen zu treffen. Dafur gibt es verschiedenste Mus- ¨ ter, die ein Proband nutzen kann, um zu interagieren. Die Muster können für Ausführungen wie zum Beispiel "zurück", "öffnen" oder "schließen" stehen [\[VB12\]](#page-159-2).

#### <span id="page-40-0"></span>**Midas Touch**

Wäre es nicht einfach den Mauscursor gegen die Augenposition auszutauschen? Sehen wir nicht sowieso immer dorthin wo der Cursor der Maus ist. Dies ist laut Robert J.K. Jacob der wohl naivste Ansatz, die Augenposition zu verwenden [\[Jac90\]](#page-156-1). Die Navigation mittels der Augen ist für die meisten Menschen nicht alltäglich. Daher muss sich der Nutzer bewusst werden, dass er mit seinem Blick ununterbrochen Informationen an das System ubermittelt. Das heißt, schweift der Blick hin ¨ und her, werden mal hier und mal dort Befehle ausgeführt. Dies führt nicht nur bei der bedienenden Person zu Unklarheiten, auch das System mit dem interagiert wird, kann nicht alles ausführen, was mit dem Blick fixiert wird. Das Problem wurde von Robert J.K. Jacob als das "Midas Touch Problem" benannt. Deswegen ist es auch so wichtig bei der Auswahl und Erstellung bzw. Anwendung von Interaktionstechniken darauf zu achten, das "Midas Touch Problem" zu vermeiden. Unter Berücksichtigung des Problems kann es erst gar nicht zu einer solchen Uberforderung aller Beteiligten kommen. Im Best Practice Fall ist der Bediener ¨ der Chef und entscheidet wann die Eingabe und Nutzung der Augen "aktiv" ist und wann nicht.

### **2.4.3. Pupil Capture**

Bei Pupil Capture handelt es sich um eine open source Eye-Tracking Software, die frei zugänglich und unter Windows, Linux sowie MacOS läuft. Durch den Faktor der Open-Source-Lizenz, kann diese jederzeit erweitert werden und individuell auf die Wunsche des Nutzers durch diesen angepasst werden. Pupil Labs bietet neben ¨ Capture zusätzlich noch Pupil Player, Pupil Service und Pupil Mobile an. Auf diese wird in dieser Ausarbeitung aber nicht weiter eingegangen.

Pupil Capture arbeitet mit zwei Ansichten, zum einen mit der "World View" (vgl.<br>241) und zum anderen mit der Expedition (verl. 242). Dabei geneter die is [2.4.1\)](#page-41-0) und zum anderen mit der "Eye View" (vgl. [2.4.2\)](#page-42-0). Dabei werden die je-<br>meiligen Vieles Streeme als versifiers. Deurk dieser Vieles Streem wird die Deutlle weiligen Video-Streams abgegriffen. Durch diesen Video-Stream wird die Pupille getrackt, der Blick verfolgt und Marker erkannt sowie die Szenen der virtuellen oder erweiterten Realität übertragen. Des Weiteren arbeitet Pupil Capture mit Echtzeitdaten und bietet die Möglichkeit die "World View" aufzunehmen. Pupil<br>Gentrum unterstützt senahl menslukans als such hinelukans Eur Tuskins Capture unterstützt sowohl monokulares als auch binokulares Eye-Tracking.

Pupil Capture bietet mit seiner guten Ubersichtlichkeit und der einfachen Bedien- ¨ barkeit optimale Möglichkeiten individuelle Nutzeranpassungen vorzunehmen. Unter den verschiedenen Abschnitten der Einstellung können zum Beispiel die Kamera(s) ausgewählt oder die Wahl der Kalibrierungsmethode bestätigt werden. Pupil Capture bietet eine Vielzahl von Kalibrierungsmöglichkeiten, zum Beispiel Manual Marker oder Natural Feature Calibration.

Über die "Eye View" kann das ausgewählte Auge durch diverse Einstellungen

optimal für das Tracken bereitgestellt werden. Dafür wird zum Beispiel die Eingrenzung der Pupille und die Verwendung des Algorithmus definiert. Zudem kann die Pupillengröße und die Intensität angepasst werden.

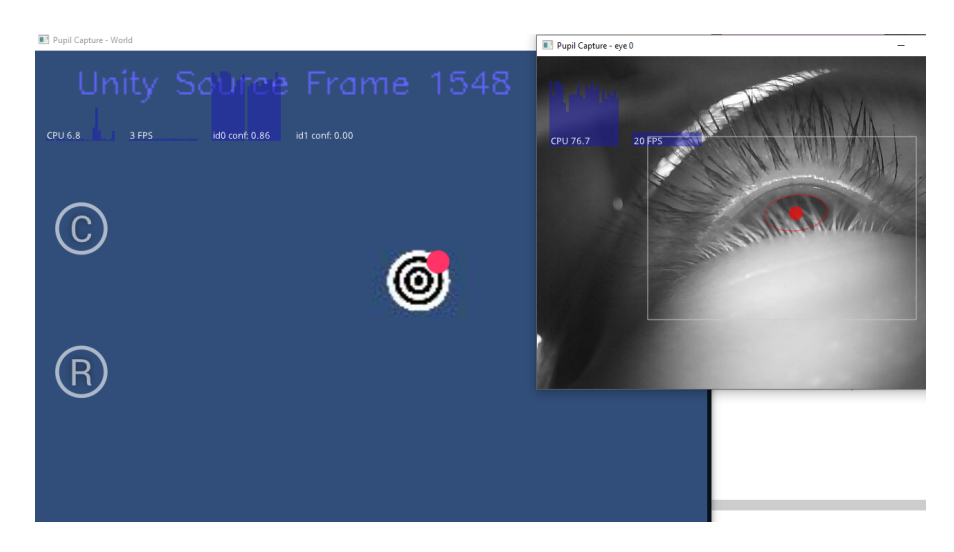

Abbildung 2.4.1.: Pupil Capture World View und Eye View

## <span id="page-41-0"></span>**2.5. Optimierung von Objekten**

Damit die Echtzeitbedingungen im [VR/](#page-7-1)[AR-](#page-6-0)System eingehalten werden können ist ein effizientes Rendering ein ausschlaggebender Faktor. Dieser kann durch die Reduktion bzw. Vereinfachung von komplexeren Objektgeometrien in großem Maße verbessert werden [\[DBGJ13b\]](#page-155-1). Deshalb behandelt dieser Abschnitt Optimierungsmöglichkeiten für 3D-Assets, wie die Vereinfachung von Polygonnetzen, Detailreduktion bei größerer Entfernung und Texture Baking.

## **2.5.1. Vereinfachung von Polygonnetzen**

Eine wichtige Maßnahme, um die Echtzeitfähigkeit der 3D-Modelle zu unterstützen, ist die Reduktion der Polygonanzahl [\[DBGJ13b\]](#page-155-1). Hierfür kann z.B. das open source 3D-Modellierungs- und Animationswerkzeug Blender genutzt werden. Dieses steht kostenlos zur Verfügung und wird folglich den Anforderungen an dieses Projekt gerecht. In Blender ermöglicht der "Decimate Modifier" die Anzahl an Oberflächen<br>und Erlusselten zu geduringen also die Erme und Studttunder executibility Ob und Eckpunkten zu reduzieren, ohne die Form und Struktur des ausgewählten Objektes stark zu beeinflussen. Folglich kann die Polygonanzahl auf nicht-destruktive Art verringert werden. Anders als die meisten Modifier, ist es mit dem "Decimate

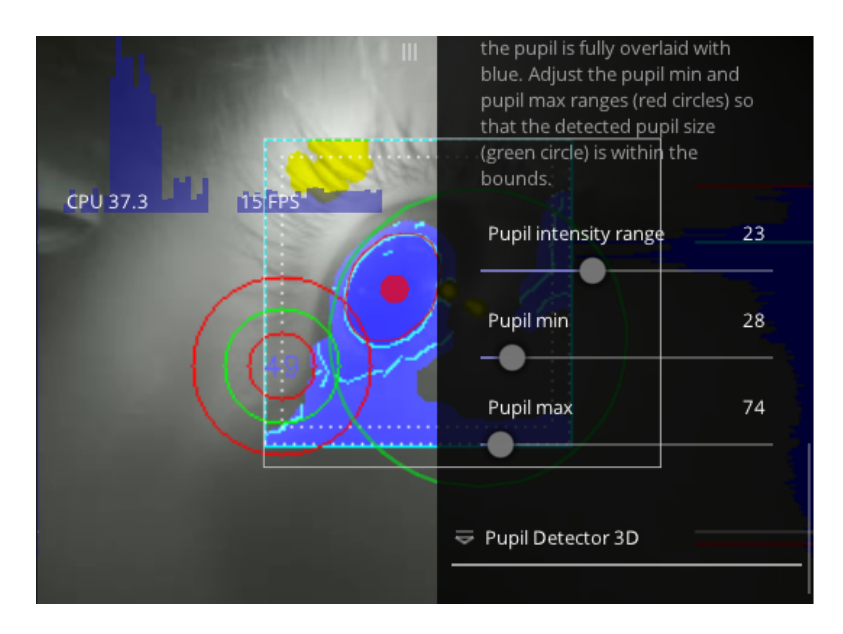

<span id="page-42-0"></span>Abbildung 2.4.2.: Pupil Capture Eye View im Algorithmus Modus

Modifier" jedoch nicht möglich, die gemachten Anderungen direkt im Edit-Mode darzustellen [\[Tea\]](#page-158-1).

## **2.5.2. Darstellung unterschiedlicher Detailgrade**

Je weiter sich ein 3D-Objekt vom Betrachter entfernt, desto weniger Details sind wahrnehmbar. Diese Gegebenheit lässt sich nutzen, um das Rendering des Objektes effizienter zu gestalten. Dabei wird ein 3D-Objekt in mehreren Detaillierungsgraden (Level of Detail) abgelegt [\[DBGJ13b\]](#page-155-1). Der Begriff Level of Detail bezieht sich also darauf, die Komplexität eines 3D-Assets zu variieren - je nachdem wie viel Platz dieses auf dem Bildschirm einnimmt [\[Hes12\]](#page-156-2). Die unterschiedlich detaillierten Objekte können z. B. durch die schrittweise Vereinfachung eines Polygonnetzes – wie zuvor beschrieben – entstehen [\[DBGJ13b\]](#page-155-1). Eine weitere M¨oglichkeit besteht in der Verwendung von unterschiedlich großen Texturen [\[KR06\]](#page-156-3). Zur Laufzeit wird dann - abhängig von der Distanz zum Betrachter - durch das [VR](#page-7-1)[/AR-](#page-6-0)System ein geeigneter Detaillierungsgrad ausgewählt [\[DBGJ13b\]](#page-155-1).

## **2.5.3. Texture Baking**

Wie bereits erwähnt ist es häufig notwendig, die Polygonanzahl eines hochauflösenden 3D-Assets zu reduzieren, um die bei einer interaktiven [VR/](#page-7-1)[AR-](#page-6-0)Anwendung obligatorischen Echtzeitanforderungen gerecht zu werden. Um dennoch den Eindruck

einer detaillierteren Darstellung zu erhalten, wird auf die Technik des Texture Baking zurückgegriffen. Beim Texture Baking wird die Farbinformation der beleuchteten Oberfläche eines hochauflösenden 3D-Modells in eine Textur gespeichert. Die so "gebackene" Textur wird dann auf die niedrig aufgelöste, polygonreduzierte<br>Madelleensien ökentre von Werl 21, [DDC 1121] Modellversion übertragen [\[Vur13\]](#page-159-3), [\[DBGJ13b\]](#page-155-1).

# **3. Projektmanagement**

In diesem Kapitel wird zunächst auf die Projektgruppe und die Rollenverteilung eingegangen. Anschließend werden die angewendeten Vorgehen Scrum und Human-Centered Design näher erläutert, woraufhin ein Uberblick über den Verlauf der vier Quartale der Projektphase präsentiert wird, wobei Besonderheiten und Entscheidungen innerhalb der Projektgruppe genauer beschrieben werden.

## **3.1. Projektgruppe**

Die Projektgruppe "Bull's Eye" der Carl von Ossietzky Universität Oldenburg<br>beschäftigt sich in ihnen Projekt mit der Kombination von Eye Tracking, Augman besch¨aftigt sich in ihrem Projekt mit der Kombination von Eye-Tracking, Augmented Reality und Virtual Reality. Das Ziel der Projektgruppe ist es, Eye-Tracking-Daten in [AR-](#page-6-0) und [VR-](#page-7-1)Applikationen nutzbar zu machen, sodass Interaktionstechniken auf einfacher und kostengünstiger Basis mit den Augen möglich sind. Die Projektgruppe bestand aus ursprunglich neun Masterstudenten, sank jedoch ¨ im Verlauf des ersten Quartal auf sechs. Ihre Mitglieder stammen aus den Studiengängen Informatik, Wirtschaftsinformatik und Eingebettete Systeme und Mikrorobotik. Von dieser Mischung verschiedener Studiengänge konnte die Projektgruppe im Verlauf des Projekts profitieren, da die Erfahrungen und das Wissen aus diesen Bereichen vorteilhaft für das Projekt genutzt werden konnte.

## **3.2. Rollen innerhalb der Projektgruppe**

Im Folgenden werden die verschiedenen Rollen innerhalb der Projektgruppe aufgegliedert und näher beschrieben. Die Rollen wurden zu Beginn der Projektgruppe ermittelt und verteilt; weitere kamen im Verlauf der Projektgruppe zustande. Der nachfolgenden Tabelle können die einzelnen Rollen, sowie die Person die diese ausgeführt hat, entnommen werden.

## **3.2.1. Rollen**

Nachdem zunächst die Verteilung der Rollen dargestellt wurde, werden sie im nachfolgenden Abschnitt näher erläutert.

| Rolle                        | Gruppenmitglied |
|------------------------------|-----------------|
| Dokumentationsbeauftragte    | Daniela         |
| Webseitenbeauftragter        | Henrik          |
| Qualitätsmanagement          | Aljoscha        |
| Redmine-Beauftragter         | Tim             |
| Projektleitung               | Rieke/Stefan    |
| Git-Beauftragter             | Stefan          |
| ARBI-Beauftragter            | Stefan          |
| Social-Event-Beauftragte     | Rieke/Aljoscha  |
| Wissensmanagementbeauftragte | Rieke           |
| Product Owner                | Tim             |
| <b>Scrum Master</b>          | Henrik          |
| <b>HCD</b> Master            | Aljoscha        |
| Hardwarebeauftragter         | Henrik          |
| Usability-Beauftragte        | Daniela         |
| Scrum Team                   | Alle            |
| Stakeholder                  | Tim und Uwe     |

<span id="page-45-0"></span>Tabelle 3.1.: Rollenverteilung

### **Dokumentationsbeauftragter**

Jedes Projekt muss aus informativen sowie rechtlichen Gründen gut dokumentiert sein. Die Projektdokumentation muss Informationen über die Projektorganisation, Anforderungen, Konzeptentwurfe, Projektablauf und erreichte Ziele beinhalten ¨ bzw. wiedergeben. Der Dokumentationsbeauftragter ist für die Projektdokumentation verantwortlich. Er muss dafür sorgen, dass alle Dokumente klar strukturiert, einheitlich und fehlerfrei sind.

#### **Webseitenbeauftragter**

Die Aufgaben des Webseitenbeauftragten sind die Erstellung und Wartung der Projektwebseite im World Wide Web. Der Webseitenbeauftragter beschäftigt sich also mit dem Aufbau einer modernen und ansprechenden Webpräsenz. Weitere Aufgaben sind die Nutzerführung, das Interfacedesign und die Präsentation des Projektes nach außen.

### <span id="page-45-1"></span>**Qualit¨atsmanagement**

Qualitätsmanagement ist die systematische Ausrichtung, Steuerung und Kontrolle aller Aktivitäten der Projektgruppe in Bezug auf die Qualität. Qualitätsmanager beschäftigen sich mit der Verbesserung der Prozessqualität/Leistungen, wodurch es zur Einhaltung von Standards und Normen kommt. Ziele sind u.a. die Arbeit zu verbessern und diese durch Effektivität und Effizienz zu stützen.

### **Redmine-Beauftragter**

Verwaltung und Einrichtung des Redmine an die Gegebenheiten der Projektgruppe. Hierbei kummert sich der Redmine-Beauftragte, neben der Einrichtung, auch ¨ um das Verwalten von Rollen und Rechten. Zudem muss dieser bei Bedarf geeignete Plugins finden und diese einbinden.

### **Projektleitung**

Die Projektplanung bzw. das Projektmanagement beschäftigt sich mit der Organisation und Umsetzung eines Projektes. Der/Die Projektplaner/in ist fur die ¨ organisatorische Leitung des Projekts zuständig und übernimmt das gesamte Projektmanagement. Er/Sie muss dafur sorgen, dass das Projekt einem konkreten ¨ Ablauf folgt.

### **Git-Beauftragter**

Die Aufgaben des Git-Beauftragten ist die Erstellung und Wartung des Projekt-Repository, dazu agiert dieser als Ansprechperson bei Problemen mit Git. Dieser soll also durch sein Aufgabenfeld ein funktionales Git-Repository zur Verfügung stellen und allen Projektteilnehmern die Verwendung vereinfachen.

### **ARBI-Beauftragter**

Die Aufgaben des ARBI-Beauftragten ist die Verwaltung des Gruppennutzers der Projektgruppe auf den Servern der [Abteilung Rechner- und Netzbetrieb Informatik](#page-6-1) [\(ARBI\),](#page-6-1) sowie die Wartung und Installation der verwendeten Software. Typische Aufgaben sind ein Gruppennutzer fur die Projektgruppe einrichten, Software auf ¨ dem ARBI-Server installieren (z.B. Apache, MySQL, Redmine) und bei Bedarf Probleme mit installierter Software beheben.

#### **Social-Event-Beauftragter**

Social-Event-Management beschäftigt sich im Rahmen der PG Bull's Eye mit der Konzeption und Planung von Events außerhalb der Arbeitszeiten, mit dem Ziel den Zusammenhalt und die Motivation innerhalb der Projektgruppe zu fördern.

#### **Wissensmanagementbeauftragter**

Das Wissensmanagement beschäftigt sich mit der Instandhaltung einer Ansammlung (im Wiki) oder Datenbank der Artikel, Paper, Links etc., die in unseren Seminararbeiten verwendet wurden, sowie sämtliches, was von unseren Betreuern zur Verfügung gestellt wurde, als auch von anderen Gruppenmitgliedern als wichtig erachtet wurde.

#### **Product Owner**

Vertritt die Seite des Auftraggebers, uberblickt Anforderungen und erstellt ein ¨ Backlog. Steht in Kontakt mit den Stakeholder, um Wünsche im Hinblick auf zusätzliche Funktionalitäten zu ermitteln. Er ist vereantwortlich für ein aktuelles und priorisiertes Backlog, an welches sich bei der Entwicklung orientiert werden kann. Interessen des Auftraggebers sollen vertreten werden und somit sollen aller Stakeholder Interessen in Einklang gebracht werden.

#### **Scrum Master**

Der Scrum Master ist verantwortlich für das Gelingen von Scrum. Der Scrum Master arbeitet dazu mit dem Entwicklerteam zusammen, führt Scrum-Regeln ein und Uberprüft jener Einhaltung. Des Weiteren gehört auch das Beheben von Störungen und Hindernissen zu seinen Aufgaben. Im Normalfall ist der Scrum Master nicht Teil des Entwicklerteams, was sich aber im Rahmen der Projektgruppe nicht umsetzen lässt, sodass der Scrum Master bei uns auch Teil des Entwicklerteams ist. Der Scrum Master besitzt ein stetiges Wissen uber den Scrum-Prozess. Hiermit ¨ kann der Scrum-Master überprüfen, ob das Vorgehen konform zum Scrum-Prozess ist. Wenn Aufgaben und Arbeitsweisen nicht der aktuellen Scrum-Phase entsprechen, liegt es in seiner Verantwortung einzugreifen und die Aufgaben der aktuellen Phase anzupassen.

#### **HCD-Master**

Der HCD-Master ist für die korrekte Umsetzung des Human-Centered-Design-Prozesses verantwortlich. Der [Human-Centered-Design \(HCD\)](#page-6-2) Master besitzt ein stetiges Wissen uber die aktuelle, sowie die vor- und nachgelagerte, Phase des [HCD](#page-6-2) ¨ -Prozesses. Hiermit kann der [HCD](#page-6-2) -Master überprüfen, ob das Projektvorgehen konform zum [HCD](#page-6-2) -Prozess ist. Wenn Aufgaben und Arbeitsweisen nicht der aktuellen [HCD](#page-6-2) -Phase entsprechen, liegt es in seiner Verantwortung einzugreifen und die Aufgaben der aktuellen Phase anzupassen.

#### **Hardwarebeauftragter**

Die Aufgaben des Hardware-Beauftragten sind die Bestellung, Abholung und Verwaltung, der für das Projekt benötigten Hardware. Der Hardware-Beauftragter ist für die Verwaltung und Uberwachung des Hardwarebestands (im Projektschrank), sowie dem Abholen der bestellten Hardware und Bereitstellen relevanter Informationen zum Aufenthaltsort der Hardware verantwortlich.

### **Usability-Beauftragter**

Usability ist ein häufig genutzter Begriff für die Gebrauchstauglichkeit eines Produkts und ist heutzutage Voraussetzung fur den Erfolg eines Produkts. Um Usa- ¨ bility sicherzustellen gibt es verschiedene Methoden und Verfahren, deren Evaluationen meist mit Personen aus der Zielgruppe durchgefuhrt werden. Der Usability- ¨ Beauftragter ist für die Usability-Tests des Produkts verantwortlich. Er muss dafür sorgen, dass alle Usability-Tests korrekt durchgeführt werden. Er muss darauf achten, dass die entwickelten Prototypen den Anforderungen erfüllen.

### **Stakeholder**

Die Stakeholder sind in diesem Fall unsere Kunden und späteren Anwender (Wissenschaftler). Ziel für das Entwicklungsteam ist es, die Bedürfnisse und Ansprüche der Stakeholder genügsam umzusetzen.

## **3.3. Prozess-Human-Centered-Design**

Dieser Abschnitt beschäftigt sich mit dem Prozess-Human-Centered Design. Dafür wird zum einen die Entscheidung für dieses Vorgehen erläutert, zum anderen wird es eine allgemeine Beschreibung des Prozesses geben, sowie der Aufbau der vier Phasen erläutert. Als Abschluss wird darauf eingegangen, wie wir den Prozess angewandt haben und welche Besonderheiten dabei auf uns zu kamen. Zudem wird das Zusammenspiel zwischen [HCD](#page-6-2) und Scrum erörtert.

## **3.3.1. Entscheidung**

Es wurde sich für den [HCD-](#page-6-2)Prozess entschieden, da dieser eine nutzerorientierte Gestaltung zulässt. Im folgenden Kapitel werden die Vorteile des Prozesses be-schrieben (vgl. [3.3.2\)](#page-49-0). Der iterative Aufbau und die Möglichkeit, Stakeholder in den Prozess zu integrieren, waren Argumente für die Nutzung von [HCD.](#page-6-2) Des Weiteren haben wir die Möglichkeit genutzt, den Human-Centered Design Prozess mit Scrum zu verbinden (vgl. [3.4\)](#page-53-0). Die vier Phasen sind klar definiert, wodurch wir

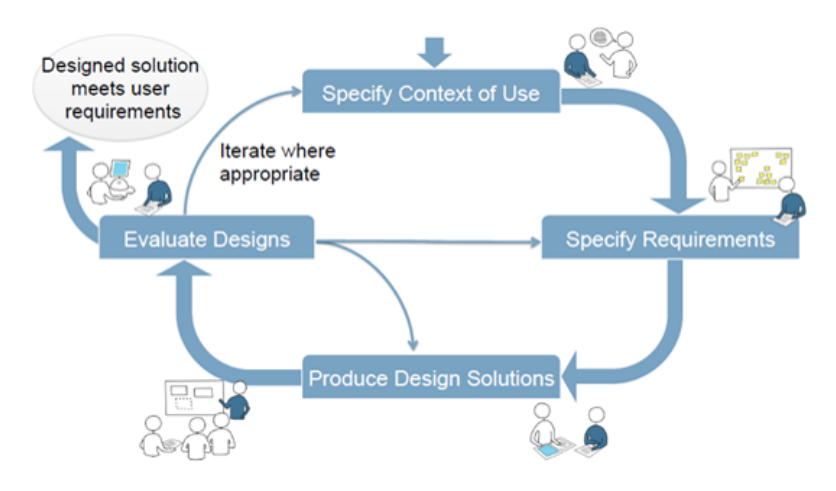

<span id="page-49-1"></span>Abbildung 3.3.1.: HCD Prozess

eine gute Ubersicht unseres aktuellen Standes zu jedem gewünschten Zeitpunkt erhalten konnten. Wie wir den [HCD](#page-6-2) Prozess in unserem Projekt genutzt haben, wird im Kapitel [3.3.3](#page-50-0) detailliert beschrieben.

## <span id="page-49-0"></span>**3.3.2. Beschreibung**

Der gesamte [HCD](#page-6-2) Prozess (vgl. Abbildung [3.3.1\)](#page-49-1) kann minimal einmal und maximal, so oft wie Defizite im System vorhanden, durchlaufen werden. Vorteile des [HCDs](#page-6-2) sind [\[Gei10\]](#page-155-2):

- Iteratives Verfahren
- Potenzieller Nutzer steht im Mittelpunkt, wodurch Anforderungen besser umgesetzt werden können
- Mehrere Durchläufe möglich
- Nutzer agiert als Kontrolleur, ob seine Anforderungen entsprechend seinen Vorstellungen umgesetzt wurden

In den vier Phasen können verschiedene Methoden als Hilfe dienen, um bessere Ergebnisse zu erhalten; beispielsweise Interviews, Usability Tests, Use Cases, Per-sonas, Online-Fragebögen, Paper-Prototyping oder Heuristiken [\[Elm\]](#page-155-3). Die vier Phasen werden in den nachfolgenden Abschnitten erläutert [\[Gei10\]](#page-155-2) [\[Mag01\]](#page-157-1).

#### <span id="page-50-1"></span>**Nutzungskontext**

In dieser Phase geht es zunächst darum, die potentiellen Nutzer zu ermitteln. Hat man die potenziellen Nutzer erfasst, gilt es ihre Bedurfnisse in Bezug auf ¨ das zu erarbeitende System aufzustellen. Dazu gehören auch die Ziele, die ein zukünftiger Nutzer mit dem erarbeiteten Konzept hat, zu berücksichtigen. Des Weiteren sollten in der ersten Phase die Aufgaben, welche mit der Anwendung durchgeführt werden sollen, dokumentiert, die Umgebung für das System ermittelt und die Rahmenbedingungen festgelegt werden. Hat man sich mit all diesen Fragen beschäftigt, kann die nächste Phase erreicht werden.

### **Benutzeranforderungen**

Die zweite Phase arbeitet mit den Ergebnissen der ersten Phase weiter und baut darauf auf. Hier gilt es Benutzeranforderungen zu ermitteln und zu definieren. Durch die Anforderungen der Nutzer kann der Prototyp, welchen es gilt in der nächsten Phase zu konzipieren, eingegrenzt werden.

### <span id="page-50-2"></span>**Prototyping**

Sind nun alle Informationen aus den ersten beiden Phasen zusammen, gilt es jetzt diese richtig umzusetzen und, gemäß den Anforderungen der potenziellen Nutzer, einen geeigneten Prototyp zu entwickeln. Dafür werden die aufgestellten Anforderungen in ein geeignetes Hardware- bzw. Softwarekonzept umgesetzt.

### **Evaluation**

Die vierte Phase des [HCDs](#page-6-2) beschäftigt sich nun damit, ob das, was in den vorherigen Phasen erarbeitet wurde, den Anspruchen des potenziellen Nutzers gerecht ¨ wird. Dafür gibt es verschiedene Evaluationsmöglichkeiten. Der implementierte Prototyp wird den potentiellen Nutzer vorgeführt und es wird ermittelt, ob die Anforderungen erfullt worden sind. Ist dies der Fall kann das System bzw. die ¨ Anwendung abgenommen werden. Ist dies nicht der Fall, gilt es die problematische Phase zu ermitteln, in diese zurück zu springen, und eine weitere Iteration durchzuführen.

## <span id="page-50-0"></span>**3.3.3. Anwendung**

In unserem Projekt wurde der [HCD-](#page-6-2)Prozess insgesamt in zwei Iterationen, mit je-weils den nachfolgend beschriebenen Phasen, durchgeführt. Dabei wurde der [HCD-](#page-6-2) Zyklus beim ersten Mal vollständig durchlaufen, jedoch in der zweiten Iteration die erste Phase übersprungen, da am [Nutzungskontext](#page-50-1) keine weiteren Änderungen vorgenommen werden mussten.

#### **Erste Iteration**

In der ersten Iteration wurden alle vier Phasen des [HCD-](#page-6-2)Zyklus durchlaufen. Im Folgenden werden diese näher erläutert und auf den genauen Ablauf eingegangen:

**1. Phase** Der grundlegende [Nutzungskontext](#page-50-1) wurde uns vorgegeben und wird daher nachfolgend nur beschrieben:

Die primären Nutzer des zu entwickelnden Produktes sind Wissenschaftler, die im Bereich der Mensch-Maschinen-Interaktion tätig sind. Das Produkt soll die Zielgruppe bei Rapid-Prototyping unterstutzen und muss somit ein geeignetes Frame- ¨ work, das quelloffen und erweiterbar ist, besitzen, sowie schnell und kostengünstig reproduzierbar sein. Im Wesentlichen wird das Produkt unter Laborbedingungen Anwendung finden.

Die Motivation zum Einsatz des Produkts ist fur den Anwender das einfache und ¨ schnelle Testen und Umsetzen von (selbst-)entwickelten L¨osungen, die Augmented oder Virtual Reality mit Eye-Tracking kombinieren. Daruber hinaus kann davon ¨ ausgegangen werden, dass der Anwender uber technische Kenntnisse in Program- ¨ miersprachen und Betriebssystemen, sowie uber grundlegende technische Erfah- ¨ rung verfügt.

Außerdem wurden User Stories geschrieben und auf deren Basis Anwendungsbeispiele erstellt.

**2. Phase** In der zweiten Phase lag der Fokus auf der Erhebung der [Benutzeran](#page-65-0)[forderungen.](#page-65-0)

Zu diesem Zweck wurden Experteninterviews mit unseren zwei Betreuern, als potentielle Nutzer des Produktes, durchgefuhrt. Die dabei gestellten Fragen waren ¨ offengehalten und das gesamte Interview war semi-strukturiert (vgl. [7\)](#page-142-0). So hatten die Interviews eine generelle Struktur, und es konnte sichergestellt werden, dass alle wichtigen Aspekte durch Fragen abgedeckt wurden. Durch die offenen Fragen gab es aber auch die Möglichkeit, das Interview in andere vorher nicht absehbare Bereiche auszudehnen und neue Aspekte und Anforderungen aufzunehmen.

Da das Augenmerk des ersten Quartales vor allem auf der Erstellung eines Hardware-Prototypen lag, waren auch die Fragen primär auf die Hardware fokussiert. Die Interviews wurden während der Durchführung sowohl durch einen Protokollanten dokumentiert, als auch mit Einverständnis der Interviewten auditiv aufgenommen.

Nach den Interviews wurde mit Hilfe der Aufzeichnungen ein Anforderungskatalog [4\)](#page-64-0) aus funktionalen und nicht-funktionalen Anforderungen erstellt. Diese sollen die Anforderungen der im ersten [HCD-](#page-6-2)Teil ermittelten potentiellen Nutzer möglichst gut wiederspiegeln und die Erstellung des Produktes anleiten, um so zu einem möglichst benutzerfreundlichen Endergebnis zu gelangen. Die Erfüllung der Anforderungen wurde in der vierten Phase des [HCD-](#page-6-2)Zyklus verifiziert und anschließend in der nächsten Iteration verfeinert und erweitert.

**3. Phase** In der dritten Phase [Prototyping](#page-50-2) wurde ein Software- und Hardwareprototyp implementiert bzw. entwickelt.

Im Fokus stand die Entwicklung eines ersten "Quick and Dirty" Hardware- Pro-<br>tetungn und die entwicklung Software Augustus dienten num Parten den totypen und die entwickelten Software-Auszüge dienten primär zum Testen der einzelnen Hardware-Komponenten.

Hardwareseitig wurde zunächst versucht möglichst schnell einen funktionsfähigen Prototyp zu erstellen, der alle nötigen, grundlegenden Funktionalitäten bietet. Dabei wurde nicht explizit festgelegt, ob es sich um einen "Wegwerfprototypen" handelte, der nur exemplarisch Funktionalitäten des späteren Systems abbildete, aber nicht im weiteren Verlauf wiederverwendet oder ob dieser in einer Weiterentwicklung den Kern des finalen Systems darstellen würde. Für die Erstellung wurden aus den zuvor erhobenen Anforderungen Design- und Kaufentscheidungen an die Hardware abgeleitet. Dabei wurden ebenfalls die übergeordneten Anforderungen an das Projekt berücksichtigt. Hierzu zählen kostengünstige und einfach zu beschaffende Teile, da das fertige Produkt unter niedrigen Kosten einfach zu reproduzieren sein soll. Die Funktionalität wurde auf grundlegende Elemente beschränkt. Es soll-te möglich sein, die Augenbewegung des Nutzers beim Tragen des [HMDs](#page-6-3) monooder binokular zu verfolgen. Parallel sollte die Integration des Eye-Tracking in das [HMD](#page-6-3) die Wahrnehmung der [AR-](#page-6-0)[/VR-](#page-7-1)Applikation nicht negativ beeinflussen (z.B. durch einen größeren Abstand zwischen Augen und Cardboard-Linsen, was zu einer unscharfen Wahrnehmung des Smartphone-Bildschirms führen würde). Die [AR-](#page-6-0)Applikation wurde in diesem [HCD-](#page-6-2)Zyklus über die integrierte Smartphone-Kamera realisiert, um auch hier dem Grundsatz zu folgen, möglichst schnell eine funktionierende Lösung zu haben.

Die Software-Entwicklung diente primär dem Testen der Hardware. So konnte bspw. durch die [AR-](#page-6-0)[/VR-](#page-7-1)Applikation verifiziert werden, dass diese trotz des veränderten Augenabstands zu den Linsen, unverzerrt wahrgenommen werden kann. Des Weiteren wurden Softwaremodule für die Kommunikation der Hardwarekomponenten entwickelt. Die Smartphone-Applikation wird in Echtzeit in das Eye-Tracking-Tool Pupil Capture ubertragen, in dem ebenfalls eine Verbindung zu den Eye- ¨ Tracking-Komponenten des [HMDs](#page-6-3) besteht, sodass auch das Bild der Eye-Tracking-Kamera sichtbar wird. Es wurden ausschließlich Open-Source-Frameworks verwendet, da der Fokus darauf liegt das fertige Projekt als quelloffen (unter [Massachu](#page-6-4)[setts Institute of Technology \(MIT\)-](#page-6-4)Lizenz) zu veröffentlichen.

Näheres zur Software als auch Hardware ist in den Kapiteln [5](#page-76-0) und [6](#page-108-0) nachzulesen.

**4. Phase** In dieser Phase wurde sich dazu entschieden eine Evaluation mittels Nutzerinterviews durchzufuhren, da so direktes Feedback zum Prototypen und ¨ der verwendeten Hardware erhalten wird. Andere Verfahren hätten diese Informationen nicht geliefert, beziehungsweise nur in Kombination mit einem kurzen anschließenden Interview. Dabei nahmen an den Nutzertests funf Probanden teil. ¨ Die erste Evaluation wird umfangreicher im Kapitel [7](#page-142-0) geschildert.

## **Zweite Iteration**

Die zweite Iteration wurde erneut mit der 2. Phase des [HCD-](#page-6-2)Zyklus begonnen, um die Anforderungen auf Basis der ersten Nutzertests zu überarbeiten.

**2. Phase** Das genaue Vorgehen, der zur erneuten Anforderungserhebung durch-geführten Nutzertests, wird im Kapitel [Erste Studie](#page-142-1) näher beschrieben und die daraus resultierenden Anforderungen wurden im Kapitel [Anforderungen](#page-64-0) dargelegt.

**3. Phase** Nachdem die Anforderungen aktualisiert wurden, musste auf dessen Basis weiter implementiert werden. Dabei lag der Fokus zwar auf der Software, jedoch musste auch weiterhin die Hardware weiterentwickelt werden, um sich den Softwareanforderungen anzupassen. Besonders wurde dabei auf die Verbesserung der Benutzerfreundlichkeit wert gelegt; einerseits durch indirekt softwareseitige Maßnahmen, wie z.B. die Erstellung eines [VR-](#page-7-1)[/AR-](#page-6-0)Prefabs oder des Verfassens von Anleitungen, andererseits auch durch das Schreiben von Interfaces als Vorlagen für Interaktionstechniken oder das Implementieren eines Pupil Capture Streaming-Plug-Ins.

**4. Phase** Abschließend wurden weitere Nutzertests mit sechs [HCD](#page-6-2) Forschern zum Testen des Frameworks in Kombination mit der Hardware durchgeführt. Ein wichtiger Aspekt war dabei z.B. die Position der Augenkamera, die weiter verbes-sert werden konnte. Näheres hierzu ist im Kapitel [7](#page-142-0) zu finden.

## <span id="page-53-0"></span>**3.4. Vorgehensmodell - Scrum**

Als Projektmanagement-Tool wurde in unserem Projekt Scrum, ein agiles Vorgehensmodell zur Softwareentwicklung, ausgewählt und angewandt. Im Folgenden wird näher darauf eingegangen, wie es zu dieser Wahl bzw. Entscheidung kam und was das Vorgehensmodell ausmacht und wie es letztendlich genau in unserem Projekt umgesetzt wurde.

## **3.4.1. Entscheidung**

Aus der großen Menge an Konzepten fur das Projektmanagement, baten sich zur ¨ Umsetzung dieses Projektes vor allem agile Konzepte an. Aufgrund der Kombination aus Hard- und Softwareentwicklung war abzusehen, dass im Verlauf der Projektgruppe stetig neue Anforderungen und damit Veränderungen am Konzept auftreten konnten. In einem agilen, iterativen Vorgehensmodell lassen sich neue Anforderungen in späteren Iteration neu einplanen und umsetzen (vgl. [\[Tre12\]](#page-159-4)). Eine Wasserfall ähnliche Methode würde ein erneutes Einplanen nicht vorsehen. Von den iterativen Modellen fiel die Wahl auf Scrum, da es sich gut mit dem von uns angestrebten Vorgehen nach den Prinzipien des [HCD](#page-6-2) kombinieren lässt. Zusätzlich versprachen wir uns von diesem Vorgehensmodell eine Unterstützung bei der Kommunikation durch regelmäßige Stand-Up Meetings. Da einige Projektgruppenteilnehmer bereits Erfahrung im Umgang mit Scrum hatten und die Methode gut dokumentiert ist, erhofften wir uns einen einfachen Einstieg in die Methode, ohne den Administrationsaufwand unnötig zu erhöhen.

## **3.4.2. Beschreibung**

Wie bereits erwähnt, wurde für die Durchführung und Planung des Projekts unter anderem das Vorgehensmodell Scrum genutzt. Scrum wurde in der Softwaretechnik entwickelt und dient zur agilen Softwareentwicklung, kann aber auch unabhängig davon in anderen Bereichen genutzt werden. Grunds¨atzlich besteht Scrum aus wenigen Regeln, die fünf Aktivitäten, drei Artefakte und drei Akteure beschreiben. In den folgenden Abschnitten werden diese näher beschrieben.

## **Akteure**

Die drei Akteure bzw. Rollen in einem Scrum Modell sind *Product Owner*, *Scrum Master* und das *Entwicklungsteam*. Alle drei Rollen zusammen werden als das Scrum Team bezeichnet. Der Product Owner ist fur den wirtschaftlichen Erfolg ¨ des Produktes verantwortlich. Dieser gibt ebenfalls die Anforderungen an das zu erstellende Produkt an.

Der Scrum Master besitzt die Verantwortung, dass Scrum und dessen Regeln umgesetzt werden. Er beschäftigt sich unter anderem mit dem Einführen von Regeln oder der Uberprüfung von Regeleinhaltungen. Der Scrum Master arbeitet mit dem Entwicklungsteam zusammen und bringt dem Team den Umgang mit Scrum bei. Das Entwicklerteam ist für die Umsetzung von Backlogeinträgen verantwortlich. Dabei organisiert das Entwicklerteam sich selbst. (vgl. [\[ABP17\]](#page-154-2), [\[Kri\]](#page-157-2))

#### **Artefakte**

Die drei Artefakte, die in Scrum angewandt werden, sind *Product Backlog*, *Sprint Backlog* und *Product Increment*. Der Product Backlog ist ein langfristiger Plan mit einer Auflistung aller Anforderungen an ein Produkt. Dieser Plan unterzieht sich einer kontinuierlichen Weiterentwicklung. Der Product Owner ist hierbei für die Wartung und Pflege des Product Backlogs verantwortlich. Um diesen Backlog fachlich und anwendungsorientiert zu halten, werden für die Verdeutlichung am besten Eigenschaften eines Produktes in Form von User Stories formuliert.

Der Sprint Backlog ist ein Detailplan mit allen Aufgaben, die in diesem Sprint zu erledigen sind. Diese Aufgaben werden aus dem Product Backlog entnommen und in den jeweiligen Sprint Backlog übernommen. Für die gute Übersichtlichkeit werden die Teammitglieder dazu aufgefordert, ihre Bearbeitungsfortschritte einzutragen. Der Sprint Backlog ist fur alle Mitglieder des Teams einsehbar. Das Product ¨ Increment ist die Summe aller Einträge im Product Backlog, also die Aufgaben, die erledigt wurden. (vgl. [\[ABP17\]](#page-154-2), [\[Kri\]](#page-157-2))

#### **Aktivit¨aten**

Die fünf unterschiedlichen Aktivitäten sind *Sprint Planning, Daily Scrum, Sprint Review, Sprint Retrospektive* und *Product Backlog Refinement*. Zur Sprint Planung stellen sich hierbei zunächst zwei Fragen: Was kann entwickelt werden und wie wird dies erledigt? Dafür wird die Planung meist in zwei Teile geteilt. Der erste Teil beschäftigt sich mit dem Was, der zweite Teil mit dem Wie. Das Daily Scrum ist der sogenannte Informationsaustausch zwischen den Teammitgliedern des Entwicklerteams. Somit erhalten alle Beteiligte einen Uberblick über den aktuellen Stand der Aufgaben.

Die dritte Aktivität, die Sprint Review, findet am Ende eines Sprints statt. Es wird überprüft, ob die Ziele des Sprints erfüllt und der Projektfortschritt stimmt. Ebenso wie die Sprint Review steht am Ende eines Sprints auch die Sprint Retrospektive an. Diese hilft dem kompletten Team ihre bisherige Arbeitsweise gegenuberzustellen und zu reflektieren, wie effektiv und effizient ihre Arbeitsmoral ¨ ist. Die Sprint Retrospektive besteht aus fünf Phasen, die es gilt einzuteilen. Als fünfte Aktivität wird die Weiterentwicklung und Anpassung des Product Backlogs genannt, das so genannte Product Backlog Refinement. Dazu gehören Aufgaben wie: ordnen, löschen, hinzufügen, zusammenfassen und planen von Einträgen. (vgl. [\[ABP17\]](#page-154-2), [\[Kri\]](#page-157-2))

## **3.4.3. Anwendung**

Die grundsätzliche Struktur des Projektverlaufes haben wir mittels Scrum organisiert. Nachdem im Laufe des ersten Quartals Scrum als Vorgehensmodell bestimmt wurde, konnte das Vorgehen in den einzelnen Sprints organisiert werden. Diese Sprints waren in der Regel zwei Wochen lang. Ausnahmen sind hier jedoch der erste Sprint, der fünf Wochen lang war und die Einarbeitung und die Seminarphase umfasste. Zudem wurden die Sprints direkt vor den jeweiligen Quartalsenden auf drei Wochen verlängert.

Jeder dieser Sprints begann mit einer Sprint Planung und endete mit einer Sprint Review und einer Sprint Retrospektive. Im Rahmen der Retrospektive wurde der jeweilige Sprint von den Gruppenmitgliedern reflektiert. Hierbei wurde Verhalten in den fünf Kategorien gesammelt. Die Kategorien sind: "More of", "Less of",<br>Keep deing", Start deing" und Standeing" Keep doing", "Start doing" und "Stop doing".<br>Curitalished and munder subditte Artech un suf-

", Reep domg", ", ", " and domg" und ", ", " oong".<br>Zusätzlich dazu wurden erledigte Aufgaben auf Feedback gestellt und von einer anderen, nicht an der Bearbeitung beteiligten Person evaluiert, bevor diese endgültig auf erledigt gestellt wurde. Sollte eine Aufgabe nicht rechtzeitig vor Sprintende beendet werden können, wurde diese mit in den nächsten Sprint übernommen und dort vor den neuen Aufgaben bearbeitet.

Eine weitere Anderung ab dem dritten Quartal war eine konkrete Meilensteinpla- ¨ nung für jeden Sprint und eine teilweise dynamische Verteilung von Aufgaben. Bei dieser wurde Tickets fur einen Aufgabenbereich erstellt, jedoch nicht zugewiesen. ¨ Stattdessen konnte sich jeder aus der Projektgruppe selbstständig eines der Tickets aussuchen, das dann bearbeitet wurde.

## **3.5. Projektphasen**

Die Dauer des Projekts betrug ein Jahr, und bestand somit aus vier Quartalen. Für jedes Quartal waren Meilensteine gesetzt worden, die es zu erreichen galt. Zusätzlich stand beim Abschluss eines Quartals eine Präsentation an, die den aktuellen Stand des Projekts und Anderungen zum vorherigen Quartal aufzeigt. ¨ Im Folgenden werden der Projektverlauf und die zu erreichenden Meilensteine im Form von Artefakten der einzelnen Quartale näher beschrieben und erläutert.

## **3.5.1. Quartal 1**

Der Fokus des ersten Quartals lag auf der Erstellung eines ersten Hardware-Prototypen. Zusätzlich beinhaltete das Quartal die Einarbeitungs- sowie Seminarphase der Projektgruppe. Zudem fand im ersten Quartal eine Projektorganisation statt, im Rahmen derer das Vorgehensmodell der Projektgruppe festgelegt und die Infrastruktur, wie Git und Redmine, erstellt wurde.

#### **Verlauf/Artefakte**

Angefangen hat das Quartal mit der Einarbeitungs- und Seminarphase. In dieser wurden Seminarthemen in der Projektgruppe verteilt und jeder erstellte zu einem dieser Themen eine Ausarbeitung. Diese diente als inhaltliche Grundlage der Projektgruppe. Zusätzlich wurden in dieser Phase ein Großteil der Rollen innerhalb des Projektes verteilt, auf diese näher in Kapitel [3.1](#page-45-0) eingegangen werden.

Außerdem wurde schon zu Beginn des Quartals als erste Idee festgesetzt, dass unser Prototyp auf Basis des Google Cardboards erstellt werden sollte und die verwendete Software (vgl. [6.2.2\)](#page-112-0) selektiert. Zum Ende der Anfangsphase haben wir eine Kombination aus [HCD](#page-6-2) (vgl. [3.3.2\)](#page-49-0) und Scrum (vgl. [3.4\)](#page-53-0) als Vorgehensmodell festgelegt.

Nach dieser ersten Phase der Einarbeitung in die Thematiken Mixed Reality und Eye-Tracking begann im ersten Sprint die strukturierte Arbeit an der Erstellung des Prototyps. Im Rahmen des [HCD-](#page-6-2)Prozesses begannen wir damit Anforderungen durch zwei Experteninterviews zu erheben. Das Quartal endete mit der Erstellung des ersten Prototyps (vgl. [5.3.1\)](#page-78-0) und den dazugehörigen Hardware-Tests und der Dokumentation für die Einrichtung der Software- und Hardware-Komponenten.

#### **Aufgaben und Meilensteine**

Die Aufgaben innerhalb des ersten Quartals lassen sich in mehrere Kategorien aufteilen:

- Organisatorisches:
	- **–** Festlegen eines Vorgehensmodells
	- **–** Erstellen eines Projektplans
	- **–** Aufstellen eines Basis-Anwendungsfalls
	- **–** Rollenverteilung und -beschreibung
	- **–** Erstellen von Dokument- und Pr¨asentationsvorlagen
	- **–** Einrichten von Git, Mailverteiler und Redmine
- Konzeptuelles:
	- **–** Einblicke sammeln in unterschiedliche Komponenten, wie Pupil Capture, Unity und ARToolkit
	- **–** Erstellen einer grundlegenden Architektur
	- **–** Erstellen eines Konzepts fur den Hardware-Prototypen ¨
	- **–** Durchfuhren der Anforderungserhebung ¨
- **–** Erstellen eines ersten Backends fur Pupil Capture ¨
- **–** Erstellen erster [AR](#page-6-0)[/VR](#page-7-1) Szenen in Unity

### **Entscheidungen/Besonderheiten**

Innerhalb des Quartals wurde neben vielen organisatorischen Entscheidungen, wie Vorgehensmodell und Rollenverteilung, auch die Komponenten des Hardware-Prototypen bestimmt.

## **3.5.2. Quartal 2**

Nachdem der Schwerpunkt im ersten Quartal auf der Erstellung des Hardware-Prototypen lag, legte das zweite Quartal den Fokus primär auf die Softwareentwicklung. Parallel wurde am erstellten Prototypen aus Quartal 1 weitergearbeitet und Verbesserungen vorgenommen. Nachdem zunächst die ersten drei Wochen des Quartals zunächst auf die Evaluationsphase des [HCD-](#page-6-2)Zyklus konzentriert waren, ist ab Sprint Nr. 5 die tatsächliche Softwareentwicklung in den Vordergrund gerückt.

### **Verlauf/Artefakte**

Die Zielsetzung des zweiten Quartals war ein Rapid-Prototyping förderndes Open-Source-Framework unter [MIT-](#page-6-4)Lizenz zu implementieren. Es sollte zudem die Entscheidungen gefällt werden, wie das video-see-through realisiert wird und wie das Eye-Tracking in Software umgesetzt wird. Fur das video-see-through wurde sich ¨ letztendlich für die Smartphone-Kamera als Medium entschieden und das Eye-Tracking wurde, wie schon in Q1 entschieden, mit Pupil Capture umgesetzt, womit die errechneten Blickdaten letztendlich an die mobile Applikation übermittelt werden. Neben dem Software-Framework war ein weiteres Artefakt des Quartals die aufgesetzte Website, auf der das Projekt und die Arbeitsergebnisse auch nach Abschluss der Projektgruppe, dargestellt werden.

### **Aufgaben und Meilensteine**

Die Aufgaben des zweiten Quartals lassen sich in folgende Kategorien einteilen:

- Allgemein
	- **–** Recherche zu Evaluationsverfahren
	- **–** Durchfuhren von Nutzerinterviews ¨
	- **–** Aufstellen eines Entwurfskonzeptes
	- **–** Recherche zu alternativen Hardware-Maßnahmen
- Software
	- **–** Datenexport und -import von Pupil zu Unity als Grundlage fur Inter- ¨ aktionstechniken
	- **–** Kalibrierung von Pupil Capture
	- ARToolkit aufgrund der Inkompatibilität zu dem erstellten Software-Framework als [AR-](#page-6-0)Plattform verlassen und eine eigene AR-Lösung implementieren (vgl. [6.2.3\)](#page-116-0)
	- **–** Manual Marker Calibration als Kalibrierungsmethodik fur Pupil Cap- ¨ ture
	- **–** Mapping von der Stream-Kamera auf Split Screen
	- **–** Unit-Tests
	- **–** Integrationstests
	- **–** Framework konzipieren und implementieren
	- **–** Pupil-Capture-Backend verbessern
	- **–** Webseite aufsetzen
- Hardware
	- **–** Optimierung des Prototyps [\(AR,](#page-6-0) [VR](#page-7-1) und Eye-Tracking)
	- **–** [HCD](#page-6-2) Zusammenfassung der vier Phasen
	- **–** Alternatives Hardwarekonzept aufstellen
	- **–** Version Zwei des Prototyps anfertigen
	- **–** Auslagerung von Pupil Capture auf den Pi3
	- **–** [AR](#page-6-0) Kameraentscheidungen (integrierte Smartphone Kamera oder externe [Universal Serial Bus \(USB\)-](#page-7-2)Kameras)

#### **Entscheidungen/Besonderheiten**

Eine Besonderheit dieses Quartals war die Powerwoche vom 06.03 bis 10.03, in der es zum einen um die Erstellung des Software-Frameworks und zum anderen um die Weiterentwicklung des Hardwareprototypen ging. Hierfür wurde zu Beginn der Woche zunächst das Framework auf konzeptioneller Ebene entwickelt und daraufhin implementiert. Eine weitere Zielsetzung der Powerwoche war es, durch die enge Zusammenarbeit Teamgeist und Motivation zu steigern. Außerdem bekamen alle Mitglieder der Projektgruppe in alle Teilbereiche Einblicke, welche die Transparenz für die verschiedenen Aufgabenbereiche erhöhen konnte.

## **3.5.3. Quartal 3**

Im dritten Quartal lag, anders als beim Projektkickoff festgelegt, nicht nur der Fokus auf der einfachen Reproduktion unseres Gesamtsystems und der damit verbundenen Dokumentation wie z.B. der Erstellung von Anleitungen, sondern auch auf der Erstellung erster Proof-of-Concept-Szenen. Der Grund dafur war, dass auf- ¨ grund des zeitlichen Verlaufs uns angeraten wurde, die Ziele und Artefakte des 3. und des 4. Quartals in Teilen zu tauschen, um einen effektiveren Projektverlauf zu gewährleisten.

## **Verlauf/Artefakte**

Das dritte Quartal hatte die (angepasste) Zielsetzung, das Eye-Tracking-Frameworks zu erweitern und für die unterschiedlichen Interaktionstechniken Proof-of-Concept-Szenen zu erstellen. Weiterhin sollten Anleitungen verfasst werden, die es schnell und einfach ermöglichen, eigene Interaktionstechniken mit unserem Framework zu implementieren.

Im Verlauf des Quartals wurde daher der Schwerpunkt erst auf die Softwareentwicklung gesetzt, um anschließend auf Basis des weiterentwickelten Frameworks Anleitungen, sowie auch einfache Proof-of-Concept-Szenen erstellen zu können. Abschließend folgte die Präsentation unseres Fortschritts im Oberseminar.

## **Aufgaben und Meilensteine**

Die Aufgaben des dritten Quartals lassen sich in die Kategorien Allgemeines, Software und Hardware einteilen.

- Allgemein:
	- **–** Anleitung SDK/JDK
	- **–** Anleitung Einrichtung Unity
	- **–** Anleitung AR-Szene
	- **–** Anleitung VR-Szene
	- **–** Webseite wurde auf Englisch ubersetzt, erweitert und alle fertiggestell- ¨ ten Anleitungen hochgeladen
	- **–** Konzept fur Nutzertests zur weiteren Anforderungserhebung erarbeitet ¨ und Tests durchführt
	- **–** Q3 Pr¨asentation
- Software:
	- **–** Dynamische Kalibrierung in die Szene integriert und Input uber die ¨ Fernbedienung realisiert
	- **–** Nutzung und Unterstutzung von Vuforia bzw. Marker-Tracking in Zu- ¨ sammenspiel mit unserem Framework
	- **–** Bildubertragung von Unity nach Pupil Capture in ein Plug-In umge- ¨ schrieben
	- **–** Interfaces als Vorlagen fur Interaktionstechniken ¨
	- **–** Services zum Erkennen von Fixationen, Gesten und Verfolgung
	- **–** Die Bereitstellung des Software-Frameworks als Unity-Package
	- **–** Sakkadenvisualisierung
	- **–** Testen der Services durch Unit-Tests
	- **–** Proof-of-Concept-Szene fur die Gesten, Fixation sowie die Verfolgung ¨ von Objekten
- Hardware:
	- ← Geätzte LED-Platinen für die Eye-Tracking-Kameras mit Komponenten bestückt
	- **–** Cardboard-Bauanleitung uberarbeitet ¨

#### **Entscheidungen/Besonderheiten**

Eine Besonderheit dieses Quartals war das QM-Treffen. Es wurde von unserem Qualitätsmanagement organisiert, um z.B. eine neue Git Struktur mit dem gesamten Projektteam zu erarbeiten und umzusetzen. Es wurde weiterhin dazu genutzt, die Code-Dokumentation auf Fehlerfreiheit zu überprüfen, ggf. anzupassen und fehlende Dokumentation hinzuzufügen. Außerdem wurde die Webseite auf eine eigene Domain übertragen.

## **3.5.4. Quartal 4**

Die Zielsetzung des vierten Quartals war zum einen das Testen des Frameworks in Kombination mit der Hardware durch Nutzertests, zum anderen soll auf Basis dessen Feedback eingearbeitet werden. Dafur wurden die Nutzertests geplant und ¨ durchgefuhrt. Des Weiteren wurde Fokus auf die Planung des Abschlussberich- ¨ tes gesetzt. Zudem gab es intern diverse weitere Tests des Frameworks und des Hardware-Prototypen. Insbesondere wurde dort noch einmal die Kamera-Position überdacht und verändert. Außerdem wurde die Webseite aktualisiert und mit neuen Inhalten gefüllt.

### **Verlauf/Artefakte**

Durch den Tausch der Quartale drei und vier wurden einige Artefakte geändert. So standen in diesem Quartal diese Artefakte auf unserer Liste: [Do-It-Yourself](#page-6-5) [\(DIY\)-](#page-6-5)Charakter, niedrige Kosten, einfache Reproduktion. Diese Artefakte wurden durch die durchgeführten Nutzertests erfüllt. Durch die zuvor erstellten Anleitungen konnte eine einfache Reproduktion erforscht werden. Der [DIY-](#page-6-5) Charakter wurde durch das Zusammenbauen des Cardboards wiedergespiegelt und die niedrigen Kosten durch die verhältnismäßig günstigen Komponenten der Hardware. Zudem wurde die Frage: " Welche Informationen braucht jemand, um das System nachzubauen und für Forschungsprojekte einzusetzen?" gestellt. Diese Informationen kann ein potenzieller Nutzer aus unserer Webseite erhalten. Dort werden alle Rahmenbedingungen aufgefuhrt und die Anleitungen bereitgestellt. Zudem ¨ kann auf das Software-Framework über unser Git-Repository zugegriffen werden. Die Einsatzgebiete für das Framework sind breit gefächert. Bei den potenziellen Nutzern handelt es sich um [HCI-](#page-6-6)Wissenschaftler, die dieses Framework fur ihre ¨ Studien einsetzen können.

#### **Aufgaben und Meilensteine**

Die Aufgaben des vierten Quartals lassen sich in folgende Kategorien einteilen:

- Allgemein:
	- **–** Anpassung der Anleitungen
	- **–** Reviews der vergangenen Sprints erstellen
	- **–** Webseiteninhalte aktualisieren und mit neuen Informationen befullen ¨
	- $-$  Präsentationvorbereitungen für Herr Gellersen
	- **–** Alle Skripte dokumentieren
	- **–** Endpr¨asentationskonzept
	- **–** Nutzertest durchfuhren ¨
- Software:
	- **–** Auslagerung der Streaming-Kamera in ein Skript
	- **–** Toleranzbereich des PursuitDetectionServices an den Kamerawinkel anpassen
	- **–** Koordinaten-Berechnung von Bildschirm auf Kameraaufl¨osung umstellen
	- **–** Drei Szenen fur die Nutzertests implementieren und durch Anleitungen ¨ unterstützen, sodass diese mit Probanden getestet werden können
- **–** Einheitlicher Zugriff auf Objekte gew¨ahrleisten
- **–** Toolbox (Service Provider) als zentrale Modelklasse ausbauen
- $-$  Streaming-Einstellungen überprüfen
- **–** Kalibrierungsmarker anpassen, sodass diese korrekt mit dem linken, rechten oder beiden Augen erfasst werden können
- **–** Erweiterung um Unsubscribe-Methoden in den drei Services
- **–** Gr¨oße des Pursuit-Toleranzbereiches in Abh¨angigkeit des Kamera-Abstands berechnen
- **–** Unit-Test fur die drei Services schreiben ¨
- **–** Fehlerbehebung des Software-Frameworks
- **–** Binokulares Eye-Tracking testen
- **–** Inspector-Einstellungen vereinheitlichen und mit Beschreibungen versehen
- **–** Gesture Creator soll uber den Inspector-Bereich zu ¨ ¨offnen sein
- **–** DrawSaccades umstellen, sodass die nur fertigen Gesten bemalt werden oder den Fortschritt einer Geste
- **–** Aufnahmen und Abspeichern der Eye-Tracking-Daten und der Kopfbewegung, sowie die Möglichkeit zum Abspielen soll implementiert werden
- **–** Testen und Uberarbeiten der Services ¨
- Hardware:
	- **–** Vorlagen des Cardboards anpassen
	- **–** Neuere Kopfhalterung an den Hardware-Prototypen bauen
	- **–** Kamera-Position testen
	- Informieren über ein "Bundle"

#### **Entscheidungen/Besonderheiten**

Es wurde eine letzte Meilensteinplanung für das Quartal durchgeführt. Zudem wurden letzte Änderungen an der Software durchgeführt und danach ein "Code " Freeze" gesetzt. Es gab einen Vortrag von Herr Gellersen uber Eye-Tracking. Des ¨ Weiteren haben wir ihm unsere Lösung präsentiert. Das Framework wurde für die Bereitstellung vorbereitet und auf unser Git geladen. Zudem wurde die Webseite finalisiert.

# <span id="page-64-0"></span>**4. Anforderungen**

Im folgenden Kapitel werden die Anforderungen an unser Produkt näher erläutert, die durch das Interviewen von potenziellen Nutzern erhoben wurden und auf deren Basis weitergearbeitet wurde. Die funktionalen und nicht-funktionalen Anforderungen werden im Abschnitt Benutzeranforderungen näher beschrieben. Im zweiten Teil dieses Kapitels wird vertieft auf das Produkt bezüglich grundlegender Vision, Funktion und Einbettung eingegangen. Zudem werden die Anforderungen potenzieller Nutzer betrachtet, anhand eines allgemeinen Anwendungsfalles verdeutlicht und schlussendlich allgemeine Rahmenbedingungen spezifiziert.

## **4.1. Nutzerinterviews**

Nach einer Spezifikation des Nutzerkontextes und Charakterisierung beispielhafter Anwender und Anwendungsfälle des zu erstellenden Produktes, empfiehlt der HCD-Prozess [3.3.2](#page-49-0) eine Erhebung der Benutzeranforderungen. Hierbei sollen Erwartungen und Wünsche einer potentiell nutzenden Person an das Produkt ermittelt werden, um ein besseres Verständnis für diese zu erlangen und ein Produkt möglichst nah an den Vorstellungen dieser Person zu entwickeln. Zu diesem Zweck wurden Interviews mit zwei Wissenschaftlern aus dem Bereich der Mensch-Maschine-Interaktion durchgeführt.

Für die Interviews wurde ein Katalog aus Fragen vorbereitet, die dem Interviewer bei der Strukturierung der Befragung helfen sollte. Mithilfe dieses Fragenkataloges wurde das Interview dann semi-strukturiert durchgefuhrt, sodass zwar die generel- ¨ le Struktur durch die eher offenen Fragen vorgegeben war, das Interview bei Bedarf aber auch in unvorhergesehene Richtungen vertieft werden konnte. Die Befragten waren angehalten frei und offen über ihre Erwartungen und Wünsche zu sprechen und wurden nach ihrer persönlichen Meinung gefragt. Die Interviews wurden dabei protokolliert und bei vorher erfragtem Einverständnis durch eine Tonaufnahme aufgezeichnet. Aus den Protokollen und Aufzeichnungen wurden dann funktionale und nicht-funktionale Anforderungen erhoben und in Form eines Anforderungska-taloges spezifiziert. Das folgende Kapitel [4.2](#page-65-0) soll einen Uberblick über die erhobenen Anforderungen geben, die eine zentrale Rolle bei dem Entwicklungsprozess der Hard- und Software gespielt haben.

## <span id="page-65-0"></span>**4.2. Benutzeranforderungen**

Durch die zuvor durchgeführten Nutzerinterviews konnten die Bedürfnisse und Wünsche der potenziellen Nutzer erfasst werden. Nun galt es die Benutzeranforderungen durch die Ergebnisse der Interviews zu ermitteln und zu definieren. Die erarbeiteten funktionalen und nicht-funktionalen Anforderungen können dem nachfolgenden Kapitel entnommen werden.

## **4.2.1. Funktionale Anforderungen**

Dieser Abschnitt enthält zunächst die funktionalen Anforderungen an das Produkt, die auf Basis der Nutzerinterviews identifiziert werden konnten.

- FA01 Das Head-Mounted Display soll über Software virtuelle Realität simulieren können.
- FA02 Das Head-Mounted Display soll erweiterte Realität realisieren können.
- FA03 Die erweiterte Realität soll über video-see-through realisiert werden.
- FA04 Das Head-Mounted Display soll über eine Möglichkeit verfügen, die Bewegung der Augen erfassen zu können.
- FA05 Die Eye-Tracking-Komponente soll die erfassten Daten an die anderen Komponenten übertragen können.
- FA06 Das Software-Framework soll die Daten des Eye-Trackings den anderen Software-Komponenten zur Verfugung stellen. ¨
- FA07 Das System soll die Möglichkeit bieten, Forschungsdaten aus der Software zu extrahieren und zu versenden.
- FA08 Das System kann die Möglichkeit eines Video-Streams auf einem externen Rechner zu Beobachtungszwecken bieten.
- FA09 Das Software-Framework soll dem Nutzer die Möglichkeit bieten eigene Interaktionstechniken realisieren zu können.
- FA10 Das System bietet Möglichkeiten für mono- sowie binokulares Eye-Tracking an.

#### **Schnittstellenanforderungen**

Bei Schnittstellenanforderungen handelt es sich um Anforderungen bzgl. der Kommunikation zwischen mehreren Komponenten. Durch die Umsetzung dieser Anforderungen soll die Kommunikation zwischen den einzelnen Komponenten, auch bei möglichem Austausch, gewährleistet werden.

- SA01 Die Probandensicht des Smartphones muss per [User-Datagram-Protocol](#page-7-3) [\(UDP\)/](#page-7-3)[Internet Protocol \(IP\)](#page-6-7) erreichbar sein und einen Video-Stream liefern.
- SA02 Die [AR-](#page-6-0) bzw. [VR-](#page-7-1)Applikationen sollen uber [Transmission-Control-Protoco](#page-7-4)l ¨ [\(TCP\)/](#page-7-4)[IP](#page-6-7) mit der Eye-Tracking-Software beidseitig Daten austauschen können.
- SA03 Die Eye-Tracking-Software soll eine Schnittstelle zur Datenaufnahme in einem spezifizierten Dateiformat aufweisen, die sowohl verarbeitete als auch Rohdaten aufnehmen kann.
- SA04 Die Unity-Applikation muss eine Schnittstelle zur Aufnahme von Eye-Tracking-Daten zur Verfugung stellen und eine Funktion zum Einlesen die- ¨ ser aufweisen, wodurch eine Nachvollziehbarkeit der Szenenabläufe gewährleistet ist.
- SA05 Die Eye-Tracking-Software muss per [USB](#page-7-2) Zugriff auf die Eye-Tracking-Kameras haben, um von diesen Kamerabilder einlesen zu können.

#### **Entwurfsanforderungen**

werfen ist." ( [\[FK09\]](#page-155-4)), S.17). Sie beschreiben "was, nicht wie" ( [FK09]), S.17) die Die Entwurfsanforderungen bestimmen maßgeblich, wie die Architektur zu ent-Software oder Hardware auszusehen hat und bilden somit das Fundament für die spätere Software-Architektur.

- EA01 Das Head-Mounted Display soll auf der Basis des Google Cardboards und zusätzlich mit einem Referenz-Smartphone mit einem bzw. zwei Kameramodulen zum Eye-Tracking funktionieren.
- EA02 Die Kommunikation zwischen den Komponenten des Head-Mounted Displays muss eine geringe Latenz aufweisen, sodass die Benutzbarkeit des Head-Mounted Displays nicht eingeschränkt ist.
- EA03 Die Ubertragung des Bildes der Unity-Anwendung, von dem Smartphone zum Rechner, muss über ein Netzwerk mit [Wireless Local Area Network](#page-7-5) [\(WLAN\)](#page-7-5) funktionieren.
- EA04 Es muss eine Ubertragung der Eye-Tracking Daten von Pupil Capture zur Unity-Anwendung auf dem Smartphone stattfinden.
- EA05 Das Head-Mounted Display darf nicht zu schwer und zu groß sein um den Tragekomfort nicht einzuschränken.

## **4.2.2. Nicht-funktionale Anforderungen**

Der folgende Abschnitt listet alle nicht-funktionalen Anforderungen an das Produkt auf. Diese sind in die Aspekte Leistung, Schnittstellen, Entwurf und Qualität gruppiert.

#### **Leistungsanforderungen**

Bei Leistungsanforderungen handelt es sich um Anforderungen, die die Leistungsfähigkeit des Produktes beschreiben. Durch die Definition dieser Anforderungen soll sichergestellt werden, dass das Produkt performant genug für die Verwendung ist.

- LA01 Da es sich um ein echtzeitkritisches System handelt, muss die Latenz bei Antworten des Systems bei 95% aller Aktionen zwischen 1-10ms liegen.
- LA02 Das Eye-Tracking muss in  $95\%$  der Anwendungsfälle präzise genug sein, um den Blickpunkt des Nutzers identifizieren zu können.
- LA03 Da das Einsatzgebiet des Produktes Rapid-Prototyping in der Forschung ist, muss es den Nutzern nach maximal einem halben Arbeitstag Implementierungsaufwand zur Verfügung stehen.
- LA04 Die Applikation soll performant auf einem Referenz-Smartphone laufen.

#### **Qualit¨atsanforderungen**

Die Software-Qualität wird nach DIN-ISO-NORM 9126, "als die Gesamtheit der Marling besteht der Marling besteht Merkmale und Merkmalswerte eines Software-Produktes, die sich auf dessen Eignung beziehen [..und] festgelegte Erfordernisse erfüllen", definiert.

Dies drückt aus, dass es besonders für Software aber auch Hardware, "nicht das Eine [Qualitäts]Kriterium" gibt. Eine Vielzahl an unterschiedlichen Aspekten muss berücksichtigt werden, um Qualität zu gewährleisten. (vgl. [\[Hof13\]](#page-156-4), S.6)

Der nächste Abschnitt legt für einige dieser Aspekte Anforderungen dar.

**Zuverlässigkeit** Zuverlässigkeit ist der Grad, in dem etwas (z.B. ein System oder ein Produkt) erwartungsgemäß bzw. korrekt funktioniert. D.h., dass sowohl Fehlerzustände selten bis nie erreicht bzw., falls möglich, behandelt oder verhindert werden.

- QA01 Im Fehlerfall sollten, falls möglich, Fehlermeldungen ausgegeben werden, die dem Benutzer das Problem hinreichend schildern.
- QA02 Im Regelfall sollten im laufenden Betrieb nur selten Fehler auftreten.

Sicherheit Ein weiterer Aspekt, der zur Qualität des Produktes beiträgt, ist eine gefahrenfreie Bedienbarkeit. Aus diesem Grund sollte folgende Anforderungen nicht vernachlässigt werden.

- QA03 Das Produkt darf kein Sicherheitsrisiko darstellen.
- QA04 Die Verbreitung von personenbezogener Daten nach außen soll vermieden werden.

Wartbarkeit Das Produkt sollte wartbar sein d.h. auch für andere Wissenschaftler erweiterbar und veränderbar sein.

- QA05 Eine genaue Dokumentation des Entwicklungsprozesses muss während der Entwicklung zeitnah erstellt werden und zum Projektabschluss vollständig vorhanden sein.
- QA06 Es müssen Hardware- und Softwaretests durchgeführt werden.
- QA07 Der entwickelte Code muss ausreichend kommentiert sein.

**Erlernbarkeit** Für den Nutzer des Produkts bzw. Systems muss ein möglichst schneller Einstieg gewährleistet werden.

- QA08 Das Produkt muss Rapid-Prototyping fördernd sein.
- QA09 Das Produkt soll ein Proof-of-Concept durchlaufen.
- QA10 Das Produkt soll durch Bauanleitung unterstützt werden.
- QA11 Das Framework bietet Beispielanwendungen und bereits implementierte Beispieltechniken an.
- QA12 Eine Hardware-CAD-Vorlage muss erstellt werden.

**Benutzbarkeit** Die Benutzbarkeit des Produktes sollte für den Nutzer keine Einstiegshürde bieten. Daher sind folgende Anforderungen sinnvoll.

- QA13 Die Hardware sollte einen möglichst hohen Tragekomfort aufweisen.
- QA14 Es soll eine freihändige Nutzung durch den Probanden gewährleistet sein.
- QA15 Es sollte außerdem intuitiv anhand der Anleitungen benutzbar sein und einen möglichst geringen Einarbeitungsaufwand erforderlich sein.

## **4.3. Produkt-Einbettung**

Das System besteht aus zwei Hauptkomponenten: dem Cardboard und einem Rechner. Am Cardboard ist ein [USB-](#page-7-2)Hub, eine bzw. zwei Eye-Tracking USB-Kameras und eine bzw. zwei [Infrarot \(IR\)-](#page-6-8)[LED-](#page-6-9)Platinen angebracht und es wird ein Smartphone in die Smartphone-Halterung des Cardboards eingelegt. Eine [IR-](#page-6-8)[LED-](#page-6-9)Platine ist mit der Eye-Tracking-Kamera verbunden und wird dadurch mit Strom versorgt. Die [IR](#page-6-8)[-LEDs](#page-6-9) sollen das Auge des Nutzers beleuchten während die Eye-Tracking-Kamera das Auge aufzeichnet. Die Kamerabilder der Eye-Tracking-Kamera werden über ein USB-Hub und ein USB-Verlängerungskabel an den Rechner verschickt und in Pupil Capture, das Eye-Tracking Programm des Systems, geladen. Das Eye-Tracking Programm wertet die Bilder aus und schickt die ausgewerteten Daten an den Smartphone am Cardboard. Auf dem Smartphone läuft die zum System zugehörige [Applikation \(App\),](#page-6-10) die diese Daten empfängt und in eine [VR](#page-7-1)[/AR](#page-6-0) Szene umsetzt. Dabei wird die Kamera des Smartphones fur die [AR-](#page-6-0) ¨ Szene genutzt. Die [App](#page-6-10) stellt verschiedene Anwendungen zu [VR](#page-7-1) und [AR](#page-6-0) bereit, in der die Eye-Tracking-Daten z.B. zur Steuerung oder Messung dienen. Zusätzlich bietet die [App](#page-6-10) eine Funktion, die die verschiedenen Ausgaben, sprich [VR,](#page-7-1) [AR](#page-6-0) und Eye-Tracking, an den Rechner zur Forschungszwecken sendet (siehe Abbildung [4.3.1\)](#page-70-0).

## **4.4. Produkt-Vision**

In diesem Abschnitt soll, unter Berücksichtigung der erhobenen Anforderungen, beschrieben werden, welche Vision also Zielvorstellung für das finale Produkt verfolgt bzw. angestrebt wird.

Die Augenbewegung wird wahlweise über eine oder zwei [USB-](#page-7-2)Kameras aufgenommen, da sowohl mono- als auch binokulares Eye-Tracking unterstützt wird. Die [USB-](#page-7-2)Kamera(s) werden dann über [USB](#page-7-2) an Pupil Capture weitergeleitet. Hier findet das reguläre Eye-Tracking statt, in dem aus der Augenbewegung mithilfe von Pupil Capture als *.JSON* kodierte Koordinaten/Vektoren erzeugt werden. Diese

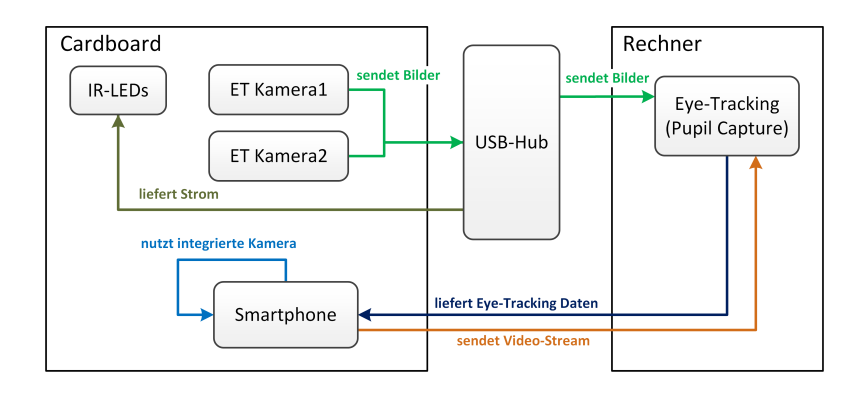

<span id="page-70-0"></span>Abbildung 4.3.1.: Darstellung der verschiedenen Komponenten

werden dann über [TCP](#page-7-4) mit ZeroMQ/ZMQ an eine VR/AR-Unity3D-Applikation ubertragen und dort als Richtungsvektoren im 3D-Raum oder Positionspunkte auf ¨ dem Bildschirm verarbeitet. Der Stream der [VR/](#page-7-1)[AR-](#page-6-0)Applikation wird über [UDP](#page-7-3) zurück an Pupil Capture übertragen. Ebenso können hier relevante Forschungs-daten zurückgegeben werden. Im Anwendungsfall einer [AR-](#page-6-0)Applikation wird die reale Umgebung über die Smartphone-Kamera abgefilmt. Das Bild steht der Applikation also direkt zur Verfugung und musst nicht erst, wie z.B. im Falle von ¨ externe [AR-](#page-6-0)Kameras, an das Smartphone übertragen werden, wodurch die Performance nicht geschmälert wird.

## **4.5. Produkt-Funktionen**

Das, im Rahmen der Projektgruppe entwickelte, [HMD](#page-6-3) und das dazugehörige Software-Framework sollen eine Plattform zur Verfügung stellen, mit der einfach und schnell Prototypen für  $AR/VR$  $AR/VR$  Anwendungen in Kombination mit Eye-Tracking entwickelt werden können.

Um dies zu ermöglichen bietet das [HMD](#page-6-3) einige Funktionen:

- Das [HMD](#page-6-3) unterstützt Augmented Reality/Virtual Reality Anwendungen.
- Das [HMD](#page-6-3) beinhaltet eine bzw. zwei Augenkamara(s) für das Eye-Tracking.
- Für bessere Verwendung in Augmented Reality Anwendungen nutzt das [HMD,](#page-6-3) die in das Smartphone integrierte Kamera.

Das dazugehörige Software-Framework bietet Funktionen, durch die eine schnelle Entwicklung von Prototypen möglich ist:

• Das Framework ubernimmt die Kommunikation zwischen den verschiedenen ¨ Komponenten [\(HMD,](#page-6-3) Eye-Tracking Kamera(s) und Eye-Tracking Software auf einem externen Rechner).

• Das Framework ist durch die Open-Source-Lizenz anpassbar und erweiterbar.

## **4.6. Allgemeiner Anwendungsfall**

Um die Anforderungen besser zu spezifizieren, wird ein Anwendungsfall benötigt. Mit Hilfe von Anwendungsfällen können Szenarien und Produkte besser dargestellt werden. In diesem Abschnitt wird ein allgemeiner Anwendungsfall vorgestellt, der den typischen Einsatz des Frameworks visualisiert. Der Anwendungsfall ist in der Abbildung [4.6.1](#page-71-0) dargestellt.

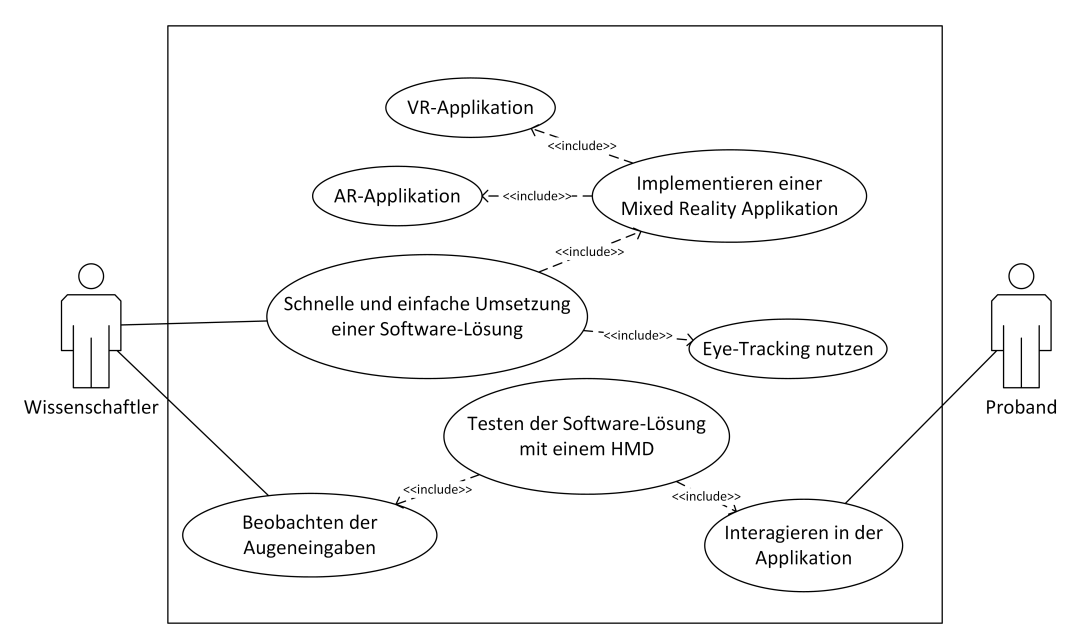

<span id="page-71-0"></span>Abbildung 4.6.1.: Darstellung des allgemeinen Anwendungsfalls

Der Akteur ist ein Wissenschaftler, der eine Idee für eine Interaktionstechnik mit Eye-Tracking in einer Mixed Reality Applikation besitzt und diese schnell und kostengünstig umsetzen bzw. testen möchte. Dafür baut er mit Hilfe der Bauanleitung ein [HMD](#page-6-3) und implementiert mit Hilfe des Frameworks eine Mixed Reality Applikation mit seiner Interaktionstechnik. Anschließend setzt sich ein Proband das [HMD](#page-6-3) auf und interagiert mit der Mixed Reality Applikation während der Wissenschaftler das Geschehen in einem Forschungsrechner beobachten kann.

## **4.7. Allgemeine Anforderungen an den Benutzer**

Dieser Abschnitt soll eine allgemeine Beschreibung zu den Anforderungen eines möglichen Benutzers liefern.
Dabei soll nicht auf die konkreten Anforderungen an das System/Produkt eingegangen werden, sondern nur ein Abriss des Benutzerkontextes bzw. der Benutzergruppe dargestellt werden.

- $\bullet$  Alter: unabhängig
- Geschlecht: unabhängig
- Bildungshintergrund: Akademiker
- Sprache: deutsch/englisch
- $\bullet$  Kultureller Hintergrund: unabhängig
- Technische Expertise: C#
- Physische Fähigkeiten oder Einschränkungen: ein uneingeschränktes (oder korrigiertes) Sehvermögen und eine nicht beeinträchtigte physische Beweglichkeit wird angenommen
- Kompetenzen/Erfahrung: auch für Anfänger ohne Vorkenntnisse von  $AR/$ [VR/](#page-7-0) Eye-Tracking geeignet. Eine grundlegende technische Erfahrung wird vorausgesetzt
- Motivation: Eye-Tracking Ansätze ausprobieren, umsetzen und erforschen mit möglichst wenig Ressourcen
- Physische Umgebung: Laborbedingungen

# **4.8. Allgemeine Rahmenbedingungen**

Unter den allgemeinen Rahmenbedingungen versteht man die Möglichkeiten der Realisierung, die das Produkt einschränken und welche Komponenten nur geringfügig verändert werden können. Dafür gibt es vier Kategorien, die durch Rahmenbedingungen eingeschränkt werden können. Zudem ist die Rahmenbedingung der Kosten auf einen Rapid-Prototyp zurückzuführen. Des Weiteren haben wurde der Extrapunkt Hardware beigefügt.

- Voraussetzungen an die verwendete Hardware:
	- **–** Rechner: Windows/Mac, Pupil Capture, Unity Engine, Android Studio (SDK 7.0 API 24)
- **–** Smartphone: Android 7.0, Unity-Applikation, leistungsstark
- **–** Head-Mounted Display: Google Cardboard(v2), USB-Kamera(s), Platine(n) mit Infrarot LEDs und Widerstand, Kabel und Befestigungsmaterial
- Technologisch:

Technologisch wird die IT-Infrastruktur wiedergegeben, die für das Produkt gilt. In erster Linie ist die Umgebung dieses Produktes das Labor. Aber auch hier könnte es für in-field Studien angepasst werden. Für die technische Nutzung der Lösung dient eine "Pupil-Unity Kombination". Als techni-<br>sche Verensstannungist er wichtig dass die hauftigte Handwese international sche Voraussetzung ist es wichtig, dass die benötigte Hardware international verfügbar ist.

• Organisatorisch:

Organisatorisch gesehen geh¨oren alle Nutzer und Entwickler des Produktes dazu. Bei der Zielgruppe handelt es sich um Forscher, die dieses Produkt für die Entwicklung von Szenarien nutzen, um diese mit Probanden zu testen. Dennoch ist das Framework erweiterbar und auf andere Nutzergruppen reproduzierbar. Fur auftretende Fragen steht ein Benutzerhandbuch zur ¨ Verfügung.

• Rechtlich:

Rechtlich gesehen sollte es für das Produkt keine Einschränkungen geben, da mit lizenzfreien und Open-Source-Lösungen gearbeitet wurde.

• Ethisch:

Ebenso wie bei den rechtlichen Einschränkung wird es keine ethischen Einschränkungen geben.

# **4.9. Annahmen und Abh¨angigkeiten**

In diesem Abschnitt werden zusätzliche Annahmen sowie Abhängigkeiten für den Einsatz und Aufbau des Produkts aufgelistet. Es wird angenommen, dass

• die späteren Anwender hauptsächlich Wissenschaftler sind.

- die späteren Anwender die Platine für die Beleuchtung des Auges löten können.
- die späteren Benutzer Programmierkenntnisse in  $C#$  besitzt.
- das Produkt hauptsächlich in geschlossenen Räumen genutzt wird.
- das Produkt hauptsächlich in der Forschung genutzt wird.
- das Produkt in Rahmen von Rapid-Prototyping in ein bis zwei Tagen aufgebaut werden kann(inkl. Bestellungen)
- den späteren Anwendern einen Lasercutter zur Verfügung steht.
- den späteren Anwendern aktuelle Smartphones und Rechner zur Verfügung stehen.
- das Framework von den späteren Anwendern erweitert wird.

Daraus ergibt sich, dass

- das Produkt eine Funktion für die Analyse von durchgeführten Studien bzw. Experimenten auf einen Rechner anbieten muss.
- die Materialien des Prototyps leicht zu beschaffen sein müssen.
- der Prototyp leicht aufzusetzen ist.
- das Framework des Produkts leicht erweiterbar sein muss.

# **5. Hardware**

In diesem Kapitel wird das Konzept und die Entwicklung des [HMD](#page-6-1) näher beschrieben.

Zuerst werden die Zielsetzung und die Anforderungen an die Hardware und an den Prototypen erläutert. Anschließend wird das grundlegende Konzept für das [HMD](#page-6-1) vorgestellt. Daraufhin folgt der Hauptteil des Kapitels: Die Umsetzung des Konzepts. In diesem Unterkapitel werden die Versionen der einzelnen Prototypen sowie derer Entwicklung, begleitet mit Bildmaterialien, beschrieben und erläutert.

# **5.1. Zielsetzung**

Die Voraussetzungen an die ausgew¨ahlte Hardware soll genauso wie die Software unter dem Stichwort Rapid-Prototyping stehen. Dafür werden bestimmte Anforderungen an die Hardware gestellt.

Da es sich bei dem Framework und der Hardware um ein Open-Source-Projekt handelt, ist es außerdem wichtig die nachfolgenden Faktoren zu beachten.

Entsprechend unserer Zielsetzung des Rapid-Prototyping ist es essentiell, dass die ausgewählten Komponenten schnell und international verfügbar sind und eine schnelle Realisierung des [HMD](#page-6-1) gewährleistet werden kann. Da es sich bei der Hardware um ein modifiziertes Cardboard der Version 2 handelt, also um ein [HMD,](#page-6-1) dürfen ausgewählten Komponenten nicht zu schwer sein. Zudem müssen die Eye-Tracking-Kameras in das Cardboard passen und befestigt werden können. Die ausgew¨ahlten Komponenten der einzelnen Iterationen der Hardware-Entwicklung können dem nachfolgenden Kapitel [5.3](#page-78-0) entnommen werden. Weiterhin sollen die Bestandteile auch im vorgegebenen Rahmen der Kosten liegen, weil dies auch eine Anforderung des Rapid-Prototyping ist. Bei der Vorlage des zu cuttenden Cardboards muss darauf geachtet werden, dass es einfach zu reproduzieren ist. Es wird darauf verzichtet, schwierige und dadurch komplizierte "Knickungen" zu wählen, um die Einfachheit der Vorlage widerzuspiegeln. Somit ist eine weitere Anforderung, die als Zielsetzung der Hardware gesetzt wurden ist, die einfache Handhabung und Umsetzung der Hardware. Der Kontext des Rapid-Prototyping wird verwendet, um ein relativ schnelles Ergebnis in Bezug auf die Machbarkeit zu erhalten.

# **5.2. Konzept**

Zu Beginn des Projekts wurde ein grundlegendes Konzept fur die Realisierung des ¨ [HMDs](#page-6-1) entwickelt, welches in Abbildung [5.2.1](#page-77-0) schematisch dargestellt wird. Als Ba-sis für das [HMD](#page-6-1) wird das Google Cardboard Version 2 genutzt und für die Nutzung mit Eye-Tracking modifiziert. Hierfur sollen eine bzw. zwei Kamera(s) in das Card- ¨ board eingebaut werden, die auf jeweils ein Auge ausgerichtet sind. Das Kamerabild wird an die Eye-Tracking Software Pupil Capture übertragen, in der das Auge von der Software verfolgt werden kann. Anschließend werden die Eye-Tracking-Daten, die von Pupil Capture berechnet werden, von der [VR/](#page-7-0)[AR-](#page-6-0)Applikation auf dem Smartphone im Cardboard ausgelesen und für die Interaktionstechniken genutzt. Zusätzlich zu den Kamerabildern der Eye-Tracking-Kameras wird ein Video-Stream von der [VR/](#page-7-0)[AR-](#page-6-0)Szene der Applikation benötigt. Dieser Video-Stream wird ebenfalls in Pupil Capture eingebunden, sodass die Eye-Tracking Kalibrierung durchgefuhrt werden kann und der Nutzer einen Einblick hat, was der ¨ Proband sehen kann. Für [AR-](#page-6-0)Anwendungen nutzt die Applikation die integrierte Smartphone-Kamera, um Video-see-through zu realisieren.

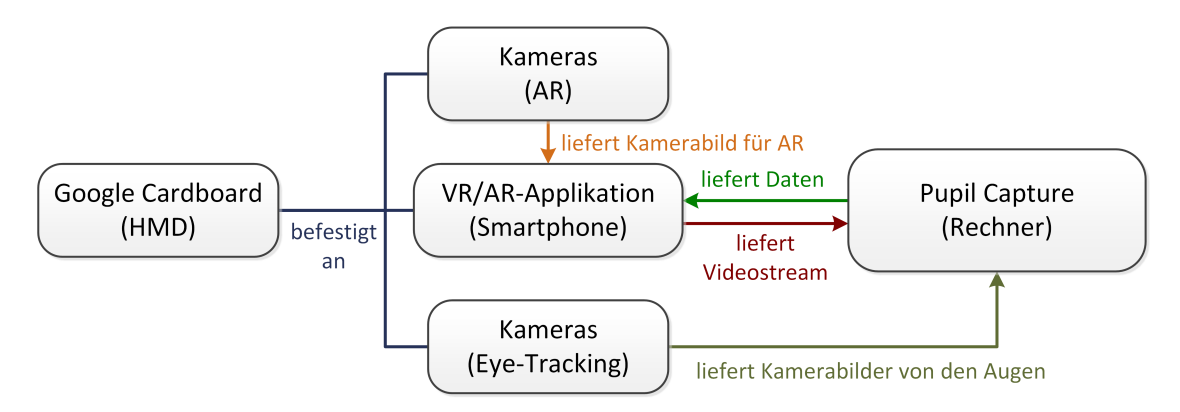

<span id="page-77-0"></span>Abbildung 5.2.1.: Darstellung des grundlegenden Konzepts

Neben den Uberlegungen zum Aufbau des Prototypen gab es ebenfalls Uberlegungen für die Wahl des Ubertragungsmedium für die jeweiligen Komponen-ten. Hier stehen hauptsächlich zwei Medien zur Wahl: [USB](#page-7-1) und [WLAN.](#page-7-2) Welches Ubertragungsmedium für welche Komponente gewählt werden sollte, hängt vom Aufbau des Prototypen sowie den Anschlussmöglichkeiten der einzelnen Kompo-nenten ab. Dabei gilt [USB](#page-7-1) als stabil und schnell, jedoch ist der Freiraum für Be-wegung wesentlich beschränkter als beim [WLAN.](#page-7-2) Dafür ist die Bandbreite beim [WLAN](#page-7-2) geringer als bei [USB,](#page-7-1) was zu Latenzen führen kann. Welche Übertragungsmedien für die jeweiligen Prototypen verwendet wurden, werden im folgenden Un-terkapitel [5.3](#page-78-0) erläutert.

# <span id="page-78-0"></span>**5.3. Umsetzung**

Der folgende Abschnitt zeigt die vier Phasen der Entwicklung des Hardware-Prototypen auf. Dabei wird in jedem Kapitel auf den Aufbau, die Komponenten, die Kamera-Position, die Ubertragung des Kamerabilds sowie die durchgeführten Hardwaretests eingegangen. Diese Veränderungen werden durch Bilder verdeutlicht.

# **5.3.1. Erster Prototyp - Standard Cardboard V2 mit Raspberry Pi Zero und Pi NoIR Kamera**

Im ersten Quartal des Projekts lag der Fokus auf die Entwicklung einer ersten Version des Prototypen, mit der es möglich sein sollte, ein Kamerabild vom Auge in einer Eye-Tracking-Software einzubinden. In den folgenden Unterabschnitten werden die Bestandteile und der Aufbau des ersten Prototypen beschrieben und die Entscheidungen bzgl. dieser erläutert.

### **Aufbau**

Der grundsätzliche Aufbau des ersten Prototypen ist in der Abbildung [5.3.1](#page-79-0) dargestellt: Als Basis diente das Google Cardboard, an dem ein Raspberry Pi Zero, ein Raspberry Pi NoIR Kameramodul und eine [IR](#page-6-2)[-LED](#page-6-3) angebracht wurden.

Der Raspberry Pi ist ein kleiner Einplatinencomputer, der für den Einstieg in Linux, Programmierung und Hardware für Schüler entwickelt wurde. Er eignet sich für Projekte, bei denen ein kleines Rechnersystem benötigt wird und keine hohe Rechenleistung erforderlich ist. Hierbei ist der Raspberry Pi Zero die kleinste Version des Raspberry Pi.

Der Raspberry Pi Zero ist zudem mit einem Rechner verbunden, auf dem die Eye-Tracking-Software läuft und der Stream bzw. die Ausgabe stattfindet. Zusätzlich wird das Smartphone mit der [AR](#page-6-0)[/VR-](#page-7-0)Applikation in die entsprechende Halterung des Cardboards gelegt, sodass der Nutzer auf das Display blicken kann.

Abbildung [5.3.2](#page-79-1) zeigt den entwickelten Prototypen von der Außen- und Innenseite. Der Raspberry Pi Zero ist an der Außenseite des Cardboards angebracht, während das Kameramodul und die [IR-](#page-6-2)[LED](#page-6-3) an der Innenseite angebracht sind. In der Klappe auf der Außenseite befindet sich außerdem ein Loch fur die Kamera ¨ des Smartphones, sodass diese nicht abgedeckt wird. Auf der Innenseite des Cardboards ist ein Abstandshalter aus Papier angebracht, um den richtigen Abstand zwischen Augen und Kamera zu bewahren. Dies ist notwendig, da das Cardboard mit der Hand gehalten wird und somit die Position der Kamera zum Auge nicht konstant ist.

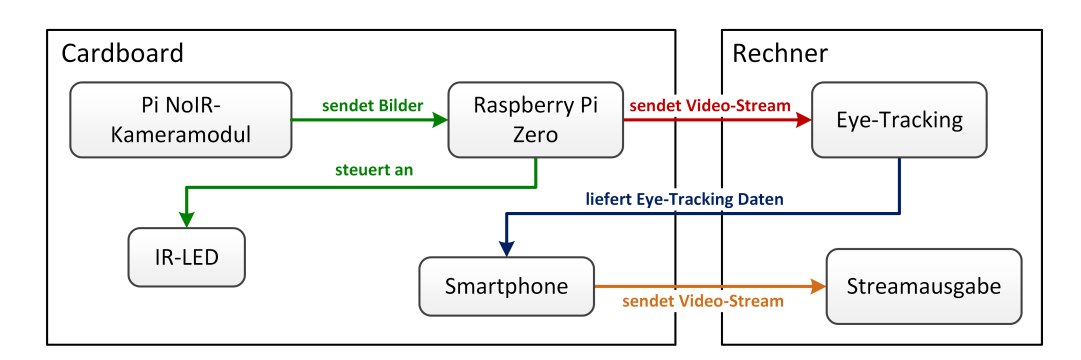

<span id="page-79-0"></span>Abbildung 5.3.1.: Komponentendiagramm des ersten Prototypen

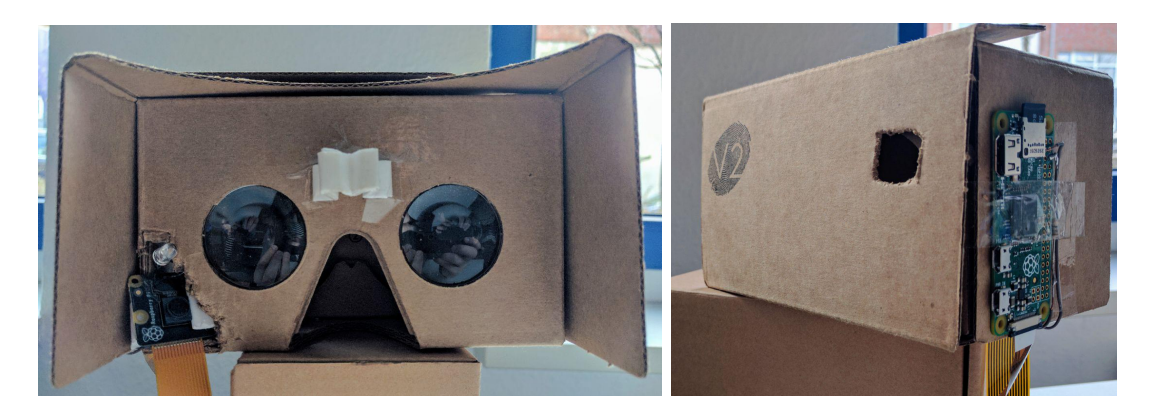

Abbildung 5.3.2.: Innenseite (links) und Außenseite (rechts) des ersten Prototypen

### <span id="page-79-1"></span>**Kamera-Position**

Eine gute Kamera-Position ist wichtig, da das Auge fur die Eye-Tracking-Software ¨ gut erkennbar und die Pupille bei jeder Blickrichtung sichtbar sein muss. Hierbei wird für die erste Version des Prototypen monokulares Eye-Tracking verwendet, um es in der nächsten Version auf binokulares Eye-Tracking zu erweitern. Zudem stand die Frage im Raum, ob direktes oder indirektes Eye-Tracking verwendet werden soll. Beim direkten Eye-Tracking wird die Kamera direkt auf das Auge gerichtet, w¨ahrend beim indirekten Eye-Tracking ein Spiegel zur Umlenkung des Bilds genutzt wird. Dabei ist bei indirektem Eye-Tracking durch den Einbau eines Spiegels ein deutlich höherer Modifikationsaufwand an der Hardware zu erwarten. Zwar erkauft man sich dadurch theoretisch Platzvorteile bei der Positionierung der Kameras, doch dürfte der nötige Platz auch bei direktem Eye-Tracking vorhanden sein. Die Wahl fällt demnach auf das direkte Tracking. Hinzu kommt, dass dieses Verfahren kostengunstiger und somit mehr dem Rapid-Prototyping gerecht wird. ¨

Wie es links in der Abbildung [5.3.2](#page-79-1) zu sehen ist, ist das Raspberry Pi NoIR-

Kameramodul an der linken unteren Ecke der Innenseite des Cardboards angebracht. Hierfur wurde ein Loch in das Cardboard geschnitten, sodass das Kamera- ¨ modul hineinpasst. Das Kameramodul ist klein und flach, wodurch es in einen relativ frontalen Winkel zum Auge ausgerichtet werden kann. Zusätzlich ist oberhalb des Kameramoduls eine einzelne [IR](#page-6-2)[-LED](#page-6-3) angebracht, um das Auge auszuleuchten. Das resultierende Kamerabild des Auges ist in der Abbildung [5.3.3](#page-80-0) zu sehen: Das Auge wird von der [LED](#page-6-3) beleuchtet, sodass das Licht der [LED](#page-6-3) im Auge reflektiert wird und die Pupille selbst klar erkennbar ist. Durch den Abstandshalter wird sichergestellt, dass sich das Auge nicht zu weit am Rand befindet.

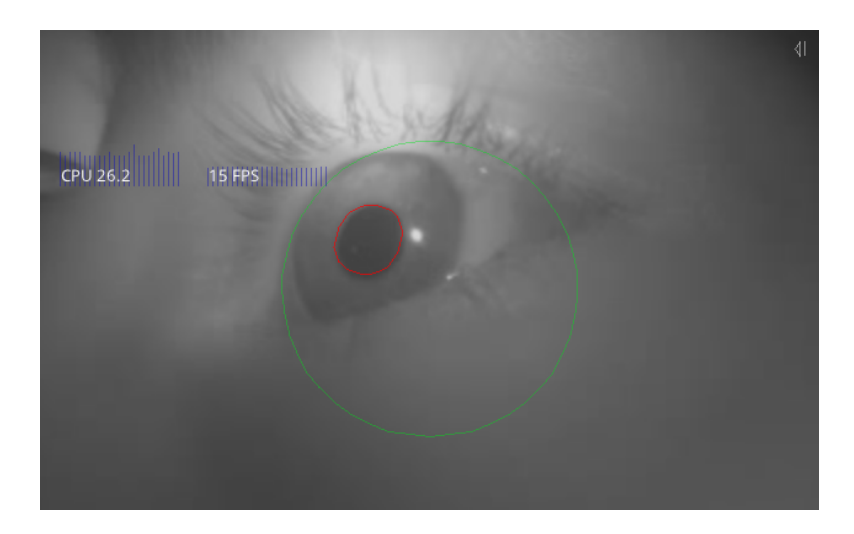

<span id="page-80-0"></span>Abbildung 5.3.3.: Bild des Auges aufgenommen durch das NoIR-Kameramodul

### **Ubertragung des Kamerabilds ¨**

Für die Übertragung des Kamerabildes zur Eye-Tracking Software Pupil Capture wird der Raspberry Pi Zero genutzt. Das Raspberry Pi NoIR-Kameramodul ist am Raspberry Pi Zero angeschlossen, sodass der Raspberry Pi Zero auf die Kamerabilder zugreifen kann. Um diese Kamerabilder auch für einen externen Zugriff zur Verfugung zu stellen, wird das Skript Pi Video-Streaming genutzt. Dadurch ¨ werden die Kamerabilder an einen festgelegten Port vom Raspberry Pi Zero zur Verfugung gestellt. Da der Raspberry Pi Zero kein Wifi-Modul besitzt, muss es per ¨ Micro[-USB](#page-7-1) Kabel mit dem Rechner verbunden werden, damit die Eye-Tracking-Software über die [IP](#page-6-4) des Pi Zero auf die Kamerabilder zugreifen kann.

#### **Tests**

Zur Sicherstellung der grundlegenden Funktionalitäten des ersten Prototypen wurden Hardware-Tests durchgeführt. Diese werden sowohl durch eine Anforderung, einem Zustand und Fotos dokumentiert. Die einzelnen Hardware-Tests werden in folgenden Tabellen aufgeführt.

|             | Testbezeichnung   Funktion der Infrarot-LED                                                                                                    |
|-------------|----------------------------------------------------------------------------------------------------|
| Anforderung | Die IR-LED soll bei eingeschaltetem Raspberry Pi Zero<br>leuchten.                                                                                                 |
| Zustand     | Die IR-LED beginnt zu leuchten, kurze Zeit nachdem der<br>Raspberry Pi Zero mit Strom versorgt wird. Die leuchtende<br>IR-LED ist in der Abbildung 5.3.4 zu sehen. |

Tabelle 5.1.: Prototyp Version 1, Test 1: Funktion der Infrarot-LED

<span id="page-81-0"></span>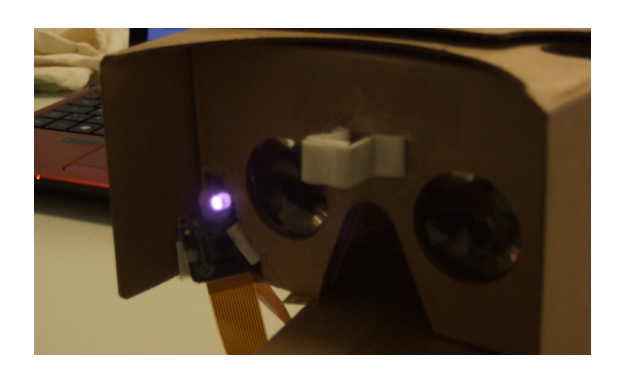

Abbildung 5.3.4.: Die leuchtende Infrarot-LED

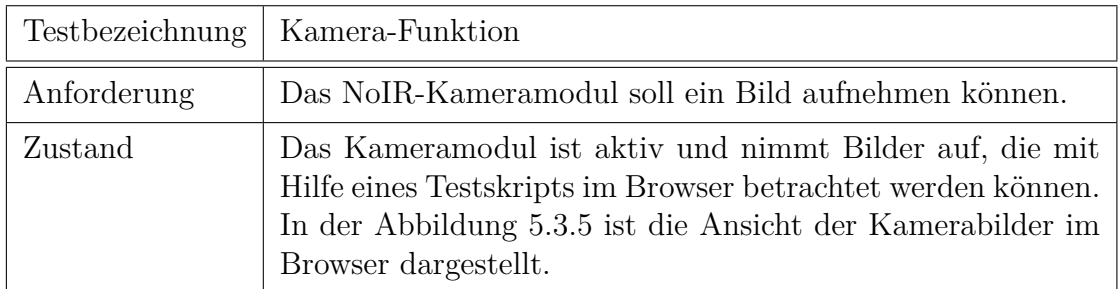

Tabelle 5.2.: Prototyp Version 1, Test 2: Kamera-Funktion

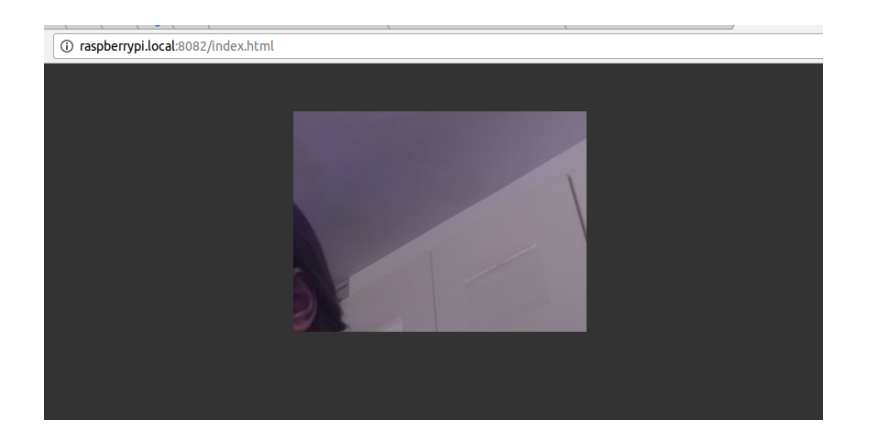

<span id="page-82-0"></span>Abbildung 5.3.5.: Ein Bild des Raspberry Pi Zero Kameramoduls, das uber das ¨ Testskript im Browser angezeigt wird

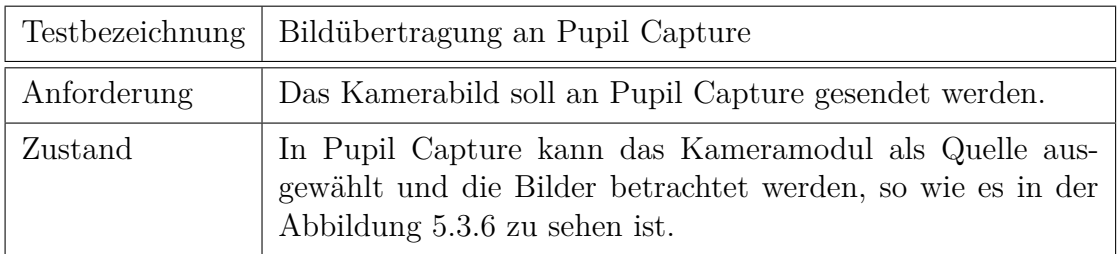

Tabelle 5.3.: Prototyp Version 1, Test 3: Bildubertragung an Pupil Capture ¨

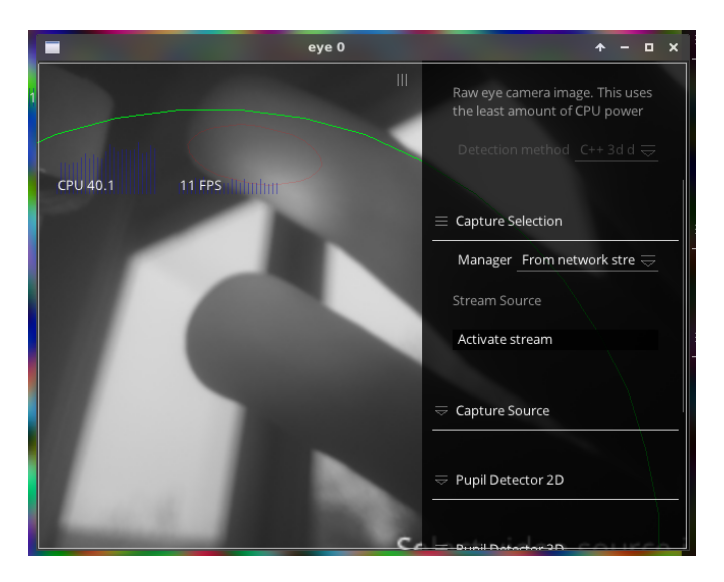

<span id="page-82-1"></span>Abbildung 5.3.6.: Ein Bild des NoIR-Kameramoduls in Pupil Capture

| Testbezeichnung | Kamera-Ausrichtung                                                                                                    |
|-----------------|----------------------------------------------------------------------------------------------------|
| Anforderung     | Die Kamera soll auf das Auge ausgerichtet sein, sodass das<br>Auge in Pupil Capture erkannt wird.                                                                                                    |
| Zustand         | Bei aufgesetztem HMD ist das Auge auf dem Kamerabild<br>gut zu erkennen. Das Auge ist zentral im Bild und wird in<br>Pupil Capture als solches erkannt. In Abbildung 5.3.7 ist die<br>Betrachtung des Kamerabild in Pupil Capture dargestellt. |

Tabelle 5.4.: Prototyp Version 1, Test 4: Kamera-Funktion

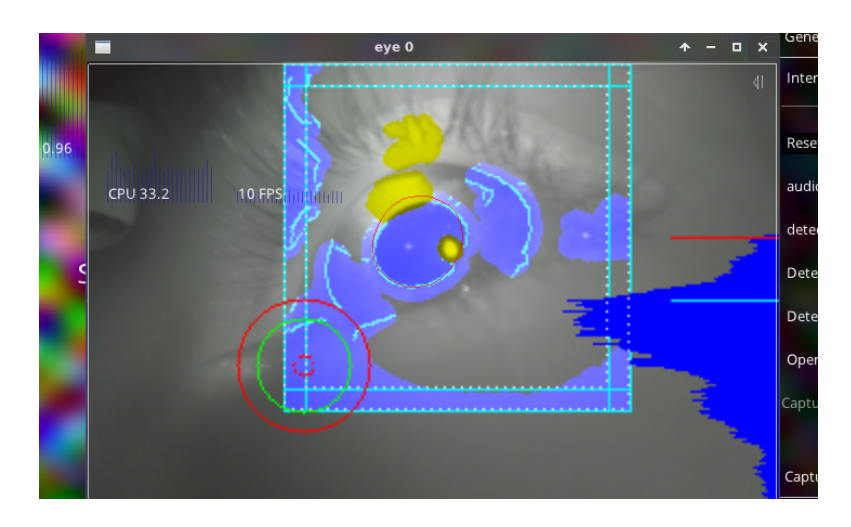

<span id="page-83-0"></span>Abbildung 5.3.7.: Ein Bild des erkannten Auges in Pupil Capture

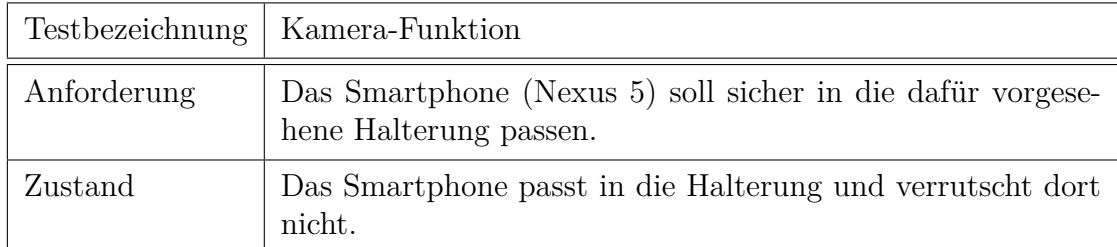

Tabelle 5.5.: Prototyp Version 1, Test 5: Smartphone-Halterung

## **5.3.2. Zweiter Prototyp - Experimente mit unterschiedlicher Hardware**

Der zweite Prototyp wurde im zweiten Quartal unseres Projekts entwickelt. Aufgrund der Kameraposition des ersten Prototypen wurde hierauf besonderes Augenmerk gelegt, um die Augenerkennung zu optimieren. Daher wurde versucht das Raspberry Pi Modell auszutauschen und dieses sinnvoller zu nutzen.

#### **Aufbau**

Die zweite Version des Prototypen besteht aus mehreren Unterversionen. Die erste Idee, die aufkam, war es den Pi Zero durch einen Pi 3 auszutauschen.

Da der Pi Zero eine schlechte Verfugbarkeit aufweist und zudem nur die Aufgabe ¨ hat, das Kamerabild weiter zu leiten wurde nach Alternativen gesucht. Dabei bot sich der Pi 3 an, da dort eine Auslagerung der Eye-Tracking-Software stattfinden könnte. Des Weiteren ist die Beschaffung deutlich leichter. Durch die Auslagerung könnte das Nutzen eines externen Rechners umgangen werden, wodurch sich der Proband flexibler und mobiler bewegen könnte.

Der grundlegende Aufbau kann dem Komponentendiagramm in Abbildung [5.3.8](#page-85-0) entnommen werden. Hierbei diente das Google Cardboard ebenfalls als Grundlage. Die Pi NoIR Kameramodule wurden durch [USB-](#page-7-1)Eye-Tracking Kameras ersetzt. Diese senden Bilder an den Pi 3. Weiterhin steuert der Pi 3 die [IR](#page-6-2)[-LEDs](#page-6-3). Des Weiteren sollte die Eye-Tracking Software Pupil Capture durch den Pi 3 ausgeführt werden und die [IR-](#page-6-2)[LEDs](#page-6-3) betreiben, die wiederum Eye-Tracking-Daten für das Smartphone liefert. Das Smartphone sendet den erhaltenen Video-Stream an Pupil Capture. Zudem kommuniziert der Raspberry Pi 3 über eine Remoteübertragung mit dem Rechner um eine Bildausgabe zu erhalten. Außerdem ist in dieser Ansicht zu erkennen, dass mit zwei [AR-](#page-6-0)Kameras gearbeitet werden sollte, um stereoskopisches Sehen zu ermöglichen.

Durch die Verwendung des Pi 3 sollte die Möglichkeit bestehen Pupil Labs bzw. Pupil Capture auszulagern, um den Prototypen mobiler zu gestalten. Letztendlich wurde sich aber gegen eine Auslagerung entschieden, da zu viele Probleme während der Versuche aufgetreten sind.

Beim Testen der Komponenten miteinander sind einige Probleme aufgetaucht, die die Umsetzung dieser Variante erschwerten. Nachfolgend werden einige Probleme aufgelistet:

- Sehr lange Installation der Abhängigkeiten
- Speicherprobleme
- $\bullet$  Performanzeinbrüche

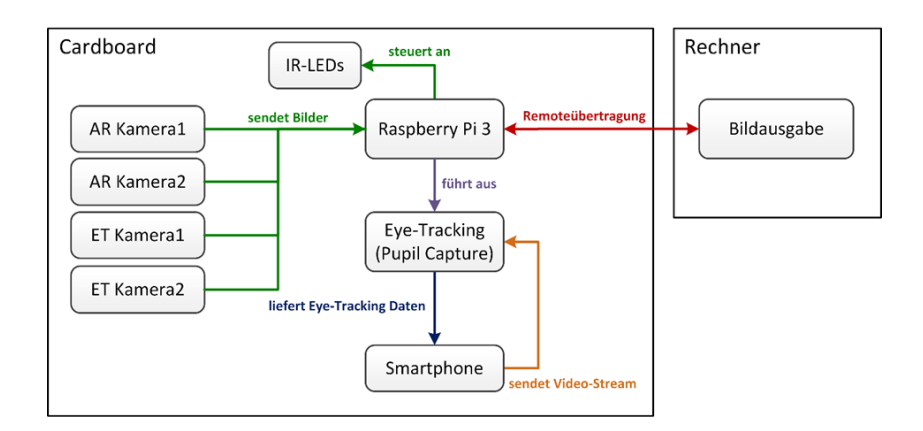

<span id="page-85-0"></span>Abbildung 5.3.8.: Komponentendiagramm des zweiten Prototypen, Version 1

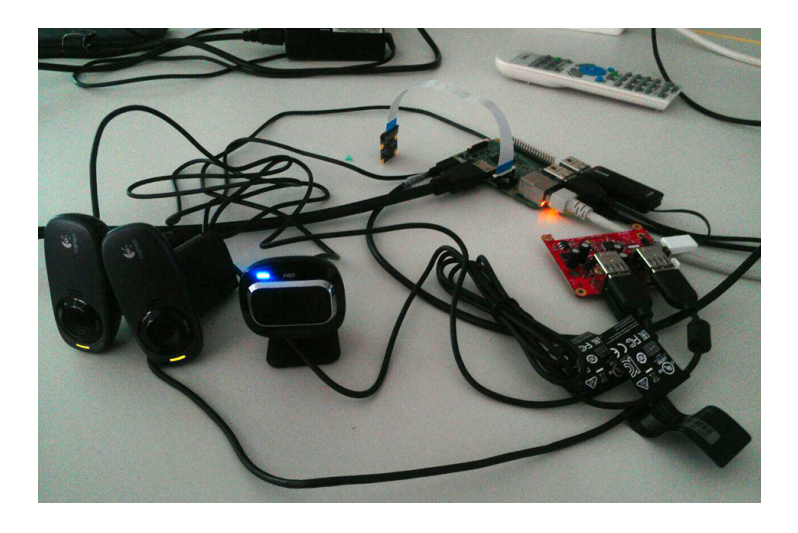

Abbildung 5.3.9.: Versuchsaufbau Pi3 mit drei Webcams und einem Pi Kameramodul

<span id="page-85-1"></span>Das Ganze kann zusätzlich aus dem Versuchsaufbau in Abbildung [5.3.9](#page-85-1) entnommen werden.

Es gäbe zwar die Möglichkeit an Stelle von Pupil Capture den Pupil Service zu nutzen, der die selben Daten liefert, allerdings ohne Benutzeroberfläche, womit der Pi 3 eine bessere Performance erreichen könnte. Jedoch wurde sich dagegen entschieden, da das vorgesehene Konzept Pupil Capture nicht nur für das Eye-Tracking nutzt, sondern zusätzlich als Methode, die dem Wissenschaftler die Möglichkeit bietet zu sehen was der Proband sieht. Da der Pi 3 hierbei sonst nur als [USB-](#page-7-1)Hub verwendet werden würde, wurde sich dagegen entschieden und stattdessen ein physikalischer [USB-](#page-7-1)Hub eingesetzt.

Des Weiteren wurden in diesem Schritt die Eye-Tracking-Kameras gewechselt, da

der Pi 3 nur einen Anschluss für eine Pi Kamera hat. Zunächst wurde versucht mittels Multiplexer zwei Kameras zu betreiben, das Ergebnis lieferte jedoch keinen zufriedenstellenden Video-Stream. Es wurde festgestellt, dass sich immer nur eine Kamera zur gleichen Zeit ansteuern lässt und die Verzögerung beim Wechseln bzw. der Aufnahme der jeweiligen Bilder zu hoch ist. Die Bilder werden somit immer asynchron gesendet, weil nicht beide Kamera gleichzeitig ein Bild aufnehmen können. Deshalb wurden die Pi Kameramodule durch zwei [USB-](#page-7-1)Kameras für das Eye-Tracking ersetzt.

Deswegen wurde sich ein alternatives Konzept uberlegt. Dieses kann aus Abbil- ¨ dung [5.3.10](#page-86-0) entnommen werden. Hierbei bestehen wieder die beiden großen Faktoren Google Cardboard und ein externer Rechner. Anstelle des Pi 3 wurde mit einem [USB-](#page-7-1)Hub gearbeitet, der am Rechner angeschlossen ist und somit Strom für die Eye-Tracking Kameras, den [IR](#page-6-2)[-LEDs](#page-6-3) und den [AR-](#page-6-0)Kameras liefert. Die Kameras wiederum liefern Bilder. Die Eye-Tracking-Kameras liefern zudem Strom für die [IR-](#page-6-2)[LEDs](#page-6-3). Die Eye-Tracking Software Pupil Capture ist auf dem Rechner installiert und liefert die Eye-Tracking-Daten an das Smartphone im Cardboard, welches wiederum den Video-Stream an Pupil Capture sendet.

Im späteren Verlauf der Entwicklung des zweiten Prototypen wurde die zwei [AR-](#page-6-0)Kameras verworfen, da der Aufwand zu groß erschien und sich erst einmal auf ein funktionierendes Gesamtsystem fokussiert wurde.

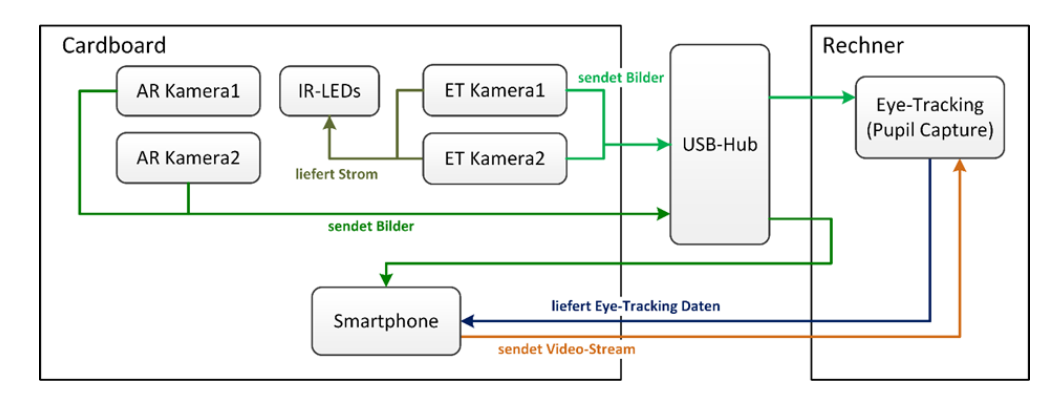

<span id="page-86-0"></span>Abbildung 5.3.10.: Komponentendiagramm des zweiten Prototypen, Version 2

#### **Kamera-Position**

Um eine Verbesserung der Kamera-Position und somit ein besseres Augenbild zu erhalten, wurden verschiedene Ansätze ausprobiert. Diese werden im Folgenden beschrieben.

#### **Erster Ansatz – Seitliche Kamera-Position**

Für den seitlichen Ansatz wurde auf Basis des ersten Prototypen gearbeitet. Hierfür wurde ein Loch in die Seite des Cardboards geschnitten und die USB-Kamera darin platziert, wie es in Abbildung [5.3.11](#page-87-0) ersichtlich ist. Da durch diese Position zwar das Auge einigermaßen gut erkannt wurde, allerdings nicht die verschiedenen Richtungen in die das Auge blickte, wurde dahingehend nach einer weiteren alternativen Kamera-Position gesucht. Des Weiteren war oftmals die Linse im Weg der Kamera, wodurch die Eye-Tracking-Daten nicht flüssig waren.

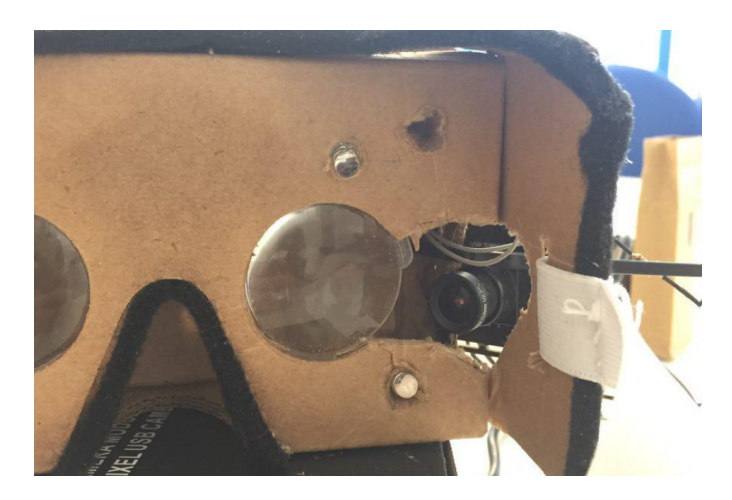

Abbildung 5.3.11.: Seitlicher Ansatz der Kamera-Position

#### <span id="page-87-0"></span>Zweiter Ansatz – Kamera-Position unter dem Auge durch zusätzliche Stützen

Als wir nach einer alternativen Position gesucht haben, fiel dabei auf, dass bei dem Eye-Tracker von Pupil Labs selbst die Bilder so aussahen, als wären sie von weiter unten bzw. unterhalb des Auges aufgenommen worden. So wurde entschieden, diese Position der Kamera auszuprobieren und die Kamera wurde direkt unter der Linse platziert und zum Auge ausgerichtet.

Zunächst wurde als Halterung für die Kamera ein Stück Pappe verwendet, das zu einem Dreieck gefaltet und an der Innenseite des Cardboards befestigt wurde. Durch die dreieckige Form konnte der Winkel angepasst werden. Da allerdings die Pappe allein nicht sehr stabil ist, wurde sie mit Draht verstärkt, um das Gewicht der Kamera besser halten zu können. Eine Skizze zu dieser Halterung ist in Abbildung [5.3.12](#page-88-0) sowie auf den Bild [5.3.13](#page-88-1) zu sehen. Dabei ist links der Aufbau im Cardboard und rechts die Verstärkung der Pappe durch Draht abgebildet. Allerdings schien die Position noch nicht optimal zu sein, da der Winkel zum Auge für unterschiedliche Probanden noch nicht dynamisch genug war und nur auf ei-

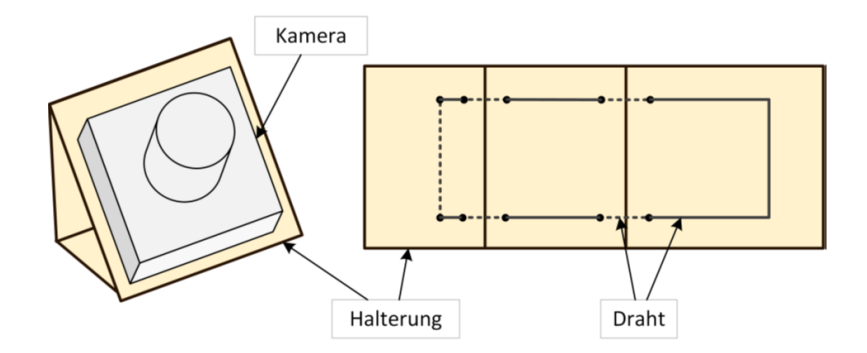

Abbildung 5.3.12.: Skizze des zweiten Ansatzes der Kamera-Position

<span id="page-88-0"></span>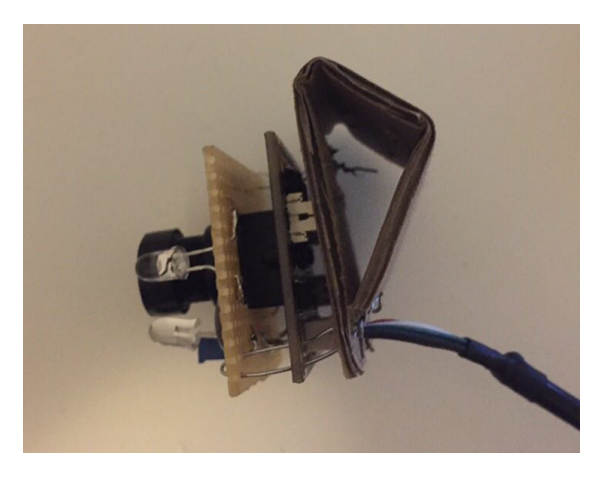

Abbildung 5.3.13.: Bild des zweiten Ansatzes der Kamera-Position

<span id="page-88-1"></span>ner Achse geändert werden konnte. Daraufhin wurde die Pappe entfernt und die Kamera nur mit Drähten an das Cardboard befestigt. Die Konstruktion mit den Drähten und zwei Kameras ist in Abbildung [5.3.14](#page-89-0) und [5.3.15](#page-89-1) dargestellt. Dabei dienen die gezwirbelten Drähte als flexible Halterung für die Kameras. Mit dieser Halterung sollte das Problem der verschiedenen Gesichtsproportionen der Probanden gelöst werden, indem die Kameras individuell auf die Augen des Probanden ausgerichtet werden können. Während des Testens wurde jedoch festgestellt, dass die Drähte allein noch zu instabil sind und die Kameras wurden mithilfe von zwei Drähten und eines Schlitzes an der Seitenwand fixiert (vgl. [5.3.16\)](#page-90-0). Diese Kameraposition war gering verstellbar und passte relativ gut für verschiedene Augen, als jedoch zusätzliches Gewicht durch das Kabel der [LED-](#page-6-3)Platine hinzukam, hielt diese Halterung dem Gewicht nicht stand und es musste nach einer weiteren Lösung gesucht werden.

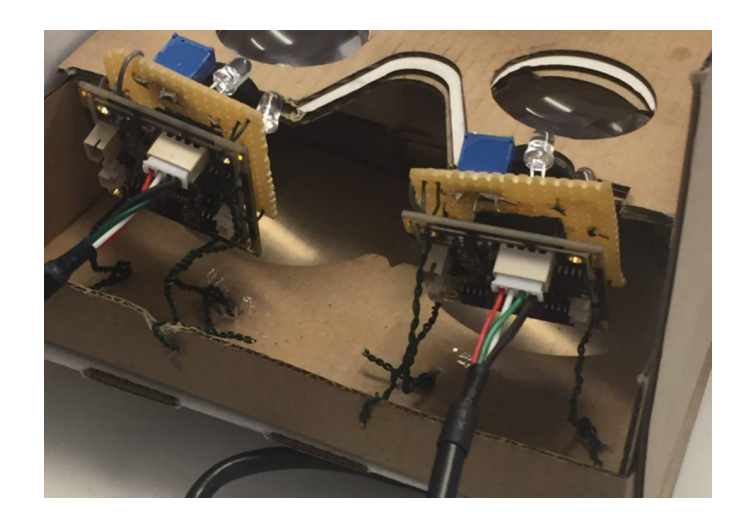

Abbildung 5.3.14.: Kamera-Position im Cardboard(1)

<span id="page-89-0"></span>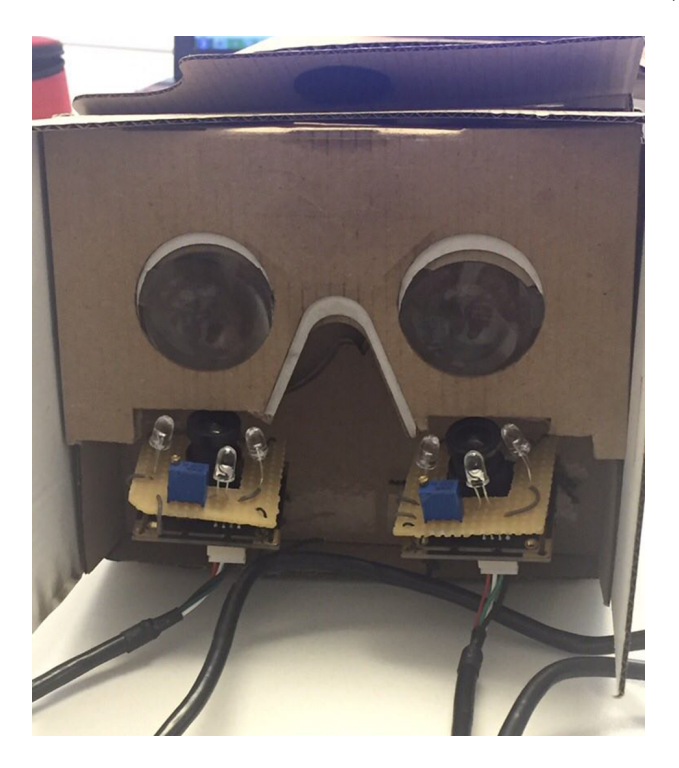

Abbildung 5.3.15.: Kamera-Position im Cardboard(2)

### <span id="page-89-1"></span>**LEDs**

Da in dieser Iteration der Entwicklung des Prototypens vorerst die Position der Kamera im Vordergrund stand, wurde die Positionierung der [LEDs](#page-6-3) vernachlässigt. Für die zweite Version des Prototypens wurde zunächst drei [IR](#page-6-2)[-LEDs](#page-6-3) mit einem

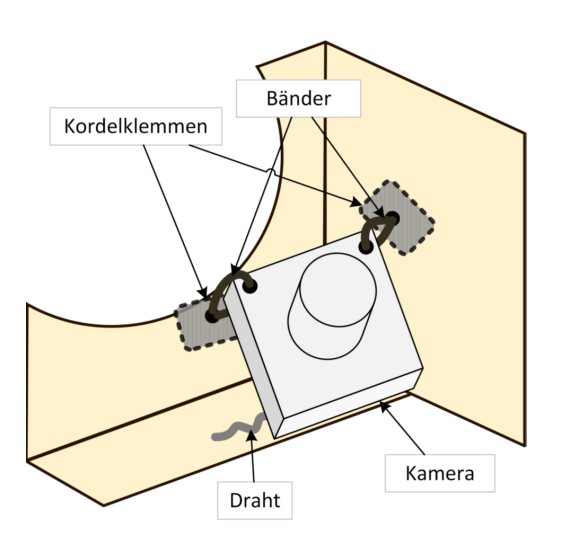

Abbildung 5.3.16.: Alternative Kameraposition mit Befestigung an den Cardboard-Wänden

Abstrahlwinkel von 3 ◦ verwendet. Diese [LEDs](#page-6-3) sowie ein 18 Ohm Widerstand sind durch Kabel miteinander verbunden (siehe Abbildung [5.3.17\)](#page-90-1). Da der Prototyp

<span id="page-90-0"></span>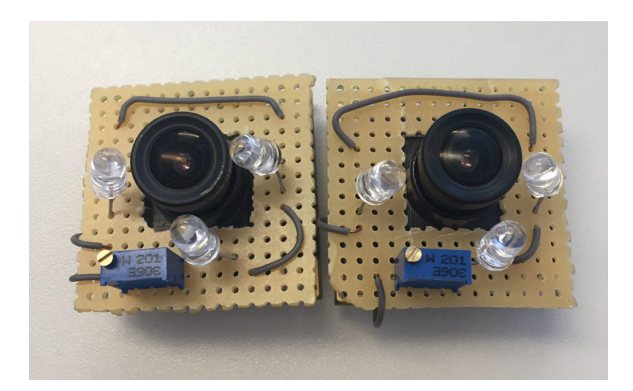

Abbildung 5.3.17.: Platinen mit jeweils drei IR-LEDs

<span id="page-90-1"></span>nun [USB-](#page-7-1)Kameras für das Eye-Tracking und kein Raspberry Pi mehr verwendet, erfolgt die Spannungszufuhr von 5V durch die [USB-](#page-7-1)Kamera. Die [USB-](#page-7-1)Kamera besitzt zusätzlich zu ihren Anschlüssen auf der Unterseite insgesamt sechs Pins, auf der Oberseite vier Pins fur den [USB-](#page-7-1)Anschluss und zwei Pins als optionale ¨ Spannungsquelle mit einer Spannung von 5V. An diese Pins wurde die [IR](#page-6-2)[-LEDs](#page-6-3) angeschlossen. Es wurden Löcher in das Cardboard gebohrt, in denen die [LEDs](#page-6-3) hindurch gesteckt werden, so wie es in der Abbildung [5.3.2](#page-79-1) für den ersten Ansatz der Kameraposition aus dem vorherigen Kapitel bereits zu sehen war. Allerdings konnten die [IR](#page-6-2)[-LEDs](#page-6-3) lose nicht auf das Auge ausgerichtet werden, sodass es nicht

korrekt beleuchtet wurde. Die Position, die Anzahl sowie der Abstrahlwinkel der [LEDs](#page-6-3) werden im der dritten Variante genauer untersucht.

### **Ubertragung des Kamerabilds ¨**

Die Übertragung des Kamerabilds erfolgt über die [USB-](#page-7-1)Anschlüsse und dem USB-Hub. Die Eye-Tracking-Kameras sind mit dem [USB-](#page-7-1)Hub verbunden, welcher am Rechner angeschlossen ist und auf dem die Eye-Tracking Software Pupil Capture läuft. Die Kameras können dann in Pupil Capture als Quellen ausgewählt werden.

#### **Tests**

Zur Sicherstellung der grundlegenden Funktionalitäten des zweiten Prototypen wurden Hardware-Tests durchgefuhrt. Diese werden sowohl durch eine Anforde- ¨ rung, einem Zustand und Fotos dokumentiert. Die einzelnen Hardware-Tests werden in folgenden Tabellen aufgeführt.

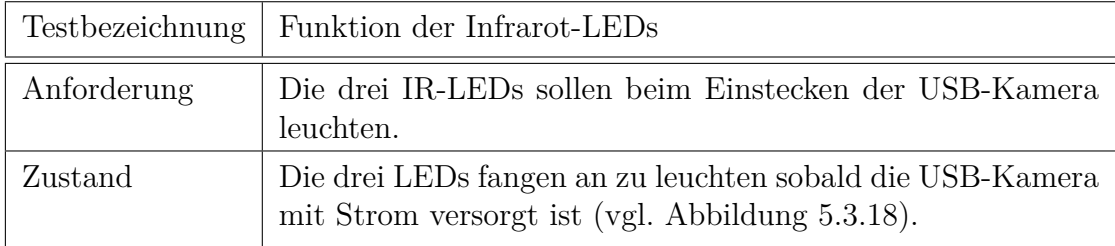

Tabelle 5.6.: Prototyp Version 2, Test 1: Funktion der Infrarot-LEDs

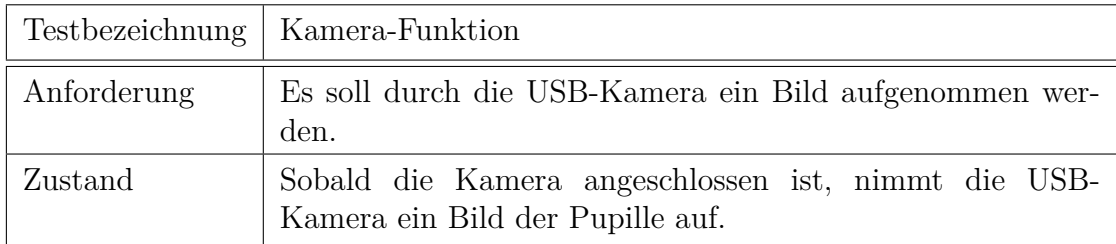

Tabelle 5.7.: Prototyp Version 2, Test 2: Funktion der Infrarot-LEDs

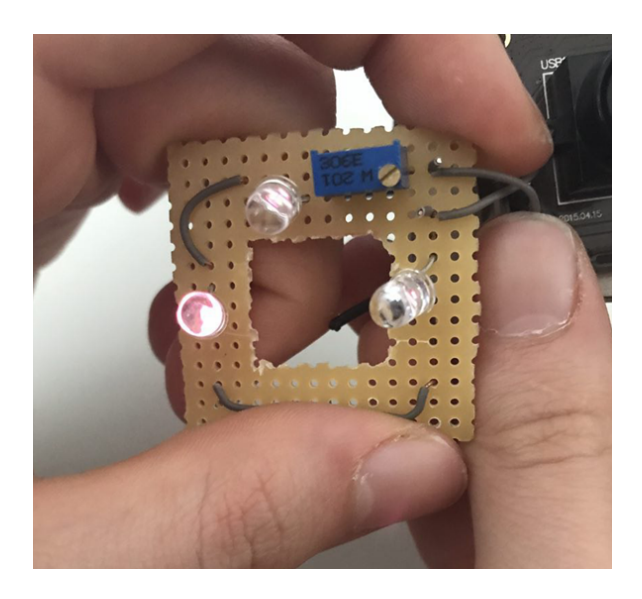

Abbildung 5.3.18.: Drei LEDs leuchten

<span id="page-92-0"></span>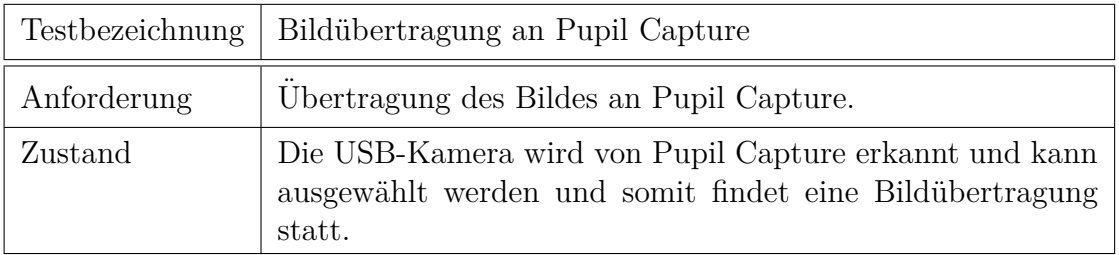

Tabelle  $5.8.:$  Prototyp Version 2, Test 3: Bildübertragung an Pupil Capture

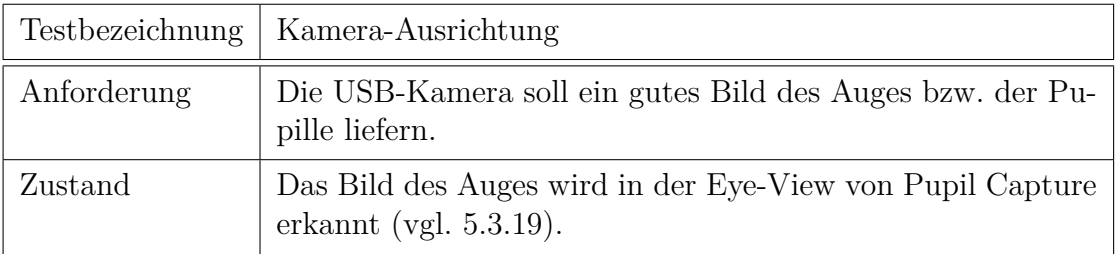

Tabelle 5.9.: Prototyp Version 2, Test 4: Kamera-Ausrichtung

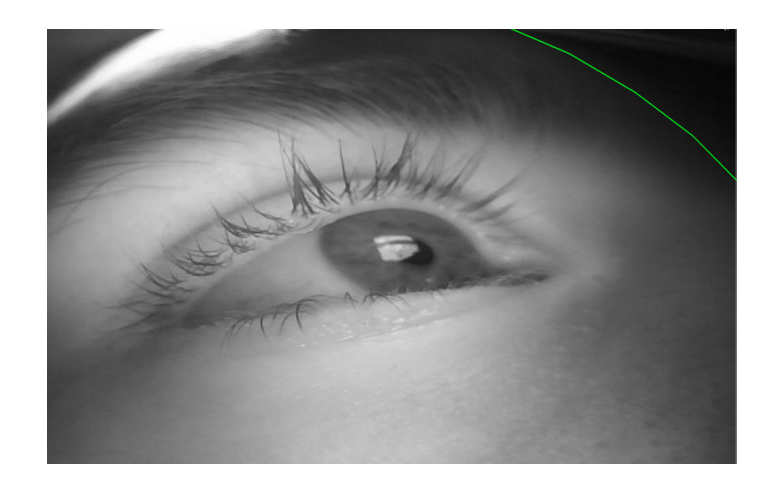

Abbildung 5.3.19.: Position des Auges in der Eye-View von Pupil Capture

<span id="page-93-0"></span>

|             | Testbezeichnung   Smartphone-Halterung                                               |
|-------------|--------------------------------------------------------------------------------------|
| Anforderung | Das Smartphone soll an einer vorgesehenen Stelle am Card-<br>board platziert werden. |
| Zustand     | Das Smartphone passt an die vorgesehene Stelle des Card-<br>boards.                  |

Tabelle 5.10.: Prototyp Version 2, Test 5: Smartphone-Halterung

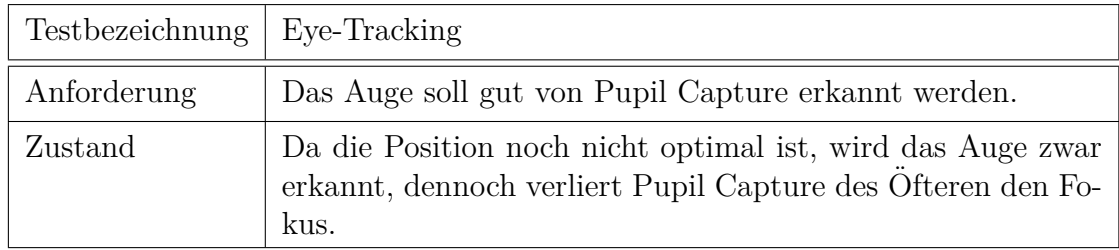

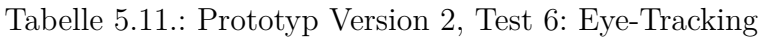

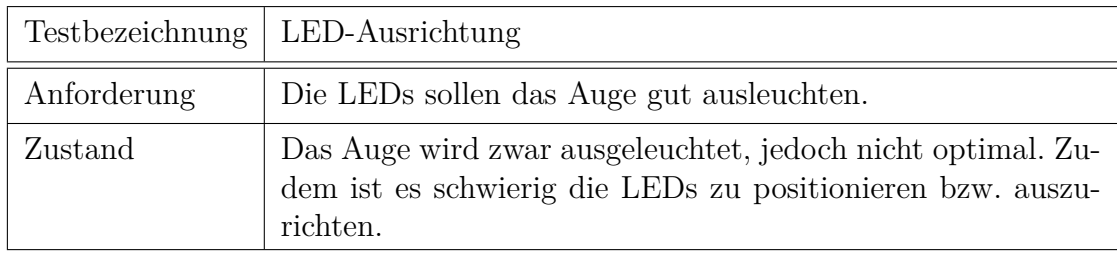

Tabelle 5.12.: Prototyp Version 2, Test 7: LED-Ausrichtung

# **5.3.3. Dritter Prototyp - Eye-Tracking Kameraposition optimieren**

Die dritte Version des Prototyps entstand gegen Ende des zweiten Quartals. Der Fokus lag dabei auf einer stabileren Kamerahalterung, da diese in der zweiten Version zwar flexibel jedoch zu instabil ist sowie auf dem Wegfall der zwei angedachten [AR-](#page-6-0)Kameras.

#### <span id="page-94-1"></span>**Aufbau**

Wie in der Abbildung [5.3.20](#page-94-0) zu sehen ist, hat sich der Aufbau bzgl. der Komponenten zur zweiten Version nicht stark verändert. Der Hauptunterschied liegt hierbei bei der [IR](#page-6-2)[-LED](#page-6-3) Platine: Diese wird nicht mehr über die Kamera, sondern uber ein Mirco[-USB-](#page-7-1)Kabel, das an dem Hub angeschlossen ist, mit Strom versorgt. ¨ Nach mehreren Tests mit dem zweiten Prototypen musste festgestellt werden, dass

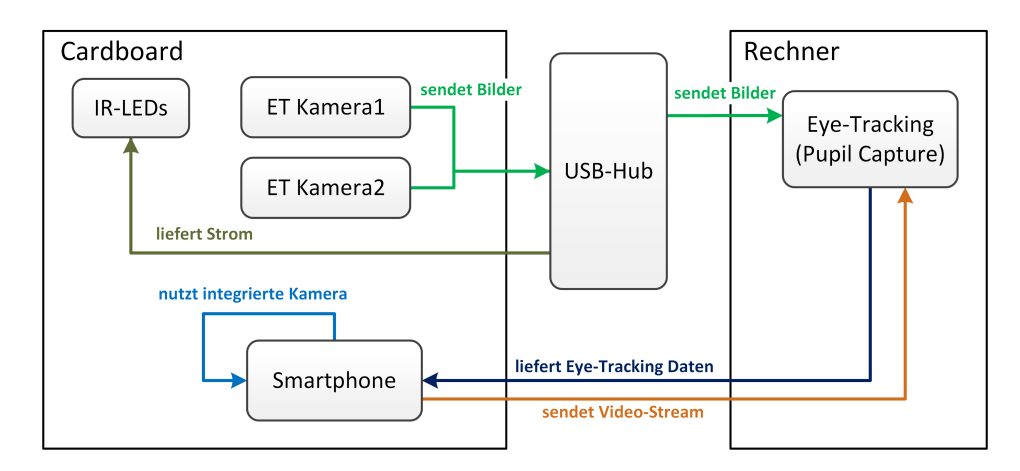

<span id="page-94-0"></span>Abbildung 5.3.20.: Komponentendiagramm des dritten Prototypen

der 3 ◦ Abstrahlwinkel der verwendeten [IR-](#page-6-2)[LEDs](#page-6-3) zu klein zum Beleuchten des Auges ist. Aus diesem Grund wurden [IR-](#page-6-2)[LEDs](#page-6-3) mit einem Abstrahlwinkel von 140 ◦ und 90 ◦ beschafft und getestet. Es wurden zwei Platinen mit jeweils zwei dieser [IR](#page-6-2)[-LEDs](#page-6-3) gelötet und ihre Leuchtkraft überprüft. Sowohl 140° als auch 90° beleuchteten den ganzen Bereich im Kamerabild, jedoch viel zu schwach. Abbildung [5.3.21](#page-95-0) verdeutlicht den Unterschied des Radius und der Intensität des Lichtpunkts der 3<sup>°</sup> und 90<sup>°</sup> [IR-](#page-6-2)[LEDs](#page-6-3). Daraufhin wurden verschiedene [IR-](#page-6-2)LEDs mit unterschiedlichen Abstrahlwinkel besorgt: 10°, 12°, 15°, 20° und 30°. Mit Hilfe eines Breadboards wurden die [IR](#page-6-2)[-LEDs](#page-6-3) einzeln nacheinander auf ihre Leuchtkraft getestet. Der Versuchsaufbau ist in der Abbildung [5.3.22](#page-95-1) und die Leuchtpunkte der einzelnen [IR-](#page-6-2)[LEDs](#page-6-3) sind in Abbildung [5.3.23](#page-96-0) zu erkennen. Daraus ergab sich, dass

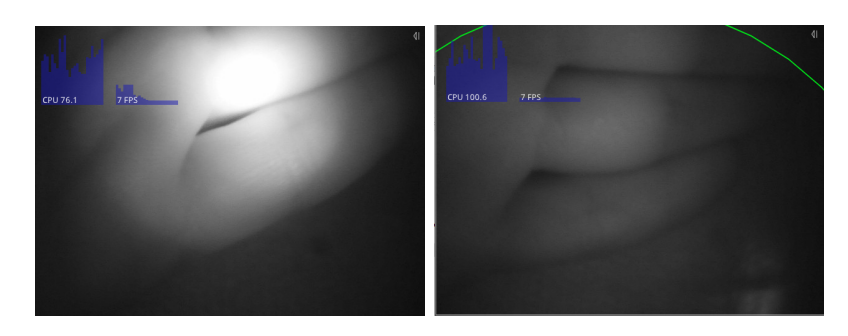

Abbildung 5.3.21.: Vergleich der Abstrahlwinkel. Links: 3 Grad, Rechts: 90 Grad

<span id="page-95-0"></span>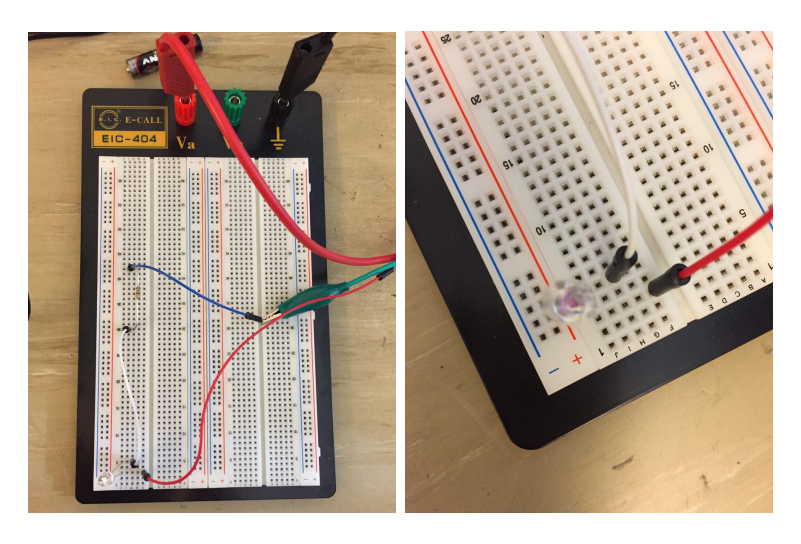

<span id="page-95-1"></span>Abbildung 5.3.22.: Erster Versuchsaufbau fur die [LED-](#page-6-3)Tests ¨

sechs dieser [IR-](#page-6-2)[LEDs](#page-6-3) das Auge gut genug ausleuchten. Jedoch stellte sich hier die Frage der Spannungs- und Stromversorgung, da die 5V und 120mA von der [USB-](#page-7-1)Kamera für sechs [LEDs](#page-6-3) nicht ausreicht. Es musste also eine externe Spannungsquelle genutzt werden. Dabei fiel die Entscheidung auf einen [USB-](#page-7-1)Anschluss. Ein [USB-](#page-7-1)Anschluss liefert 5V Spannung und 500mA Strom. Fur eine Parallelschal- ¨ tung mit drei Zweigen reicht dies für die [IR](#page-6-2)[-LEDs](#page-6-3) aus. Das Design der Platine wurde hierfur angepasst, sodass die Parallelschaltung mit den sechs [IR-](#page-6-2)[LEDs](#page-6-3) auf ¨ die Platine passen. Fur den [USB-](#page-7-1)Anschluss ist gedacht eine Micro[-USB-](#page-7-1)Buchse ¨ zu verwenden, damit ein normales Micro[-USB-](#page-7-1)Kabel für die Spannungsversorgung genutzt werden kann. Vorerst wurde dies mit den bisherigen Rasterlochplatinen umgesetzt. Die endgültig entwickelten Platinen sind in der Abbildung [5.3.24](#page-96-1) zu sehen, wobei nun geätzte Platinen statt Rasterlochplatinen verwendet werden. Dadurch können sie kompakter bestückt werden und sind somit kleiner. Äußerlich hat sich der Prototyp im Ganzen nicht stark verändert. Die Außen- und Innenseite

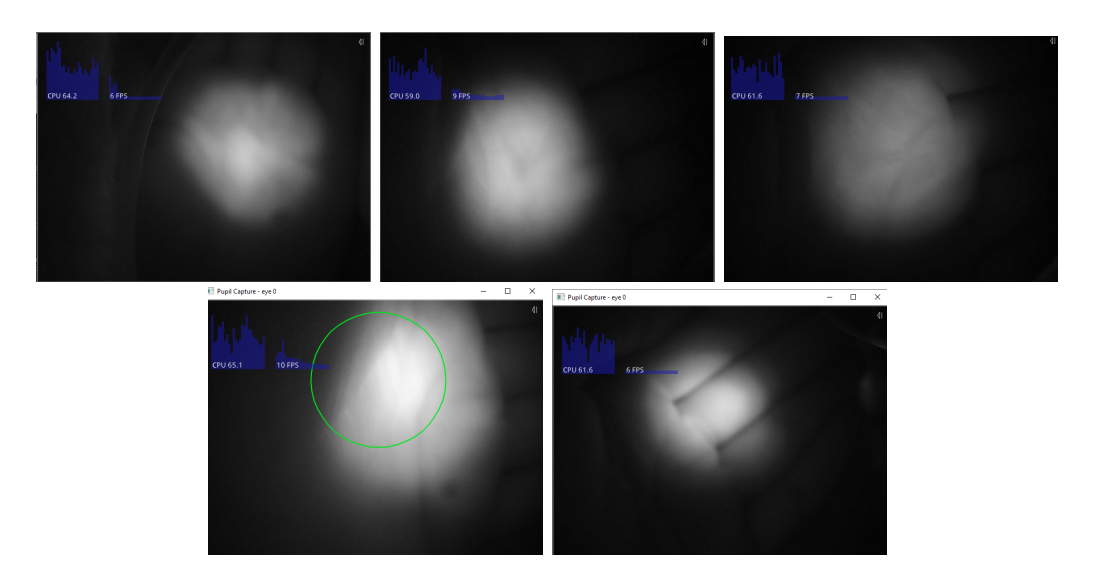

Abbildung 5.3.23.: Vergleich der Leuchtkraft der verschiedenen LEDs. Oben Links: 10 Grad, oben Mitte: 12 Grad, oben Rechts: 15 Grad, unten Links: 20 Grad, unten Rechts: 30 Grad

<span id="page-96-0"></span>des dritten Prototypen können in Abbildung [5.3.25](#page-97-0) betrachtet werden. Die größten Veränderungen im Design sind hierbei die Kamerahalterung, auf die im nächsten Abschnitt näher eingegangen wird, und die Kopfhalterung. Die Kopfhalterung besteht aus drei gezwirbelten Gummibändern, jeweils ein für links, rechts und oben, die an einem Ende am Cardboard befestigt sind. Am andere Ende sind die Gummibänder mit einem Kordelstopper gebündelt, sodass der Träger des Cardboards die Länge der Gummibänder an seiner Kopfgröße anpassen kann. Durch die Kopfhalterung muss das Cardboard nicht mehr festgehalten werden, wodurch sich auch die Kameraposition während des Tragens nicht ständig verschiebt.

<span id="page-96-1"></span>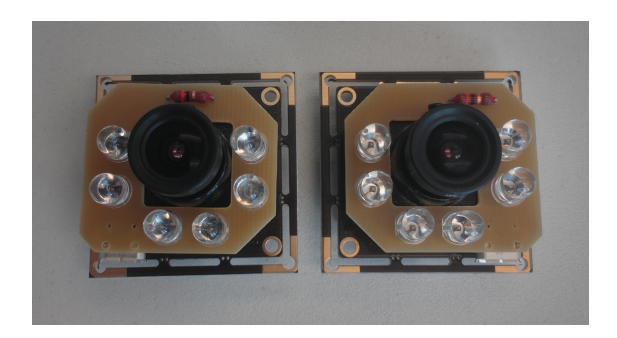

Abbildung 5.3.24.: Die geätzten Platinen des dritten Prototyps

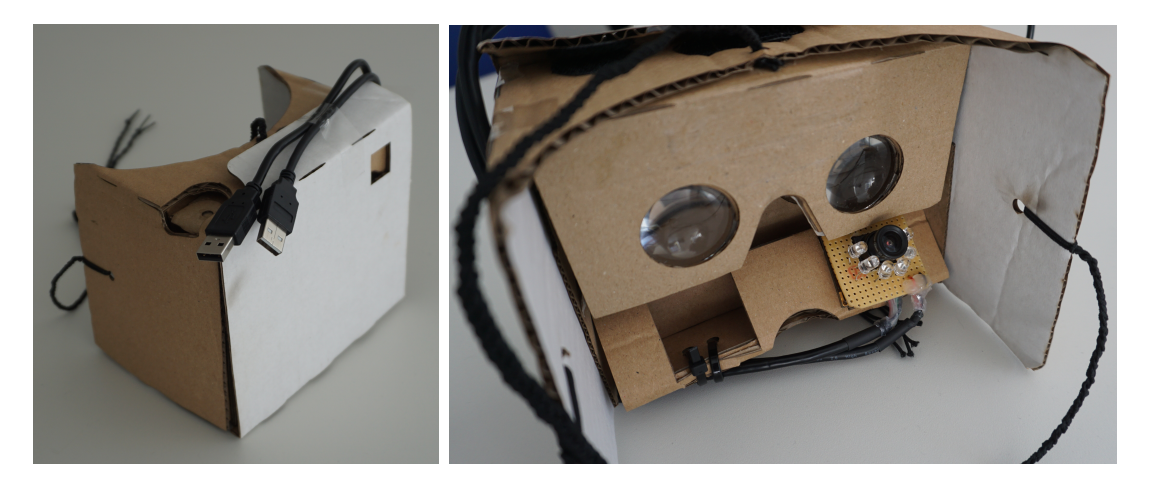

Abbildung 5.3.25.: Innenseite (links) und Außenseite (rechts) des dritten Prototypen

#### <span id="page-97-0"></span>**Kamera-Position**

Die Kombination von Draht und Kordelklemme erlaubt eine flexible Einstellung der Ausrichtung der Kamera. Allerdings war der Winkel noch nicht optimal und die Kamera wurde wieder direkt unter die Linse gesetzt, diesmal höher und somit näher an der Linse. Als Halterung wurde wieder Pappe als Dreieck gefaltet. Im Gegensatz dazu, ist die Breite der Halterung so breit wie das Cardboard selbst, sodass die Halterung in das Cardboard reingesteckt werden kann. Abbildung [5.3.26](#page-97-1) zeigt die Konstruktion, hierbei wird die Kamera mittels Bändern und Kordelstoppern an der Halterung befestigt. Die somit erreichte Kameraposition und der Winkel sind

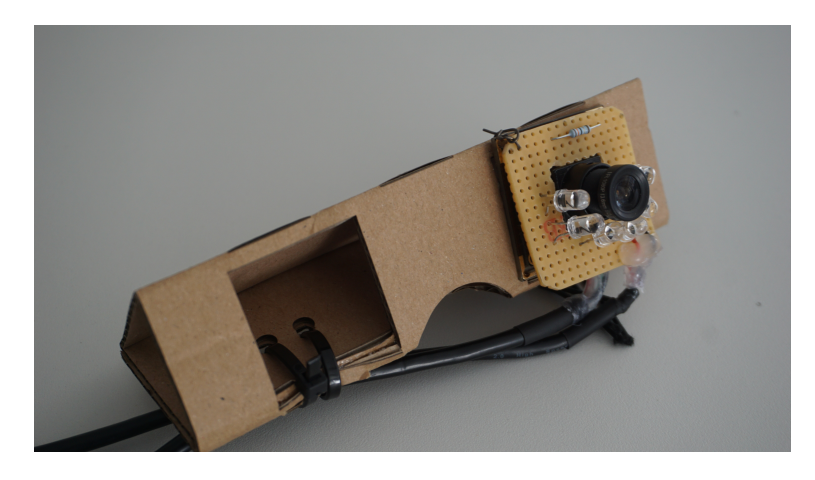

Abbildung 5.3.26.: Kamerahalterung des dritten Prototypen

<span id="page-97-1"></span>für viele getestete Augenpositionen geeignet, sodass Pupil Capture das Auge tra-

cken kann. Abbildung [5.3.27](#page-98-0) zeigt das resultierende Kamerabild mit verschiedene Blickrichtungen. Zusätzlich ist diese Halterung einfach nachzubauen.

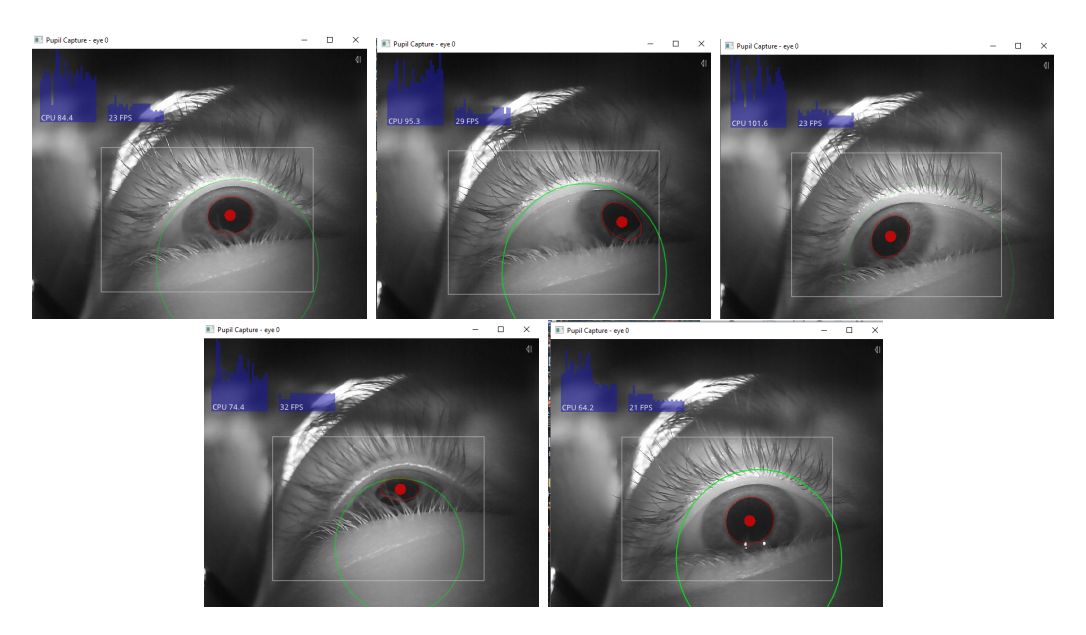

Abbildung 5.3.27.: Position des Auges mit der Kameraposition des dritten Prototypen

### <span id="page-98-0"></span>**Ubertragung des Kamerabilds ¨**

Die Ubertragung des Kamerabilds hat sich zur zweiten Version nicht geändert: Die Eye-Tracking-Kameras sind an einem [USB-](#page-7-1)Hub angeschlossen. Der [USB-](#page-7-1)Hub ist wiederum an einem Rechner angeschlossen, auf den die Eye-Tracking Software Pupil Capture läuft.

#### <span id="page-98-1"></span>**Tests**

Auch beim dritten Prototypen werden, zur Sicherstellung der grundlegenden Funktionalitäten, Hardware-Tests durchgeführt. Diese werden sowohl durch eine Anforderung, einem Zustand und Fotos dokumentiert. Die einzelnen Hardware-Tests werden in folgenden Tabellen aufgeführt.

| <b>Testbezeichnung</b> | Funktion der Infrarot-LEDs                                                                                                    |
|------------------------|----------------------------------------------------------------------------------------------------|
| Anforderung            | Die sechs Infrarot-LEDs sollen beim Einstecken der USB-<br>Kamera leuchten.                                                                                                    |
| Zustand                | Die Infrarot-LEDs beginnen zu leuchten sobald die USB-<br>Kamera mit Strom versorgt wird. In der Abbildung 5.3.28<br>sind die sechs leuchtenden IR-LEDs auf der Platine zu se-<br>hen. |

Tabelle 5.13.: Prototyp Version 3, Test 1: Funktion der Infrarot-LEDs

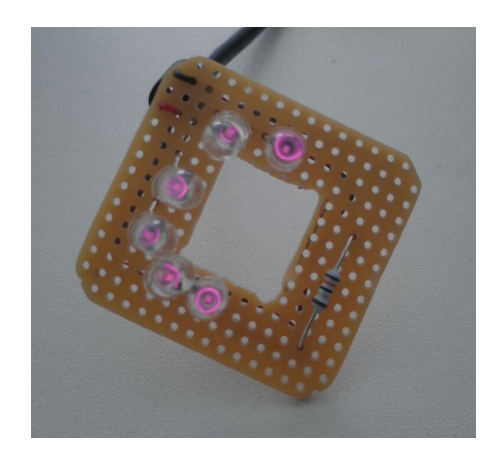

<span id="page-99-0"></span>Abbildung 5.3.28.: Die leuchtende Infrarot LEDs

|             | Testbezeichnung   Kamera-Funktion                                                                                                    |
|-------------|----------------------------------------------------------------------------------------------------|
| Anforderung | Die USB-Kamera soll ein Bild aufnehmen können.                                                                                                    |
| Zustand     | Die USB-Kamera ist aktiv und nimmt Bilder auf, die über<br>einen Viewer betrachtet werden können. Abbildung 5.3.29<br>zeigt ein Kamerabild der USB-Kamera. |

Tabelle 5.14.: Prototyp Version 3, Test 2: Kamera-Funktion

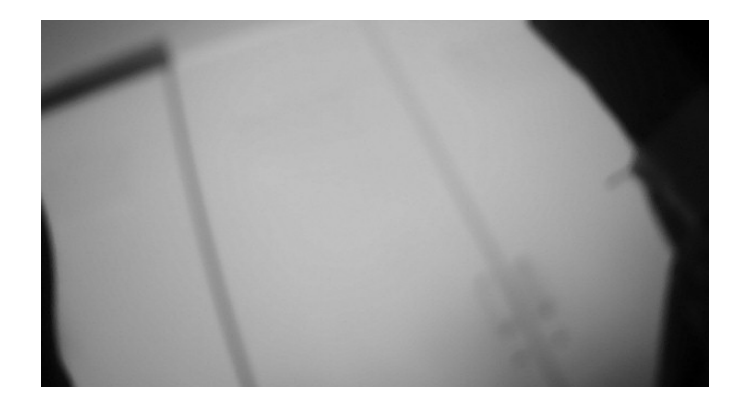

<span id="page-100-0"></span>Abbildung 5.3.29.: Aufgenommenes Bild der Eye-Tracking-Kamera

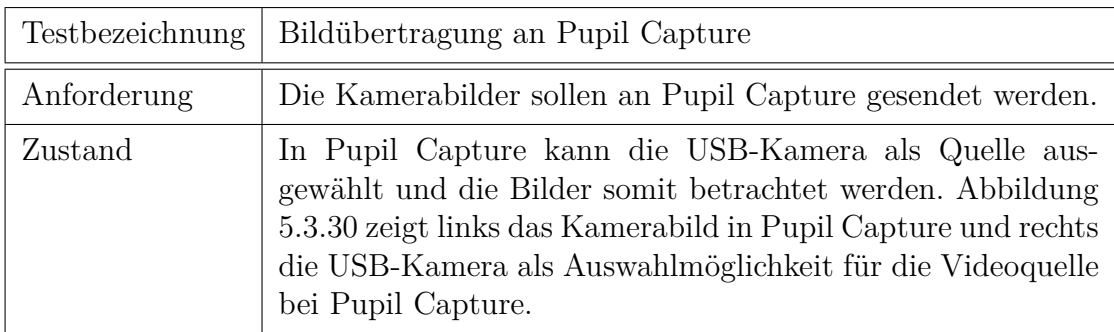

Tabelle 5.15.: Prototyp Version 3, Test 3: Bildubertragung an Pupil Capture ¨

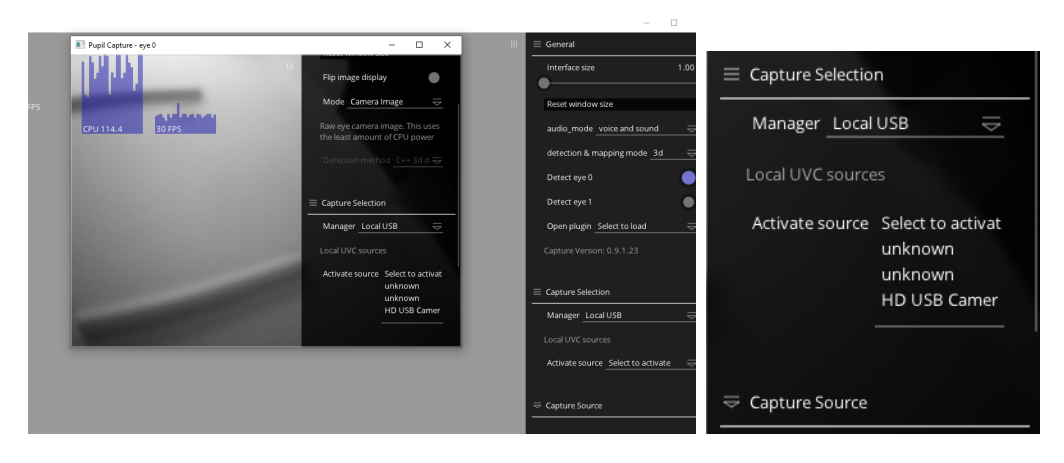

<span id="page-100-1"></span>Abbildung 5.3.30.: Kamerabild in Pupil Capture (links) und USB-Kamera als Videoquelle in Pupil Capture (rechts)

| Testbezeichnung | Kamera-Ausrichtung                                                                                                    |
|-----------------|----------------------------------------------------------------------------------------------------|
| Anforderung     | Die Kamera soll auf das Auge ausgerichtet sein, sodass das<br>Auge in Pupil Capture erkannt wird.                                                                                                   |
| Zustand         | Bei aufgesetztem HMD ist das Auge auf den Kamerabildern<br>gut zu erkennen und relativ zentral im Bild. In Abbildung<br>5.3.31 ist die Betrachtung des Kamerabilds in Pupil Capture<br>dargestellt. |

Tabelle 5.16.: Prototyp Version 3, Test 4: Kamera-Ausrichtung

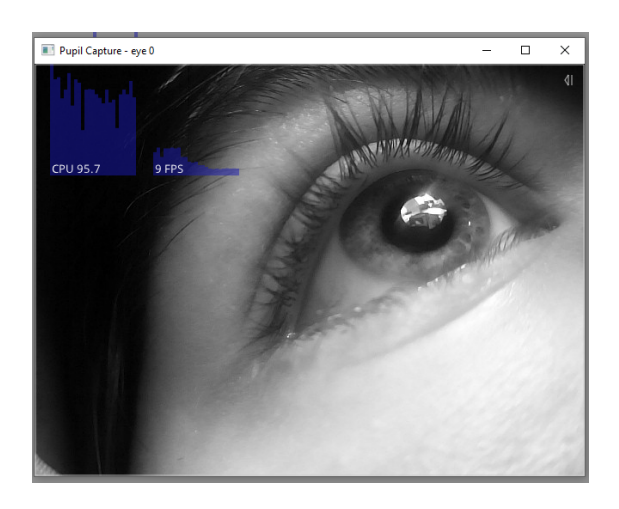

Abbildung 5.3.31.: Ein Bild des erkannten Auges in Pupil Capture

<span id="page-101-0"></span>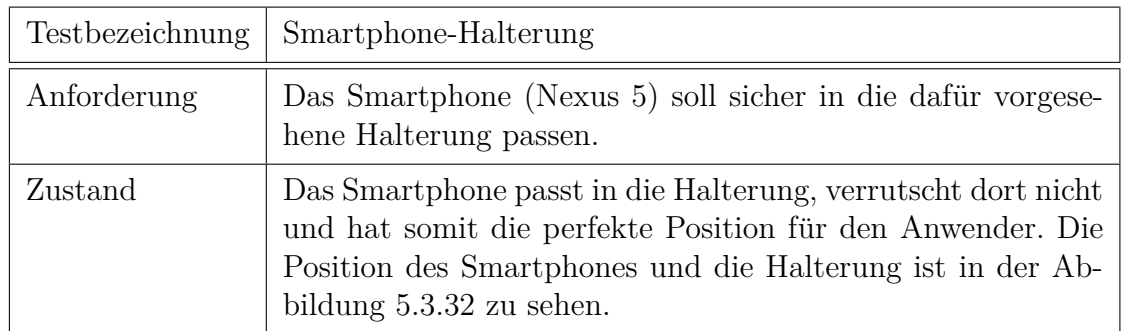

Tabelle 5.17.: Prototyp Version 3, Test 5: Smartphone-Halterung

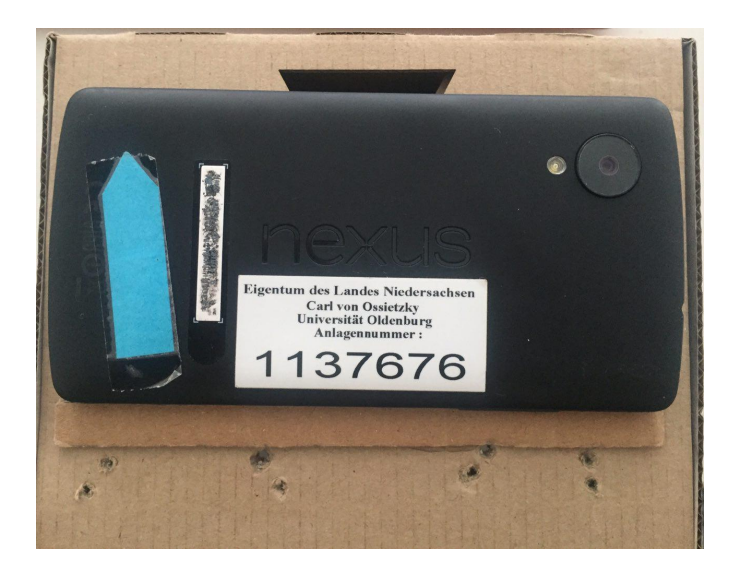

Abbildung 5.3.32.: Position des Smartphones auf der Halterung am Cardboard

<span id="page-102-0"></span>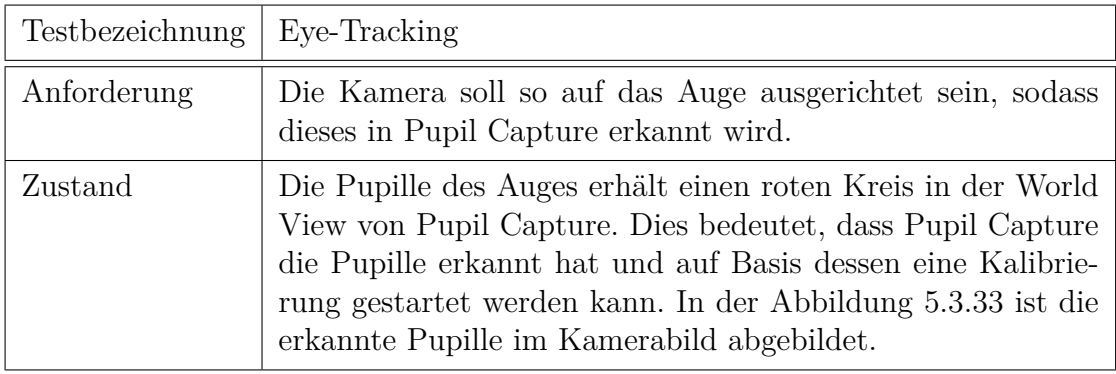

Tabelle 5.18.: Prototyp Version 3, Test 6: Eye-Tracking

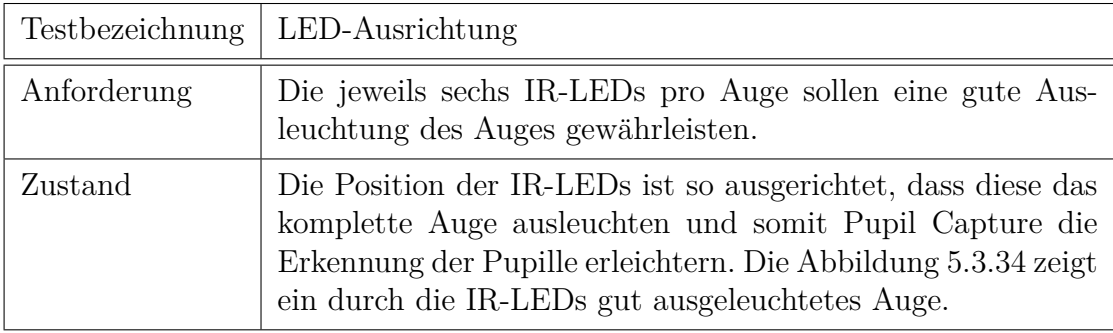

Tabelle 5.19.: Prototyp Version 3, Test 7: LED-Ausrichtung

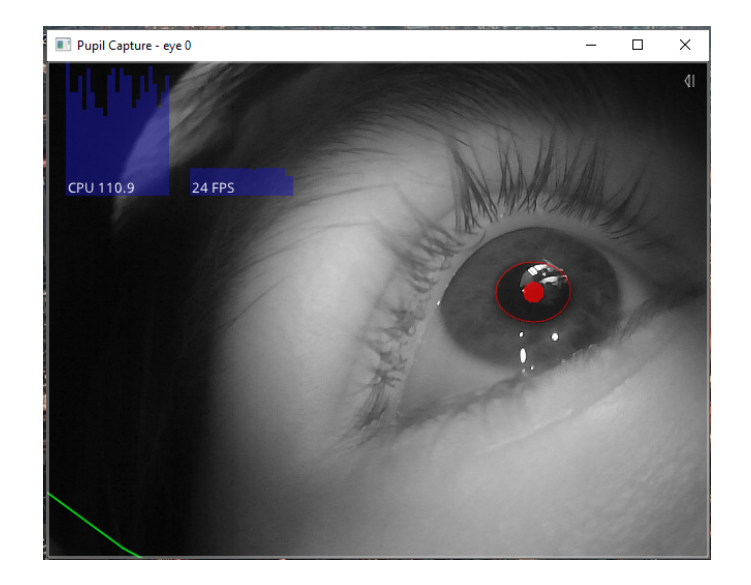

Abbildung 5.3.33.: Erkennung der Pupille in Pupil Capture

<span id="page-103-1"></span><span id="page-103-0"></span>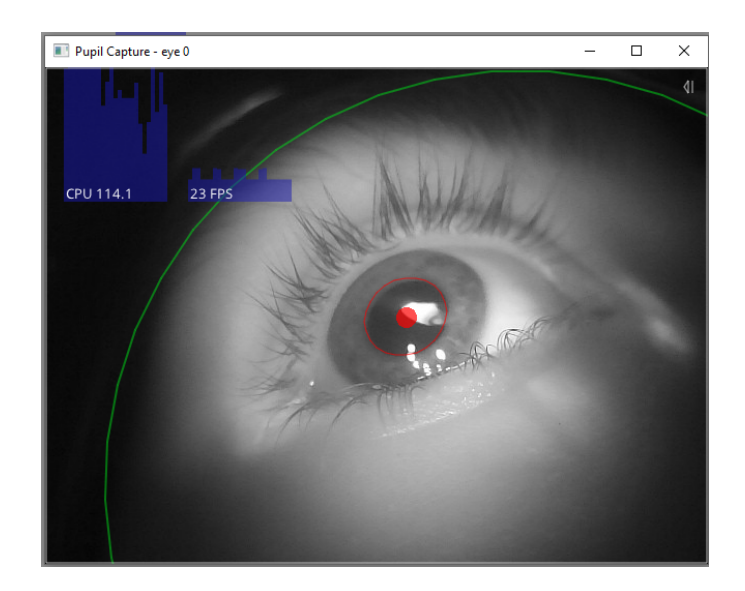

Abbildung 5.3.34.: Kamerabild von einem gut ausgeleuchteten Auge

## **5.3.4. Vierter Prototyp - Verbesserung der Reproduzier- und Modifizierbarkeit**

Die Entwicklung der vierten Version des Prototyps ist sowohl im dritten als auch im vierten Quartal durchgeführt worden. Der Fokus lag hierbei auf der einfachen Reproduzierbarkeit des modifizierten Cardboards.

#### <span id="page-104-0"></span>**Aufbau**

Am Aufbau direkt hat sich zur dritten Version nichts verändert, somit kann der Aufbau sowie die Beschreibung dazu der Abbildung [5.3.20](#page-94-0) aus dem Kapitel des dritten Prototype [5.3.3](#page-94-1) entnommen werden.

Da der Fokus eher auf der einfachen Reproduzierbarkeit lag, wurden dementsprechend die Vorlagen für das Cardboard und der Schaltplan angepasst.

Bei der Lasercutter-Vorlage wurden die Teile vereinfacht, die durch erhaltenes Feedback als " schwer" nachbaubar galten. Da der Magnetknopf nicht mehr benutzt wird, wurde dieser Teil in der Vorlage angepasst. Des Weiteren wurden Gravierungen auf der Vorlage hinzugefügt um die Positionierung zu vereinfachen.

Zudem ist die Kamerahalterung angepasst wurden. Diese besteht immer noch aus einem Modul für beide Kameras (vgl. Abbildung [5.3.35\)](#page-105-0).

Außerdem wurde das Cardboard mit Polsterungen an der Stirn sowie an der Nase ausgestattet (vgl. Abbildung [5.3.35\)](#page-105-0). Bei den Bändern der Kopfhalterung wurde auf breitere Bänder zurückgegriffen. Zudem wurde der Hub mit in die Vorlage des Cardboards integriert, sodass nicht mehr so viele Kabel aus dem Cardboard rausgucken.

#### **Kamera-Position**

Die Kamera-Position wurde ein wenig verändert. Dafür wurde die Pappe direkt unterhalb der Linse entfernt und die Kamera dort platziert. Wie bereits im Abschnitt [5.3.4](#page-104-0) erklärt, wurde die Halterung der Kamera modifiziert. Es wurden hierbei zwei Seiten entfernt und eine Lasche hinzugefügt, dadurch ist die Halterung einfacher zu falten. Zudem wurde Ausbuchtungen für die Kabel der Kamera hinzugefügt. Des Weiteren sind an der Cardboard-Vorlage Gravierungen hinzugefügt worden um den Nutzer eine einfache Handhabung zu gewährleisten.

Die beiden Bilder [5.3.36](#page-105-1) und [5.3.37](#page-106-0) zeigen die beiden kritischen Blickrichtungen. Durch den roten Kreis ist zu erkennen, dass diese nun gut erkannt werden.

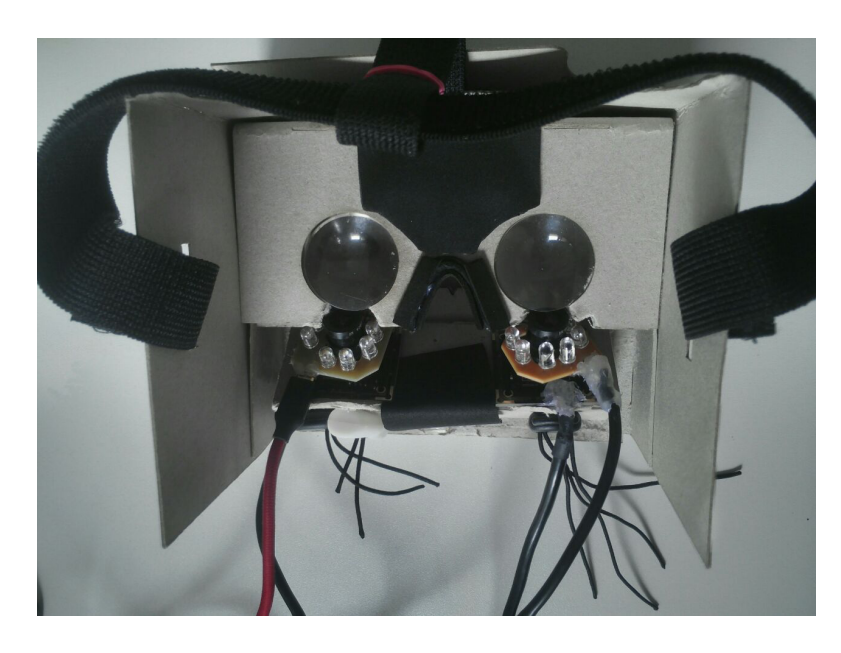

Abbildung 5.3.35.: Polsterung innerhalb des Cardboards

<span id="page-105-1"></span><span id="page-105-0"></span>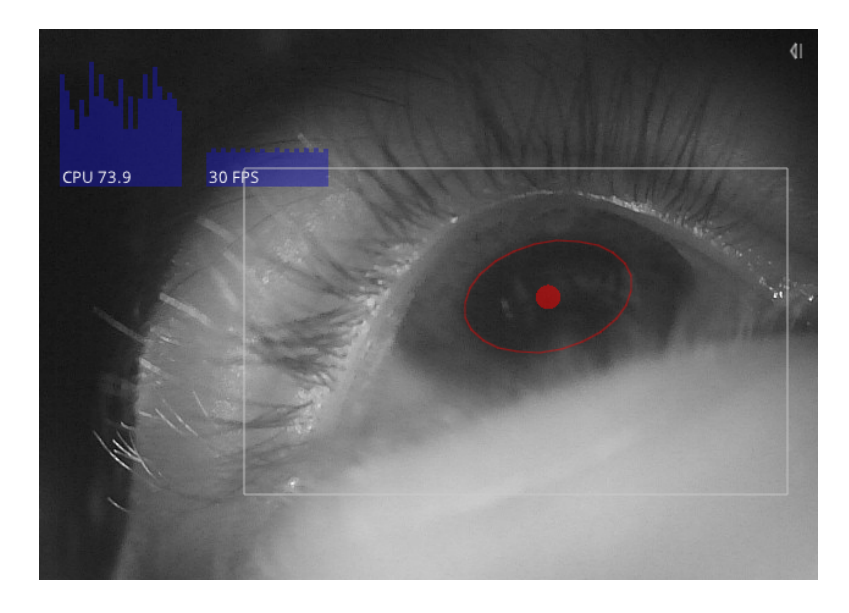

Abbildung 5.3.36.: Blickrichtung oben in der Mitte

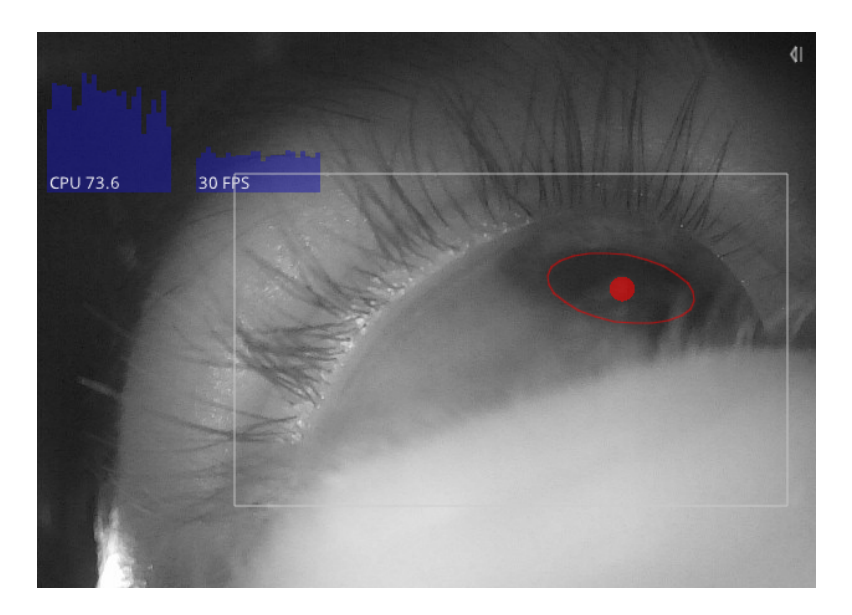

Abbildung 5.3.37.: Blickrichtung oben links

### <span id="page-106-0"></span>**Ubertragung des Kamerabilds ¨**

Die Übertragung des Kamerabilds hat sich zur dritten Version des Prototypen nicht geändert: Die Eye-Tracking-Kameras sind an einem [USB-](#page-7-1)Hub angeschlossen. Der [USB-](#page-7-1)Hub ist wiederum mit einem Rechner verbunden, auf den die Eye-Tracking Software Pupil Capture läuft.

### **Tests**

Auch bei der vierten Version des Prototypen werden ebenfalls, zur Sicherstellung der grundlegenden Funktionalitäten, Hardware-Tests durchgeführt. Dabei wurde sich an die Gliederung der sechs Hardwaretests des vorherigen Prototyps orientiert (vgl. Kapitel [5.3.3\)](#page-98-1). Auch hier wurde mit sechs Infrarot[-LEDs](#page-6-3) getestet.
# **6. Software**

In diesem Kapitel wird das Software-Framework näher beschrieben, dass im Rahmen der Projektgruppe entwickelt wurde. Dazu werden zunächst die verschiedenen Aspekte unserer Zielsetzung vorgestellt und erl¨autert wie sie im Verlauf des Projektes umgesetzt wurden.

Der nächste Abschnitt geht auf die Konzeptionierung des Frameworks ein, hier wird zuerst die Architektur vorgestellt. Anschließend wird erklärt warum wir uns für die verwendete externe Software entschieden haben. Zum Abschluss des Abschnittes wird die Entwicklung des Konzeptes und die von uns getroffenen Designentscheidungen aufgezeigt.

Anschließend wird auf die eigentliche Implementierung eingegangen und die einzelnen Bestandteile des Frameworks vorgestellt. Zum Ende des Kapitels folgt eine Vorstellung unserer Tests.

# **6.1. Zielsetzung**

Aus den vorgegebenen und durch Nutzerinterviews erhobenen Anforderungen leiten sich auch fur das Software-Framework wichtige Zielsetzungen ab. Im Zentrum ¨ steht ein Nutzer, der schnell und einfach, mit geringen Kosten, seine Ideen umsetzen kann. Diese nutzerzentrierte Sichtweise spiegelt sich auch in dem Entwurf des Software-Frameworks wider. Drei zentrale Zielsetzungen fur dieses Framework ¨ sollen nun im Folgenden genauer erörtert werden, da sie eine wichtige Rolle im Entwicklungsprozess gespielt haben.

# **6.1.1. Einfachheit**

In unserem Framework wird dem Prinzip der Einfachheit eine hohe Relevanz beigemessen. Diese Einfachheit spiegelt sich in für den Anwender geringen Lernaufwand wieder. Auch Anwender mit weniger ausgeprägten Programmierkenntnissen sollen in der Lage sein, mithilfe des Frameworks schnell und einfach [AR-](#page-6-0) und [VR-](#page-7-0)Anwendungen mit Eye-Tracking zu kombinieren. Die Einfachheit unseres Frameworks wird auf unterschiedliche Art und Weise sichergestellt. Die fur eine [VR-](#page-7-0) ¨ bzw. [AR-](#page-6-0)Anwendung relevanten Bausteine sind bereits als gebündelte Prefabs vorhanden, welche intuitiv per Drag-and-Drop in eine Szene eingefügt werden können. Die Prefabs erleichtern dabei das Erstellen von [AR-](#page-6-0) und [VR-](#page-7-0)Anwendungen soweit, dass sich nur noch um die virtuellen Objekte der Szene und die Implementierung von eigenen Interaktionstechniken gekümmert werden muss, da alle, für die Funktionsweise des Frameworks relevanten Services, durch die Prefabs zur Verfugung ¨ stehen. Das Prinzip der Einfachheit spiegelt sich ebenfalls bei der Implementierung von eigenen Interaktionstechniken wider. Da die jeweiligen Interaktionstechniken uber die Implementierung von vorgefertigten Interfaces realisiert werden, bekommt ¨ der Anwender die Möglichkeit schon durch das Schreiben von wenigen Zeilen Code die ersten eigenen Interaktionstechniken zu erstellen.

## **6.1.2. Bedienbarkeit**

Als wichtiger Kernaspekt unseres Frameworks wurde in hohen Maße auf die Bedienbarkeit wert gelegt. Bedienbarkeit unterteilt sich in dabei drei Teilaspekte: Bequemlichkeit, Geschwindigkeit und Fehlervermeidung. (vgl. [\[Pre11\]](#page-157-0), S.3) Prefabs fur unterschiedliche Anwendungszwecke und Interfaces, um eigene Interak- ¨ tionstechniken zu implementieren, fördern dabei alle drei dieser Aspekte. Es steigert die Geschwindigkeit, da sich so der Nutzer intuitiv einzelnen Modulen zu einer Applikation zusammensetzen kann, ohne sich lange mit der Materie beschäftigt zu haben. Anwendungsfehler werden so auch minimiert und dadurch erlauben die Interfaces dem Nutzer schnell und effektiv an das gewunschte Ziel zu kommen. Auch ¨ die benötigte Hardware wurde auf Basis dieser Aspekte konzipiert. Vorlagen für das von uns modifizierte Cardboard, als auch unserer [LED-](#page-6-1)Platinen und eine Einkaufsliste werden für den Benutzer bereit gestellt. Unterstützt wird all dies durch Anleitungen, die den Nutzer optimal auf die Entwicklung seiner eigenen Interak-tionstechnik als auch des benötigten [HMD](#page-6-2) vorbereiten und ihn ohne große Mühe das Wissen vermitteln, mit unserem Framework erfolgreich arbeiten zu können.

## <span id="page-109-0"></span>**6.1.3. Erweiterbarkeit**

Im Software-Kontext heißt Erweiterbarkeit, dass eine Software mit geringem Aufwand an Anderungen der Anforderungen angepasst werden kann. Um diese Erweiterbarkeit zu unterstützen sollte eine Software modular aufgebaut sein, so dass einzelne Bestandteile ausgetauscht werden können, ohne dass der Rest ebenfalls ausgetauscht oder neu entwickelt werden muss.

Da das Framework unter einer Open-Source-Lizenz veröffentlicht wird, ist es sehr gut möglich, dass Nutzer unseres Frameworks andere Anforderungen an die Software haben, als zum Anfang des Projektes erhoben wurden. Demnach ist eine Zielsetzung der Entwicklung des Frameworks, dass nach Abschluss auch durch externe Programmierer das Framework schnell erweitert werden kann.

Eine Möglichkeit das Framework zu erweitern, ist das Hinzufügen neuer Arten

von Interaktionsmöglichkeiten, da sich bei der Entwicklung für eine begrenzte Anzahl von Techniken entschieden wurde. Diese Erweiterbarkeit ist dadurch gegeben, dass wir unsere Services modular entworfen haben. Durch diesen Aufbau, auf den näher in Kapitel [6.2.1](#page-110-0) eingegangen wird, ist es einfach möglich das Framework um neue Services zu erweitern. Ein anderer begünstigender Faktor für die einfache Erweiterbarkeit ist die Uberschaubarkeit des Frameworks. Diese ergibt sich die geringe Anzahl an Skripten, die für die Funktionsweise der Services benötigt werden. Weiterhin ist es für die Erweiterbarkeit förderlich, dass wir die Unity Engine mit C# als Skriptsprache verwenden. Die Unity Engine wird bereits in der Forschung zur Entwicklung von zum Beispiel [AR-](#page-6-0)Anwendungen verwendet, da gängige [AR-](#page-6-0)Frameworks, wie zum Beispiel Vuforia, Unity als Grundlage benutzen. Des Weiteren ist  $C#$  eine weit verbreitete Programmiersprache, mit sehr großer Ahnlichkeit zu Java. Durch diese Verbreitung bzw. Ahnlichkeit ist es wahrscheinlich, dass ein ¨ potentieller Anwender des Frameworks bereits mit der Sprache vertraut ist oder sich schnell in diese einfindet.

# **6.2. Konzept**

In diesem Kapitel wird das Konzept des Frameworks erläutert. Dafür wird zunächst die Architektur beschrieben, bevor auf die verwendete, externe Software und die eigentliche Entwicklung des Konzeptes eingegangen wird.

# <span id="page-110-0"></span>**6.2.1. Architektur**

Die Architektur besteht hauptsächlich aus den Services und die dazugehörigen Interfaces. Die drei vorimplementierten Services haben die Aufgaben, zu erkennen, wann eine bestimmte Interaktionstechnik ausgelöst werden soll und leisten somit die Hauptarbeit des Frameworks.

### **Kommunikation mit der Eye-Tracking-Software**

Damit die Services diese Arbeit leisten können, gibt es den *PupilListener*, der die Verbindung zur externen Eye-Tracking-Software Pupil Capture herstellt und so Informationen für die Services zur Verfügung stellt. Der *PupilListener* stellt neben den Informationen, die von den Services benötigt werden, auch alle anderen Informationen, die von Pupil Capture gesendet werden, zur Verfugung. Die Bereit- ¨ stellung vieler Informationen bestätigt die Anforderung der Erweiterbarkeit (vgl. [6.1.3\)](#page-109-0). Diese Kommunikation durch den Datenfluss von Pupil Capture zum *Pupil-Listener* in Abbildung [6.2.1](#page-111-0) dargestellt. Näheres zu der Kommunikation zu Pupil Capture kann dem Kapitel [6.3.5](#page-122-0) entnommen werden.

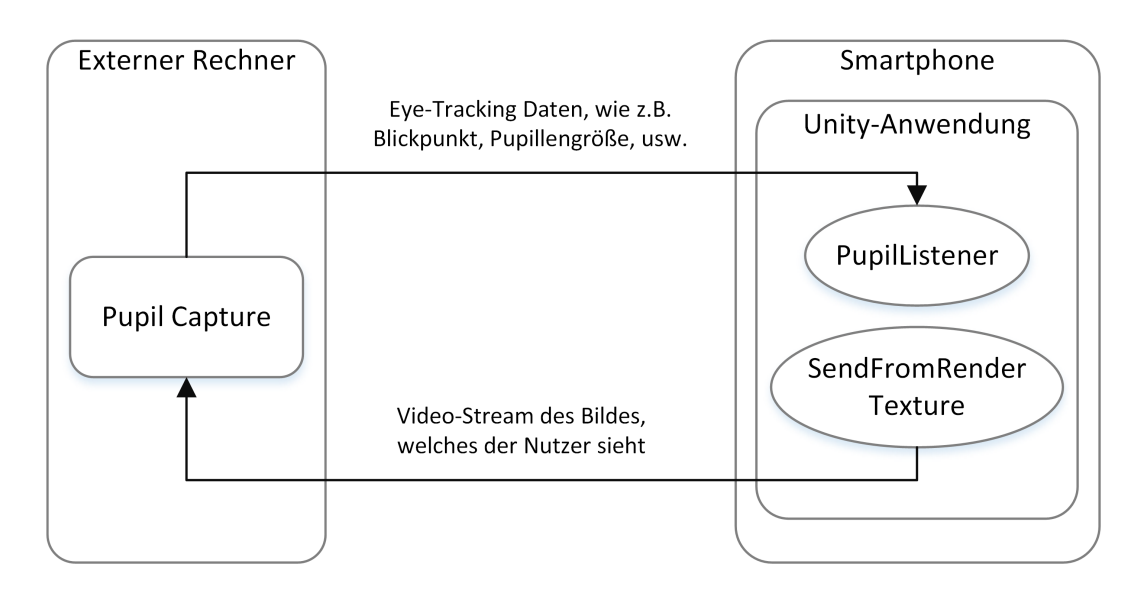

<span id="page-111-0"></span>Abbildung 6.2.1.: Die Kommunikation der Eye-Tracking-Software mit dem Framework

#### **Die Services des Frameworks**

Die Services wurden so entworfen, dass jeder Service eine Art von Interaktionen erkennen kann. Es gibt jeweils einen Service für Fixationen, Gesten und das Verfolgen von Objekten. Der *FixationDetectionService* ist zuständig für die Erkennung von Fixationen, der *PursuitDetectionService* erkennt Verfolgungen. Beide Services arbeiten auf den aktuellen Blickdaten, die diese sich über den *PupilListener* holen. Der *GestureDetectionService* ist zuständig für die Erkennung von Gesten aus Fixationen und Sakkaden. Der Service arbeitet nicht direkt auf den Blickdaten, sondern nutzt die schon vorhandene Fixationserkennung des *FixationDetectionService*.

Zu jedem der Services wurde ein Interface erstellt, über das Methoden implementiert werden, mit denen der Service mit einer Interaktionstechnik kommunizieren kann. Dadurch können Interaktionstechniken einfach erstellt werden, da sie nur das jeweilige Interface implementieren müssen. Das Interface für den *FixationDetectionService* liefert Methoden für den Start und das Ende einer Fixation. Zusätzlich bietet es noch eine Methode, die stetig aufgerufen wird, solange die Fixation andauert. Das Interface des *GestureDetectionService* hingegen bietet nur eine Methode, wenn die Geste vervollständigt wurde. Das Interface des PursuitDetectionService bietet eine Methode, die stetig aufgerufen wird und über den Parameter Informationen zum momentanen Status der Verfolgung liefert. Des Weiteren wird noch eine Methode definiert, die aufgerufen wird, sobald die anfangs definierten Bedingungen der Verfolgung eintreffen. Diese Bedingungen bestehen aus einer Zeit, die

die Verfolgung mindestens bestehen muss und einer unteren Schranke der Korrelation zwischen der Position des Objektes und den Blickdaten des Nutzers.

Außerdem mussen sich Instanzen der Interfaces beim jeweiligen Service anmel- ¨ den, damit die Interaktionstechnik ausgelöst werden kann. Bei dieser Anmeldung können zusätzlich noch Werte für die Toleranz angegeben werden. Auf die genauen Parameter und deren Bedeutung wird im Abschnitt [6.3.2](#page-117-0) eingegangen.

Eine einfache, schematische Darstellung des Aufbaus der Services ist in Abbildung [6.2.2](#page-112-0) zu sehen. Hierbei ist in der Darstellung zu sehen, dass der *GestureDetectionService* das Interface des *FixationDetectionServices* nutzt, um sich uber neue ¨ Fixationen zu informieren.

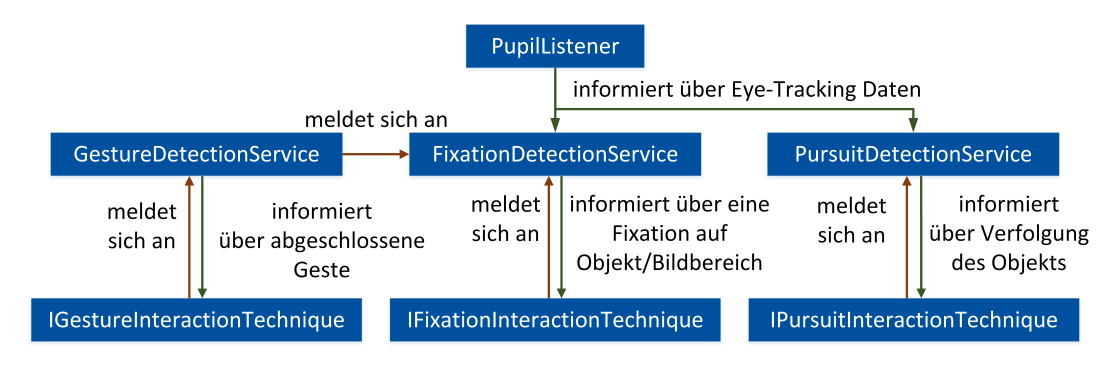

<span id="page-112-0"></span>Abbildung 6.2.2.: Der grundlegende Aufbau der Services

### **Video-Streaming**

Neben den Services läuft noch ein weiteres Skript, welches dafür zuständig ist das Bild, welches der Nutzer sieht, an die Eye-Tracking-Software zu senden. Dies geschieht allerdings nicht in der doppelten Sicht für das stereoskopische Sehen, wie es auf dem Smartphone im [HMD](#page-6-2) dargestellt wird, sondern als einzelnes Bild, so dass dieses Bild auch zur Beobachtung bzw. Kontrolle verwendet werden kann. Der Video-Stream ist durch den Datenfluss vom *SendFromRenderTexture* zu Pu-pil Capture in Abbildung [6.2.1](#page-111-0) dargestellt. Nähere Informationen können dem nachfolgenden Kapitel [6.3.4](#page-119-0) entnommen werden.

## **6.2.2. Verwendete Software**

In diesem Abschnitt wird erläutert warum sich für die jeweils genutzten externen Software entschieden wurde.

#### **Pupil Capture**

Bei der Auswahl der Eye-Tracking-Software musste eine geeignete Open-Source-Lösung gefunden werden. Dies war von Bedeutung damit auch die Eye-Tracking-Software im Sinne der ubergeordneten Projektanforderungen auch nach Projektab- ¨ schluss durch die Community bei Bedarf erweitert werden kann. Mit Pupil Capture konnte diese Anforderung erfüllt werden. Da Pupil Capture die Möglichkeit bietet Plug-Ins einzubinden, konnte das Programm um eine Schnittstelle zu Unity erweitert werden. Mithilfe unseres Plug-Ins wurde ermöglicht, die [VR-](#page-7-0) oder [AR-](#page-6-0)Anwendung vom Smartphone in Echtzeit als Video-Stream zu empfangen und in der World View von Pupil Capture darzustellen. Dies war ebenfalls ein wichtiges Kriterium, da wie bereits zuvor erwähnt, eine wichtige Anforderung an das Projekt war, dass dem Anwender die Möglichkeit gegeben wird in Echtzeit zu sehen, was der Proband sieht um ggf. kontrollierend einzugreifen oder in Echtzeit eventuell notwendige Handlungen besser dirigieren zu können.

#### <span id="page-113-0"></span>**Unity**

Es wurde sich für eine Entwicklung mithilfe der Unity-Engine aus vielerlei Gründen entschieden. Die Engine ist weit verbreitet und bietet vielfältige Integrationsmö glichkeiten. Da bereits das Google Cardboard verwendet wurde, war es naheliegend, dass die verwendete Engine auch das zugehörige Google VR SDK un-terstützt. Auch für Implementierung von [AR-](#page-6-0)Anwendungen gab es Möglichkeiten, allen voran kann mit wenig Aufwand eine der weit verbreitetsten AR Tool-Sets, Vuforia, problemlos eingebunden werden. Wie bereits im vorherigen Abschnitt beschrieben konnte Unity als Input in Pupil Capture eingebunden werden, was in Verbindung mit der Tatsache, dass im Entwicklerteam bereits Unity-Expertise vorhanden war, die Entscheidung bzgl. der Unity-Engine zusätzlich begünstigt hat. Zudem unterstützt Unity inzwischen bis zu 25 Zielplattformen [\[Uni\]](#page-159-0). Auch wenn das Projekt als Android-Applikation konzipiert ist, lässt die mit der Unity-Engine gegebene Portabilität auch eine Integration in andere gängige [VR-](#page-7-0) und [AR-](#page-6-0)Systeme zu (z.B. Playstation VR, HTC Vive, Occulus Rift, Microsoft HoloLens, usw.).

## **6.2.3. Entwicklung des Konzeptes**

In den vorherigen Abschnitten wurde bereits sowohl die verwendete Software, als auch das erstellte Framework beschrieben. Ziel dieses Kapitels ist es die Entwicklung dieser beiden Aspekte im Verlauf der Projektgruppe zu beschreiben.

#### **Entscheidungsfindungen in der Anfangsphase**

Als zentraler Baustein des Projektes kristallisierte sich bereits zu Anfang die Unity Engine (vgl. [6.2.2\)](#page-113-0) als Entwicklungsumgebung heraus. Aufgrund des kostenlosen Zugangs und einer umfangreichen Dokumentation bietet sie einen guten Einstiegspunkt in die Entwicklung von virtuellen Welten. Zudem lässt sich das Google VR SDK fur Unity mit der Engine kombinieren, was das Erstellen von [VR-](#page-7-0) ¨ Anwendungen für das Android Smartphone deutlich erleichtert. Für den Einsatz im Bereich der erweiterten Realität existieren ebenfalls Toolkits, die den Nutzer bei der Erstellung von Anwendungen behilflich sind. Die Entscheidung fiel hier-bei zunächst auf das AR-Toolkit (vgl. [2.3.4\)](#page-36-0). Es ermöglicht eine einfache Erstel-lung von [AR-](#page-6-0)Anwendungen und lässt sich mit der Unity Engine kombinieren. Als zusätzlicher Pluspunkt kommt die Lizenzierung als Open-Source-Software hinzu, was der Grundidee des Projektes zugutekommt und somit viel die Wahl auf dieses Toolkit.

Bei der Auswahl der Eye-Tracking-Software fiel die Entscheidung auf Pupil Cap-ture (vgl. [2.4.3\)](#page-40-0) von Pupil Labs. Auch diese Software ist frei zugänglich und trägt so zum Ziel einer möglichst kostengünstigen Lösung bei. Des Weiteren waren die neusten Versionen der Software sehr jung und dies ließ uns, zusammen mit einem gepflegten Github-Auftritt drauf schließen, dass die Software noch aktiv entwickelt und verbessert wird. Neben Pupil Capture bietet Pupil Labs auch noch andere Eye-Tracking-Software an. Die Wahl fiel letztendlich auf Pupil Capture, da es über ein User Interface verfügt und so dem Anwender erlaubt sowohl das erkannte Auge der Person, als auch einen Einblick daruber zu erlangen, wo die Person hinsieht ¨ und welchen Bereich sie fokussiert.

#### **Die Entwicklung des Frameworks**

Durch die Wahl der Unity Engine als zentrale Schnittstelle zwischen den anderen Softwareelementen, lag die Entscheidung nah, unser Framework für die Interaktion zwischen Augendaten und virtuellen Objekten ebenfalls in der Unity Engine anzusetzen. Die Engine bietet die Möglichkeit zusätzliche Funktionalitäten in Form von Skripten zu integrieren. Dabei kann zwischen C# und JavaScript als Programmiersprachen gewählt werden. Die Entscheidung fiel dabei auf C#, da die generelle Expertise in Java unter den Projektmitgliedern höher war und  $C#$  ei-nige Ahnlichkeiten mit Java aufweist [\[mic\]](#page-157-1). Zudem war anzunehmen, dass das zu erstellende Framework ein größeres, mehrere Skripte umfassendes Projekt werden würde, worin wir einen weiteren Vorteil von  $C#$  gegenüber der Skriptsprache JavaScript sahen.

Die Entwicklung des Frameworks begann mit der Planung und dem Entwurf einer Architektur. Diese Architektur sollte erm¨oglichen, dass ein Anwender schnell und

ohne viel Aufwand eigene Interaktionstechniken implementieren kann. Zudem sollte das Framework einfach erweiterbar sein. Für die Erweiterbarkeit drängte sich zwangsläufig die Idee auf, Daten über das Eye-Tracking an einer zentralen Stelle zur Verfugung zu stellen. Aus diesem Gedanken entstand ein zentrales Skript des ¨ Frameworks, der *PupilListener*. Hier laufen die Daten des Eye-Trackings zusammen und können für die Weiterverarbeitung durch andere Skripte bereitgestellt werden. Doch wie könnten diese weiteren Schritte aussehen? Um diese Frage zu beantworten sammelten wir mögliche Anwendungsszenarien und Arten von Interaktionstechniken. Dabei orientierten wir uns auch an den Arbeiten von Hans Gellersen. Demnach lassen sich Interaktionen in unterschiedliche Kategorien einteilen, wie zum Beispiel Interaktion durch den Blick als Zeiger, oder durch Verfolgung eines Objektes <sup>[?]</sup>. Diese Einteilung legte nahe, zentrale Stellen einzurichten, die für je eine Gruppe an Interaktionstechniken zuständig wären. So entstand der in vorherigen Kapiteln beschriebene Entwurf der Services und die dazugehörigen Interfaces (vgl. [6.2.1\)](#page-110-0). Als ersten Service entwickelten wir den *FixationDetectionService*, um damit den großen Bereich der fixationsbasierten Interaktionstechniken abzudecken. Aufbauend darauf folgte der Service zum Erkennen von Gesten und abschließend der zum Erkennen von Verfolgungen. Eine Integration weiterer Services und damit Arten von Interaktionstechniken entfiel, aufgrund der beschränkten Dauer der Projektgruppe. Dieses ist aber aufgrund des modularen Aufbaus jederzeit denkbar. Um dem Nutzer Arbeit beim Einrichten des Frameworks abzunehmen und sicher zu stellen, dass die Funktionalität nicht durch mehrfaches Ausführen der Services gefährdet ist, wurde schließlich ein zentrales Skript erstellt, welches die Erstellung und Verwaltung der anderen Skripte überwacht, der *ServiceProvider*. Uber diesen können Instanzen der jeweiligen Services erlangt werden und zudem bietet der *ServiceProvider* eine zentrale Stelle fur die Einstellung weiterer Optionen. ¨

Um genaue Eye-Tracking-Daten ermitteln zu können, wurde das Framework um eine Kalibrierungsfunktion erweitert. Durch ein zusätzliches Skript ist es möglich Marker in einer Szene einzublenden, die von der Eye-Tracking-Software erkannt werden können. Durch den Einsatz einer Fernbedienung ist es möglich, die Marker auf Wunsch ein- und auszublenden. Damit ersetzt diese Methode die Kalibrierung durch einen reellen Marker und bietet so auch in der virtuellen Realität eine zuverlässige Variante der Kalibrierung.

#### **Die Erweiterung der Eye-Tracking-Software**

Durch die durchgeführten Interviews mit für die Zielgruppe repräsentativen Versuchspersonen erreichte uns schon früh der Wunsch, als außenstehende Person eine Möglichkeit zu haben, ein Bild dessen zu erhalten, was ein Träger des Head-Mounted Displays wahrnimmt. Die verwendet Eye-Tracking Software Pupil Capture lässt eine Darstellung solcher Inhalte zwar bereits zu, doch gab es keine

Möglichkeit die Videodaten, die auf dem Smartphone dargestellt wurden zu Pupil Capture zu übertragen. So entwickelten wir die erste Version eines Skriptes, um den von der Unity Engine generierten Frame abzugreifen und auf den PC via Netzwerk zu übertragen. Auf der Seite von Pupil Capture wurde ein weiteres Backend zum Empfangen des Streams implementiert. So konnte das Bild zwar übertragen werden, doch stellte sich hierdurch heraus, dass der hohe Rechenaufwand nach jedem Frame einen deutlichen Abfall der Framerate in der Unity Engine bedeutete. Im Laufe der Projektgruppe wurde deshalb die Auflösung des Streams reduziert und das Framework um eine Möglichkeit erweitert den Stream nur in Graustufen darzustellen. So konnte eine Reduktion des Rechenaufwands und somit eine Erhöhung der Framerate realisiert werden. Diese Lösung funktionierte zwar besser, doch gab es immer noch eine große Hürde bei der Installation. Eine direkte Anderung des Sourcecodes der Pupil Capture Software erforderte es vom Nutzer ¨ eine Version von Pupil Capture selbst zu kompilieren und alle Abhängigkeiten selbst einzurichten. Um dem Nutzer diese Hürde zu nehmen, änderten wir unser Backend zu einem leichter zu integrierenden Plugin. Die genaue Funktionsweise wird in einem späteren Kapitel beschrieben (vgl[.6.3.4\)](#page-119-0).

#### **Die Kombination des Frameworks mit Augmented Reality**

Wie bereits beschrieben, resultierte aus der Idee, dem Nutzer durch ein [AR-](#page-6-0)Framework Arbeit beim Erstellen von [AR-](#page-6-0)Programmen abzunehmen, die Wahl auf AR-Toolkit als zusätzlicher Bestandteil unserer Lösung. Bei der Entwicklung des Frameworks stellte sich allerdings heraus, dass sich die Arbeitsweise des AR-Toolkits sehr von der erwarteten und somit auch von der des Google VR SDKs unterschied. Dies erschwerte die Kombination mit unserem Framework. Hinzu kam, dass große Teile der Logik des AR-Toolkits in externe Bibliotheken ausgelagert sind, was eine Erweiterung erschwerte. So war es notwendig eine andere Lösung für die Realisierung von [AR](#page-6-0) zu finden. Doch gab es keine Open-Source-Lösung, die uns vom Funktionsumfang und der Aktualität von ihrer Nutzung überzeugte. So entwarfen wir den Plan fur eine eigene Umsetzung einer [AR-](#page-6-0)Einbindung. Diese ¨ sollte grundlegende Funktionen der erweiterten Realität bieten und gleichzeitig das Framework bei Wunsch durch eine umfangreichere Lösung erweiterbar sein. Dabei viel unsere Wahl als externe Software auf das bereits beschriebene Vuforia (vgl. [2.3.3\)](#page-35-0). Dieses ließ sich problemlos in das Framework integrieren und bietet so eine Möglichkeit das Framework für kompliziertere [AR-](#page-6-0)Anwendungen auszubauen.

# **6.3. Implementierung**

Der nachfolgende Abschnitt legt das Vorgehen bei der Softwareentwicklung dar. Es wird beschrieben, wie das übergeordnete Konzept und die Architektur erarbeitet wurde und daraufhin die weitere Implementierung stattfand. Weiterhin wird darauf eingegangen, welche Funktionen geboten werden und wie die Schnittstellen zur Fremdsoftware gestaltet worden sind.

# **6.3.1. Vorgehen**

Unser Vorgehen beim Entwickeln des Framework begann mit einer gemeinsamen Konzeptionierungsphase während unserer Powerwoche (vgl. [3.5.2\)](#page-58-0). Das Konzept wurde dort anhand der erhobenen Anforderungen und einer Auswahl an Interaktionstechniken, die implementiert werden sollten, erstellt.

Die ausgewählten Techniken wurden genutzt, indem wir mittels des entworfenen Konzeptes die Kommunikation der Komponenten durchgegangen sind. Als dann das Konzept und die grundlegende Architektur des Frameworks erarbeitet war, wurde mit der Entwicklung des ersten Bestandteils, dem *FixationDetectionService*, begonnen. Die Implementierung erfolgte mittels " Pair Programming", bei dem eine Person den Code schreibt und eine weitere achtet auf Probleme im Code und denkt weiter über die Problemstellungen nach. Dadurch wird eine bessere Code Qualität erreicht und Probleme oft schneller gelöst, da sie nicht von einer einzelnen Person, sondern im Dialog angegangen werden. Auch die weiteren Komponenten des Frameworks wurden mittels "Pair Programming" entwickelt.<br>Neck Fertintallung der Insplanantismung falste in ungenann Arkeit.

Nach Fertigstellung der Implementierung folgte in unserem Arbeitsablauf das Feedback durch ein anderes Gruppenmitglied, das nicht an der Aufgabe gearbeitet hat. Dabei wurden noch oft Probleme gefunden, die dann auch behoben werden konnten.

Nachdem die Services des Frameworks implementiert waren, wurden diese im Laufe des Projektes noch um weitere Features erweitert. Weiterhin wurden aufgrund aufgetretener Verwendungsprobleme weitere Anderungen vorgenommen. Auch diese wurden im Rahmen unseres Arbeitsablaufs behoben und überprüft.

# <span id="page-117-0"></span>**6.3.2. Services**

Aus der Architektur ist zu erkennen, dass die unterschiedlichen Services die zentralen Bausteine des Frameworks sind (vgl.  $6.2.2$ ). Sie stehen je für eine Familie von Interaktionstechniken und es ist ihr Ziel Interaktionsversuche des Nutzers mit virtuellen Objekten zu erkennen. Dabei ähneln sie sich in ihrem Aufbau. Jeder Service ist selbst eine Implementation des von der Unity Engine bereitgestellten *MonoBehavior* Interfaces. Dieses Interface ermöglicht es dem Service verhalten zu

definieren, dass bei seiner Erstellung oder auch zu jedem laufenden Frame ausgeführt wird.

Jeder Service verfügt über eine *Collection* in der es Interaktionstechnik repräsentierenden Objekten speichern kann. Diese Objekte enthalten sowohl einen Verweis auf ein Skript, welches eine Interaktionstechnik beschreibt, zum anderen weitere Informationen, die die Interaktionstechniken genauer beschreiben. Nur Interaktionstechniken, die sich in dieser Liste befinden, können ausgeführt werden, denn  $\alpha$ nur für diese Interaktionstechniken sucht der Service aktiv nach dem spezifizierten Auslöser. Die Services arbeiten also nur, wenn sich bei ihnen überhaupt Skripte angemeldet haben. Ansonsten sind sie im Leerlauf. Damit sich Interaktionstechniken anmelden können, bietet der Service eine Subscribe-Methode. Diese Methode kann aus dem Skript, welches die Interaktionstechnik spezifiziert, aufgerufen werden. Dabei übergibt das Skript eine Referenz an sich selber und wird durch den Service in die besagte *Collection* eingetragen. Zusätzlich können weitere optionale Parameter angegeben werden, um die Auslösebedingungen der Interaktionstechnik genauer zu spezifizieren. Der Service erstellt dann ein gekapseltes Objekt aus den Optionen und der Interaktionstechnik an sich und speichert es in seiner *Collection*. Zusätzlich bietet jeder Service eine *Unsubscribe*-Methode, mit der sich eine Interaktionstechnik aus der *Collection* austragen und damit nicht mehr ausgefuhrt ¨ werden kann.

Jeder Service holt sich in der *FixedUpdate*-Methode der Unity Engine, also zu jedem Frame, den momentanen Blickpunkt des Nutzers, der durch die Augenerkennung ermittelt wurde. Diesen benutzen die Services, um unter Einbezug von älteren Blickpunkt Daten zu ermitteln, ob eine Interaktion ausgelöst werden soll. Ist dies der Fall wird die entsprechende Methode der Interaktionstechnik ausgeführt. Der *FixationDetectionService* bezieht alte Blickpunkt Daten ein und berechnet die Streuung der Koordinaten. Die akzeptierte maximale Streuung wird dabei durch jede Interaktionstechnik spezifiziert. Der *GestureDetectionService* wird bei Fixationen aktiviert. Demzufolge ist er ein Beispiel für eine fixationsbasierte Interaktionstechnik. Bei jeder neuen Fixation überprüfte er, ob die momentane Fixation in Kombination mit den bisherigen zu einer der angemeldeten Gesten passt. Der *PursuitDetectionService* benutzt den momentanen Blickpunkt und die Position des zu verfolgenden Objektes. Daraus berechnet dieser die Korrelation uber eine zuvor angegebene Zeit. Erreicht die Korrelation nach dieser Zeit eine ¨ ebenfalls zuvor definierte Schranke, wird die Interaktion ausgelöst.

Aufgrund des ähnlichen Aufbaus der Services ist eine Erweiterung des Frameworks um zusätzliche Services denkbar. Auf diesem Weg könnten noch weitere Arten von Interaktionstechniken ermöglicht werden.

# **6.3.3. Schnittstellen**

Um der Anforderung, eine schnelle Implementierung von Interaktionstechniken im Sinne des Rapid-Prototyping zu ermöglichen, gerecht zu werden, haben wir uns dafür entschieden, die für eine Interaktionstechnik benötigten Funktionen über die Implementierung eines Interfaces bereitzustellen. Je nachdem welche Art von Interaktionstechnik implementiert werden soll, können drei verschiedene Interfaces

- Fixationen,
- Gesten oder
- Verfolgungen

uber eine vorgegebene Schnittstelle implementiert werden. ¨

Um die Einstiegsbarrieren zur Nutzung des Frameworks so gering wie möglich zu gestalten, folgen die implementierten Methoden der *Start*- und *Update*-Logik von Unity. Somit können auch Anwender mit weniger ausgeprägten Programmierkenntnissen in wenigen Zeilen Code eigene Interaktionstechniken fur das Eye-Tracking ¨ entwerfen.

# <span id="page-119-0"></span>**6.3.4. Video-Streaming zu Pupil Capture**

Der Video-Stream zu Pupil Capture wurde sowohl Unity- als auch Pupil Captureseitig selbst entwickelt. Auf beiden Seiten mussten dafur, ein Skript bzw. ein Plugin ¨ geschrieben werden, die die Videoübertragung realisieren. Die folgenden beiden Abschnitte behandeln daher wie in Unity als auch in Pupil Capture die Umsetzung stattfand und welche Probleme dabei auftraten.

## **Empfänger - Pupil Capture Plugin**

Auf dieser Seite wurde erst ein Streaming-Backend auf Basis des "Fake Backends"<br>von Punil Centure geschrieben. Dies ließ sich iederk zur in die nicht kompilierte von Pupil Capture geschrieben. Dies ließ sich jedoch nur in die nicht kompilierte Version von Pupil Capture einbinden, sodass erweiterte Kenntnisse zur Kompilierung des Programms benötigt wurden. Im späteren Verlauf des Projektes wurde das Backend daher in ein Plugin umgeschrieben, dass sich auch in die jede vorkompilierte Version von Pupil Capture integrieren lässt. Hierdurch änderte sich aber nichts am funktionalen Anteil des Codes aufgrund dessen im weiteren Verlauf nur auf das Plugin eingegangen wird.

Die signifikante Änderung des Codes erfolgte durch die beiden Methoden "def init\_(self, g\_pool)" und "def\_init\_(self, g\_pool)" in der Klasse "Unity\_Stream<br>haria Stanza" de diese die sigertliche Meteorology in der Klasse "Unity\_Stream Plugin Source", da diese die eigentliche Netzwerkkommunikation implementieren.

```
1 class Unity_Stream_Plugin_Source(video_capture.Base_Source)
       :
2
3 \text{ def } \text{ } init \text{ } (self, g_pool):
4 super (). \text{\_}init \text{\_} (g_pool)
5 \qquad \qquad self. frame_count = 0
6 self. presentation_time = time()
7 \quad self. fps = 30
8 \qquad \qquad self.lock = Lock()
9 \text{self.img\_for\_this\_frame} = \text{None}10 self.thread_running = True
11
12 \quad \text{port} = 805113
14 \# To connect to a different device running a unity
              app we need some connection stuff
15 self.socket = socket.socket(socket.AFINET, socket.
              SOCKDGRAM)
16 self.socket.bind (("", port ))17 self.socket.settimeout(3)
18 self.network_thread()
```
Initial wird der benötigte Socket mit dem Port, dem Protokoll und den Netzwerk-Thread erstellt.

```
1 def network_thread(self):
2 \text{ def run}():
3 while True :
4
5 self.lock.acquire()
6 if not self. thread_running:
7 self.lock.release()
8 return
9
10 self.lock.release()
11
12 \qquad \qquad \# \text{ Let } s \text{ try to get some data}13 t r y :
14 data, adr = self.sockets.recvfrom (64000)15 except socket.timeout:
16 logger warning ("No connection could be
                   established. \mathcal{L}"
17 self.lock.acquire()
```

```
18 \qquad \qquad self. img_for_this_frame = None
19 self.lock.release()
20 continue
21
22 \# Recreate the frame
23 npArray1d = np. from string (data, dtype=np.uint8)24
25 \qquad \qquad \text{mode} = \text{npArray1d} \, [0]26 npArray1d = np. delete (npArray1d, [0])
27
28 width = 029 height = 0
30
31 if mode = 3:
32 \quad \text{width} = 19533 height = 109
34 npArray3d = np.reshape(npArray1d, (height,
                    width, 3))
35 npArray3d = cv2. cvtColor (npArray3d, cv2.
                   COLOR BGR2RGB)
36 npArray3d = cv2. flip (npArray3d, 0)
37 e l s e :
38 width = 33039 height = 185
40 npArray3d = np.reshape(npArray1d, (height,
                    width, 1))
41 npArray3d = cv2. flip (npArray3d, 0)
42 \#\ \text{frameU} = \text{cv2} \cdot \text{imdecode} (\text{frameU}, \text{cv2}).IMREAD COLOR)
43
44 self.lock.acquire()
45 self.height = height
46 \text{self. width} = \text{width}47 \qquad \qquad self. mode = mode
48 self.img_for_this_frame = npArray3d
49 self.lock.release()
50
51 self.network_thread = Thread (\text{target} = run, \text{args} = ())
52 self.network_thread.start()
```
Im Thread selbst (Code siehe oben) wird dauerhaft auf dem den Port 8051 gehorcht. Sobald ein [UDP-](#page-7-1)Package empfangen wird, wird es in ein *NumPy-Array* umgewandelt, um es in OpenCV als Bild einlesen zu können. Dabei gibt der erste Bit immer den beim Empfänger gewählten Qualitätmodus an. Nachdem das Bild dekodiert wurde, kann es in der Pupil Capture [Graphical User Interface \(GUI\)](#page-6-3) angezeigt werden und ggf. das nächste Bild empfangen werden.

## **Sender - Unity Skripte**

Das Unity-Skript sendet in unterschiedlichen Qualitätsmodi (Graustufe und Farbe) mit einer Auflösung von 330 mal 185 bzw. 195 mal 109 ein Bild pro Frame. Ein [UDP-](#page-7-1)Package entspricht dabei, genau einem Bild in der jeweiligen Qualität. Das Besondere dabei ist, dass jedes Bild von einer *RenderTexture* gelesen, auf einen Stack gepusht und innerhalb eines Threads nach und nach verarbeitet und gesendet wird. Das Problem, das zu dieser Lösung führte, war, dass es in Unity bisher keine performante Möglichkeit gibt, ein Bild des Kameraobjektes oder ein Video-Stream von einer Szene zu erhalten. Jedoch ist es notwendig möglichst wenig Verzögerung beim Senden des Streams zu gewährleisten, da auf Empfängerseite möglicherweise z.B. dem Probanden Anweisungen gegeben werden sollen und der Versuchsleiter sonst nicht auf das Geschehen eingehen kann. Auch die Methode *ReadPixels*, die auf die Textur angewendet wird, um ein Bild bei unserer Lösung zu erhalten, ist zurzeit der Flaschenhals.

## <span id="page-122-0"></span>**6.3.5. Kommunikation zu Pupil Capture**

Die Kommunikation zu Pupil Capture aus Unity heraus, wurde auf Basis des *Pupil-Listener* Scripts von Pupil Labs realisiert. Grundsätzlich dient unser modifiziertes Skript dazu, alle fur uns relevanten Augendaten z.B. Blickdaten in gefilterter oder ¨ ungefilterter Form zu erhalten. Jedoch werden auch alle durch Pupil Capture zur Verfugung gestellten Daten auch empfangen. Das Framework kann dadurch bei ¨ Bedarf, um noch nicht enthaltene Funktionen mit den gewünschte Daten, jederzeit erweitert werden. Z.B. im Falle um eine weitere Interaktionstechnik, die auf der Pupillengröße basiert.

Die Modifikation für unseren Anwendungszweck brachte eine Vielzahl von Anderungen mit sich. Einige werden im Folgenden beschrieben:

### **Umstrukturierung der Datenhaltung**

Zur einfacheren Verwendung haben wir die Datenhaltung maßgeblich umstrukturiert. Dazu wurden, die vorher verwendeten internen Klassen in eigene Klassen ausgegliedert und diese innerhalb des *PupilListeners* instantiiert.

- 1 protected readonly float ThresholdConfidence  $= 0.8$  f;
- 2 protected readonly float ThresholdDistance =  $0.2 f$ ;
- 3 protected readonly **double** ThresholdTime = 0.5;

```
4
5 protected PupilData eyeLData = new PupilData ();
6 protected PupilData eyeRData = new PupilData ();
7 protected GazeData gazeData = new GazeData();
8 protected PupilData eyeLFilteredData = new PupilData();
9 protected PupilData eyeRFilteredData = new PupilData();
10 protected GazeData gazeFilteredData = new GazeData();
```
Sowohl *PupilData* als auch *GazeData* halten dabei die von Pupil Remote, der Schnittstelle zu Pupil Capture, die Eye-Tracking-Daten außerhalb der Anwendung nutzbar macht, zur Verfügung gestellten Daten. U.a. enthält jeder *GazeData*-Datensatz dabei z.B. einen Zeitstempel, einen Konfidenzwert sowie den *PupilData*-Datensatz auf dem es basiert. *PupilData* selbst repräsentiert den Datensatz eines Auges und hält dabei Daten z.B. zur Konfidenz, der Ausrichtung des Blickes in Polarkoordianten oder auch einen Zeitstempel wann der Datensatz erzeugt wurde.

## **Thread-Handling**

Ordentliches Thread-Handling z.B. durch stoppen des Threads im Falle des Schließens der Applikation:

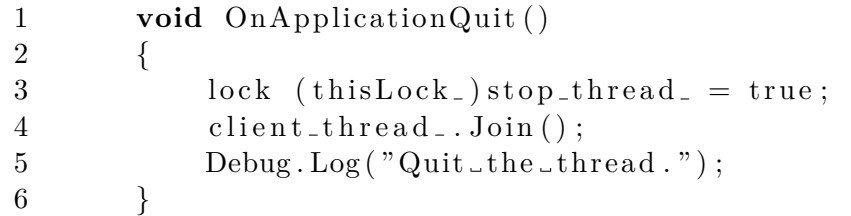

## **Filterung der Daten**

Der nachfolgende Code-Abschnitt zeigt die Filterung der *GazeData*, der *eyeLData* sowie eyeRData auf Aktualität und Unsicherheit der Pupillen-Erkennung. Falls z.B. ein *EyeData*-Datensatz verworfen wird, wird der dazugehörige Gaze-Datensatz (per *timestamp*-Zuordnung mit Toleranz, da die Daten nicht gleichzeitig versendet werden) ebenfalls verworfen.

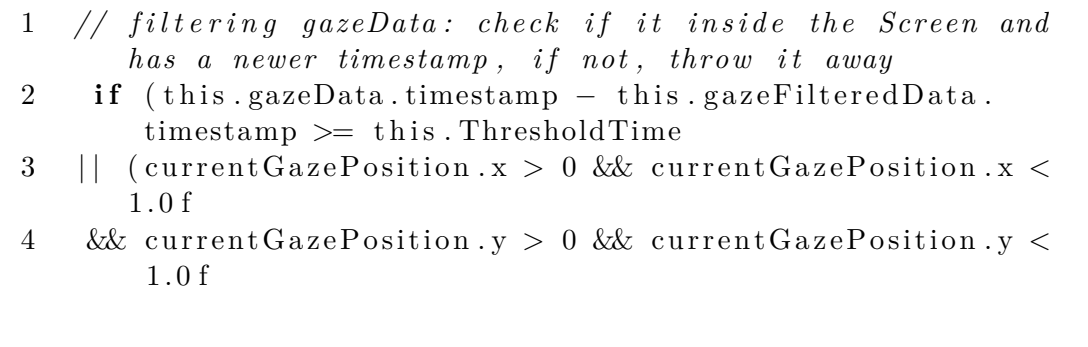

```
5 & this . gazeFilteredData . timestamp \lt this . gazeData.
       timestamp
6 & this . gazeData . confidence \langle this . ThresholdConfidence))
7 {
8 this . gazeFilteredData = this . gazeData;
9 }
```
# **6.4. Tests**

Um die Funktionalität des Frameworks sicherzustellen, wurde das Framework getestet. Dazu haben wir zum einen Unit-Tests, zum anderen Integrationstest genutzt bzw. durchgeführt. Im Folgenden werden zunächst die Unit-Tests, anschließend die Integrationstests vorgestellt.

# **6.4.1. Unit-Tests**

Es wurden Unit Tests fur alle drei Services erstellt. Hauptaugenmerk der Unit- ¨ Tests war zum einem die Verarbeitung der Blickdaten und zum anderen ob diese richtig bestimmt wurde und eine Interaktion gestartet werden sollte oder nicht. Beim *FixationDetectionService* und *PursuitDetectionService* sind dies die *FixedUpdate*-Methoden, da in diesen die Datenverarbeitung stattfindet. Beim *GestureDetectionService* ist es die *OnFixStarted*-Methode. Neben der Blickdatenverarbeitung wurden weitere Methoden wie die An- und Abmeldung getestet.

Die Tests des *FixationDetectionService* bestanden aus Datensätzen von Blickpunkten, mit denen die verschiedenen Arten von Fixationen getestet wurden. Dafür wurden die folgenden Fälle getestet:

- Es soll keine Fixation stattfinden
- Es sollen Interaktionen ausgelöst werden

Ahnlich sieht es bei den Tests für des PursuitDetectionServices aus. Auch dort wurde durch gegebene Datensätze die Erkennung von Interaktionen getestet. Dort werden die folgenden Fälle überprüft:

- Die Verfolgung wird erkannt
- Die Verfolgung wird nicht erkannt

• Die Verfolgung eines Objektes wird erkannt, während sich noch ein weiteres Objekt bewegt

Die Tests des *GestureDetectionService* bestehen zum einen aus Tests, die überprüfen ob eine einzelne Geste korrekt ausgel¨ost oder abgebrochen wird. Des Weiteren wird überprüft, ob dies auch für mehrere Gesten richtig ausgelöst wird.

- Die Geste wurde richtig ausgelöst
- Die Geste wurde korrekt abgebrochen
- Eine Geste wurde richtig ausgelöst während eine andere Geste nicht ausgelöst wurde
- Mehrere Gesten wurden richtig ausgelöst

## **6.4.2. Integrationstests**

Im Folgenden werden die drei Services durch Integrationstests evaluiert. Hierbei werden pro Service mehrere Ereignisse getestet und verschiedene Interaktionsmöglichkeiten genutzt.

Wie Sommerville beschreibt, werden durch einen Integrationstest abschließend alle " einzelnen Programmeinheiten oder Programme [...] integriert und als Ganzes getestet um sicherzustellen, dass die Softwareanforderungen erfullt werden" ¨ ( [\[Som12\]](#page-158-0), S.57). Anschließend erfolgt meistens die Auslieferung an den Kunden. Für die Integrationstests des Frameworks wurden ebenfalls die einzelnen Komponenten als Ganzes in realer Anwendungsumgebung getestet. Die einzelnen Integrationstests werden in den folgenden Abschnitten in Tabellenform dargestellt.

### **Fixation**

Dieser Abschnitt beschäftigt sich mit den verschiedenen Ereignissen, die bei einer Fixation passieren können. Zu jedem Test wurde jeweils eine Szene erstellt, in der die beschriebenen Bedingungen herrschen.

| Testbezeichnung    | Allgemeine Fixation testen                                                                                                    |
|--------------------|----------------------------------------------------------------------------------------------------|
| <b>Service</b>     | FixationDetectionService                                                                                                    |
| Ablauf             | Eine AR-Szene wird mit dem FixationDetectionSer-<br>vice ausgestattet. Die Aufgabe besteht darin, ein ge-<br>zeichnetes X im Raum zu finden und dieses zu fixieren.<br>Dafür muss das Auge kalibriert werden. |
| Anfangsbedingung   | Der Blickpunkt des Probanden befindet sich nicht auf<br>dem gezeichneten X, daher muss kalibriert werden<br>(vgl. 6.4.1).                                                                                     |
| Abschlussbedingung | Durch die Kalibrierung stimmt der Blickpunkt mit<br>dem realen Blickpunkt des Probanden, der auf das<br>gezeichnete X blickt, überein. Somit befindet sich der<br>Blickpunkt ebenfalls auf das X (vgl. 6.4.2) |

Tabelle 6.1.: Allgemeine Fixation

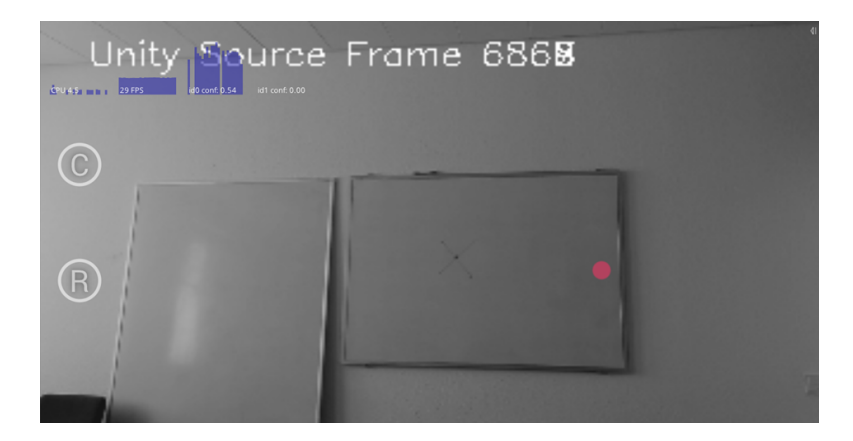

<span id="page-126-0"></span>Abbildung 6.4.1.: Blickpunkt des Probanden ohne Kalibrierung befindet sich nicht auf dem X

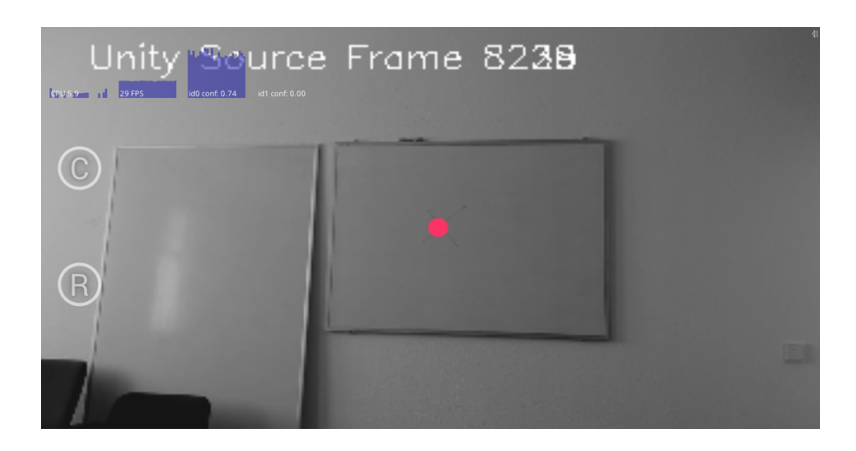

Abbildung 6.4.2.: Blickpunkt des Probanden mit Kalibrierung befindet sich auf dem X

<span id="page-127-0"></span>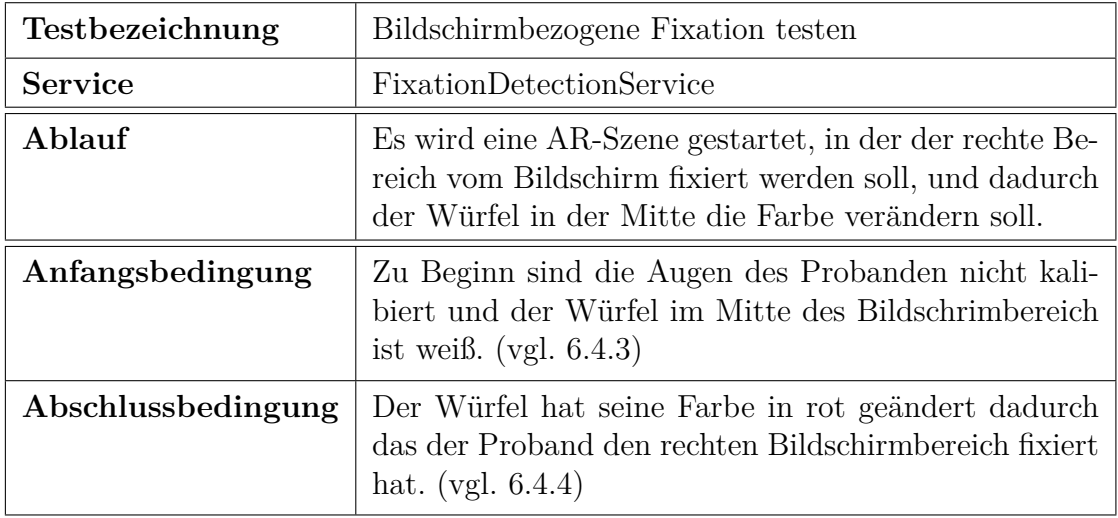

Tabelle 6.2.: Bildschirmbezogen Fixation

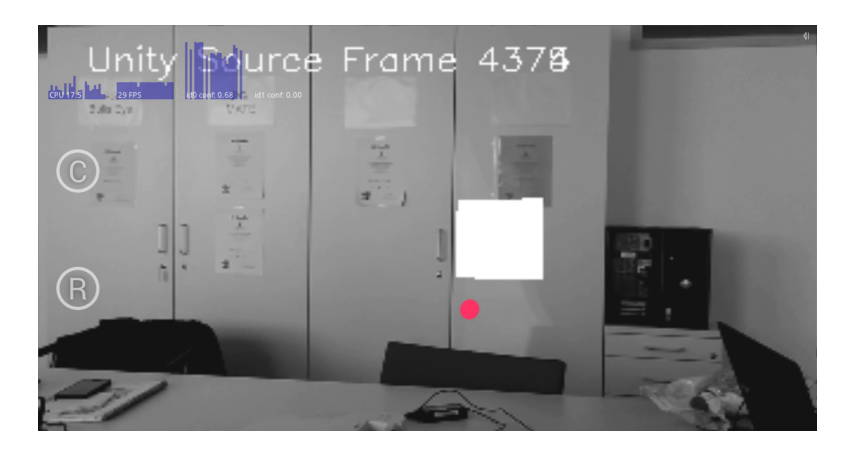

Abbildung 6.4.3.: Mittige Fixation des Probanden führt nicht zum Auslösen der Interaktionstechnik

<span id="page-128-0"></span>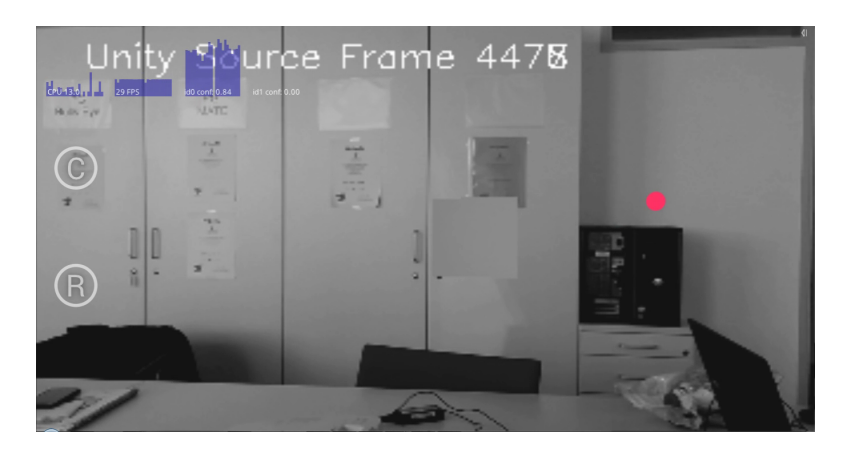

<span id="page-128-1"></span>Abbildung  $6.4.4$ .: Fixation des Bildschirmrandes hat die Aktion ausgelöst

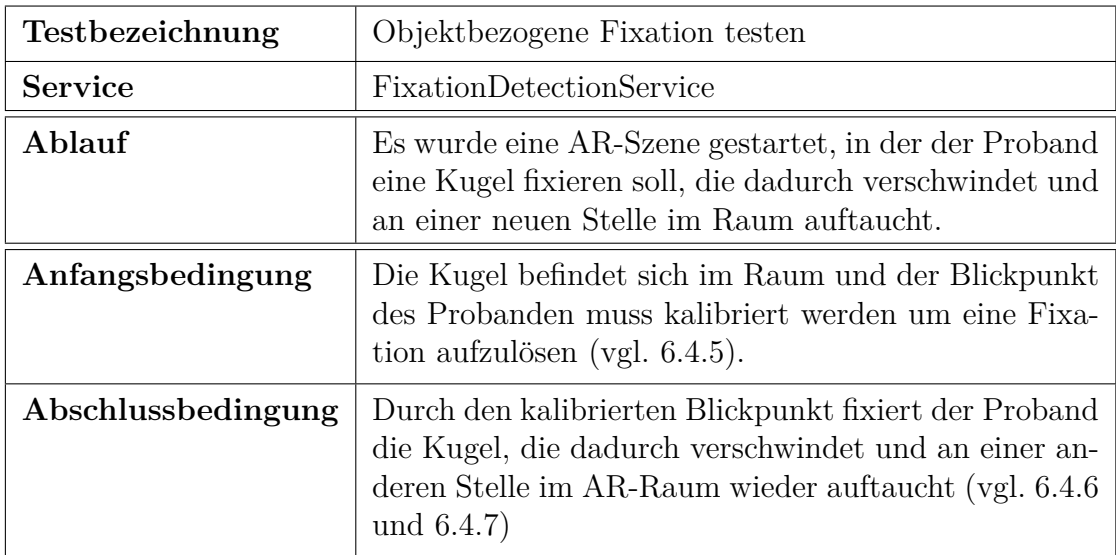

Tabelle 6.3.: Objektbezogene Fixation

<span id="page-129-0"></span>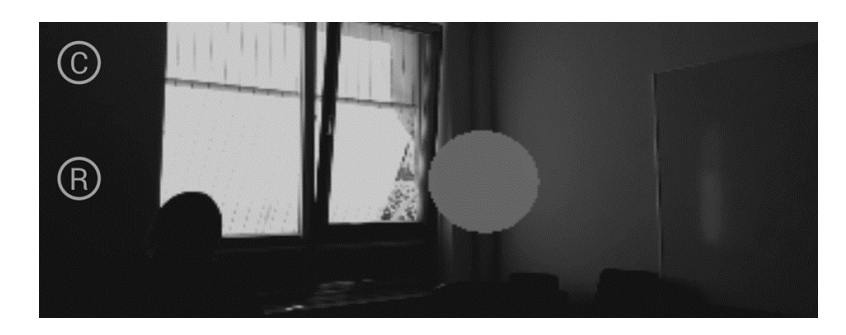

Abbildung 6.4.5.: Objekt im [AR-](#page-6-0)Raum ohne Fixation

<span id="page-130-0"></span>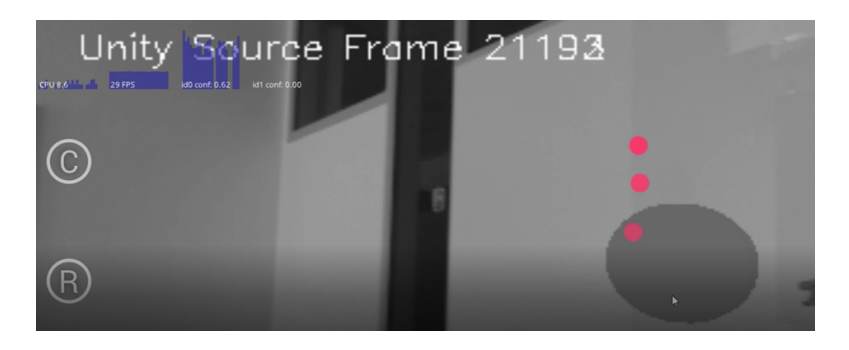

Abbildung 6.4.6.: Annäherung der Blickdaten an die Kugel

<span id="page-130-1"></span>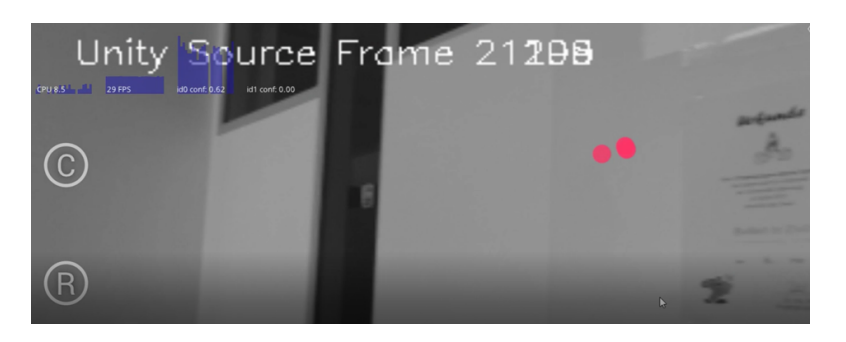

Abbildung  $6.4.7.$ : Fixation des Probanden hat die Aktion ausgelöst

## **Gesten**

Dieser Abschnitt führt die Integrationstests in Bezug auf die Gesten auf. Hierbei werden sowohl unterschiedliche wie auch sehr ähnliche Gesten evaluiert. Die dazu genutzte Szene wurde als Proof-of-Concept konzipiert. Nähere Informationen im Kapitel [7.2.2.](#page-144-0)

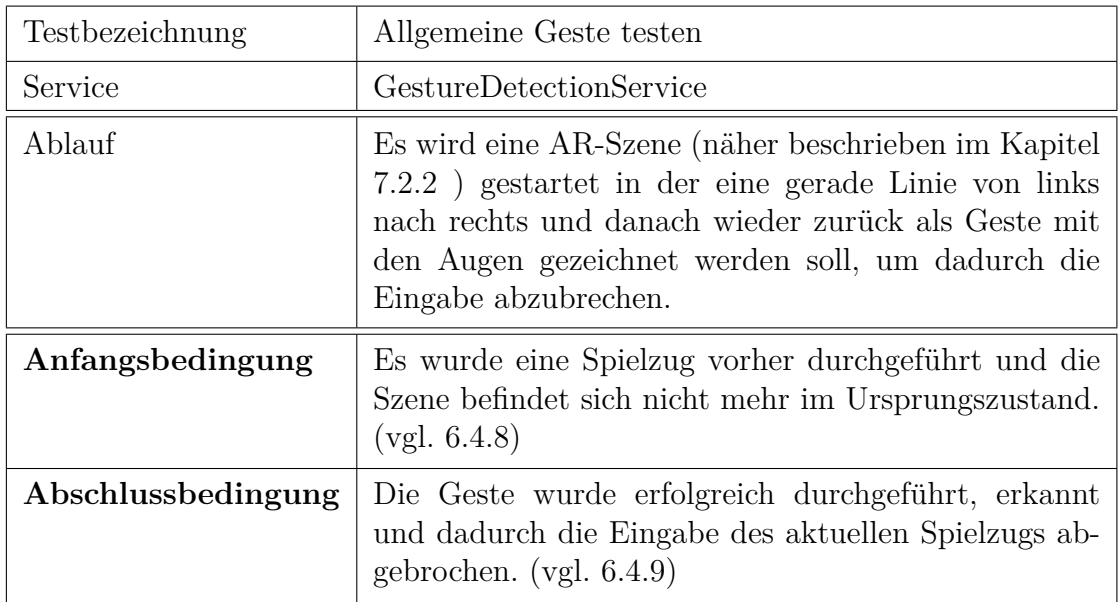

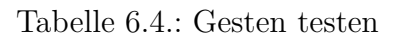

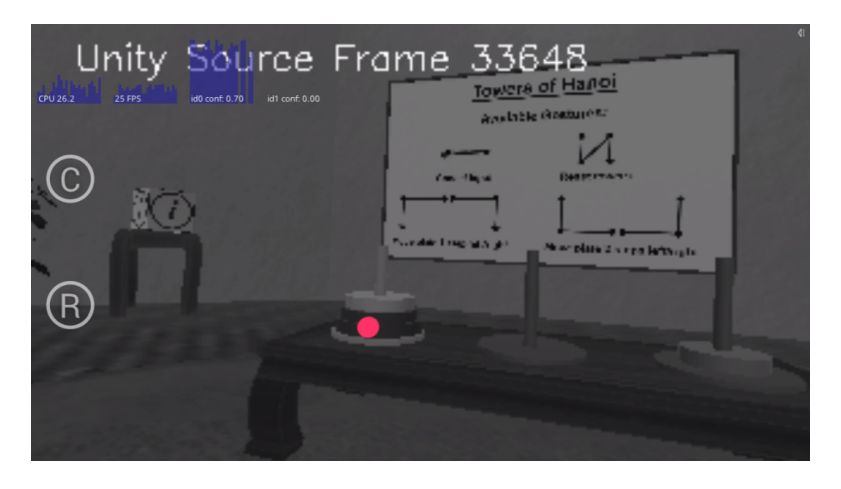

<span id="page-131-0"></span>Abbildung 6.4.8.: Ausgangssituation

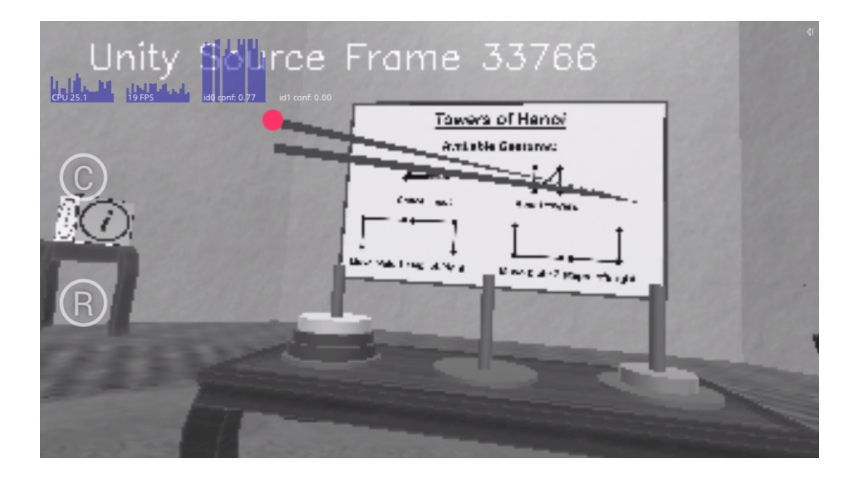

Abbildung 6.4.9.: Erfolgreich erkannte Geste

<span id="page-132-0"></span>

| Testbezeichnung    | Zwei ähnliche Gesten testen                                                                                                    |
|--------------------|----------------------------------------------------------------------------------------------------|
| Service            | GestureDetectionService                                                                                                    |
| Ablauf             | Es wird eine AR-Szene (näher beschrieben im Kapitel<br>7.2.2) gestartet in der einerseits mit einer geraden Linie<br>von rechts nach links und dann nach unten, ein Spiel-<br>zug von rechts nach links symbolisiert wird. Andererseits<br>mit einer geraden Linie von links nach rechts und danach<br>wieder nach unten, ein Spielzug von links nach rechts<br>getätigt wird. Der Proband zeichnet mit den Augen erst<br>die Geste von rechts nach links danach von links nach<br>rechts. |
| Anfangsbedingung   | Die Ausgangssituation sieht vor, dass ein Spielzug in die<br>gewünschte Richtung durchgeführt werden kann. (vgl.<br>$6.4.10$ und $6.4.12$ )                                                                                                    |
| Abschlussbedingung | Die jeweilige Geste bewirkte einen Spielzug, bei der die<br>Platte nach links bewegt wurde. (vgl. 6.4.11 und 6.4.13)                                                                                                    |

Tabelle 6.5.: Ähnliche Gesten

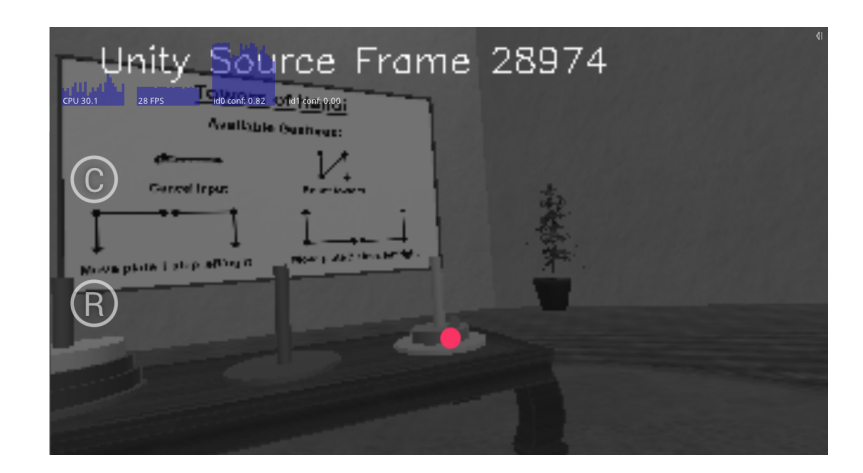

Abbildung 6.4.10.: Beispielhafte Ausgangssituation eines Spielzugs von rechts nach links

<span id="page-133-1"></span><span id="page-133-0"></span>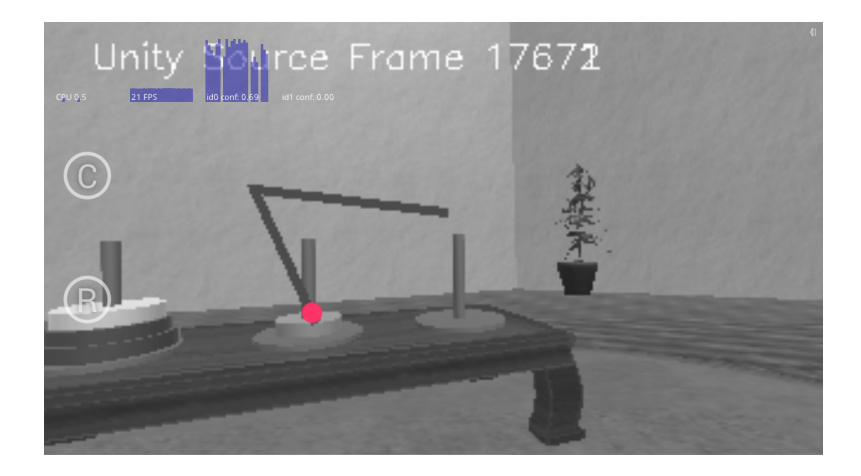

Abbildung 6.4.11.: Erfolgreich erkannte Geste fur einen Spielzug von rechts nach ¨ links

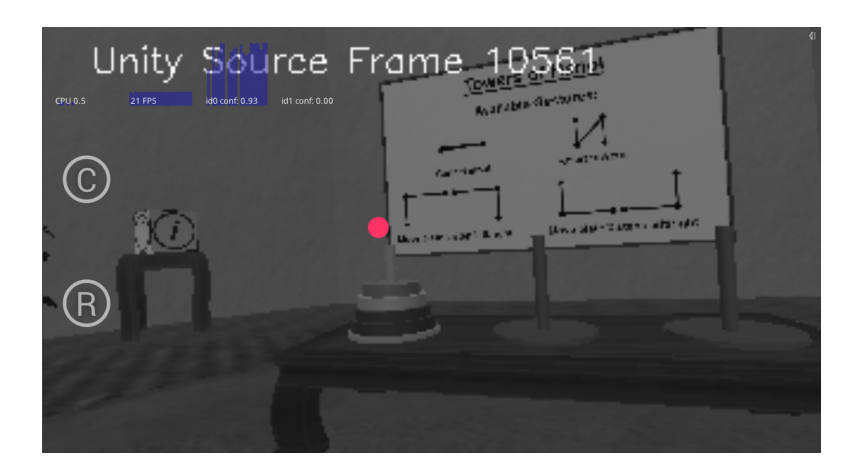

Abbildung 6.4.12.: Beispielhafte Ausgangssituation eines Spielzugs von links nach rechts

<span id="page-134-0"></span>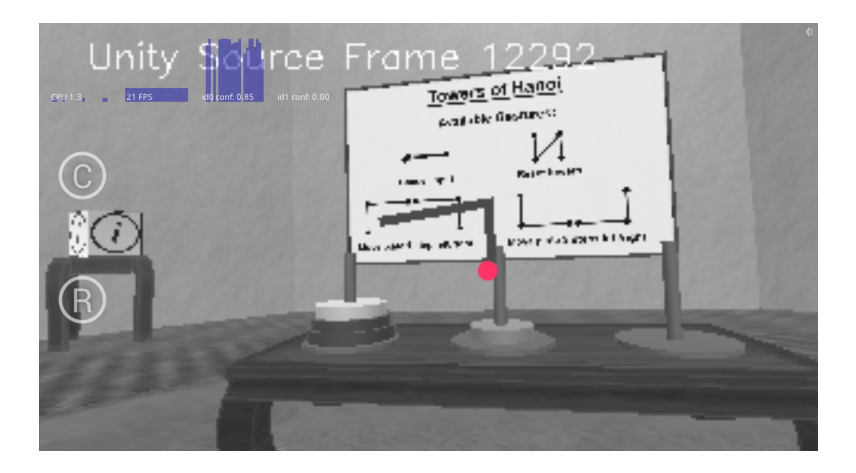

<span id="page-134-1"></span>Abbildung 6.4.13.: Erfolgreich erkannte Geste fur einen Spielzug von links nach ¨ rechts

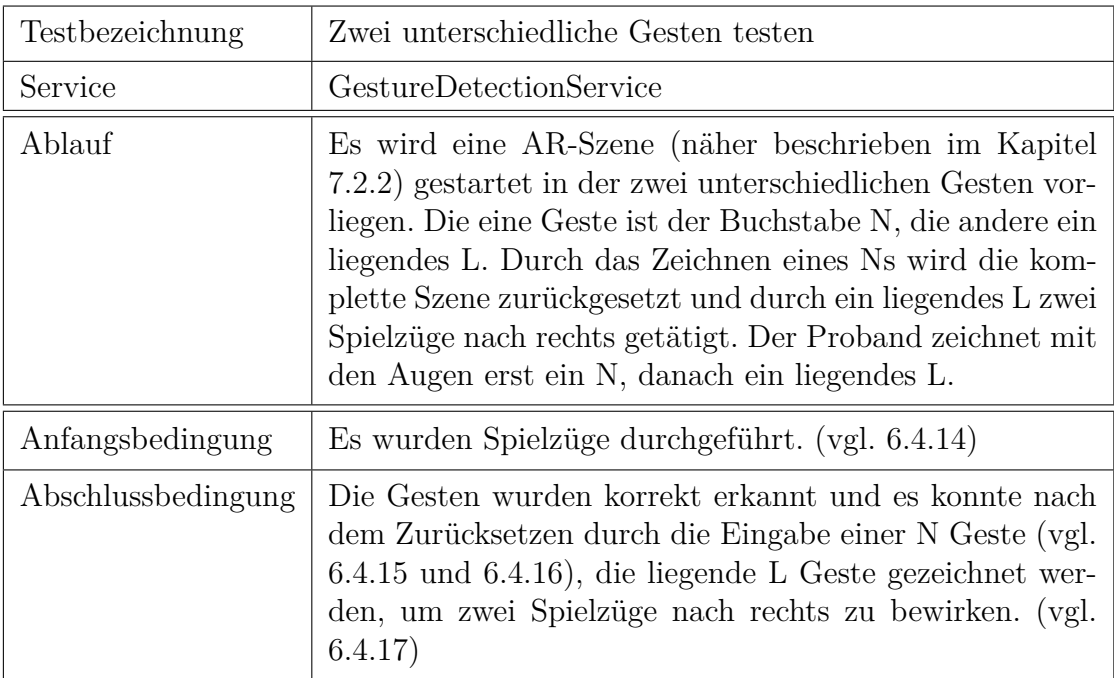

Tabelle 6.6.: Unterschiedliche Gesten

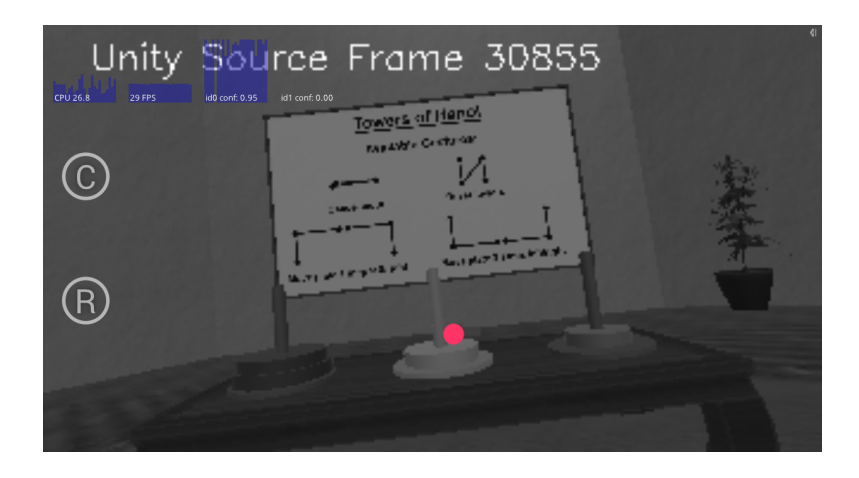

<span id="page-135-0"></span>Abbildung 6.4.14.: Beispielhafte Ausgangssituation für das Zurücksetzen der Szene

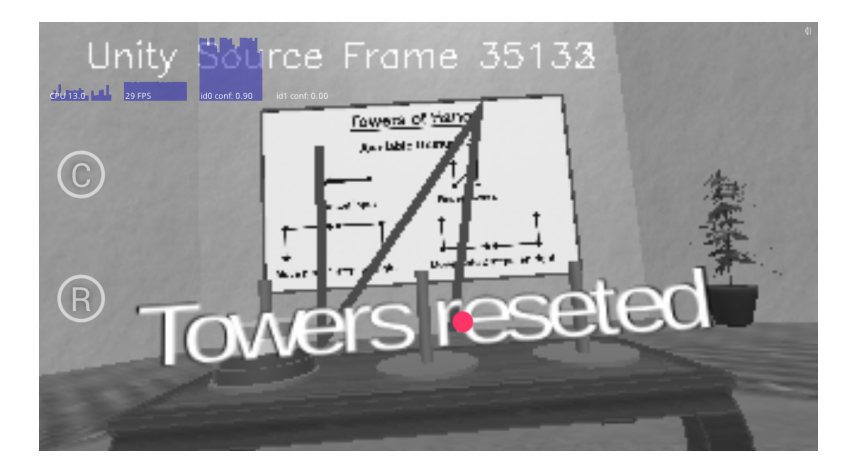

Abbildung 6.4.15.: Erfolgreich erkannte N-Geste zum Zurücksetzen der Szene

<span id="page-136-0"></span>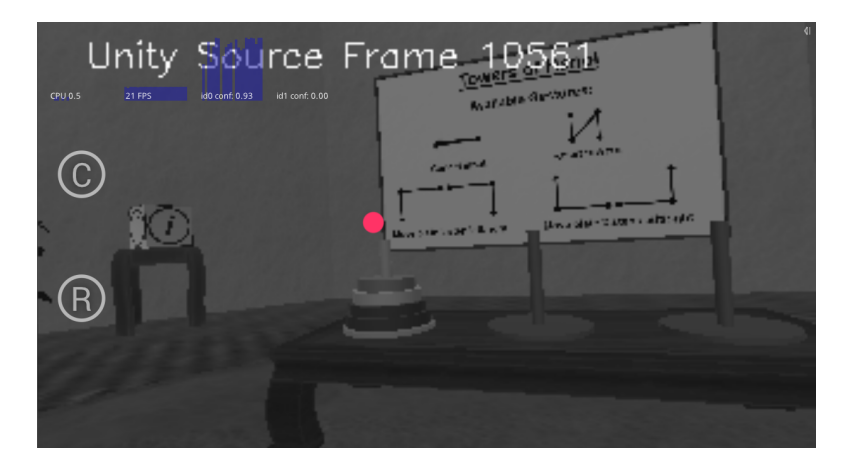

<span id="page-136-1"></span>Abbildung 6.4.16.: Ausgangssituation nach dem Zurücksetzung der Szene

<span id="page-137-0"></span>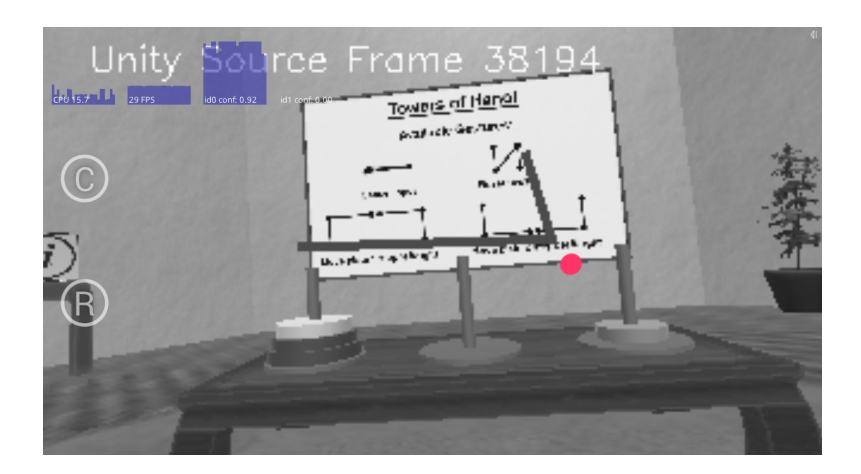

Abbildung 6.4.17.: Erfolgreich erkannte liegende L-Geste zum Durchfuhren zweier ¨ Spielzüge nach rechts

## **Verfolgung**

Der Abschnitt beschreibt die Tests in Bezug auf die Verfolgung von Objekten. Hierzu wurde wieder eigenständigen Szenen gebaut, die die Verfolgung der Bewegung einer Kugel ermöglichen.

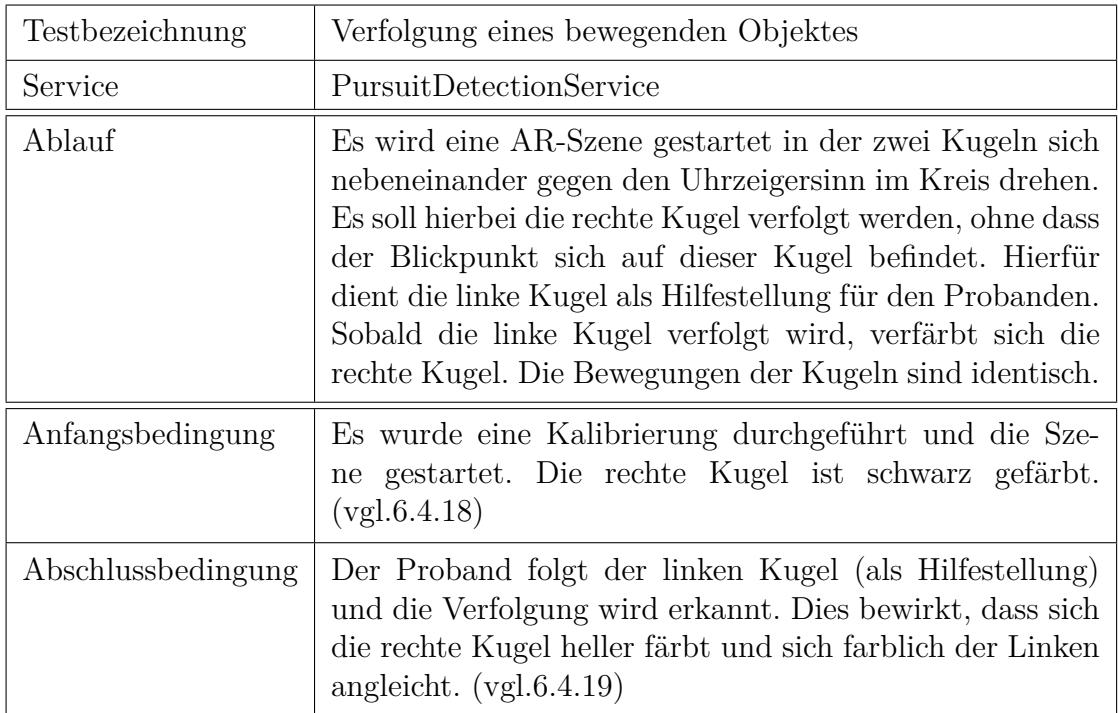

<span id="page-138-0"></span>Tabelle 6.7.: Verfolgung eines Objektes

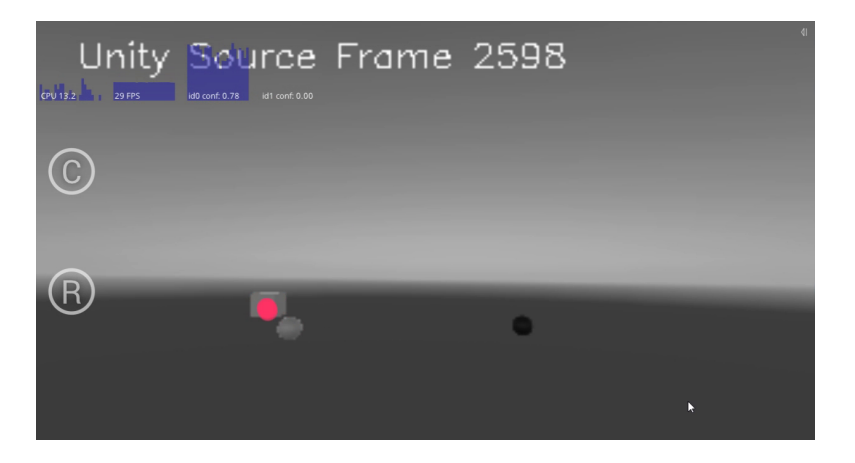

Abbildung 6.4.18.: Ausgangssituation der Szene

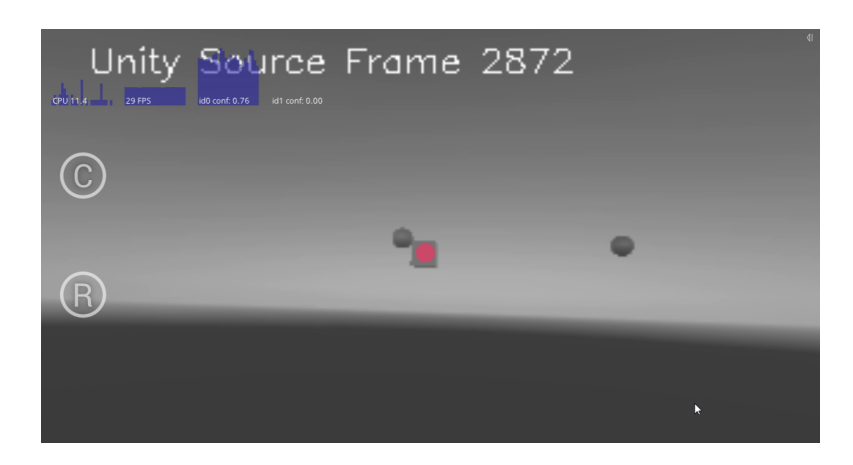

Abbildung 6.4.19.: Erfolgreich erkannte Verfolgung. Die linke Kugel verfärbt sich.

<span id="page-139-0"></span>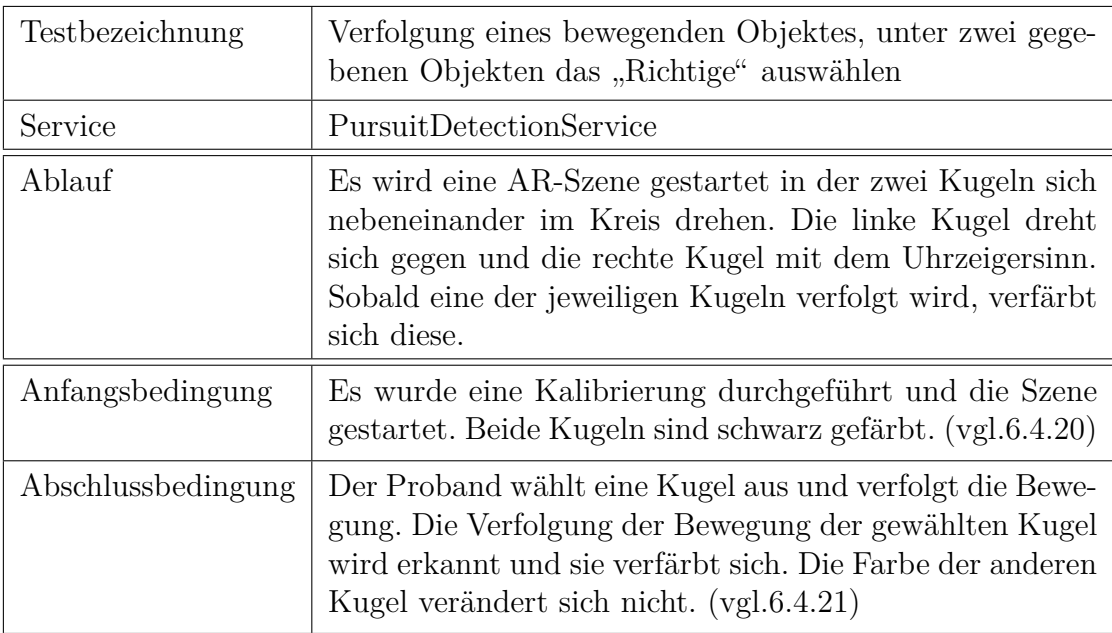

Tabelle 6.8.: Auswahl des richtigen Objektes

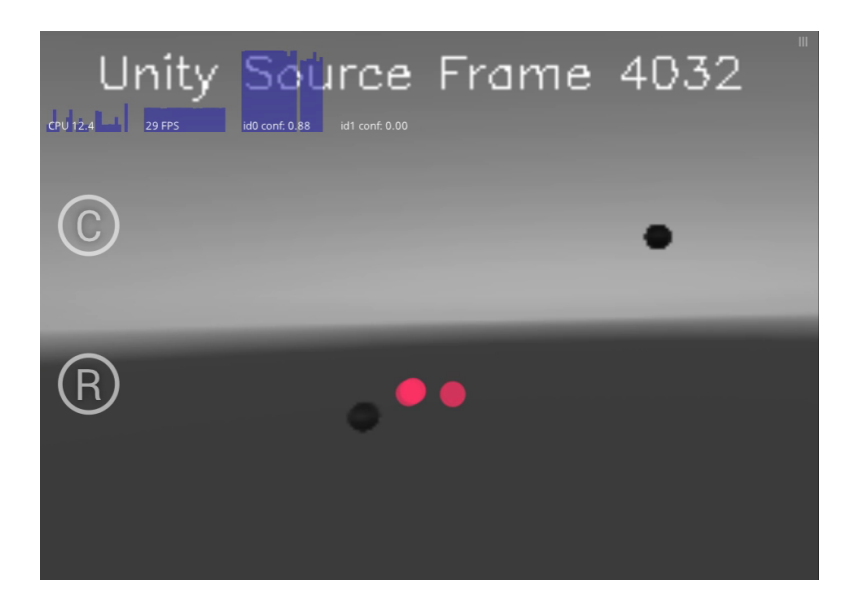

Abbildung 6.4.20.: Ausgangssituation der Szene

<span id="page-140-0"></span>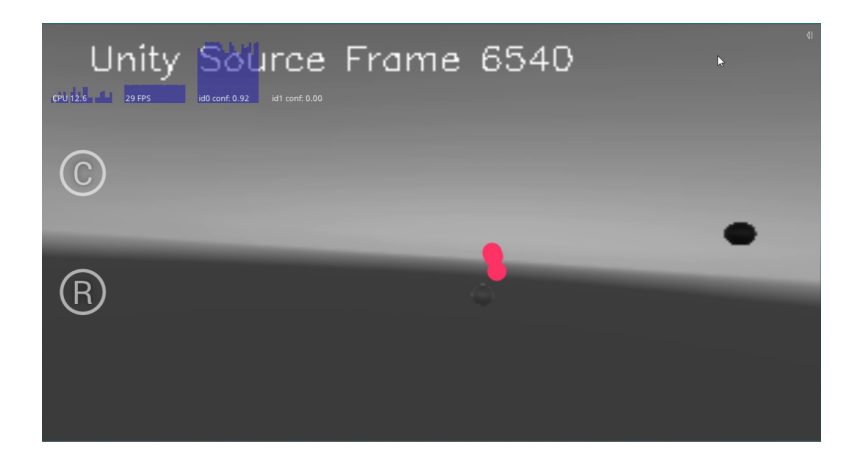

<span id="page-140-1"></span>Abbildung 6.4.21.: Erfolgreich erkannte Verfolgung. Die linke Kugel wurde verfolgt und verfärbt sich. Die rechte Kugel mit entgegengesetzter Bewegung nicht.

# **7. Evaluation**

In diesem Kapitel geht es um die durchgeführten Nutzertests, die den Teilnehmern der Studien einen Einblick in die Nutzung unseres Frameworks und dem [HMD](#page-6-2) geben sollte. Zum einen aus der Perspektive des Wissenschaftlers und zum anderen auch aus der des Probanden. Zudem wurde die Einfachheit der Implementierung getestet.

Außerdem besteht das Kapitel aus den für die Nutzertests erstellten Proof-of-Concept Szenen. Diese werden sowohl mit Bild- als auch mit Codematerial dargestellt.

# **7.1. Nutzertests**

Im Rahmen des Projektes wurden Studien in Form von Nutzertests durchgeführt, um die Benutzerfreundlichkeit des Frameworks zu testen, sowie Feedback sowohl für das Framework als auch für den Hardware-Prototyp und die Anleitungen zu erhalten. Es wurden insgesamt zwei Studien durchgefuhrt. Die erste Studie fand ¨ gegen Ende des zweiten Quartals und die zweite Studie gegen Ende des vierten Quartals statt.

In den folgenden Abschnitten wird der Aufbau und Durchfuhrung beider Studien ¨ beschrieben.

# **7.1.1. Erste Studie**

In der ersten Studie lag der Fokus auf dem Konzept und Nutzung des Frameworks. Es fanden insgesamt fünf Nutzertests während der ersten Studie statt. Bei jedem Nutzertest waren jeweils ein Versuchsleiter, ein Protokollant, ein Versuchsassistent sowie eine Testperson anwesend. Der Ablauf der Studie ist in mehrere Abschnitte unterteilt.

Nach der Begrüßung und Einführung durch den Versuchsleiter wird der Testperson die Nutzung des Frameworks aus der Sicht des Wissenschaftlers gezeigt, wobei die Testperson zum "lauten Denken" motiviert wird. Hierfür setzt sich der Versuch-<br>sessistenten der Pretatur under UMDe suf mährend auf sinem Bachnen die Erre sassistenten den Prototypen des [HMDs](#page-6-2) auf, während auf einem Rechner die Eye-Tracking Software Pupil Capture gestartet wird. Der Testperson wird die World View sowie Eye View von Pupil Capture erklärt und Fragen bzgl. der Software gestellt.

Anschließend setzt die Testperson das [HMD](#page-6-2) auf und schaut sich die [VR-](#page-7-0)Applikation aus der Sicht des Probanden an. Hierbei wird der Testperson Fragen zur Hardware und dessen Tragekomfort gestellt. Zum Abschluss des Nutzertests werden der Testperson Fragen zum Gesamteindruck, der Nutzung des Frameworks sowie dem Prototyp gestellt und abschließend sich verabschiedet.

# **7.1.2. Zweite Studie**

Der Fokus in der zweiten Studie lag auf der Benutzerfreundlichkeit, der Implementierung mit dem Framework und der Anleitungen. Zusätzlich sollte der Tragekomfort des Prototyps erneut evaluiert werden. Es fanden diesmal insgesamt sechs Nutzertests statt. Der Ablauf dieser Studie war, wie schon bei den ersten Nutzertests, ebenfalls in mehrere Abschnitte unterteilt.

Nach der Begrüßung und Einführung musste die Testperson eine einfache Interaktionstechnik mit Hilfe der bereitgestellten Anleitungen selbst implementieren, dabei wurde auch hier die Testperson zum "lauten Denken" motiviert. Anschließend wur-<br>der Fragen hart der Berutaufgaus diskleit der Anteitung und Insplanantismung den Fragen bzgl. der Benutzerfreundlichkeit der Anleitung und Implementierung gestellt. Danach wurde die Applikation mit der implementierten Interaktionstechnik auf das Projekt-Smartphone gebaut und die Testperson setzte den Prototypen auf. Anschließend wurde für das Eye-Tracking kalibriert und die Testperson konnte die selbst implementierte Interaktion ausprobieren. Zum Abschluss wurden nach dem Testen weitere Fragen bzgl. des Tragekomforts und Nutzung des Prototyps sowie des Gesamteindrucks gestellt und sich verabschiedet.

# **7.2. Proof-of-Concept-Szenen**

In diesem Unterkapitel werden die von uns entwickelten Proof-of-Concept-Szenen thematisiert. Hierbei handelt es sich um Implementierungsbeispiele, die zeigen sollen, dass das entwickelte Framework im Sinne des Rapid-Prototyping genutzt werden kann. Zur einfachen Evaluations des Funktionsumfangs und der Benutzerfreundlichkeit des Frameworks, wurde zu jedem der drei Bausteine - Fixationen, Gesten und Verfolgungen - jeweils eine Beispielszene entwickelt welche im nachfolgenden beschrieben werden.

## **7.2.1. Fixation**

Zur Evaluation des Fixations-Services wurde eine Proof-of-Concept-Szene entwickelt, die auch als Implementationsaufgabe in den zweiten Nutzertests verwendet
wurde. Die Szene benutzt unsere [AR-](#page-6-0)Umgebung und enthält zusätzlich noch virtuelles Objekt. Dieses Objekt wurde mit einer fixationsbasierten Interaktionstechnik versehen. Diese wird ausgelöst, sobald der Nutzer das Objekt fixiert. Daraufhin wird das virtuelle Objekt zufällig in einem zuvor bestimmten Abstand vom Nutzer platziert. Danach kann der Nutzer das Objekt erneut suchen und die Interaktionstechnik nochmals auslösen.

#### **7.2.2. Gesten**

Als Proof-of-Concept für eine gestenbasierte Interaktionstechnik, die mit unserem Framework implementiert wurde, wurde eine Unity-Szene erstellt, bei der ein Nutzer drei Ringtürme vor sich sieht sowie eine Tafel mit Anweisungen und einen Info-Würfel. Zum Beginnen kann der Info-Würfel fixiert und so die Tafel geöffnet werden, dessen Anweisungen gefolgt werden kann. Die Tafel gibt Hinweise, wie mit bestimmten Gesten die Ringe bewegt werden können, sodass alle die sich in der ersten, linken Halterung befinden, vollständig zur rechten Halterung gelangen und sich wieder ein Turm aufbaut. Falls dies gelingt ist die Aufgabe erfolgreich abgeschlossen. Die dafur verwendbaren Gesten sind in Abbildung [7.2.1](#page-144-0) zu sehen. ¨

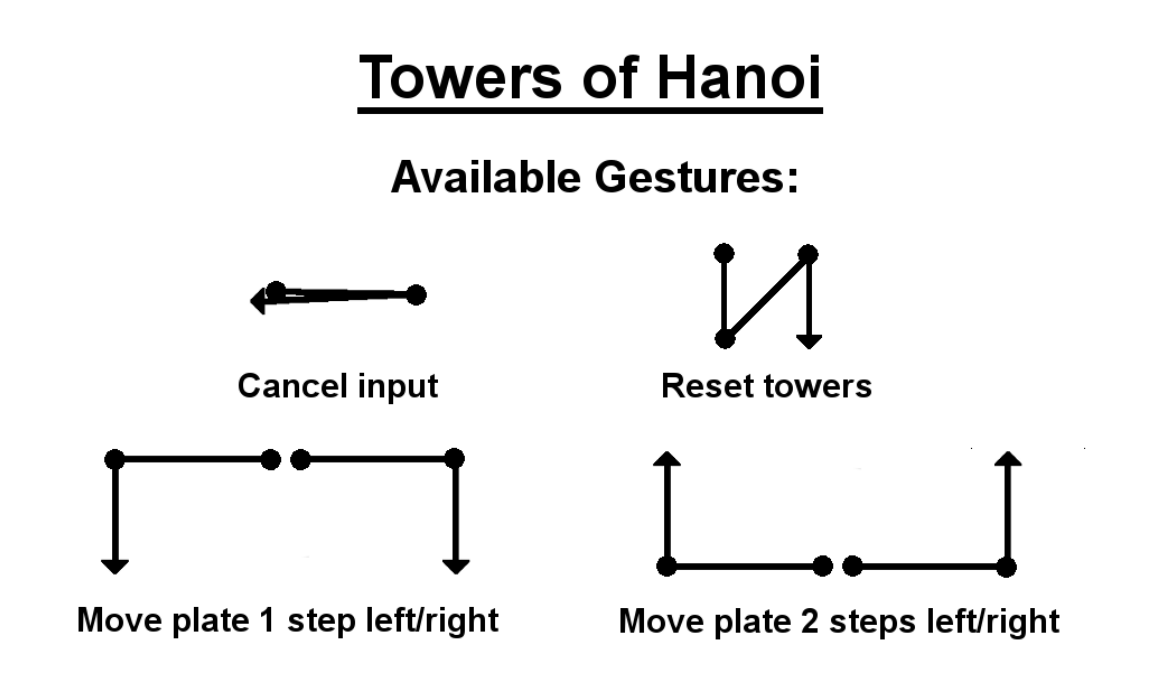

<span id="page-144-0"></span>Abbildung 7.2.1.: Die verwendbaren Gesten der gestenbasierten Proof-of-Concept-Szene

#### **7.2.3. Verfolgung**

Als Proof-of-Concept des *PursuitDetectionServices* wurde eine [AR-](#page-6-0)Szene entwickelt. Diese nutzt Vuforia, um mittels des integrierten Marker-Trackings die Bewegung eines Objektes zu erreichen. Dieses Objekt sollte sich bei Betrachtung vergrößern, bis er eine gewisse Größe erreicht wurde, um dann wieder bis zu einer vorgegebenen Größe zu schrumpfen und wieder zu wachsen. Auch bei einer Bewegung des Markers im reellen Raum, sollte der Wurfel dieses Verhalten beibehalten, ¨ solange er durch den Blick des Nutzers verfolgt wird. Dieses wurde innerhalb eines Skriptes erreicht, dessen Implementation in Abbildung [7.2.2](#page-145-0) zu sehen ist.

```
/// <summary>
/// Method called by unity on start.
111 \times/summarv>
public void Start()
    ServiceProvider.Get<PursuitDetectionService>().Subscribe(this, 0.5f);
\mathcal{P}/// <summary>
/// Called if the pursuit continues. Update the size of the gameObject here.
/// </summary>
public void OnPursuitUpdate()
₹
    // Calc the game objects new size between 0.1 and 0.3.
    var newSize = Mathf.PingPong(this.oldSize += 0.01f, 0.3f);
    // Add 0.2 to the size to get a min. size of 0.2 and a max. size of 0.5
    newSize += 0.2f;// Update the size of the gameobject.
    this.gameObject.transform.localScale = new Vector3(newSize, newSize, newSize);
\mathbf{R}
```
<span id="page-145-0"></span>Abbildung 7.2.2.: Beispielhafte Implementation der Pursuit-Szene

#### **7.2.4. Kombination verschiedener Techniken**

Neben den Szenen, die jeweils einzelne Aspekte des Frameworks gezeigt haben, wurde noch eine weitere Szene erstellt, die alle Facetten miteinander kombiniert. In dieser Szene wird Vuforia für die Markererkennung benutzt und sobald ein Marker im Bild zu sehen ist, kann der Nutzer mit einer einfachen Geste ein Spiel starten. Daraufhin werden Ballons erzeugt, die vom Marker aufsteigen und vom Nutzer per Fixation zum Platzen gebracht werden können. Sollten Ballons zu weit

nach oben fliegen platzen sie dort und der Nutzer verliert eins von anfangs fünf Leben.

Zusätzlich kann über einen zweiten Marker ein Menü aufgerufen werden, dessen Menüpunkte -Spiel stoppen, Spiel neustarten und Applikation beenden- über einen Orbit ausgewählt werden können.

# **8. Abschluss**

In diesem Abschnitt werden die Ergebnisse und gewonnen Erkenntnisse dieser Projektgruppe zusammenfassend dargestellt und kritisch reflektiert. Da das Projekt unter der Open-Source-Lizenz veröffentlicht wird, erfolgt daraufhin noch ein Ausblick, welche Features durch die Funktionsweise des Frameworks in Zukunft denkbar sind. Ebenso werden mögliche Grenzen der Anwendung aufgezeigt.

### **8.1. Fazit**

Die Aufgabe der Projektgruppe Bull's Eye war es, innerhalb eines einjährigen Projektes eine integrierte Lösung für Eye-Tracking in [AR](#page-6-0) und [VR](#page-7-0) für Rapid-Prototyping Prozesse in der Forschung zu entwickeln. Aus dem spezifischen Anwendungskontext des Rapid-Prototyping resultierten besondere Anforderungen. Die zu entwickelnde Lösung sollte unter niedrigen Kosten schnell und einfach reproduzierbar sein und die Veröffentlichung sollte zudem als Open-Source-Projekt unter [MIT-](#page-6-1)Lizenz erfolgen.

#### **8.1.1. Projektablauf**

Das Projekt gliederte sich in vier Phasen, welche zunächst noch einmal zusammengefasst dargestellt und anschließend kritisch reflektiert werden. Die Phasen hatten jeweils ungefähr die Länge eines Quartals. Die erste Phase begann mit dem theoretischen Einarbeiten in die Materie, welches durch Seminararbeiten und anschließende Präsentationen sichergestellt wurde. Zudem sollte ein erster Hardware-Prototyp konzipiert werden. In der zweiten Phase sollte daraufhin auf Basis des erstellten Hardware-Prototypen ein Software-Framework implementiert werden. In der dritten Phase sollten die zugehörigen Bauanleitungen geschrieben, die Dokumentation verfasst und ein Test der "Bauanleitung" durchgeführt werden. In der einerten auf det ten Deutschlichkeit zu der einem der einem Statistischen Statistischen Statistischen Statistischen Statistischen Statistischen vierten und letzten Phase sollte das fertige Produkt schließlich evaluiert und mithilfe von Proof-of-Concept-Szenarien getestet werden.

Die Seminarphase in ersten Quartal war ein hilfreicher Einstieg in die theoretischen Inhalte. Die Projektgruppe konnte auch zu späteren Projektphasen von dem in den Arbeiten und Präsentationen aufbereitetem Wissen profitieren. Die angefertigten Ausarbeitungen dienten der Projektgruppe immer wieder als Nachschlagewerk. Bei der Erstellung des Hardware-Prototypen wurde daraufhin deutlich, dass Hardwareund Softwareentwicklung nicht komplett losgelöst voneinander sein können, da bereits für die Entwicklung des Prototyps zugehörige Software entwickelt werden musste, damit die Funktionsweise demonstriert werden konnte.

In der zweiten Phase wurden dann aufgrund des entwickelten Software-Frameworks schnell die Grenzen des Hardware-Prototypen aufgezeigt, was eine iterative Neuentwicklung notwendig gemacht hat. Eine Besonderheit der zweiten Phase war die Powerwoche, in der sich alle Mitglieder eine Woche lang jeden Tag getroffen haben, um ganztägig an dem Software-Framework und dem Hardware-Prototypen zu arbeiten. Die Zusammenarbeit wurde von allen Beteiligten als äußerst positiv bewertet. Besonders die ersten beiden Phasen des Projektes vermittelten den Projektmitgliedern zudem die Fähigkeiten, Anforderungen in Nutzerinterviews zu erheben und diese hardware- und softwaretechnisch umzusetzen. Diese Fähigkeit kann sich, ungeachtet des Studienganges der jeweiligen Projektmitglieder, im späteren beruflichen Umfeld als sehr hilfreich erweisen und kann damit als wertvolle Praxiserfahrung angesehen werden. Zudem konnten durch die hohen Anforderungen an das Software-Framework die Programmierfähigkeiten aller Teilnehmer deutlich verbessert werden. Insbesondere da noch nicht alle Teilnehmer Erfahrungen hatten komplexe Software kollaborativ zu entwickeln.

In der dritten Phase wurde zunächst, wie ursprünglich im Projektplan vorgesehen, mit der Bauanleitung begonnen. Nach kurzer Zeit wurde jedoch seitens der Betreuer vorgeschlagen, die Phasen 3 und 4 zu tauschen, da es zu dem Zeitpunkt als sinnvoller erachtet wurde, zun¨achst das entwickelte Framework anhand von Proof-of-Concept-Szenarien zu evaluieren, bevor die finale Dokumentation angefertigt wurde. Dies hat der Projektgruppe, und insbesondere der Projekteleitung, zuerst einen hohen Mehraufwand bereitet, da die gesamte Quartalsplanung neu durchgefuhrt werden mussten. Langfristig betrachtet konnte hierdurch jedoch die ¨ Qualität des Endproduktes gesteigert werden, da somit genug Zeit vorhanden war, die in den Proof-of-Concept-Szenarien identifizierten Probleme zu beheben.

Die vierte Phase konzentriere sich auf die Anfertigung der Dokumentation und weiterer Fehlerbehebungen. Hier kam der Projektgruppe der Quartalstausch ebenso zugute, da deutlich weniger Fehler hätten behoben werden können, wenn die Proof-of-Concept-Tests erst im letzten Quartal stattgefunden hätten.

#### **8.1.2. Organisation und Zusammenarbeit**

Die Projektgruppe bestand aus sechs Studierenden aus unterschiedlichen Fachrichtungen. Es war von Anfang an ein einstimmig beschlossenes Nicht-Ziel der Projektgruppe, einzelne Personen die gesamte Projektlaufzeit über an einzelne Aufgabengebiete zu binden. Hierdurch konnte sichergestellt werden, dass die einzelnen Mitglieder Erfahrungen aus verschiedenen Bereichen sammeln und auch in spezifischen Aufgabengebieten die Ideen von mehreren Personen genutzt werden konnten. Des Weiteren wurden verschiedene Rollen eingeführt und den Personen der Projektgruppe zugewiesen, sodass jede Person der Projektgruppe mehrere Rollen ausgefuhrt hat. Das Rollenmodell wurde innerhalb der Projektgruppe weitest- ¨ gehend positiv aufgefasst, da somit Ansprechpartner und Verantwortlichkeiten für bestimmte Bereichen geschaffen werden konnten.

Es wurde sowohl in Einzel- als auch in Gruppentreffen zusammengearbeitet. Mit den Betreuern wurde sich einmal w¨ochentlich getroffen, um den aktuellen Stand vorzustellen, Feedback einzuholen und eventuelle Fragen zu klären. Im Anschluss an das Betreuertreffen hat die Projektgruppe die Zeit noch weiter fur kollaboratives ¨ Arbeiten genutzt. Zusätzlich gab es in den ersten zwei Quartalen mindestens ein, in den letzten beiden Quartalen sogar mindestens zwei weitere Gruppentreffen pro Woche, in denen sich die Mitglieder getroffen haben, um gemeinsam an Lösungen zu arbeiten. Besonders durch die Powerwoche im zweiten Quartal wurde der Projektgruppe aufgezeigt, dass in Gruppentreffen deutlich effektiver an Lösungen gearbeitet werden konnte, was der Grund dafur war, dass es ab dem dritten Quartal ¨ insgesamt drei Gruppentreffen pro Woche gab. Hierbei wurde jedoch dynamisch Rücksicht auf die Termine einzelner Gruppenmitglieder genommen, sodass nicht immer alle sechs Teilnehmer präsent sein konnten.

Die Zusammenarbeit der Gruppe konnte außerdem durch mehrere Social-Events weiter gestärkt werden. Die Social-Event fanden anfangs ohne, später jedoch mit den Betreuern statt, wodurch das gute Verhältnis zwischen den Gruppenmitgliedern und den Betreuern ebenfalls gestärkt werden konnte.

Zusammenfassend lief sowohl die gruppeninterne Zusammenarbeit als auch die Zusammenarbeit mit den Betreuern in den meisten Fällen sehr positiv ab. Die aufgrund der geringen Teilnehmerzahl der Projektgruppe relativ hohe Arbeitslast konnte durch das häufige Zusammenarbeiten optimal begegnet werden.

#### **8.1.3. Betreuung und langfristiger Nutzen**

Ein weiteres Ziel der Projektgruppe war, im Sinne des Lehrauftrages der Universität, die Studierenden mit einer Aufgabe von hoher Komplexität zu konfrontieren, wodurch Selbstorganisation, Zeitmanagement, Zusammenarbeit, Projektmanagementmethoden und Kommunikationsfähigkeiten geschult werden sollten, was nahezu uneingeschränkt gelungen ist. Die Betreuer haben hierbei immer konstruktives Feedback gegeben und konnten, bei nicht durch die Projektmitglieder zu überwindenden Hürden, geeignete Hilfestellungen geben.

Es ist davon auszugehen, dass alle Mitglieder der Projektgruppe von den gewonnenen Erkenntnissen profitieren konnten und auch die Betreuer als Stakeholder, sowie die Abteilung Medieninformatik und Multimedia-Systeme können sowohl in praktischer wie auch theoretischer Hinsicht die erarbeiteten Lösungen langfristig für die eigene Arbeit nutzen.

## **8.2. Ausblick und Abgrenzung**

Auch nach erfolgreichem Abschluss der Projektgruppe gibt es noch Möglichkeiten, das entwickelte Framework und die modifizierte Hardware zu verbessern. Ein paar mögliche Verbesserungen werden im Folgenden vorgestellt.

#### **8.2.1. Marker-Tracking**

Die in das Framework integrierte Umsetzung von [AR](#page-6-0) unterstützt momentan kein Marker-Tracking. Um diese durchaus wichtige Funktion allerdings doch in Kombination mit dem Framework verwenden zu können, wurde auf Vuforia zurückgegriffen. Da Vuforia allerdings nicht quelloffen verfügbar ist, können wir dieses nicht zusammen in einem Software-Paket mit unserem Framework anbieten. Eine eigene Implementierung des Marker-Trackings würde uns daher unabhängig von nicht quelloffener Software machen und es uns ermöglichen die gesamte Funktionalität in einem Paket zu veröffentlichen.

#### **8.2.2. Verbesserung des Video-Streamings**

Das Video-Streaming vom Smartphone zu dem Rechner, auf dem Pupil Capture läuft, ist momentan in einer sehr geringen Qualität. Diese Art der Videoübertragung wurde gewählt, um die Verzögerungen und Performanceminderungen minimal zu halten. Des Weiteren verwenden wir zum übertragen der Bilddaten nur ein ein-zelnes [UDP-](#page-7-1)Paket, wodurch die Auflösung des Streams limitiert ist. In Verwendung des Frameworks zeigte sich jedoch, dass wir in der Lage wären ohne große Performance-Verluste eine höhere Auflösung zu übertragen. Dazu müsste das Streaming-Skript auf der Unity-Seite und das Backend für Pupil Capture an das Aufteilen und Zusammensetzen mehrere [UDP-](#page-7-1)Pakete angepasst werden.

#### **8.2.3. Erweiterung durch neue Arten von Services**

Eine weitere Art das Framework zu erweitern, ist das Hinzufugen neuer Services, ¨ neben den von uns implementierten. In der Entwicklung des Frameworks wurde zwar durch die Services die in wissenschaftlichen Arbeiten gängigen Interaktionstechniken abgedeckt, jedoch sind durchaus weitere Arten von Interaktionen denkbar. Diese könnten ebenfalls standardisiert als Services verfügbar gemacht werden und wie die bereits vorhanden Services in dem Produkt inkludiert werden können.

### 8.2.4. Hinzufügen neuer Beispielinteraktionen

Für den einfachen Einstieg in die Verwendung unseres Frameworks wurden Szenen und Techniken erstellt, durch die in einfachen Beispielen gezeigt wird, wie das Framework verwendet werden kann. Durch weitere Techniken, die bereits fertig implementiert und damit Teil des Paketes sind, könnte das Framework die Nutzerfreundlichkeit weiter erhöhen, da weniger Techniken selbst implementiert werden müssten.

## **Literaturverzeichnis**

- [ABP17] Tom Alby, David Braun, and Sabine Pfleger. Agiles projektmanagement mit scrum — projektmanagement: Definitionen, einführungen und vorlagen, 2017. Abgerufen am 25.08.2017 von [http://](http://projektmanagement-definitionen.de/glossar/scrum/) [projektmanagement-definitionen.de/glossar/scrum/](http://projektmanagement-definitionen.de/glossar/scrum/).
- [BCL15] Mark Billinghurst, Adrian Clark, and Gun Lee. A survey of augmented reality. *Foundations and Trends in Human-Computer Interaction*, 8(2- 3):73–272, 2015.
- [BG10] Andreas Bulling and Hans Gellersen. Toward mobile eye-based humancomputer interaction. *IEEE Pervasive Computing*, 9(4):8–12, October 2010.
- [Bri09] M. Brill. *Einleitung*, pages 1–3. Springer Berlin Heidelberg, Berlin, Heidelberg, 2009.
- [Bru03] F. Wilhelm Bruns. Lernen mit mixed reality. *ABWF (Ed): Kompetenzentwicklung 2003*, 2003.
- [CMR<sup>+</sup>16] Daniel Clarke, Graham McGregor, Brianna Rubin, Jonathan Stanford, and T.C. Nicholas Graham. Arcaid: Addressing situation awareness and simulator sickness in a virtual reality pac-man game. In *Proceedings of the 2016 Annual Symposium on Computer-Human Interaction in Play Companion Extended Abstracts*, CHI PLAY Companion '16, pages 39–45, New York, NY, USA, 2016. ACM.
- [Cor16] Valve Corporation. Steam store front page. [http://store.](http://store.steampowered.com/) [steampowered.com/](http://store.steampowered.com/), 2016. Accessed: 2016-11-4.
- [DAQ17] DAQRI. Artoolkit feature comparison. Webseite, 2017. Abgerufen am 05.08.2017 von [https://github.com/artoolkit/artoolkit-docs/](https://github.com/artoolkit/artoolkit-docs/blob/master/1_Getting_Started/about_feature_comparison.md) blob/master/1 Getting Started/about feature comparison.md.
- [DBGJ13a] Ralf Dörner, Wolfgang Broll, Paul Grimm, and Bernhard Jung. *Virtual und Augmented Reality (VR / AR): Grundlagen und Methoden* der Virtuellen und Augmentierten Realität. EXamen.press. Imprint: Springer Vieweg, Berlin, Heidelberg, 2013.
- [DBGJ13b] Ralf Dörner, Wolfgang Broll, Paul Grimm, and Bernhard Jung. *Virtual und Augmented Reality (VR / AR): Grundlagen und Methoden* der Virtuellen und Augmentierten Realität. Springer Vieweg, Berlin-Heidelberg, Deutschland, 2013.
- [Dud16] Dudenverlag. Duden, gesichtsfeld. [http://www.duden.de/](http://www.duden.de/rechtschreibung/Gesichtsfeld) [rechtschreibung/Gesichtsfeld](http://www.duden.de/rechtschreibung/Gesichtsfeld), 2016. Accessed: 2016-11-3.
- [Elm] Rafiq Elmansy. Characteristics of human-centered design. Website. Abgerufen am 26.08.2017 von [http://www.designorate.com/](http://www.designorate.com/characteristics-of-human-centered-design/) [characteristics-of-human-centered-design/](http://www.designorate.com/characteristics-of-human-centered-design/).
- [Fel16] Jamie Feltham. Abrash: Vr needs to hit 16k to match 'retinal resolution'. [https://www.vrfocus.com/2015/03/](https://www.vrfocus.com/2015/03/abrash-vr-needs-hit-16k-match-retinal-resolution/) [abrash-vr-needs-hit-16k-match-retinal-resolution/](https://www.vrfocus.com/2015/03/abrash-vr-needs-hit-16k-match-retinal-resolution/), 2016. Accessed: 2016-11-5.
- [FK09] M. Friedrich and O. Kindel. *Softwareentwicklung mit AUTOSAR: Grundlagen, Engineering, Management in der Praxis*. dpunkt.verlag, 2009.
- $[Gei10]$  Thomas Geis. Neue iso  $9241-210$  " prozess zur gestaltung gebrauchstauglicher systeme" ersetzt die iso 13407. Website, 2010. Abgerufen am 26.08.2017 von [http://www.procontext.com/aktuelles/2010/03/iso-9241210](http://www.procontext.com/aktuelles/2010/03/iso-9241210-prozess-zur-entwicklung-gebrauchstauglicher-interaktiver-systeme-veroeffentlicht.html) [prozess-zur-entwicklung-gebrauchstauglicher-interaktiver-systeme](http://www.procontext.com/aktuelles/2010/03/iso-9241210-prozess-zur-entwicklung-gebrauchstauglicher-interaktiver-systeme-veroeffentlicht.html)[veroeffentlicht.html.](http://www.procontext.com/aktuelles/2010/03/iso-9241210-prozess-zur-entwicklung-gebrauchstauglicher-interaktiver-systeme-veroeffentlicht.html)
- [GKR15] Ioannis Giannopoulos, Peter Kiefer, and Martin Raubal. Watch what i am looking at! eye gaze and head-mounted displays. 2015.
- [Gmb16] Samsung Electronics GmbH. Samsung.com. [http://www.](http://www.samsung.com/de/consumer/mobile-devices/wearables/gear/SM-R320NPWADBT) [samsung.com/de/consumer/mobile-devices/wearables/gear/](http://www.samsung.com/de/consumer/mobile-devices/wearables/gear/SM-R320NPWADBT) [SM-R320NPWADBT](http://www.samsung.com/de/consumer/mobile-devices/wearables/gear/SM-R320NPWADBT), 2016. Accessed: 2016-11-2.
- [Gol09] Will Goldstone. *Unity game development essentials*. Packt Publishing Ltd, 2009.
- [goo17a] Google vr sdk for unity. Webseite, 2017. Abgerufen am 13.08.2017 von <https://developers.google.com/vr/unity/>.
- [Goo17b] Google. Eye-tracking erkunden google trends, 11.09.2017. Abgerufen am 11.09.2017 von [https://trends.google.de/trends/](https://trends.google.de/trends/explore?date=2004-01-01%202017-09-11&q=%2Fm%2F0591td) [explore?date=2004-01-01%202017-09-11&q=%2Fm%2F0591td](https://trends.google.de/trends/explore?date=2004-01-01%202017-09-11&q=%2Fm%2F0591td).
- [Goo17c] Google. Google cardboard offizielle virtual-reality-brille google store, 2017.
- [Hes12] Roland Hess. *Blender Production: Creating Short Animations from Start to Finish*. CRC Press, 2012.
- [HKBL14] Amy Henderson, Nicol Korner-Bitensky, and Mindy Levin. Virtual reality in stroke rehabilitation: a systematic review of its effectiveness for upper limb motor recovery. *Topics in stroke rehabilitation*, 2014.
- [Hof13] D.W. Hoffmann. *Software-Qualität*. eXamen.press. Springer Berlin Heidelberg, 2013.
- [Inc16] Oculus VR Inc. Oculus rift startseite. <https://www.oculus.com/>, 2016. Accessed: 2016-11-4.
- [Jac90] Robert J. K. Jacob. What you look at is what you get: Eye movementbased interaction techniques. In *Proceedings of the SIGCHI Conference on Human Factors in Computing Systems*, CHI '90, pages 11–18, New York, NY, USA, 1990. ACM.
- [Jac09] J.A. Jacko. *Human-Computer Interaction. New Trends: 13th International Conference, HCI International 2009, San Diego, CA, USA, July 19-24, 2009, Proceedings*. Number Teil 1 in Lecture Notes in Computer Science. Springer Berlin Heidelberg, 2009.
- [JCL97] Sankar Jayaram, Hugh I Connacher, and Kevin W Lyons. Virtual assembly using virtual reality techniques. *Computer-Aided Design*, 29(8):575–584, 1997.
- [Jon13] S.E. Jones. *The Emergence of the Digital Humanities*. Taylor & Francis, 2013.
- [Koe09] Fachhochschule Koeln. Eyetracking, 2009.
- [KR06] Uwe Kettermann and Andreas Rohde. *Spiele effektiv programmieren mit VB.net und DirectX*. Springer-Verlag, 2006.
- [KR12] Greg Kipper and Joseph Rampolla. *Augmented Reality: an emerging technologies guide to AR*. Elsevier, 2012.
- [Kra16] Gregory Kramida. Resolving the vergence-accommodation conflict in head-mounted displays. *IEEE transactions on visualization and computer graphics*, 22(7):1912–1931, 2016.
- [Kri] Alexander Kriegisch. Scrum auf einer seite erklärt. Abgerufen am 25.08.2017 von [http://scrum-master.de/Was\\_ist\\_Scrum/](http://scrum-master.de/Was_ist_Scrum/Scrum_auf_einer_Seite_erklaert) Scrum auf einer Seite erklaert.
- [LPA13] Trevor Lewis, Tobin Pereira, and Donita Almeida. Article: Smart scrolling based on eye tracking. *International Journal of Computer Applications*, 80(10):34–37, October 2013.
- [Mag01] Martin Maguire. Methods to support human-centred design. Website, 2001. Abgerufen am 26.08.2017 von [http:](http://www.cse.chalmers.se/research/group/idc/ituniv/courses/06/ucd/papers/maguire%202001a.pdf) [//www.cse.chalmers.se/research/group/idc/ituniv/courses/](http://www.cse.chalmers.se/research/group/idc/ituniv/courses/06/ucd/papers/maguire%202001a.pdf) [06/ucd/papers/maguire%202001a.pdf](http://www.cse.chalmers.se/research/group/idc/ituniv/courses/06/ucd/papers/maguire%202001a.pdf).
- [mic] Zusammenfassung (c# und java im vergleich. Website. Abgerufen am 13.08.2017 von [https://msdn.microsoft.com/de-de/library/](https://msdn.microsoft.com/de-de/library/ms228361(v=vs.90).aspx) [ms228361\(v=vs.90\).aspx](https://msdn.microsoft.com/de-de/library/ms228361(v=vs.90).aspx).
- [mil17] The linear mixed-reality spectrum of milgram and kashino. Website, 2017. Abgerufen am 27.09.2017 von [htt](https://www.researchgate.net/figure/284204855_fig1_Figure-1-The-linear-mixed-reality-spectrum-of-Milgram-and-Kashino-1994)[ps://www.researchgate.net/figure/284204855](https://www.researchgate.net/figure/284204855_fig1_Figure-1-The-linear-mixed-reality-spectrum-of-Milgram-and-Kashino-1994) fig Figure-1-The-linear[mixed-reality-spectrum-of-Milgram-and-Kashino-1994.](https://www.researchgate.net/figure/284204855_fig1_Figure-1-The-linear-mixed-reality-spectrum-of-Milgram-and-Kashino-1994)
- [NN16] Max M North and Sarah M North. Virtual reality therapy. *Computer-Assisted and Web-Based Innovations in Psychology, Special Education, and Health*, page 141, 2016.
- [Pre11] Prof. Dr. Lutz Prechelt. Vorlesung anwendungssysteme bedienbarkeit/benutzbarkeit. [http://www.inf.fu-berlin.de/inst/](http://www.inf.fu-berlin.de/inst/ag-se/teaching/V-AWS-2011/42_Benutzbarkeit.pdf) [ag-se/teaching/V-AWS-2011/42\\_Benutzbarkeit.pdf](http://www.inf.fu-berlin.de/inst/ag-se/teaching/V-AWS-2011/42_Benutzbarkeit.pdf), 2011. Accessed: 2017-09-3.
- [Pso95] Joseph Psotka. Immersive training systems: Virtual reality and education and training. *Instructional science*, 23(5-6):405–431, 1995.
- [RPJ<sup>+</sup>14] Barbara Olasov Rothbaum, Matthew Price, Tanja Jovanovic, Seth D Norrholm, Maryrose Gerardi, Boadie Dunlop, Michael Davis, Bekh Bradley, Erica J Duncan, Albert Rizzo, et al. A randomized, double-blind evaluation of d-cycloserine or alprazolam combined with virtual reality exposure therapy for posttraumatic stress disorder in iraq and afghanistan war veterans. *American Journal of Psychiatry*, 171(6):640–648, 2014.
- [SGR<sup>+</sup>02] Neal E Seymour, Anthony G Gallagher, Sanziana A Roman, Michael K O'Brien, Vipin K Bansal, Dana K Andersen, and Richard M Satava.

Virtual reality training improves operating room performance: results of a randomized, double-blinded study. *Annals of surgery*, 236(4):458– 464, 2002.

- [Shu11] Randall Shumaker. *Virtual and Mixed Reality Systems and Applications: International Conference, Virtual and Mixed Reality 2011, Held as Part of HCI International 2011, Orlando, FL, USA, July 9- 14, 2011, Proceedings, Part II*, volume 6774 of *SpringerLink : Bucher ¨* . Springer-Verlag GmbH Berlin Heidelberg, Berlin, Heidelberg, 2011.
- [SMH<sup>+</sup>12] K. Schoeffmann, B. Mérialdo, A.G. Hauptmann, C.W. Ngo, Y. Andreopoulos, and C. Breiteneder. *Advances in Multimedia Modeling: 18th International Conference, MMM 2012, Klagenfurt, Austria, January 4-6, 2012, Proceedings*. Lecture Notes in Computer Science. Springer Berlin Heidelberg, 2012.
- [Som12] I. Sommerville. *Software Engineering*. Pearson Deutschland GmBH, 2012.
- [Sta16] Digital Trends Staff. Spec comparison: Does the rift's touch update make it a true vive competitor? [http://www.digitaltrends.](http://www.digitaltrends.com/virtual-reality/oculus-rift-vs-htc-vive) [com/virtual-reality/oculus-rift-vs-htc-vive](http://www.digitaltrends.com/virtual-reality/oculus-rift-vs-htc-vive), 2016. Accessed: 2016-10-31.
- [Taz07] Johor Darul Tazim. Overview of open source augmented reality toolkit. 2007.
- [Tea] Blender Documentation Team. *Decimate Modifier*. Zugriff am 02. November 2016.
- [Tec13a] Unity Technologies. Unity manual: Gameobjects, 2017-08-13.
- [Tec13b] Unity Technologies. Unity manual: Learning the interface, 2017-08- 13.
- [Tec13c] Unity Technologies. Unity manual: Using components, 2017-08-13.
- [Tec13d] Unity Technologies. Unity multiplatform publish your game to over 10 platforms, 2017-08-13.
- [TPA<sup>+</sup>15] S Theis, C Pfendler, Th Alexander, A Mertens, Ch Brandl, and Ch M Schlick. Head-mounted displays–bedingungen des sicheren und beanspruchungsoptimalen einsatzes. *Physische Beanspruchung beim Einsatz von HMDs. Bundesanstalt für Arbeitsschutz und Arbeitsmedizin,* 2015.
- [Tre12] T. Trepper. *Agil-systemisches Softwareprojektmanagement*. Springer-Link : Bücher. Springer Fachmedien Wiesbaden, 2012.
- [Uni] Unity multiplatform support. Webseite. Abgerufen am 14.08.2017 von <https://unity3d.com/de/unity/features/multiplatform>.
- [VB12] Vytautas Vaitukaitis and Andreas Bulling. Eye gesture recognition on portable devices. In *Proceedings of the 2012 ACM Conference on Ubiquitous Computing*, UbiComp '12, pages 711–714, New York, NY, USA, 2012. ACM.
- [VBG13] M´elodie Vidal, Andreas Bulling, and Hans Gellersen. Pursuits: Spontaneous interaction with displays based on smooth pursuit eye movement and moving targets. In *Proceedings of the 2013 ACM International Joint Conference on Pervasive and Ubiquitous Computing*, UbiComp '13, pages 439–448, New York, NY, USA, 2013. ACM.
- [Vur13] Benjamin Vurlod. Blender tutorial: textures optimization and baking for game environment. Video, September 2013. Zugriff am 05. November, 2016.
- [WGA<sup>+</sup>17] Mike Weber, Stephan Gauch, Faruch Amini, Jens Tiemann, Carsten Schmoll, Lutz Henckel, Gabriele Goldacker, Petra Hoepner, Nadja Menz, Maximilian Schmidt, Michael Stemmer, Florian Weigand, Christian Welzel, Jonas Pattberg, Nicole Opiela, Florian Friederici, Jan Gottschick, and Jens Fromm. Mensch-maschineinteraktion - trendschau - aktuelle trend- und themensammlung öffentliche it (öfit), 2017. Abgerufen am 12.09.2017 von [http://www.](http://www.oeffentliche-it.de/-/mensch-maschine-interaktion) [oeffentliche-it.de/-/mensch-maschine-interaktion](http://www.oeffentliche-it.de/-/mensch-maschine-interaktion).
- [Whe16] Andrew Wheeler. Duden, gesichtsfeld. [http:](http://www.engineering.com/Hardware/ArticleID/12699/Understanding-Virtual-Reality-Headsets.aspx) [//www.engineering.com/Hardware/ArticleID/12699/](http://www.engineering.com/Hardware/ArticleID/12699/Understanding-Virtual-Reality-Headsets.aspx) [Understanding-Virtual-Reality-Headsets.aspx](http://www.engineering.com/Hardware/ArticleID/12699/Understanding-Virtual-Reality-Headsets.aspx), 2016. Accessed: 2016-11-3.
- $[ZMC+14]$  Yanxia Zhang, Jörg Müller, Ming Ki Chong, Andreas Bulling, and Hans Gellersen. Gazehorizon: enabling passers-by to interact with public displays by gaze. In *The 2014 ACM Conference on Ubiquitous Computing, UbiComp '14, Seattle, WA, USA, September 13-17, 2014*, pages 559–563, 2014.

# **A. Nutzertests-Fragen**

### **A.1. Erste Studie**

- 1. Haben Sie bereits Erfahrung mit Eye-Tracking-Software?
	- a) Wenn ja:
		- i. Welche Software haben sie verwendet?
		- ii. Was gefällt Ihnen an Pupil Capture?
		- iii. Was fehlt Ihnen an Pupil Capture?
	- b) Wenn nein:
		- i. Was können Sie sich an Ansprüchen an eine solche Software vorstellen?
- 2. Wie wichtig ist es Ihnen, während der Nutzer den Prototypen aufgesetzt hat, zu sehen, was der Proband sieht?
- 3. Gab es etwas, das beim Aufsetzen oder benutzen des Prototypens gestört hat?
	- a) Konnten Sie das Display gut erkennen?
- 4. Wie empfinde Sie die Positionierung der Komponenten?
- 5. Wie ist Ihr Gesamteindruck von dem Prototypen?
- 6. Können Sie sich Aspekte vorstellen, die Sie bei der Benutzung des Produktes stören würden, oder die Sie von einer Nutzung abhalten würden.
- 7. Angenommen es wäre Ihr Ziel den Prototypen anhand einer Bauanleitung zusammenzubauen. Inwiefern glauben Sie stellt die Beschaffung der einzelnen Bestandteile eine Hürde für sie dar?
- 8. Inwiefern sind Sie mit den verwendeten Hardwarekomponenten bereits vertraut?
- 9. Fallen Ihnen Alternativen zu der verwendeten Hardware ein, die Ihrer Meinung nach einen Vorteil bieten würden?
- 10. In wie weit sehen Sie es als Problem an, dass der Prototyp mit einem Rechner verbunden ist?
- 11. Welche Feature vermissen Sie noch an dem Prototypen?
- 12. Was würden Sie am Prototypen ändern?
- 13. Eine mögliche Weiterentwicklung des Prototypen könnte die Verwendung eines weiteren Pi Zeros und einer weiteren Augenkamera beinhalten. Wie würden Sie bei dieser Modifikation den zusätzlichen Nutzen, aber auch den zusätzlichen Beschaffungs- und Installationsaufwand einschätzen?

#### **A.2. Zweite Studie**

- 1. Hatten Sie bereits Erfahrung mit der Unity-Engine?
	- a) Wenn ja: Wie schätzen sie ihre Expertise in dem Umgang mit Unity ein?
	- b) Wenn nein: Haben sie Erfahrungen in der Programmierung mit C#?
- 2. Gab es etwas dass ihnen bei der Implementierung der Interaktionstechnik Probleme bereitet hat? Wenn ja, was?
- 3. Wie ist ihr Gesamteindruck bzgl. der Bedienbarkeit und der Nutzerfreundlichkeit des Frameworks?
- 4. Wie bewerten sie die intuitive Bedienbarkeit?
- 5. Was glauben sie könnte noch verändert werden um die Implementierung einer Interaktionstechnik noch intuitiver zu gestalten?
- 6. Wie hilfreich fanden sie die Anleitung? Würden sie sich zusätzliche Hilfestellungen oder Inhalte von der Anleitung wünschen?
- 7. Haben Sie schon andere HMDs genutzt? Wenn ja, welche?
	- a) Wenn Sie den Tragekomfort dieser vergleichen müssten, was wären nennenswerte Aspekte?
- 8. Wie ist Ihr Gesamteindruck vom Prototypen?
- 9. Gab es etwas, das beim Aufsetzen oder benutzen des Prototypens gestört hat?
- 10. Konnten Sie das Display vollständig erkennen?
- 11. Können Sie sich Aspekte vorstellen, die Sie bei der Benutzung des Produktes stören würden, oder die Sie von einer Nutzung abhalten würden.
- 12. Bei Brillenträger: Störte Sie Ihre Brille bei der Benutzung?
- 13. Angenommen es wäre Ihr Ziel den Prototypen anhand einer Bauanleitung zusammenzubauen. Inwiefern glauben Sie stellt die Beschaffung der einzelnen Bestandteile eine Hürde für sie dar?
- 14. Sehen Sie die Möglichkeit, das Framework und/oder das HMD im Forschungskontext einzusetzen?
	- a) Wenn nein: Was würden sie sich wünschen damit das Produkt in ihrer Forschung zum Einsatz kommen kann?